# Oracle® Database Global Data Services Concepts and Administration Guide

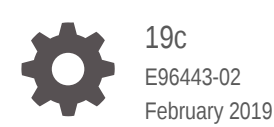

ORACLE

Oracle Database Global Data Services Concepts and Administration Guide, 19c

E96443-02

Copyright © 2013, 2019, Oracle and/or its affiliates. All rights reserved.

Primary Author: Virginia Beecher

Contributing Authors: Janet Stern, Richard Strohm

Contributors: Steve Ball, Srinagesh Battula, Nourdine Benadjaoud, Laurence Clarke, David Colello, Mark Dilman, Shahab Hamid, Wei Hu, Bob McGuirk, Joseph Meeks, Leonid Novak, Cris Pedregal-Martin, Nick Wagner, Jean Zeng

This software and related documentation are provided under a license agreement containing restrictions on use and disclosure and are protected by intellectual property laws. Except as expressly permitted in your license agreement or allowed by law, you may not use, copy, reproduce, translate, broadcast, modify, license, transmit, distribute, exhibit, perform, publish, or display any part, in any form, or by any means. Reverse engineering, disassembly, or decompilation of this software, unless required by law for interoperability, is prohibited.

The information contained herein is subject to change without notice and is not warranted to be error-free. If you find any errors, please report them to us in writing.

If this is software or related documentation that is delivered to the U.S. Government or anyone licensing it on behalf of the U.S. Government, then the following notice is applicable:

U.S. GOVERNMENT END USERS: Oracle programs, including any operating system, integrated software, any programs installed on the hardware, and/or documentation, delivered to U.S. Government end users are "commercial computer software" pursuant to the applicable Federal Acquisition Regulation and agencyspecific supplemental regulations. As such, use, duplication, disclosure, modification, and adaptation of the programs, including any operating system, integrated software, any programs installed on the hardware, and/or documentation, shall be subject to license terms and license restrictions applicable to the programs. No other rights are granted to the U.S. Government.

This software or hardware is developed for general use in a variety of information management applications. It is not developed or intended for use in any inherently dangerous applications, including applications that may create a risk of personal injury. If you use this software or hardware in dangerous applications, then you shall be responsible to take all appropriate fail-safe, backup, redundancy, and other measures to ensure its safe use. Oracle Corporation and its affiliates disclaim any liability for any damages caused by use of this software or hardware in dangerous applications.

Oracle and Java are registered trademarks of Oracle and/or its affiliates. Other names may be trademarks of their respective owners.

Intel and Intel Xeon are trademarks or registered trademarks of Intel Corporation. All SPARC trademarks are used under license and are trademarks or registered trademarks of SPARC International, Inc. AMD, Opteron, the AMD logo, and the AMD Opteron logo are trademarks or registered trademarks of Advanced Micro Devices. UNIX is a registered trademark of The Open Group.

This software or hardware and documentation may provide access to or information about content, products, and services from third parties. Oracle Corporation and its affiliates are not responsible for and expressly disclaim all warranties of any kind with respect to third-party content, products, and services unless otherwise set forth in an applicable agreement between you and Oracle. Oracle Corporation and its affiliates will not be responsible for any loss, costs, or damages incurred due to your access to or use of third-party content, products, or services, except as set forth in an applicable agreement between you and Oracle.

# **Contents**

### [Preface](#page-8-0)

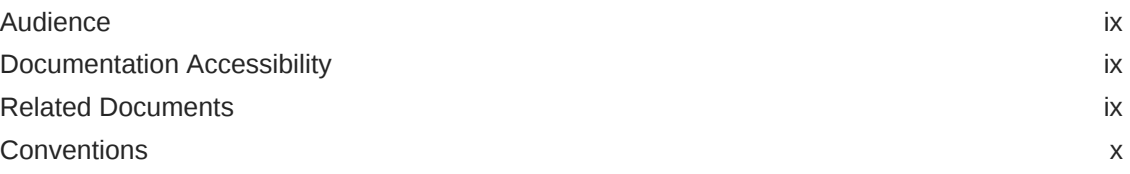

### [Changes in This Release for Oracle Database Global Data Services](#page-10-0) [Concepts and Administration Guide](#page-10-0)

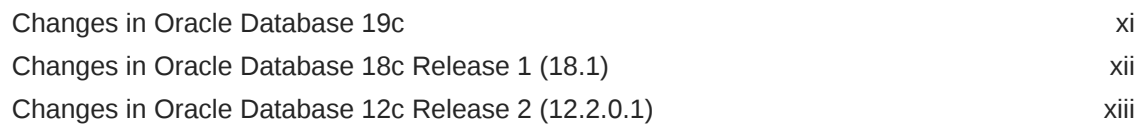

### 1 [Introduction to Global Data Services](#page-13-0)

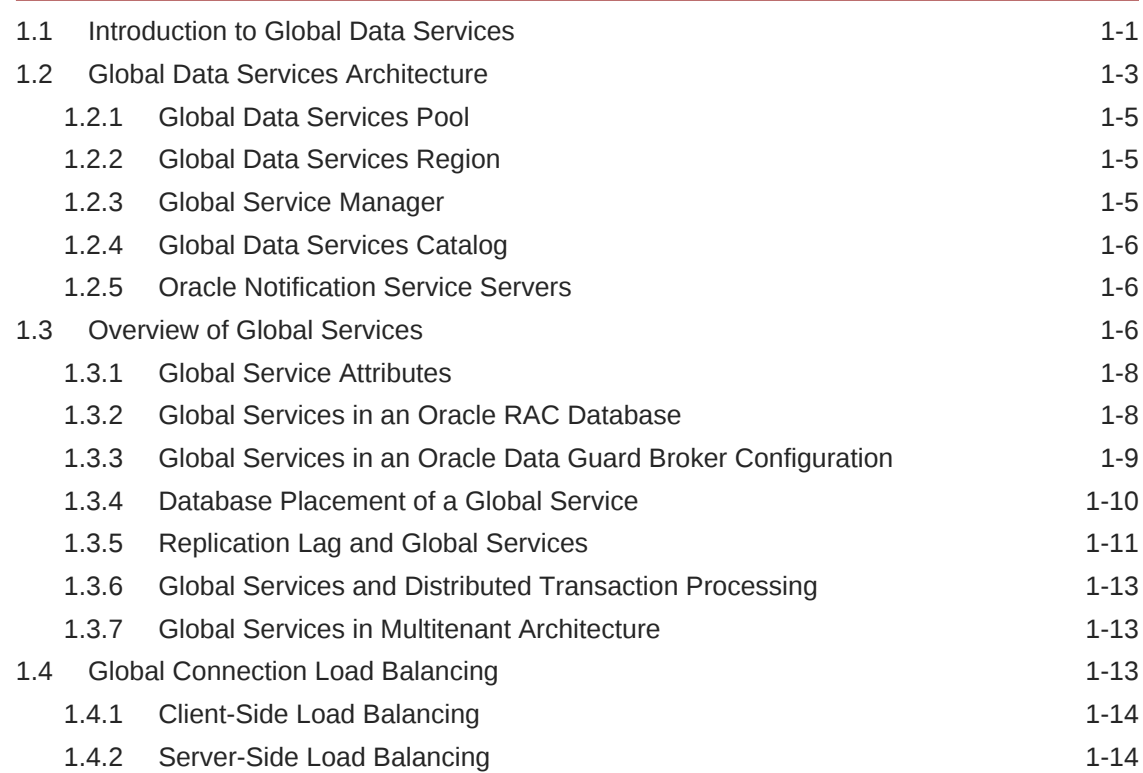

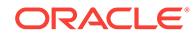

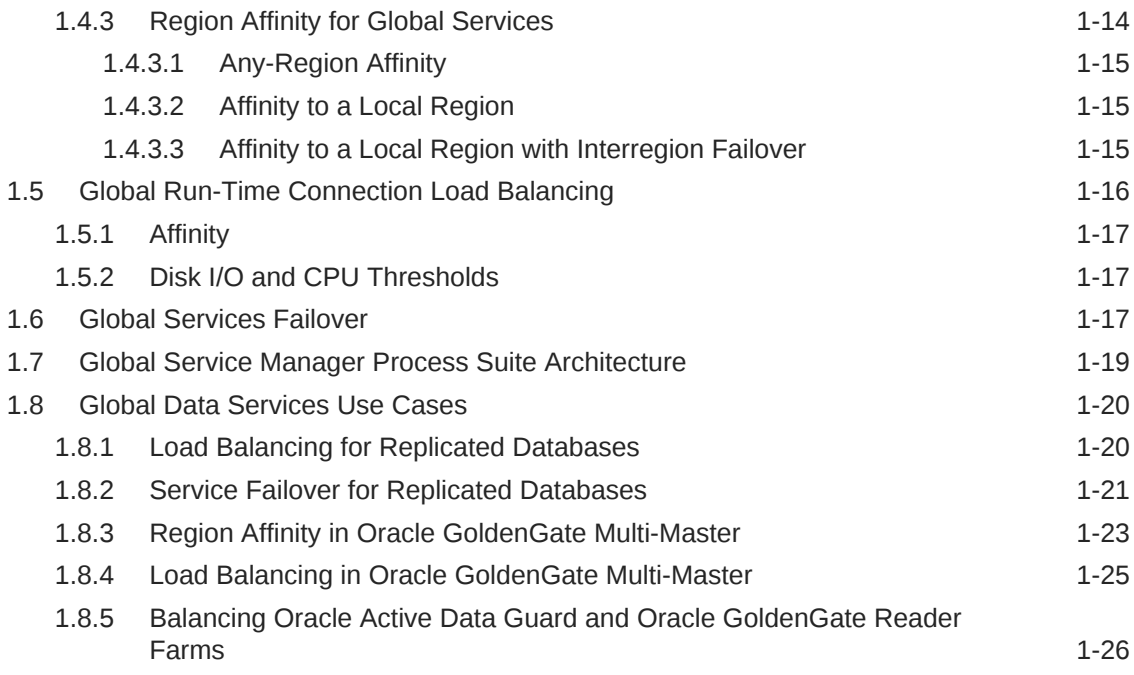

# 2 [Configuring the Global Data Services Framework](#page-41-0)

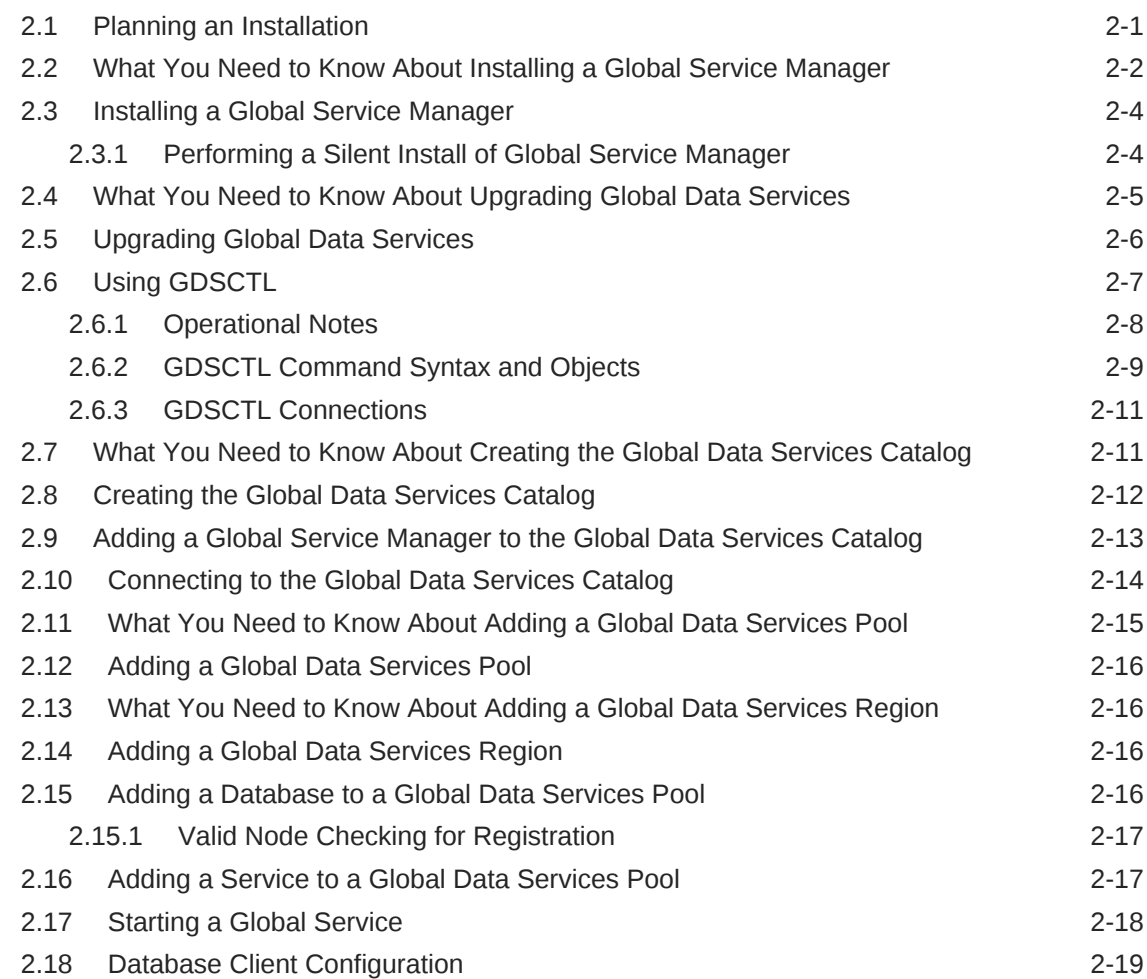

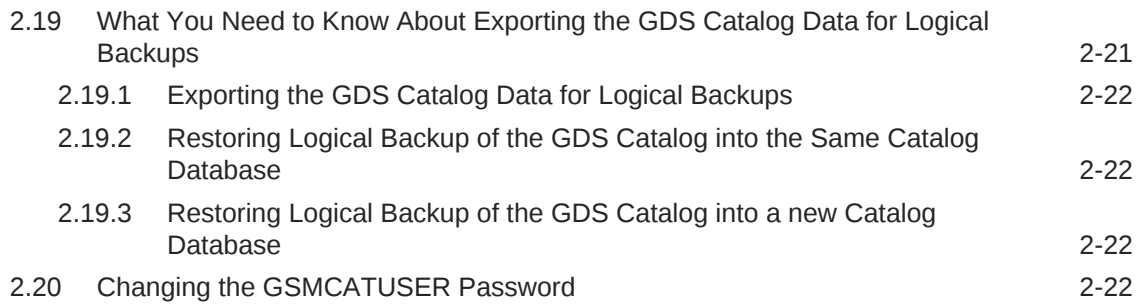

# 3 [Administering Global Data Services Configurations](#page-64-0)

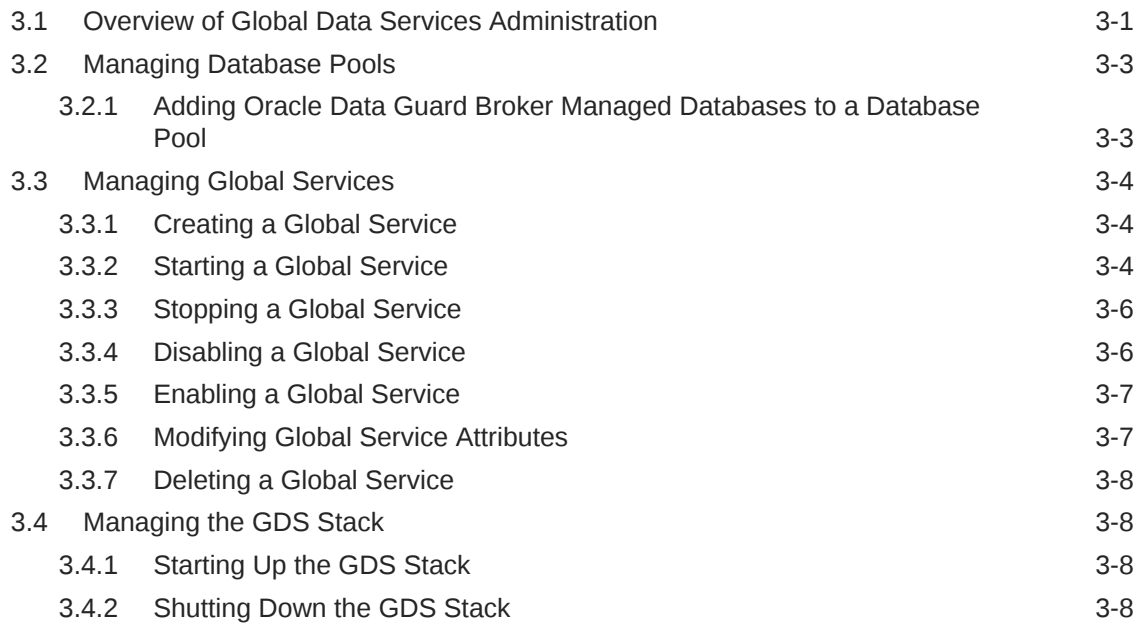

### 4 [Troubleshooting Global Data Services](#page-72-0)

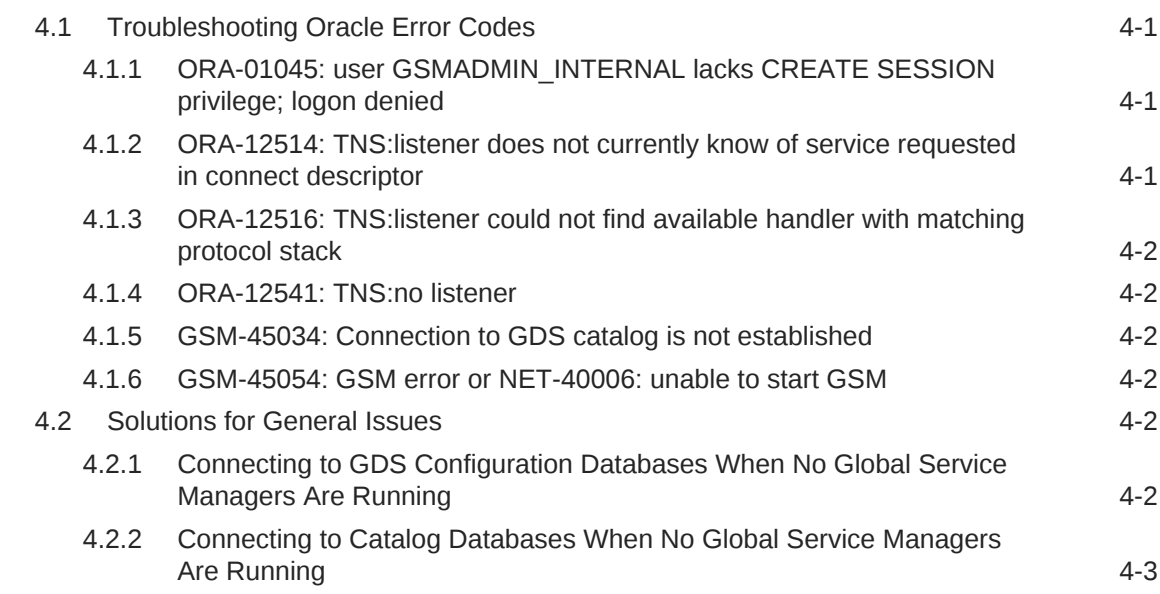

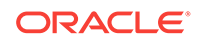

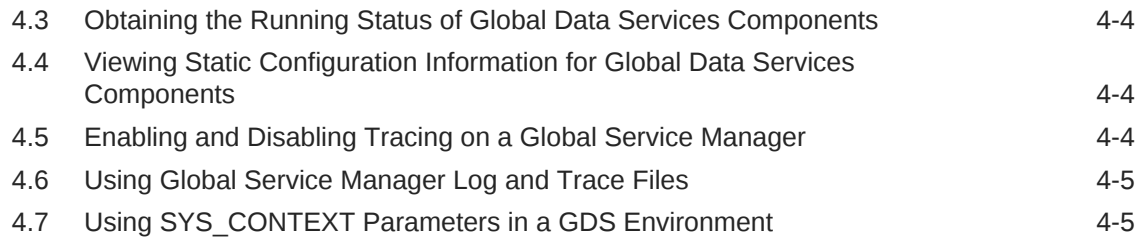

A [GDSCTL Commands Used For Oracle Sharding](#page-78-0)

### B [GDSCTL Commands Used For Global Data Services](#page-81-0)

### C [Global Data Services Control Utility \(GDSCTL\) Command](#page-83-0) [Reference](#page-83-0)

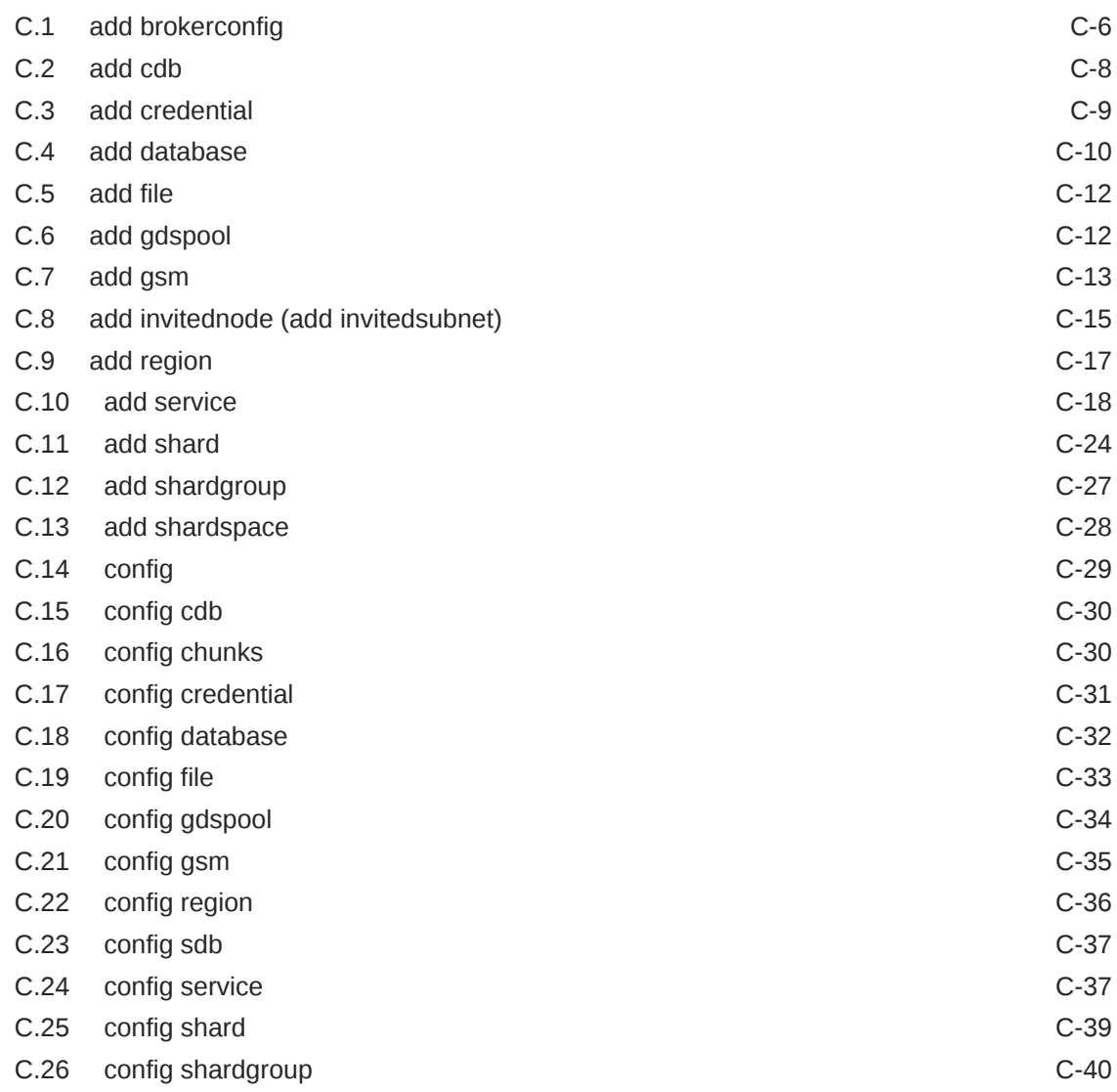

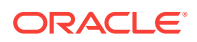

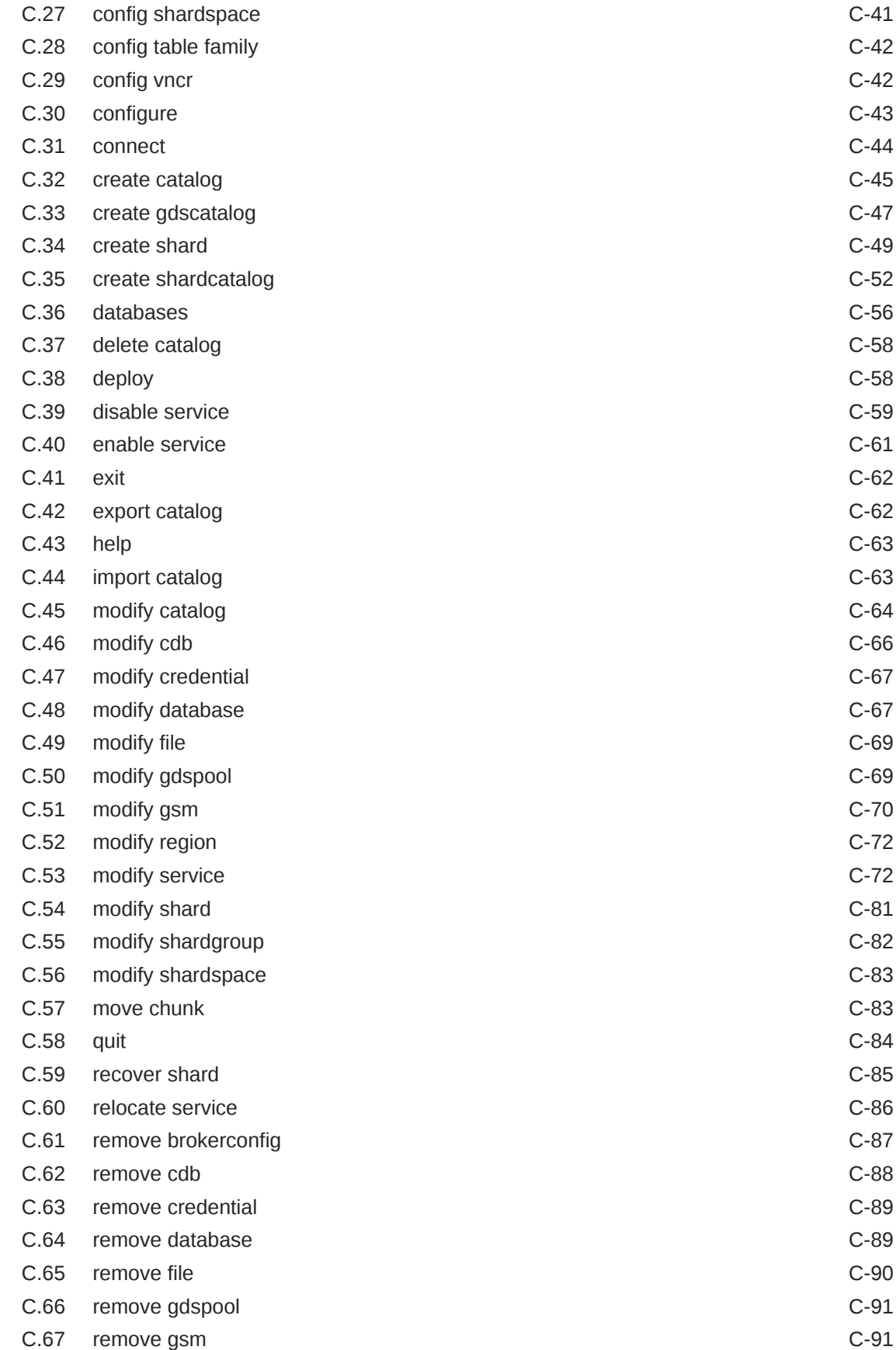

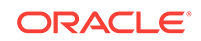

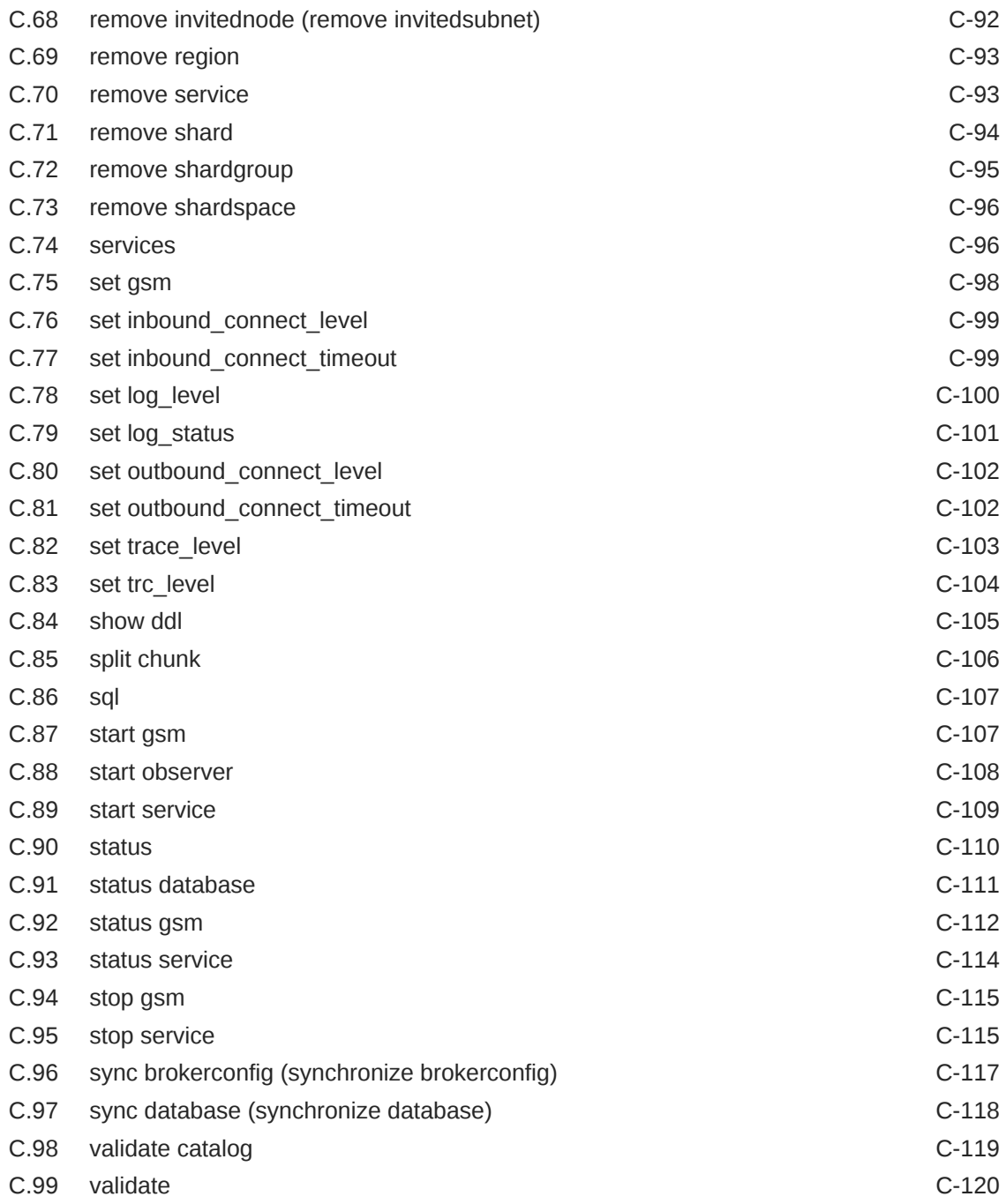

### [Glossary](#page-203-0)

### [Index](#page-205-0)

# <span id="page-8-0"></span>Preface

Oracle Database Global Data Services provides dynamic load balancing, failover, and centralized service management for a set of replicated databases that offer common services. The set of databases can include an Oracle Sharding architecture, Oracle Real Application Clusters (Oracle RAC) and noncluster Oracle databases interconnected through Oracle Data Guard, Oracle GoldenGate, or any other replication technology.

This Preface contains these topics:

- **Audience**
- Documentation Accessibility
- Related Documents
- **[Conventions](#page-9-0)**

# Audience

This document is intended for database administrators, Architects, and engineers who manage replicated databases.

# Documentation Accessibility

For information about Oracle's commitment to accessibility, visit the Oracle Accessibility Program website at [http://www.oracle.com/pls/topic/lookup?](http://www.oracle.com/pls/topic/lookup?ctx=acc&id=docacc) [ctx=acc&id=docacc](http://www.oracle.com/pls/topic/lookup?ctx=acc&id=docacc).

#### **Access to Oracle Support**

Oracle customers that have purchased support have access to electronic support through My Oracle Support. For information, visit [http://www.oracle.com/pls/topic/](http://www.oracle.com/pls/topic/lookup?ctx=acc&id=info) [lookup?ctx=acc&id=info](http://www.oracle.com/pls/topic/lookup?ctx=acc&id=info) or visit<http://www.oracle.com/pls/topic/lookup?ctx=acc&id=trs> if you are hearing impaired.

# Related Documents

For more information, see the following documents:

- *Oracle Data Guard Broker*
- *Oracle Data Guard Concepts and Administration*
- *Oracle Database Net Services Administrator's Guide*
- *Oracle Database Net Services Reference*

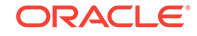

- *Oracle Real Application Clusters Administration and Deployment Guide*
- *Using Oracle Sharding*

# <span id="page-9-0"></span>**Conventions**

The following text conventions are used in this document:

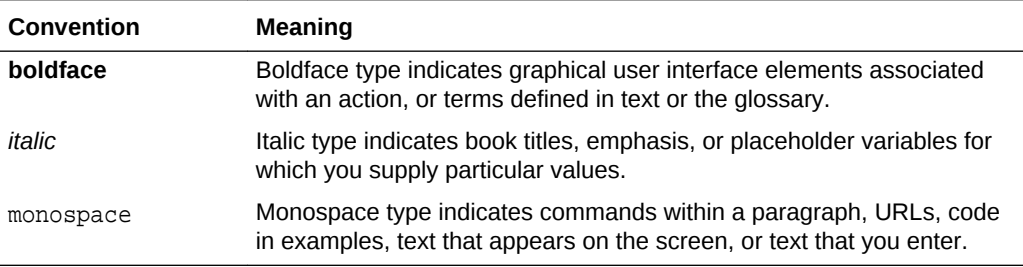

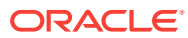

# <span id="page-10-0"></span>Changes in This Release for Oracle Database Global Data Services Concepts and Administration Guide

This preface contains:

- Changes in Oracle Database 19c
- [Changes in Oracle Database 18c Release 1 \(18.1\)](#page-11-0)
- [Changes in Oracle Database 12c Release 2 \(12.2.0.1\)](#page-12-0)

# Changes in Oracle Database 19c

The following are changes in *Oracle Database Global Data Services Concepts and Administration Guide* for Oracle Database 19c.

- **New Features**
- [Deprecation and Desupport](#page-11-0)

### New Features

The following features are new in this release:

- •
- Multiple Table Family Support for System-Managed Sharding
- **[GSMROOTUSER](#page-11-0)**

#### Multiple Table Family Support for System-Managed Sharding

The Oracle Sharding feature for Oracle Database 18c supported only one table family (a set of related tables sharing the same sharding key) for each sharded database. In Oracle Database 19c, Oracle Sharding includes support for multiple table families where all data from different table families reside in the same chunks. This feature applies to system-managed sharded databases only. Different applications accessing different table families can now be hosted on one sharded database.

There is one new GDSCTL command, CONFIG TABLE FAMILY, and several other commands are extended to support this feature: ADD SERVICE, MODIFY SERVICE, CONFIG SERVICE, CONFIG CHUNKS, STATUS ROUTING, and VALIDATE CATALOG.

There are no new SQL keywords or statements introduced with this feature; however, some restrictions are changed with the use of CREATE SHARDED TABLE, DUPLICATED TABLE, and TABLESPACE SET.

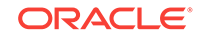

#### <span id="page-11-0"></span>See

- [Global Data Services Control Utility \(GDSCTL\) Command Reference](#page-83-0)
- *Using Oracle Sharding*
- *Oracle Database SQL Language Reference*

#### GSMROOTUSER

A new user called GSMROOTUSER is used to log into CDB\$ROOT for CDBs in a sharding configurations (this user is not used in GDS configurations). Any connections to CDB\$ROOT in a CDB will now be with GSMROOTUSER.

See

• [Global Data Services Control Utility \(GDSCTL\) Command Reference](#page-83-0)

### Deprecation and Desupport

The following features are deprecated or desupported in this release:

• Desupport of Setting Passwords in GDSCTL Command Line

#### Desupport of Setting Passwords in GDSCTL Command Line

To enhance security, starting with Oracle Database 19c, the ability to specify passwords from the Global Data Services Control Utility (GDSCTL) command-line when called from the operating system prompt is no longer supported.

This desupport applies only to password changes where GDSCTL is called from a user command-line prompt. For example, the following command is desupported:

\$ gdsctl add database -connect inst1 -pwd gsm\_password

Specifying the password from the GDSCTL utility itself is still valid. For example, the following command is valid:

GDSCTL> add database -connect inst1 -pwd gsm\_password

This deprecation addresses the security vulnerability when specifying passwords in GDSCTL commands called from the operating system prompt.

### Changes in Oracle Database 18c Release 1 (18.1)

The following are changes in *Oracle Database Global Data Services Concepts and Administration Guide* for Oracle Database 18c Release 1 (18.1)

**New Features** 

### New Features

The following features are new in this release:

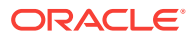

<span id="page-12-0"></span>• ADD SHARD is extended and new commands ADD CDB, MODIFY CDB, CONFIG CDB, and REMOVE CDB are implemented so that Oracle Sharding can support a multitenant architecture.

See [add shard](#page-106-0), [add cdb](#page-90-0), [modify cdb](#page-148-0), [config cdb](#page-112-0), and [remove cdb.](#page-170-0)

• With the release of Oracle GoldenGate 18c, the composite sharding method is supported with GoldenGate replication. The add shardgroup and create shardcatalog command documentation is updated accordingly.

See [add shardgroup](#page-109-0) and [create shardcatalog.](#page-134-0)

# Changes in Oracle Database 12*c* Release 2 (12.2.0.1)

The following are changes in *Oracle Database Global Data Services Concepts and Administration Guide* for Oracle Database 12*c* Release 2 (12.2.0.1).

**New Features** 

### New Features

The following features are new in this release:

• Oracle Sharding

Oracle Sharding is a scalability and availability feature that supports distribution and replication of data across a pool of discrete Oracle databases that share no hardware or software. In this release, global service managers are used as shard directors which route connection requests to individual shards, the GDS catalog is extended to support a shard catalog which contains the metadata for the sharded database, and GDSCTL is enhanced with several new commands to facilitate the creation, monitoring, and lifecycle management of a sharded database.

See [GDSCTL Commands Used For Oracle Sharding](#page-78-0)

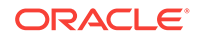

# <span id="page-13-0"></span>1 Introduction to Global Data Services

This chapter provides an overview of the Global Data Services architecture.

This chapter includes the following topics:

- **Introduction to Global Data Services**
- [Global Data Services Architecture](#page-15-0)
- **[Overview of Global Services](#page-18-0)**
- [Global Connection Load Balancing](#page-25-0)
- [Global Run-Time Connection Load Balancing](#page-28-0)
- [Global Services Failover](#page-29-0)
- [Global Service Manager Process Suite Architecture](#page-31-0)
- [Global Data Services Use Cases](#page-32-0)

# 1.1 Introduction to Global Data Services

Many enterprises consolidate their information technology infrastructure to improve business efficiency. Database consolidation is a critical part of this process. However, most organizations must still maintain local and remote replicas of their databases for reasons that include:

- Business continuity and disaster recovery
- High availability
- Performance optimization for local clients
- Content localization and caching
- Compliance with local laws

In any set of database replicas, some database servers may have a slow query response time because of high load or high network latency, while other servers capable of offering a faster response time may be under-utilized. Optimal query performance and resource utilization across a set of database replicas requires a workload management solution that provides dynamic load balancing of client connections and workload requests across the replicas.

Many enterprises use a home-grown solution for workload management across database replicas. These solutions cannot provide critical functionality such as runtime load balancing and reliable database service failover between replicas because they are not fully integrated with Oracle software.

Oracle Database provides a powerful workload management feature called database services. Database services are named representations of one or more database instances. Database services allow you to group database workloads, ensure that client requests are routed to the optimal instance that offers a service, and provide

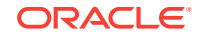

high availability by transparently failing client connections over to surviving instances when a planned or unplanned instance outage occurs.

Oracle Global Data Services (GDS) implements the Oracle Database service model across a set of replicated databases known as a **Global Data Services configuration**.

A Global Data Services configuration looks like a virtual multi-instance database to database clients. It provides client access through **global service**s, which are functionally similar to the local database services provided by single-instance or Oracle Real Application Clusters (Oracle RAC) databases. Local and global services both provide load balancing, high availability, and resource management. The essential difference between global services and local services is that global services span the instances of multiple databases, whereas local services span the instances of a single database.

A Global Data Services configuration and its global services are created and managed using the **GDSCTL** command-line interface, which is similar to the SRVCTL commandline interface used to manage an Oracle RAC database and its services.

A Global Data Services configuration can consist of any combination of multi-instance or single-instance Oracle databases hosted on heterogeneous or non-heterogeneous server platforms. Oracle Data Guard, Oracle GoldenGate, or any other database replication technology, can be used to synchronize the databases in a Global Data Services configuration.

Global Data Services is a highly effective solution for automatic workload management across a set of replicated databases, whether used with many widely distributed databases and clients or with a single database, a local replica and a few clients.

#### **Note:**

Global Data Services is primarily intended for applications that are replication-aware. A replication-aware application is one that has any of the following characteristics:

- Uses read-only global services exclusively
- Uses read/write global services, but is programmed to resolve update conflicts if those services are simultaneously offered by more than one database
- Can tolerate replicated data that is potentially stale due to replication lag

Applications that are not replication-aware can still benefit from the improved high availability and disaster recovery capabilities provided by Global Data Services.

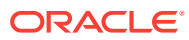

<span id="page-15-0"></span>**See Also:**

- [Global Data Services Control Utility \(GDSCTL\) Command Reference,](#page-83-0) for more information about GDSCTL
- *Oracle Database Administrator's Guide* for more info about database services

# 1.2 Global Data Services Architecture

The following figure shows an example of a Global Data Services (GDS) configuration and the GDS components that are present in every GDS configuration.

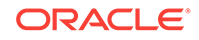

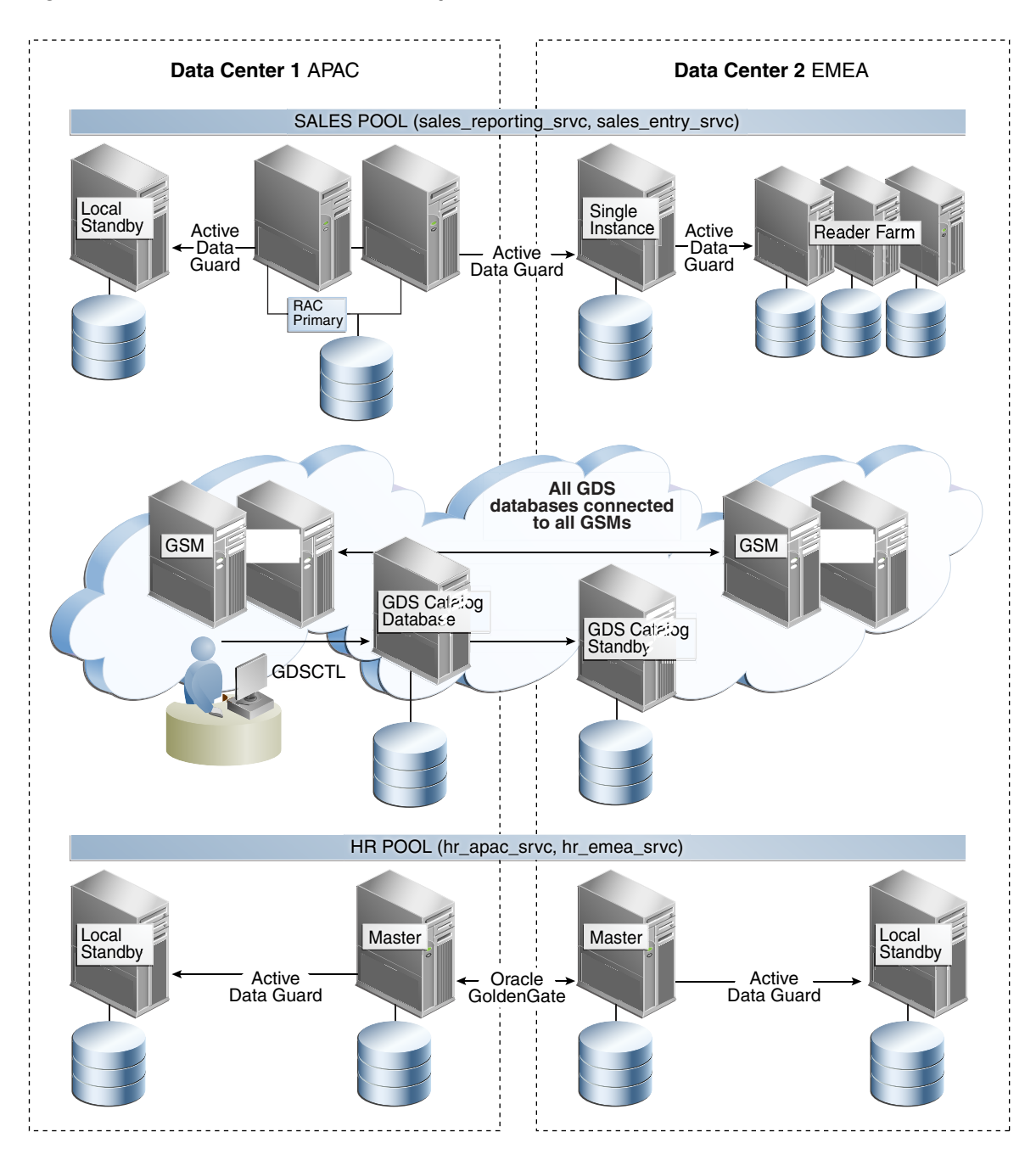

**Figure 1-1 Global Data Services Components**

The sections that follow describe these components.

- [Global Data Services Pool](#page-17-0)
- [Global Data Services Region](#page-17-0)
- [Global Service Manager](#page-17-0)
- [Global Data Services Catalog](#page-18-0)
- [Oracle Notification Service Servers](#page-18-0)

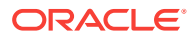

### <span id="page-17-0"></span>1.2.1 Global Data Services Pool

A **Global Data Services pool** is a named subset of databases within a GDS configuration that provides a unique set of global services and belongs to the same administrative domain. Partitioning of GDS configuration databases into pools simplifies service management and provides higher security by allowing each pool to be administered by a different administrator.

A database can only belong to a single Global Data Services pool. All databases in a pool need not provide the same set of global services. However, all databases that provide the same global service must belong to the same pool.

### 1.2.2 Global Data Services Region

A **Global Data Services region** is a named subset of databases in a GDS configuration and database clients that share network proximity such that the network latency between members of a region is typically lower than between members of different regions. A region usually corresponds to a local area or metropolitan area network (LAN or MAN). For example, a data center hosting one or more GDS configuration databases and database clients in geographical proximity to the data center might belong to the same region.

A region can contain multiple Global Data Services pools, and these pools can span multiple regions.

For high availability purposes, each region in a GDS configuration should have a designated **buddy region**, which is a region that contains **global service manager**s that can provide continued access to a GDS configuration if the global services managers in the local region become unavailable.

### 1.2.3 Global Service Manager

A **global service manager** is the central software component of Global Data Services, providing service-level load balancing, failover, and centralized management of services in the GDS configuration. Global Data Service clients use a global service manager to perform all GDS configuration operations.

A global service manager is analogous to the remote listener in an Oracle RAC database, except that a global service manager serves multiple databases. A global service manager does the following:

- Acts as a regional listener that clients use to connect to global services
- Provides connect-time load balancing for clients
- Manages global services across the regions of a GDS configuration
- Collects performance metrics from databases in the GDS configuration and measures network latency between regions of a configuration
- Creates a run-time load balancing advisory and publishes it to client connection pools
- Monitors availability of database instances and global services and notifies clients if they fail.

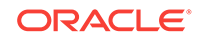

A global service manager is associated with one and only one GDS configuration. Each region in the GDS configuration must have at least one global service manager. It is recommended that multiple global service managers be configured in each region to improve availability and performance. Every global service manager in a GDS configuration manages all global services supported by the configuration.

### <span id="page-18-0"></span>1.2.4 Global Data Services Catalog

A [Global Data Services catalog](#page-203-0) is a repository that stores configuration data for a Global Data Services configuration and all global services provided by that configuration.

A catalog is associated with one and only one GDS configuration. A catalog must reside in an Oracle Database 12c or later database, and that database may be inside or outside the associated GDS configuration. For large-scale GDS configurations, it is recommended that the GDS catalog be hosted outside the databases in the GDS configuration.GDS catalog may be co-hosted along with catalogs of RMAN or Oracle Enterprise Manager.

Oracle strongly recommends that high availability technologies such as Oracle RAC, Oracle Data Guard, and Oracle Clusterware be used to enhance the availability of the database where the Global Data Services catalog resides.

### 1.2.5 Oracle Notification Service Servers

GDS clients use **Oracle Notification Service (ONS)** to receive run-time load balancing advisory and high availability events from global service managers.

An Oracle Notification Service (ONS) server is co-located with each global service manager. All such ONS servers within a region are interconnected. Clients of global services subscribe to the ONS server network within their region and its buddy region, and receive FAN notifications from those ONS server networks.

#### **Note:**

An Oracle RAC database in a Global Data Service configuration may also contain ONS servers running on the cluster nodes. These ONS servers generate FAN notifications related to local services and are not connected to ONS server networks in the GDS regions.

# 1.3 Overview of Global Services

For database clients, a Global Data Services configuration is represented by a set of global services. A global service manager serving a Global Data Services configuration is aware of all global services that the configuration provides and acts as a mediator for the database clients and databases in the configuration. A client program connects to a regional global service manager and requests a connection to a global service. The client does not need to specify which database or instance it requires. The global service manager forwards the client's request to the optimal instance in the configuration that offers the global service. Database clients that share a global service must have the same service level requirements.

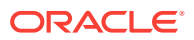

The functionality of *local* services, defined as traditional database services provided by a single database, is not changed by global services. Oracle Database 12*c* can provide local and global services, simultaneously. A client application can also work with global and local services, simultaneously.

#### **Note:**

Database versions earlier than Oracle Database 12*c* can provide local services, but only Oracle Database 12*c*, and later, can provide global services.

The configuration and run-time status of global services are stored in the Global Data Services catalog. Each database that offers global services also maintains information about those services in a local repository (such as a system dictionary or Oracle Cluster Registry), with data on local services. Global services that are stored in a local repository have a flag to distinguish those global services from traditional local services.

If you are locally connected to a particular database, then you can query data on global services provided by that database. You can configure, modify, start, or stop a global service using the Global Data Services Control utility (GDSCTL) when you are connected to the Global Data Services catalog. This ensures centralized coordinated management of global services. You cannot configure, modify, start, or stop a global service using either the Server Control utility (SRVCTL) or the Oracle Clusterware Control utility (CRSCTL).

#### **Note:**

Under certain circumstances (such as patching a database or clusterware software), you can stop or start global services using SRVCTL with the force option with the appropriate command. You must have the appropriate system privileges.

After you configure global services for a Global Data Services configuration, the global service manager manages the global services on GDS configuration databases according to service properties that you specify when you create the services.

When a database joins the configuration or restarts after a shutdown, the database registers with all global service managers in the configuration. After receiving the registration request, one of the global service managers queries the GDS catalog and checks whether all global services which this database is supposed to provide are created there and have the correct attributes. If there is a discrepancy between the information in the catalog and database, the global service manager may create, delete, or modify some global services in the database, or change their attributes to synchronize them with the information in catalog. Then the global service manager determines which global services need to be running on the database and starts them if necessary.

The global service manager can start or stop a global service in a database. However, if it is an Oracle RAC database, the global service manager does not control which

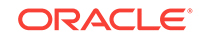

<span id="page-20-0"></span>particular instances within the database offer the service. This is controlled by the clusterware and the administrator of the Oracle RAC database.

When a database instance in a Global Data Services configuration fails, all global service managers in the configuration get notified about the failure and stop forwarding requests to the instance. If this instance belongs to a noncluster database, or the instance is the last instance that was available in an Oracle RAC database, then, depending on the configuration, a global service manager can automatically start the service on another database in the Global Data Services pool where the service is enabled. If you decide to manually move a global service from one database to another using the appropriate GDSCTL command, then the global service manager stops and starts the service on the corresponding databases.

- Global Service Attributes
- Global Services in an Oracle RAC Database
- [Global Services in an Oracle Data Guard Broker Configuration](#page-21-0)
- [Database Placement of a Global Service](#page-22-0)
- [Replication Lag and Global Services](#page-23-0)
- [Global Services and Distributed Transaction Processing](#page-25-0)
- [Global Services in Multitenant Architecture](#page-25-0)

### 1.3.1 Global Service Attributes

Global services have a set of attributes associated with them that control starting the global services, load balancing connections to the global services, failing over those connections, and more. Attributes applicable to local services, including those services specific to Oracle RAC and Oracle Data Guard broker environments, are also applicable to global services.

The following attributes are unique to global services:

- Preferred or available databases
- Replication lag
- Region affinity

You can modify global services just as you can modify local services. You can enable and disable a global service, you can move the global service to a different database, and you can change the properties of the global service.

#### **Note:**

You cannot upgrade a local service to a global service.

### 1.3.2 Global Services in an Oracle RAC Database

Some properties of a global service are only applicable to Oracle RAC databases and are unique for each Oracle RAC database included in a Global Data Services configuration. These properties are related to the placement of global services with

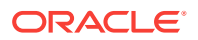

<span id="page-21-0"></span>instances within an Oracle RAC database, including server pools and service cardinality.

All other existing global service attributes, such as load balancing, role, transparent application failover parameters, and database edition must be the same for all databases offering a global service. Specify these attributes at the global service level.

#### **Note:**

By default, in an Oracle RAC environment, a SQL statement executed in parallel can run across all of the nodes in the cluster. The cross-node parallel execution is not intended to be used with GDS load balancing. For an Oracle RAC database in a GDS configuration Oracle recommends that you restrict the scope of the parallel execution to an Oracle RAC node by setting the PARALLEL FORCE LOCAL initialization parameter to TRUE.

### 1.3.3 Global Services in an Oracle Data Guard Broker Configuration

Oracle Data Guard broker permits a primary database to have up to 30 standby databases. Oracle Data Guard broker logically groups primary and standby databases into a *broker configuration* that enables the broker to manage and monitor the databases as an integrated unit. When you include a broker configuration in a GDS configuration, you manage the broker configuration as one unit. Only an entire broker configuration can be included in (or deleted from) a GDS pool, and a broker configuration cannot span multiple pools.

If you attempt to add or remove a database that belongs to a broker configuration to or from a GDS pool, then an error occurs. You can only add a database to the GDS pool by adding the database to the broker configuration using the Oracle Data Guard command-line interface, DGMGRL. After you add a database to the broker configuration, you must run the gdsctl sync brokerconfig command to synchronize GDS and Oracle Data Guard.

A GDS pool can consist of a set of databases of a given Data Guard broker configuration. Databases that belong to different Data Guard broker configurations must be mapped to different GDS pools. A pool that contains a Data Guard configuration cannot have databases that do not belong to the configuration

#### **See Also:**

[sync brokerconfig \(synchronize brokerconfig\)](#page-199-0) for information about this command

Conversely, when you remove a database from a broker configuration, the database is removed from the GDS pool to which this broker configuration belongs. The gdsct1 sync brokerconfig command must be executed after removing a database. This is the only way to remove a database from a pool that contains a broker configuration.

You can configure global services with a role attribute to be active in a specific database role, such as the role of primary or physical standby database. If you enable

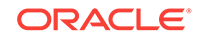

<span id="page-22-0"></span>fast-start failover, then the Oracle Data Guard broker automatically fails over to a standby database if the primary database fails. The global service managers that you have configured to work with Oracle Data Guard broker ensure that the appropriate database services are active and that the appropriate Fast Application Notification (FAN) events are published after a role change. These FAN event enable Fast Connection Failover (FCF) of client connections to an appropriate database instance within the GDS configuration.

The Global Data Services framework supports the following Oracle Data Guard broker configurations:

- The set of databases in a Global Data Services pool can be either the set of databases that belong to a single broker configuration or a set of databases that do not belong to a broker configuration. You can add a broker configuration only to an empty Global Data Services pool. If a GDS pool already contains a broker configuration, then, to add a database to the pool, you must add the database to the broker configuration contained in the pool.
- Role-based global services are supported only for database pools that contain a broker configuration.

**See Also:**

*Oracle Data Guard Broker* for more information about broker configuration

### 1.3.4 Database Placement of a Global Service

You can specify which databases support a global service. These databases are referred to as **preferred databases**. The global service manager ensures that a global service runs on all preferred databases for which the service has been specified. The number of preferred databases is referred to as the **database cardinality** of a global service. You must specify at least one preferred database for a global service.

#### **Note:**

If you set preferred\_all for which databases support a service, then you do not have to explicitly specify preferred or available databases. The preferred\_all setting implies that all databases in the pool are preferred.

When you add or modify a global service, you can specify a list of available databases for this global service. If one of the preferred databases fails to provide a global service, then the global service manager relocates the service to an available database to maintain the specified database cardinality for that service.

In a Global Data Services pool that contains an Oracle Data Guard broker configuration, a role-based global service can be started on a database only if the database is listed as preferred or available for the service and the role attribute of the database corresponds to the role attribute specified for the service. For example, a global service that can run on any database in a broker configuration (as long as the role attribute of the database is set to primary) must have primary specified for its

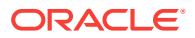

<span id="page-23-0"></span>role attribute and have all other databases in the broker configuration with role attributes set to preferred.

#### **Note:**

Do not confuse *database cardinality* of global services with their *instance cardinality*. Instance cardinality is specified and maintained separately for each Oracle RAC database and is not maintained across databases of a Global Data Services pool.

For example, consider a case when there are few instances of an Oracle RAC database offering a global service and one of the instances fails, but there are no available instances on which to start the global service. In this case, the service is not started on an available database instance of another Oracle RAC database. However, if the instance that failed was the last instance in the database offering the service, then the service may start on another database that is listed as available for this service.

### 1.3.5 Replication Lag and Global Services

For performance reasons, distributed database systems often use asynchronous replication of data between databases, which means that there is the possibility of a delay between the time an update is made to data on a primary database and the time this update appears on a replica. When this happens, the replica database lags behind its primary database.

Global Data Services enables applications to differentiate between global services that provide real-time data from services that can return out-of-date data because of replication lag. For applications that can tolerate a certain degree of lag, you can configure a maximum acceptable lag value.

For applications that cannot tolerate replication lag, you can set the lag time for global services to zero. Requests for this global service are forwarded only to a primary database, or to a replica database that is synchronized with the primary database.

#### **See Also:**

[Administering Global Data Services Configurations](#page-64-0) for more information

#### **Note:**

Only an Oracle Data Guard standby database can be synchronized with the primary database, if necessary, so that you can enable real-time, read-only services on both the primary and synchronized standby databases.

For many applications it is acceptable to read stale data as long as the data is consistent. Such applications can use global services running on any database replica without regard to the length of the replication lag time.

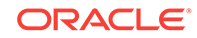

If you configure the lag time for a service to a value other than zero, then a client request can be forwarded only to a replica database that is not lagging behind the primary database by longer than the configured lag time for the service. If there is no such database, then the connection request fails.

#### **Note:**

Specification of the maximum replication lag is only supported for Active Data Guard configurations.

If a service that is currently running starts to exceed the specified maximum lag, then the service is brought down after all current requests are completed. New requests for the service are routed to a database that meets the configured lag value for the service.

#### **Note:**

If you use Oracle Data Guard with the Oracle Active Data Guard option, then you can use the STANDBY\_MAX\_DATA\_DELAY session parameter to specify a session-specific lag tolerance. When you set this parameter to a nonzero value, a query issued to a physical standby database is executed only if the application lag time is less than or equal to the STANDBY\_MAX\_DATA\_DELAY parameter value. Otherwise, the database returns an error to alert the client that the lag time is too long. If both session-level and service-level parameters are set and the STANDBY MAX DATA DELAY parameter value is less than the service level parameter value, the client remains connected to the database, but queries would return an error.

#### **Caution:**

If a database fails, then the global service manager can route a client connection to another database that meets the maximum lag value specified for the service, even if it lags behind the failed database. This solution, however, can create data consistency problems for some applications.

#### **See Also:**

*Oracle Data Guard Concepts and Administration* for more information about the STANDBY\_MAX\_DATA\_DELAY session parameter

### <span id="page-25-0"></span>1.3.6 Global Services and Distributed Transaction Processing

When performing XA (distributed) transactions against a GDS configuration, tightlycoupled branches of an XA transaction must be directed to the same database. This can be accomplished by ensuring that each global service used in a distributed transaction is, that is runs exactly on one database at a time. It is responsibility of the GDS pool administrator to configure and maintain the property of global services used in distributed transactions.

If a global service used in an XA transaction is running on a multi-instance Oracle RAC database, tightly-coupled branches of the XA transaction by default can be sent to separate database instances. This may result in sub-optimal performance. To avoid the performance degradation in this case, it is highly recommended to set the DTP parameter (-dtp) to TRUE for any service used by an XA transaction that can run in an Oracle RAC database. Setting the parameter guarantees that all distributed transactions performed through the service have their tightly-coupled branches running on a single Oracle RAC instance.

#### **Note:**

The DTP parameter of a global service only affects processing of XA transactions on an Oracle RAC database that provides this service. It has no effect on the database cardinality of the global service. A global service used by a distributed transaction must be manually configured to be active on a single database at a time.

### 1.3.7 Global Services in Multitenant Architecture

Multitenant container databases (CDB) can be part of the GDS configuration. A global service can be defined at root level of the CDB (CDB\$ROOT) or at the pluggable database (PDB) level. A global service that runs on a PDB can be created by setting the PDB property to the PDB name at creation time. The PDB property of a global service cannot be modified once the service is created. If the PDB property is not set, the service is created at the CDB root level (CDB\$ROOT).

When the service is created at the PDB-level all of the service's preferred and available databases should contain the PDB it belongs to. Global services defined at the PDB level are managed by the same operations and rules as the services defined at any other level.

# 1.4 Global Connection Load Balancing

When a client connects to an Oracle RAC database using a service, the client can use the Oracle Net connection load balancing feature to spread user connections across all the instances that support that service. Similarly, in a Global Data Services configuration, clients connecting to a global service are load balanced, as necessary, across different databases and regions.

- [Client-Side Load Balancing](#page-26-0)
- [Server-Side Load Balancing](#page-26-0)

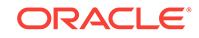

• Region Affinity for Global Services

### <span id="page-26-0"></span>1.4.1 Client-Side Load Balancing

Client-side load balancing balances the connection requests across global service managers. Connection failover is also supported. With connection failover, if an error is returned from the chosen global service manager, then Oracle Net Services tries the next address in the address list until either a successful connection is made or Oracle Net Services has exhausted all the addresses in the list.

Client-side load balancing and failover in a Global Data Services configuration is similar to that for an Oracle RAC database. In a Global Data Services configuration, however, a client in a Global Data Services region first tries to connect to any of the global service managers in its local region. If a global service manager from the local region does not respond, then the client tries a global service manager in another region.

To enable client-side load balancing and failover across multiple regions in a Global Data Services configuration, clients must use an Oracle Net connect descriptor that contains one list of addresses of local regional global service managers for load balancing and intraregion failover, and one (or more) list of addresses of remote regional global service managers for interregion failover. If a region is not specified, it defaults to the region name of the global service manager to which the client is connected. You can also configure timeout and retry attempts for each list to enable multiple connection attempts to the current global service manager before moving to another global service manager in the list.

**See Also:**

[Database Client Configuration](#page-59-0) for more information

### 1.4.2 Server-Side Load Balancing

Server-side load balancing for an Oracle RAC database has the listener directing connection requests to the best Oracle RAC database instance. Some applications have long-lived connections, while other applications have short-lived connections.

For global services, server-side load balancing works similarly, except that, instead of being limited to a single database, workloads are balanced across multiple databases in the Global Data Services configuration. In most cases, a global service manager directs a client request for a global service to a database server in the same region, unless all local servers are overloaded and a remote server can provide significantly better quality of service.

In some cases, to take advantage of data caching on a local server, you can direct requests to the local region. Global Data Services enables you to specify a desired level of client/server affinity for a global service.

### 1.4.3 Region Affinity for Global Services

You can configure global services to operate within specific regions or in any region in the Global Data Services configuration. This is called **region affinity**.

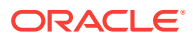

- Any-Region Affinity
- Affinity to a Local Region
- Affinity to a Local Region with Interregion Failover

### <span id="page-27-0"></span>1.4.3.1 Any-Region Affinity

Any-region affinity (the default) for a global service routes a client connection request to the best database in the Global Data Services configuration, regardless of region, that can meet the connection load balancing goal for the requested service. The choice of the database is based on its performance and network latency between the regions where the client and database reside. If databases in different regions are equally loaded, then this policy gives preference to a local region. An interregion connection is made only if the difference in database performance between regions outweighs network latency.

If you specify preferred, available databases for a global service with any-region affinity, then service cardinality is maintained at the Global Data Services pool level. If a service fails on a preferred database, then the service is started on any available database in the Global Data Services pool, and the number of service providers in the pool remains the same. When starting the service on an available database, databases in the region where the service failed have preference. If there is no available database for this service in the local region, then an available database is chosen from a nearby region.

### 1.4.3.2 Affinity to a Local Region

Affinity to a local Global Data Services region for a global service routes a client connection request to the best database in the client's region that can meet the connection load balancing goal for the requested service. The global service manager chooses the database based only on the database's performance. A global service with affinity to a local region can be provided in multiple Global Data Services regions at the same time, but a client from one region is never connected to a database in another region.

If you specify preferred or available databases for a global service with local region affinity, then service cardinality is maintained at the regional level. If a service fails on a preferred database, then the service starts on an available database in the same region, so the number of service providers in the region remains the same. If there is no available database for this global service in the local region, then no action is taken and the service cardinality decreases. If there is no database in the local region offering the global service, then the client connection request is denied. For global services that have affinity to a local region, database cardinality of the service is maintained independently in each region.

### 1.4.3.3 Affinity to a Local Region with Interregion Failover

This type of affinity is similar to that of affinity to a local Global Data Services region, except that, if there are no databases in the local region offering a global service, then, instead of denying a client request, the request is forwarded to the best database in another region where the requested global service is running. This service failover does not trigger the service to be started on an available database in another region because, with affinity to a local region, database cardinality is maintained independently in each region, and should not change because of service failure in

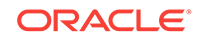

another region. If regional databases become overloaded because of interregion failover, then you can manually add a preferred database for the service.

# <span id="page-28-0"></span>1.5 Global Run-Time Connection Load Balancing

Global run-time connection load balancing distributes client work requests across persistent connections that span the instances of an Oracle RAC database, based on load-balancing information from the database. This feature is supported with connection pools that can receive load balancing recommendations. The database uses the run-time connection load balancing goal for a service and the relative performance of the database instances to generate a recommendation about where to direct service requests.

There are two types of service-level goals for run-time connection load balancing:

- **SERVICE\_TIME:** Attempts to direct work requests to instances according to response time. Load-balancing data is based on elapsed time for work done in the service plus available bandwidth to the service.
- **THROUGHPUT**: Attempts to direct work requests according to throughput. The load-balancing data is based on the rate that work is completed in the service plus available bandwidth to the service.

The Global Data Services framework also supports the balancing of work requests at run time to a global service. In the Global Data Services framework the requests are spread across connections to instances in multiple databases. Work is routed to provide the best service times globally and routing responds gracefully to changing system conditions.

To provide global run-time connection load balancing, a global service manager receives performance data for each service from all database instances in the Global Data Services configuration. The global service manager also measures interregion network latency by periodically exchanging messages with global service managers in other Global Data Services regions.

If the load-balancing goal for a global service is set to SERVICE\_TIME, then a global service manager considers interregion network latency and instance performance data when deciding how to distribute work requests. For example, clients in Region A have run-time load balancing metrics that are weighted toward Region A, and clients in Region B have metrics that are weighted toward Region B. This implies that, even though the service may be the same, clients in different regions receive different runtime load balancing metrics.

If the load-balancing goal for a global service is set to THROUGHPUT, then run-time load balancing metrics are calculated only based on the performance of database instances.

In addition to calculating run-time load balancing metrics for local clients, a global service manager may also need to calculate run-time load balancing metrics of remote regions and publish the metrics for clients residing in a region where all global service managers are not available.

- **[Affinity](#page-29-0)**
- [Disk I/O and CPU Thresholds](#page-29-0)

ORACLE®

### <span id="page-29-0"></span>1.5.1 Affinity

The global service manager provides advice about how to direct incoming work to the databases in a Global Data Services configuration that provide the optimal quality of service for that work. The load balancing advisory also sends additional affinity information that indicates to the clients, subscribers to the Oracle Net Service events (as Universal Connection Pool (UCP) and ODP.NET Connection Pool, and so on), whether it should re-connect to the same database. Reconnecting a session to the same database can improve buffer cache efficiency and lower CPU usage and transaction latency. The affinity information indicates whether affinity is active or inactive for a particular database. It is always inactive for a single instance database and can be either active or inactive for a particular instance if the database is an Oracle RAC.

### 1.5.2 Disk I/O and CPU Thresholds

Disk I/O and CPU thresholds are resource consumption limits that a database administrator can set. The disk I/O threshold is configured by setting the single-block read latency limit, and the CPU threshold is set by setting the CPU usage limit. The global service manager monitors the resource usage and checks whether the I/O and CPU thresholds have been reached or not. When a database reaches one of the thresholds, the load balancing advisory readjusts its advice about how to direct incoming work to this database.

# 1.6 Global Services Failover

When a global service or database fails, a global service that was running on the database fails over to another database where the global service is enabled, but not yet running (if the database role matches the service role). The global service manager considers preferred databases as the failover target before available databases.

If you stop a global service using GDSCTL, then the service does not fail over to another database. However, the database where the service was stopped remains a failover target for this service. If the service fails on another database, then the service can start on that database.

When a global service fails over to an available database, the Global Data Services framework does not move the service back to the preferred database when the preferred database restarts because of the following:

- The service has the desired cardinality
- Maintaining the service on the current instance or database provides a higher level of service availability
- Not moving the service back to the initial preferred instance or database prevents a second outage

If necessary, you can manually relocate the global service back to the preferred database after the service has restarted, without terminating active sessions.

In a Global Data Services pool that contains an Oracle Data Guard broker configuration, the Global Data Services framework supports role-based global services. Valid roles are PRIMARY, PHYSICAL STANDBY, LOGICAL STANDBY, and

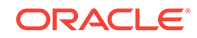

SNAPSHOT\_STANDBY. The Global Data Services framework automatically starts a global service only when the database role matches the role specified for the service.

If a database switches roles or fails, then the Oracle Data Guard broker notifies the Global Data Services framework about the role change or failure, and the global service manager ensures that the services start according to the new database roles.

#### **Note:**

A global service cannot fail over from a database in one Global Data Services region to a database in another region if the locality parameter is set to LOCAL ONLY, and interregion failover is not enabled.

When a global service fails over, fast connection failover, if enabled on Oracle clients, provides rapid failover of the connections to that global service. The Global Data Services framework, similar to Oracle RAC, uses Fast Application Notification (FAN) to notify applications about service outages. Instead of waiting for the application to poll the database and detect problems, clients receive FAN events and react, immediately. Sessions to the failed instance or node are terminated, and new connections are directed to available instances providing the global service.

All global service managers monitor service availability on all databases in a Global Data Services configuration. A global service is started on an available database when a global service manager detects that a global service becomes unavailable due to a failure.

#### **Note:**

A global service manager cannot automatically fail over a service if it cannot connect to the Global Data Services catalog.

#### **Note:**

When the target database for failover is under Oracle Clusterware control, the global service manager failover request to start a service on this database may lead to a Oracle Clusterware "pull up" event that starts another instance. This will occur when at least one instance is registered with the global service manager listener, allowing the global service manager to note that the database is running, and is therefore a valid target for failover, but that the service is not already running on the database. This can occur when the registered instance is not a primary or valid instance for the service, either because it is an available instance on an administratormanaged Oracle RAC database, or because it is an instance of a policymanaged Oracle RAC database that is not in the same server pool as the service.

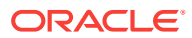

# <span id="page-31-0"></span>1.7 Global Service Manager Process Suite Architecture

The global service manager process suite architecture is a process suite containing multiple processes that communicate using shared memory. Global service manager contains the following processes:

- Monitor Monitors the health of all other processes in the process suite. Responsible for starting the other global service manager processes, creating the shared memory area and re-spawning a global service manager process after detecting its death.
- Listener Listens for incoming client connection requests and forwards requests to appropriate database instances. Each instance in Global Data Services configuration establishes a communication channel to all global service manager listeners. This channel is used for registration of global services and sending performance metrics to the listener. These metrics are later used for connectiontime and run-time load balancing. Detects when a database instance goes down. The listener process provides the full functionality of the regular database listener. Therefore a global service manager plays the role of a remote listener for all databases in a Global Data Services configuration. A global service manager listener routes connection requests directly to local database listeners, bypassing SCAN listeners on an Oracle RAC database.
- Pinger Measures network latency between regions by exchanging data with pinger processes of global service managers in the other regions. Measurements are required for connection-time and run-time load balancing in a globally distributed database cloud. Monitors other global service managers and tells its own global service manager when it has to become the regional or master
- OCI Process Responsible for establishing SQLNET connections to Global Data Services databases for managing services, and to Global Data Services catalog for managing the Global Data Services configuration.
- ONS Server Publishes RLB and HA fan events to regional ONS network so that clients can subscribe to the events.
- ONS Client Responsible for subscribing to HA events that are published by Oracle RAC databases in Global Data Services configuration.

[Figure 1-2](#page-32-0) shows the internal process architecture and the information flow in and out of the process suite.

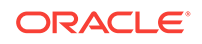

<span id="page-32-0"></span>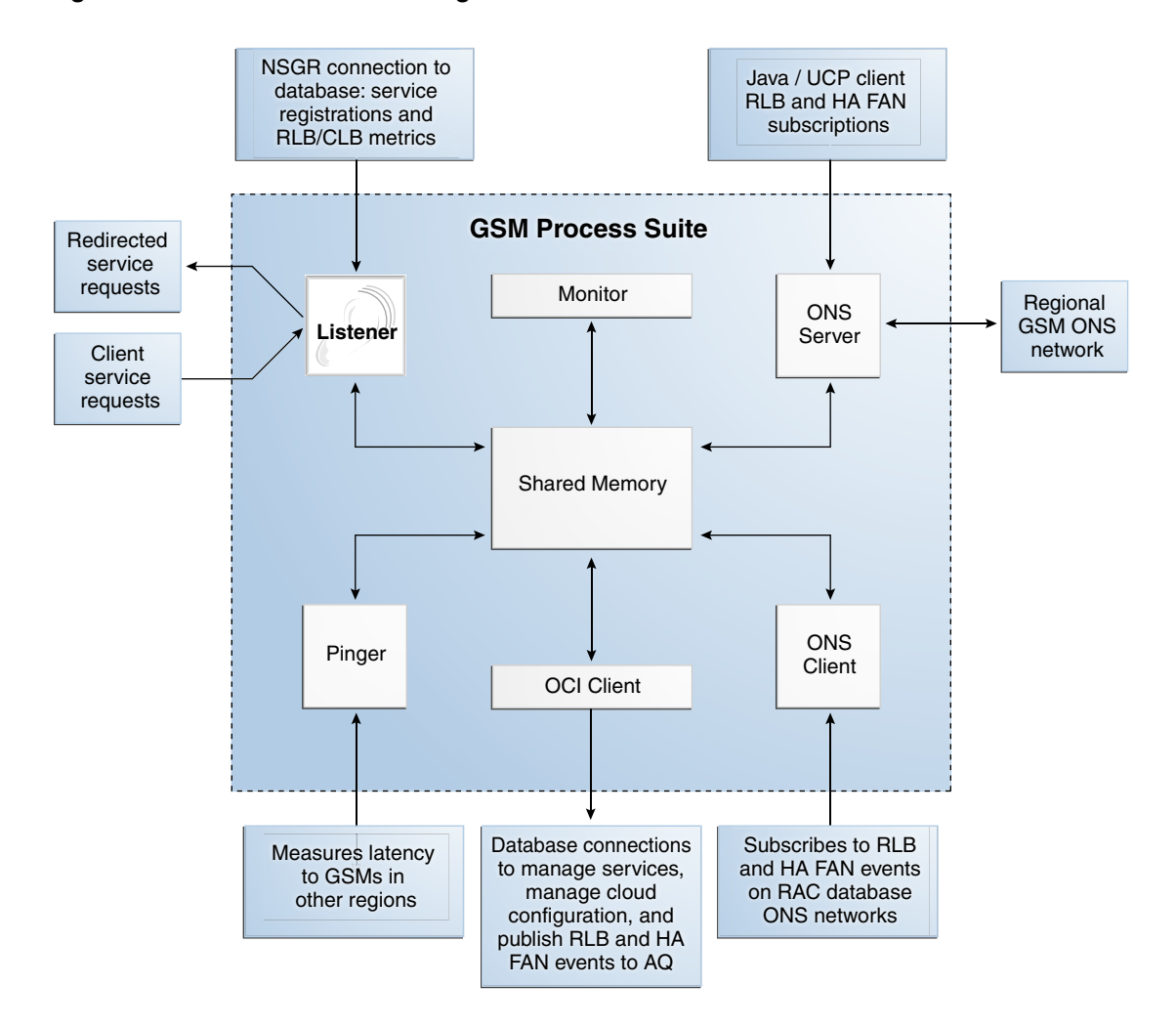

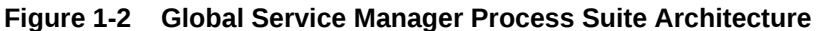

# 1.8 Global Data Services Use Cases

The following are some use cases for Oracle Global Data Services:

- Load Balancing for Replicated Databases
- [Service Failover for Replicated Databases](#page-33-0)
- [Region Affinity in Oracle GoldenGate Multi-Master](#page-35-0)
- [Load Balancing in Oracle GoldenGate Multi-Master](#page-37-0)
- [Balancing Oracle Active Data Guard and Oracle GoldenGate Reader Farms](#page-38-0)

### 1.8.1 Load Balancing for Replicated Databases

Global Data Services extends Oracle RAC-style connect-time and run-time load balancing capabilities (within and across data centers) to a set of replicated databases. The algorithm takes into account load metrics, region affinity, network latency, and load balancing goals. It maximizes performance and achieves efficient resource utilization by enabling Global Data Services on Active Data Guard.

Figure 1-3 shows load balancing across replicated databases, both local and remote, in a Global Data Services configuration. The Read Write Service runs on the Primary (or Master) database. Read Only Services run on the two Standby (or Replica) databases. Client connections are load balanced between the read-only services running on the Standby databases (across the two data centers).

<span id="page-33-0"></span>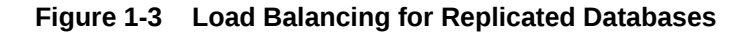

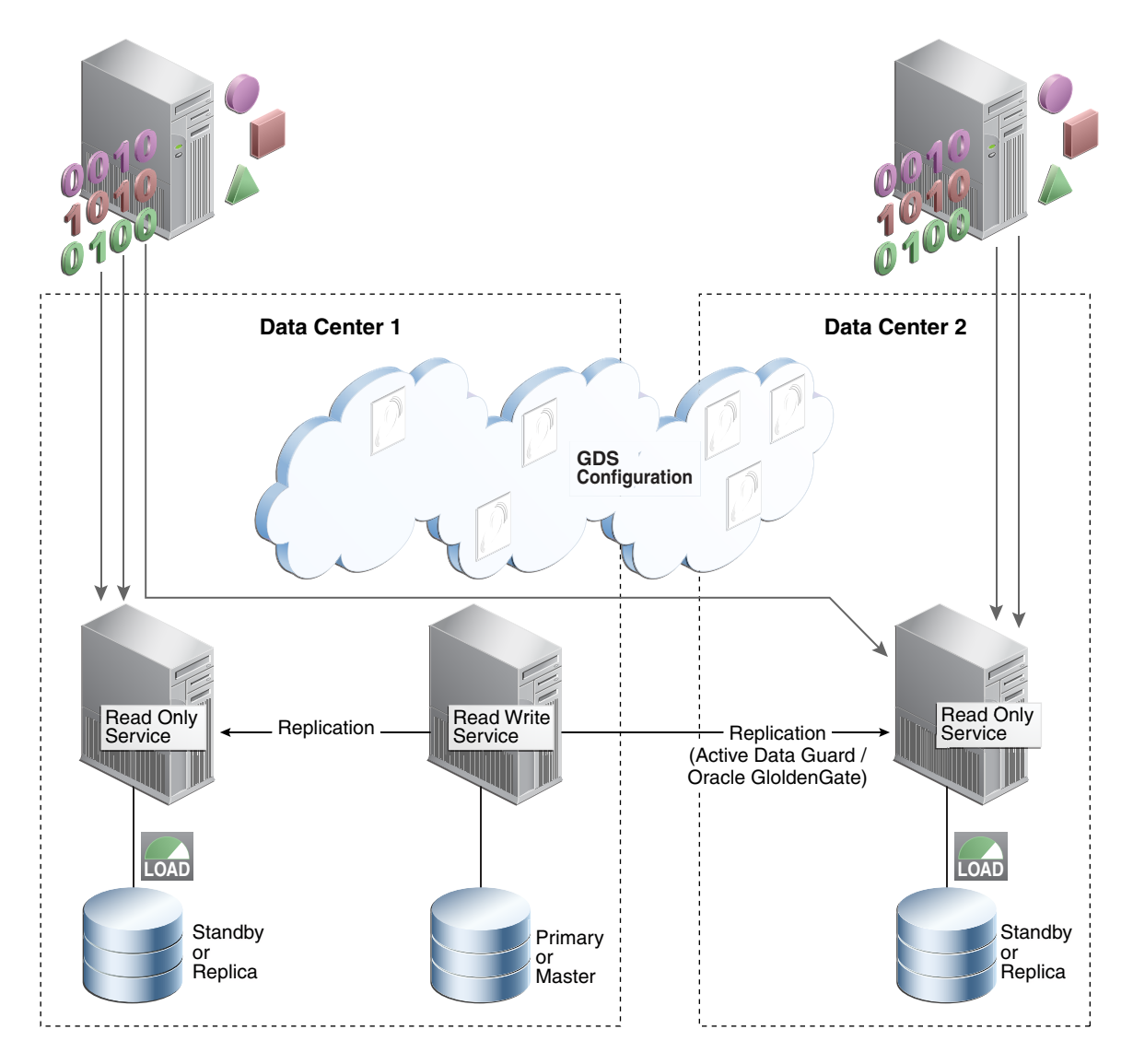

### 1.8.2 Service Failover for Replicated Databases

Global Data Services extends Oracle RAC-style service failover (within and across data centers) and management capabilities to replicated databases, and takes into account service placement policies. It achieves higher availability and improved manageability by enabling Global Data Services with Active Data Guard and Oracle GoldenGate.

[Figure 1-4](#page-34-0) shows databases replicated across two data centers, in a Global Data Services Configuration. A Read Write Service runs on the Primary (or Master)

<span id="page-34-0"></span>database. Read Only Services are load balanced across the two Standby (or Replica) databases.

Figure 1-4 depicts the failure of the Standby in Data Center 1. In [Figure 1-5](#page-35-0) Global Data Services fails over the Read Only Service to another available database (in this case the Primary) and load balances it with the Read Only Service running on the remote Standby in Data Center 2.

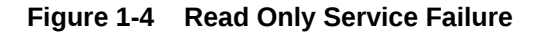

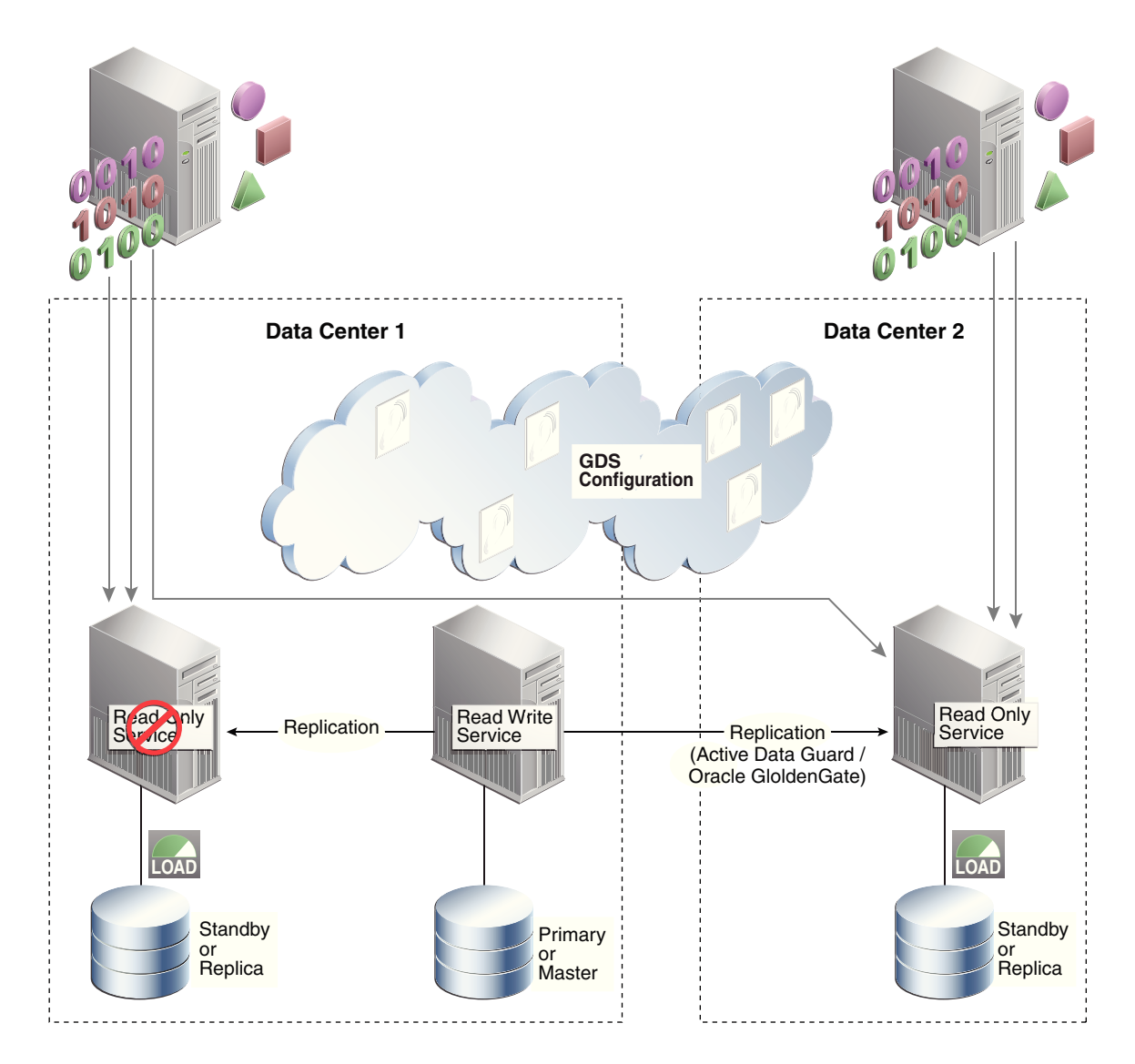

<span id="page-35-0"></span>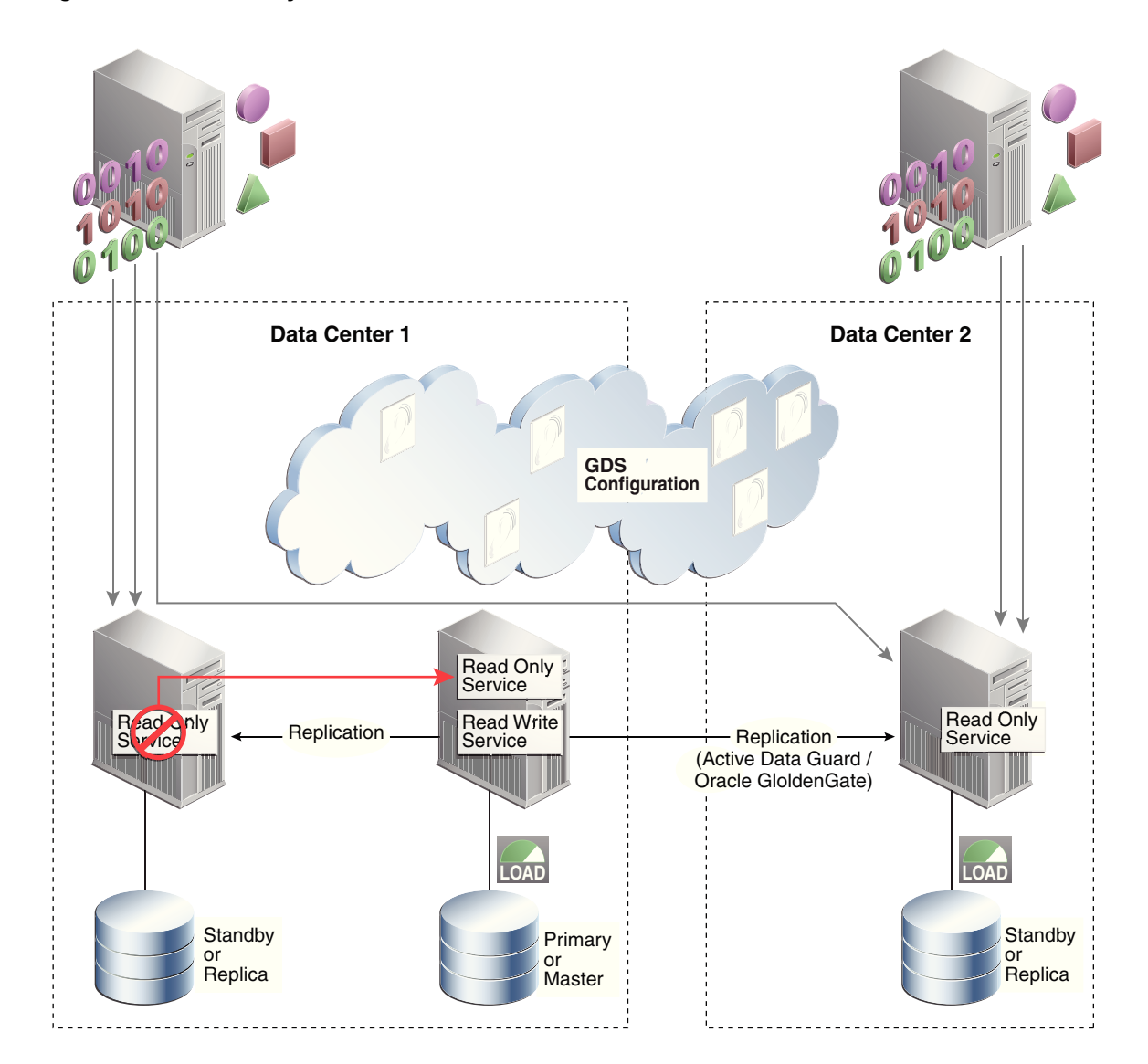

**Figure 1-5 Read Only Service Failover**

# 1.8.3 Region Affinity in Oracle GoldenGate Multi-Master

[Figure 1-6](#page-36-0) depicts Oracle GoldenGate multi-mastered replicas in a Global Data Services configuration. In this use case the application needs to avoid multi-master read/write conflicts, and Global Data Services can route all of the workloads to nearest and best replica in the client's region.

```
GDSCTL>add service –service reporting_srvc –gdspool sales 
        –preferred_all –locality LOCAL_ONLY –region_failover
GDSCTL>add service –service order_entry_srvc –gdspool sales 
        –preferred_all –locality LOCAL_ONLY –region_failover
```
This use case features the following:

The application handles multi-master conflict resolutions.

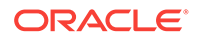
- Read/write and read-only global services run on both replicas.
- Client connections are routed to the nearest and the best replica database in the client's region that meets the connection load balancing goal for the requested Order Entry and Reporting global services.
- Takes into account load metrics, region affinity, and load balancing goals.
- Global Data Services provides workload routing for read-only and read/write services for Oracle GoldenGate multi-master configuration.
- Routes all database workloads to the nearest datacenter by enabling Global Data Services for Oracle GoldenGate multi-master configuration.

**Figure 1-6 Region Affinity in Oracle GoldenGate Multi-Master**

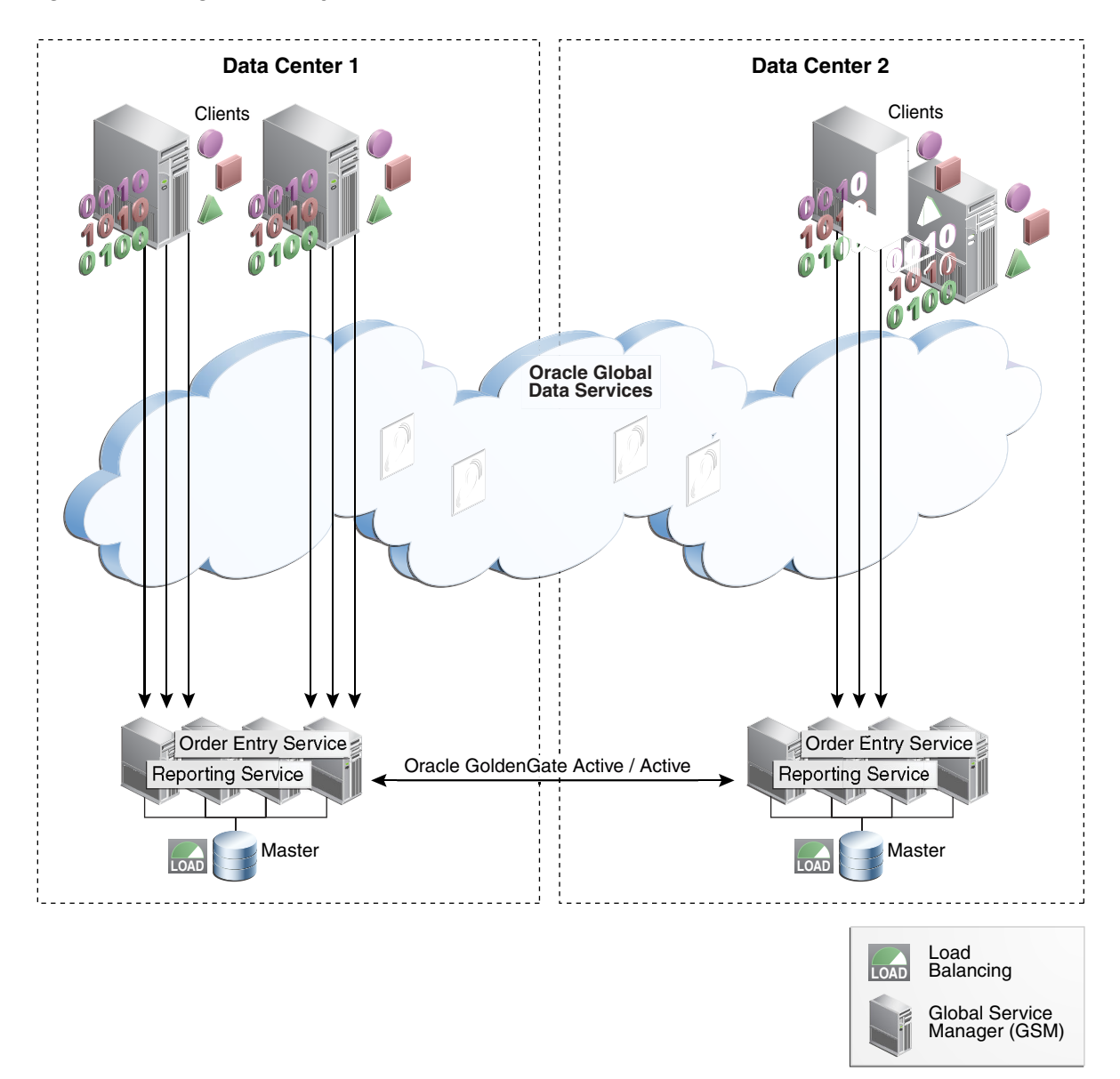

### 1.8.4 Load Balancing in Oracle GoldenGate Multi-Master

[Figure 1-7](#page-38-0) depicts Oracle GoldenGate multi-mastered replicas in a Global Data Services configuration. In this use case the application needs to handle multi-master conflict resolutions, and Global Data Services provides connect-time and run-time load balancing (within and across data centers) for all work requests.

```
GDSCTL>add service -service order_entry_srvc -gdspool sales 
        –preferred_all -clbgoal LONG 
GDSCTL>add service -service reporting_srvc -gdspool sales 
        –preferred_all -clbgoal LONG
```
This use case features the following:

- Application handles multi-master conflict resolutions.
- Read Write and Read Only global services run on both replicas.
- Client connections are load balanced between the READ WRITE global services running on both the masters (across data centers). Same is the case for the Read only service.
	- Takes into account load metrics, region affinity, network latency and load balancing goals.
	- Load balance all workloads by enabling GDS on Oracle GoldenGate multimaster configuration.

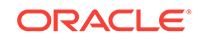

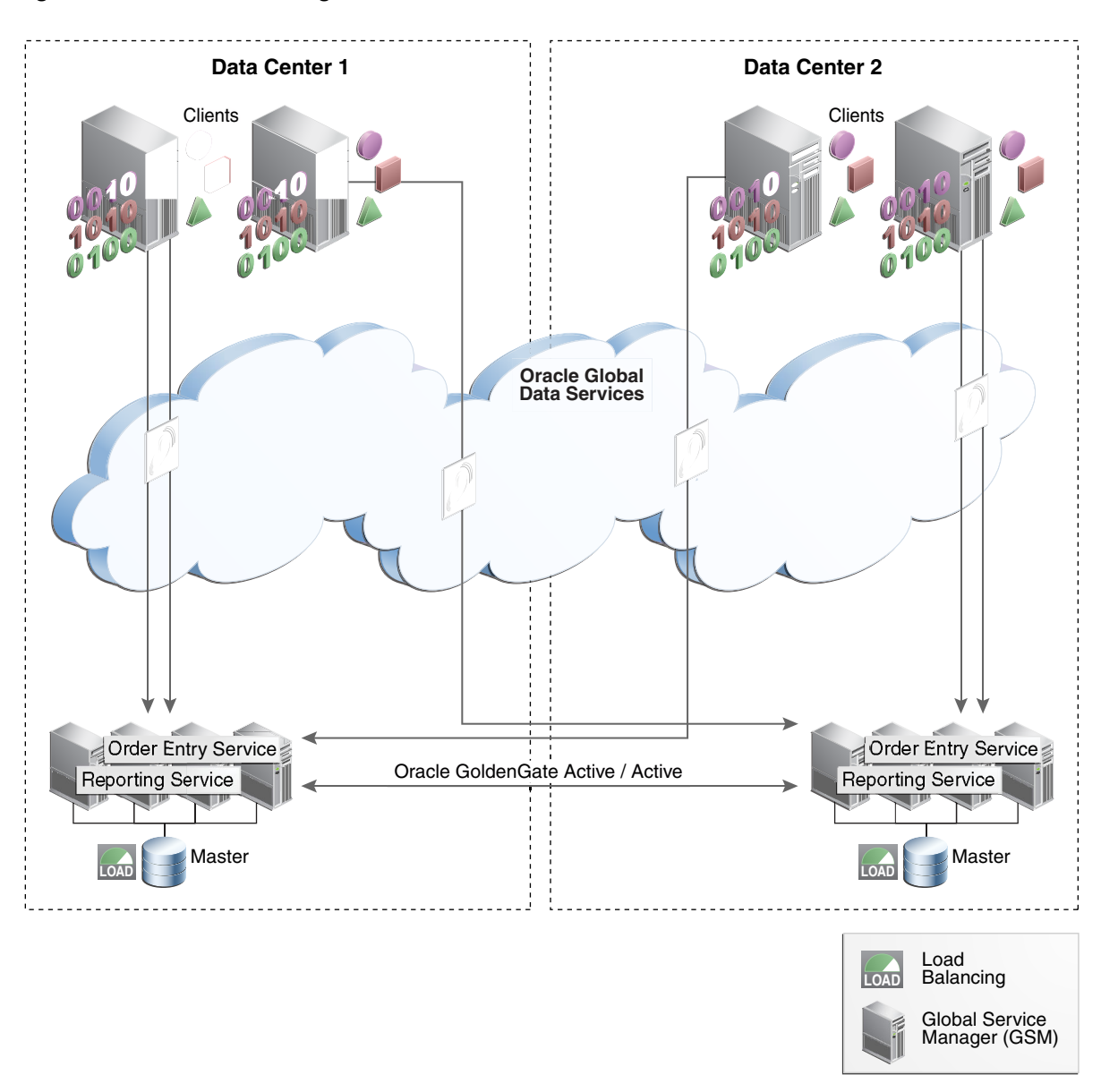

<span id="page-38-0"></span>**Figure 1-7 Load Balancing in Oracle GoldenGate Multi-Master**

### 1.8.5 Balancing Oracle Active Data Guard and Oracle GoldenGate Reader Farms

[Figure 1-8](#page-39-0) depicts Global Data Services enabled for an Oracle Active Data Guard or Oracle GoldenGate reader farm with physical standby/replicas located in both local and remote data centers. In this use case with Global Data Services, route read/write workload to primary/master, balance read-only workload on the reader farm, and you can expect improved resource utilization and higher scalability for read workloads.

This use case features the following:

- Read/write global service runs on the Primary/Master database.
- Read-only global services run on the reader farm.

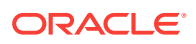

- <span id="page-39-0"></span>• Client connections are load balanced between the read-only global services running on the reader farm (across data centers).
- Global Data Services provides connect-time and run-time load balancing (within and across data centers) on a reader farm and better resource utilization and higher scalability by balancing read-only workload on an Oracle Active Data Guard or Oracle GoldenGate reader farm.

**Figure 1-8 Balancing Oracle Active Data Guard and Oracle GoldenGate Reader Farms**

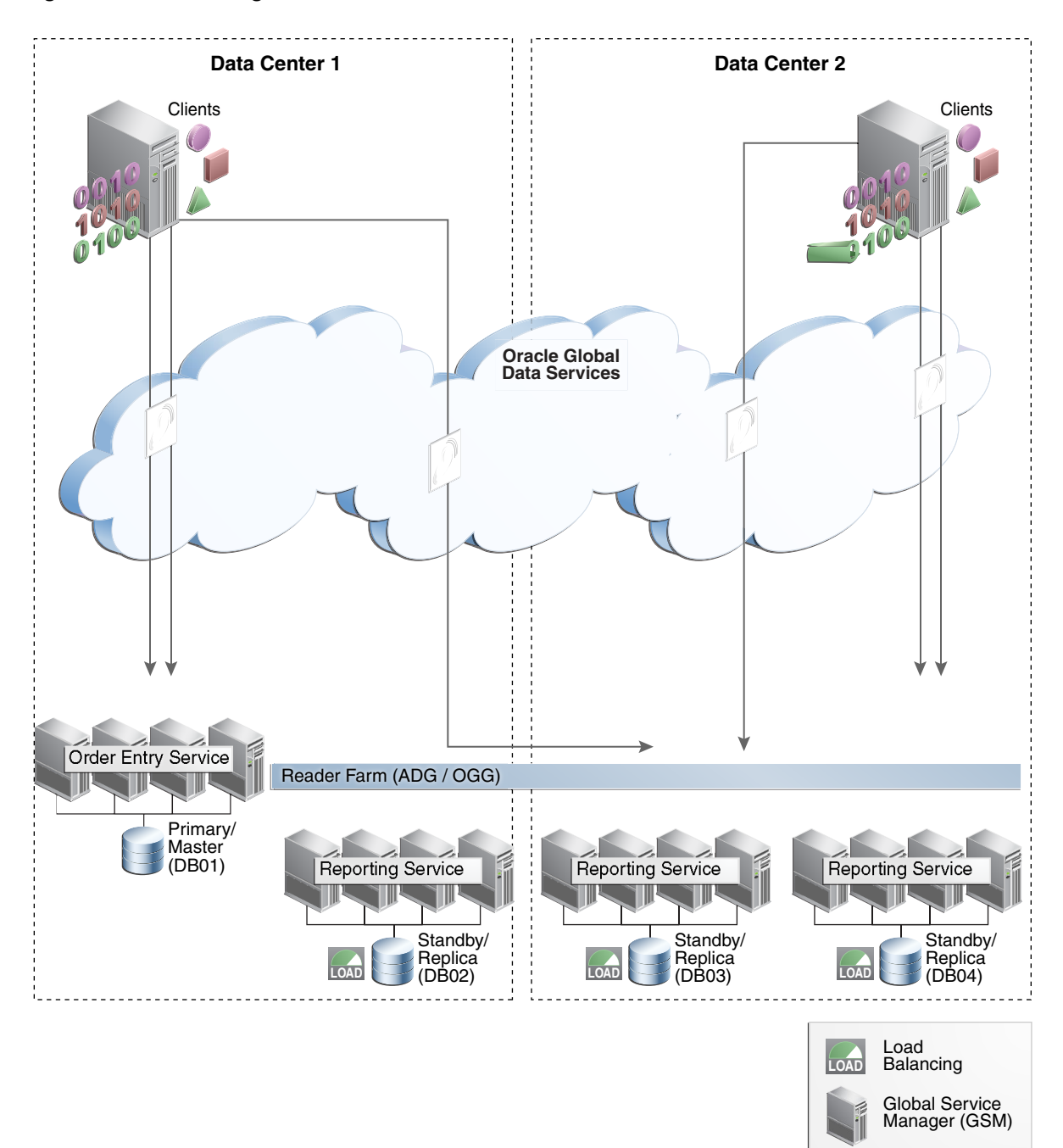

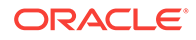

### **Example 1-1 Oracle GoldenGate**

GDSCTL>add service -service reporting\_srvc -gdspool sales –preferred DB02, DB03, DB04 -clbgoal LONG –rlbgoal SERVICE\_TIME

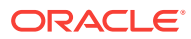

# $\mathcal{P}$ Configuring the Global Data Services Framework

The Global Data Services framework consists of at least one global service manager, a Global Data Services catalog, and the GDS configuration databases. Some components of the framework are installed when you install Oracle Database 12*c*. Other components require that you perform certain tasks using the Global Data Services control utility (GDSCTL).

This chapter includes the following topics:

- Planning an Installation
- [What You Need to Know About Installing a Global Service Manager](#page-42-0)
- [Installing a Global Service Manager](#page-44-0)
- [What You Need to Know About Upgrading Global Data Services](#page-45-0)
- [Upgrading Global Data Services](#page-46-0)
- [Using GDSCTL](#page-47-0)
- [What You Need to Know About Creating the Global Data Services Catalog](#page-51-0)
- [Creating the Global Data Services Catalog](#page-52-0)
- [Adding a Global Service Manager to the Global Data Services Catalog](#page-53-0)
- [Connecting to the Global Data Services Catalog](#page-54-0)
- [What You Need to Know About Adding a Global Data Services Pool](#page-55-0)
- [Adding a Global Data Services Pool](#page-56-0)
- [What You Need to Know About Adding a Global Data Services Region](#page-56-0)
- [Adding a Global Data Services Region](#page-56-0)
- [Adding a Database to a Global Data Services Pool](#page-56-0)
- [Adding a Service to a Global Data Services Pool](#page-57-0)
- **[Starting a Global Service](#page-58-0)**
- [Database Client Configuration](#page-59-0)
- [What You Need to Know About Exporting the GDS Catalog Data for Logical](#page-61-0) **[Backups](#page-61-0)**
- [Changing the GSMCATUSER Password](#page-62-0)

# 2.1 Planning an Installation

Before you install any software, review these hardware, network, operating system, and other software requirements for Linux.

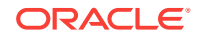

- <span id="page-42-0"></span>• Each and every GDS pool database must be able to reach (in both directions) each and every global service manager's Listener and ONS ports. The global service manager Listener ports and the ONS ports must also be opened to the Application/Client tier, all the GDS pool databases, the GDS catalog and all other global service managers.
- The TNS Listener port (Default: 1521) of each GDS pool database must be opened (in both directions) to global service managers and the GDS catalog.
- If GDSCTL is run from a separate machine, you also must have a port opened (in both directions) from that machine directly to each GDS pool database that is added.

Global Data Services components require:

- At least 256MB of total physical memory
- At least 20MB of available physical memory
- At least 6 GB of total swap space
- At least 1.5 GB of free disk space
- Certified architecture, for example x86\_64
- Linux system kernel version is at least "2.6.18"
- Package make-3.81 is available on the system
- Package binutils-2.17.50.0.6 is available on the system
- Package  $\text{gcc-4.1.2}$  ( $\text{x86\_64}$ ) is available on the system
- Package libaio-0.3.106 (x86-64) is available on the system
- Package libaio-devel-0.3.106 (x86\_64) is available on the system
- Package libstdc++-4.1.2  $(x86_64)$  is available on the system
- Package sysstat-7.0.2 is available on the system
- Package compat-libstdc++-33-3.2.3 (x86\_64) is available on the system
- Package libgcc-4.1.2  $(x86_64)$  is available on the system
- Package libstdc++-devel-4.1.2  $(x86_64)$  is available on the system
- Package glibc-devel-2.5 (x86\_64) is available on the system
- Package  $gcc-c++-4.1.2$  (x86\_64) is available on the system
- Package glibc-2.5-58 (x86\_64) is available on the system
- Package ksh-... is available on the system

# 2.2 What You Need to Know About Installing a Global Service Manager

The global service manager is the central component of the Global Data Services framework, and you must install the global service manager using separate media. No other Oracle software is required to install and run the global service manager.

You can install the global service manager on a system where you have other Oracle products installed, but you must install the global service manager in a separate

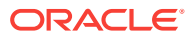

Oracle home directory. You can install more than one global service manager on a single system, but each global service manager must have a separate Oracle home directory. For performance reasons, depending on the number of databases in your Global Data Services configuration, you may want to deploy the global service manager on a dedicated host.

You must install at least one global service manager for each Global Data Services region. Global service managers can be hosted on physical or virtual environments. For high availability, Oracle recommends installing multiple (typically 3) global service managers in each region running on separate hosts.

### **Note:**

Oracle Universal Installer does not currently support installing software on multiple hosts. You must install each global service manager on its respective host.

The Global Data Services administrator installs the global service manager. The Global Data Services administrator's responsibilities include:

- Administering global service managers
- Administering the Global Data Services catalog
- Administering regions and database pools

### **Note:**

The Global Data Services administrator must have an operating system user account on all hosts where global service managers are deployed, and you must run the installation under that user account. The installation must *not* be run by a root user.

### **Note:**

When you install the global service manager on Windows platforms, Oracle Universal Installer provides you with the option to use a Windows Built-in Account or to specify a standard Windows user account as the Oracle home user for the Oracle home. This account is used for running the Windows Services for the Oracle home and it cannot be an administrator account.

Note that LocalService account is used for running the services if Windows Built-in Account option is chosen. For administrative tasks, including global service manager installation, upgrade, and patching, you should log on using a Windows account that has administrative privileges.

See Chapter 3 of the *Oracle Database Administrator's Reference for Microsoft Windows* for details and recommendations regarding the use of Oracle home user.

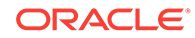

## <span id="page-44-0"></span>2.3 Installing a Global Service Manager

To install a global service manager:

**1.** Start Oracle Universal Installer from the root directory of the software media and follow the prompts.

When the installation completes, the global service manager home directory contains binaries required to run the global service manager and the Global Service Manager Control utility (GDSCTL).

- **2.** Set the ORACLE\_HOME environment variable to the directory you specified during installation.
- **3.** Add the \$ORACLE\_HOME/bin directory created for the global service manager to the PATH environment variable.
- **4.** Set the TNS\_ADMIN environment variable set to \$ORACLE\_HOME/network/admin.
- Performing a Silent Install of Global Service Manager You can run the global service manager installation in the command line.

### 2.3.1 Performing a Silent Install of Global Service Manager

You can run the global service manager installation in the command line.

**1.** Download the global service manager software from OTN or edelivery.oracle.com and unzip.

Once you unzip the linuxx6412201\_gsm.zip, there should be a gsm/response directory in which there is a response file called gsm\_install.rsp.

**2.** Edit the response/gsm\_install.rsp to suit your environment.

You might want to edit the following variables:

- ORACLE\_HOME
- ORACLE\_BASE
- INVENTORY\_LOCATION
- UNIX\_GROUP\_NAME
- **3.** Run the installer in the silent mode.

```
./runinstaller -silent -responseFile response/gsm_install.rsp -
showProgress
 –ignorePrereq
```
**4.** As a root user, execute the following scripts.

```
/scratch/oraInventory/orainstRoot.sh
/scratch/user/product/12.2.0/gsmhome_1/root.sh
```
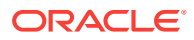

# <span id="page-45-0"></span>2.4 What You Need to Know About Upgrading Global Data **Services**

There are four components that comprise the distributed Global Data Services infrastructure, and each component may reside in a separate installation and may be upgraded independently using the usual upgrade procedure; however, there are certain rules about component versioning that should be followed. The components and rules are as follows:

• **Catalog database:** The catalog database is the central repository for the GDS metadata; it is a standard Oracle Database installation. The version of the catalog database must always be greater than or equal to the version of any GDSCTL session that connects to it, and exactly equal to the version of any global service manager server that connects to it, with one exception: to ease migration, the catalog may temporarily have a version greater than some global service manager servers that are connected to it, until any change is made to the catalog, at which time any connected global service manager that is not at the same version will be disconnected, and any stopped global service manager that is not at the same version will not be allowed to connect.

### **Note:**

GDSCTL sessions running release 12.1.0.1 cannot make changes to a later versioned catalog; when running commands that will update the catalog, the GDSCTL client should be at a minimum version of 12.1.0.2.

• **GDSCTL client:** This component is run in an ad-hoc manner from a terminal session on any system that contains a global service manager installation. The version of the GDSCTL client is the version of the global service manager installation that it runs from.

### **Note:**

When connecting a 12.1.0.1 GDSCTL client to a later versioned catalog only a limited set of commands are allowed, and any command that may cause catalog changes will result in a compatibility error. Commands that update the catalog metadata in a catalog at version 12.1.0.2 or later should be executed from a GDSCTL client running at least release 12.1.0.2.

• **Global service manager server:** The version of the global service manager server is the version of the global service manager installation from which the server runs. A global service manager server cannot connect to any catalog database that is at a lower version than itself. A global service manager server cannot connect to any catalog database that is at a higher version than itself in which changes have already been made to the catalog at that higher version. A global service manager can connect to a pool database running any version of Oracle Database 12*c* or later.

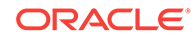

<span id="page-46-0"></span>• **Pool database:** A pool database is any database added to a GDS pool which runs a global service. A pool database may be at any version of Oracle 12*c* or later, including versions later than the catalog version. You may upgrade or downgrade pool databases at any time.

Given these rules, it is possible to perform a rolling upgrade of the distributed GDS infrastructure with zero service downtime.

# 2.5 Upgrading Global Data Services

The advised order of upgrade is:

**1.** Upgrade the catalog database. For best results this should be done using a rolling database upgrade; however, global services will remain available during the upgrade if the catalog is unavailable, although service failover will not occur.

### **Note:**

When upgrading Oracle Database 12*c* Release 1 with the 12.1.0.2 patch release, you must execute the following command after upgrading the catalog database:

modify catalog -newkeys

This command generates encryption keys and encrypt existing GSMUSR passwords stored in the GDS catalog.

**2.** Upgrade global service manager installations that are used to run GDSCTL clients, which do not also run a global service manager server (if any).

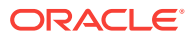

### <span id="page-47-0"></span>**Note:**

Global service manager upgrades should be done in-place; however, an in-place upgrade will cause erroneous error messages unless permissions on the following files for the following platforms are updated to 755:

On Linux/Solaris64/Solaris Sparc64:

\$ORACLE\_HOME/QOpatch/qopiprep.bat

\$ORACLE\_HOME/jdk/bin/jcontrol

\$ORACLE\_HOME/jdk/jre/bin/jcontrol

On AIX:

\$ORACLE\_HOME/QOpatch/qopiprep.bat

\$ORACLE\_HOME/jdk/jre/bin/classic/libjvm.a

\$ORACLE\_HOME/jdk/bin/policytool

On HPI:

\$ORACLE\_HOME/jdk/jre/lib/IA64N/server/Xusage.txt

\$ORACLE\_HOME/jdk/jre/bin/jcontrol

\$ORACLE\_HOME/QOpatch/qopiprep.bat

On Windows, no error messages are expected.

- **3.** Stop, upgrade, and restart all global service manager servers one-at-a-time. In order to ensure zero downtime, at least one global service manager server should always be running. Global service manager servers at an earlier version than the catalog will continue to operate fully until catalog changes are made.
- **4.** Upgrade pool databases in any order, either before or after the global service manager and catalog database upgrades, at the discretion of the pool database administrator.

# 2.6 Using GDSCTL

The GDSCTL utility is a command-line interface for configuring and managing the Global Data Services framework. To run some commands, GDSCTL must establish a connection to a global service manager, a Global Data Services catalog database, or a database in the Global Data Services configuration.

- [Operational Notes](#page-48-0)
- [GDSCTL Command Syntax and Objects](#page-49-0)
- **[GDSCTL Connections](#page-51-0)**

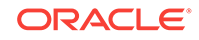

### <span id="page-48-0"></span>2.6.1 Operational Notes

### **Note:**

Unless specified, GDSCTL resolves connect strings with the current name resolution methods (such as TNSNAMES). The exception is the global service manager name. GDSCTL queries the gsm.ora file to resolve the global service manager name.

To start GDSCTL, enter the following command at the operating system prompt:

\$ gdsctl

The preceding command starts GDSCTL and displays the GDSCTL command prompt. You can enter GDSCTL commands at either the operating system prompt or the GDSCTL command prompt, as shown in the following examples:

\$ gdsctl add gsm -gsm gsm1 -catalog 127.0.0.1:1521:db1

GDSCTL> add gsm -gsm gsm1 -catalog 127.0.0.1:1521:db1

Both of the preceding commands achieve the same result. The first command is run at the operating system command prompt while the second command is run at the GDSCTL command prompt. The command syntax examples in this document use the GDSCTL command prompt.

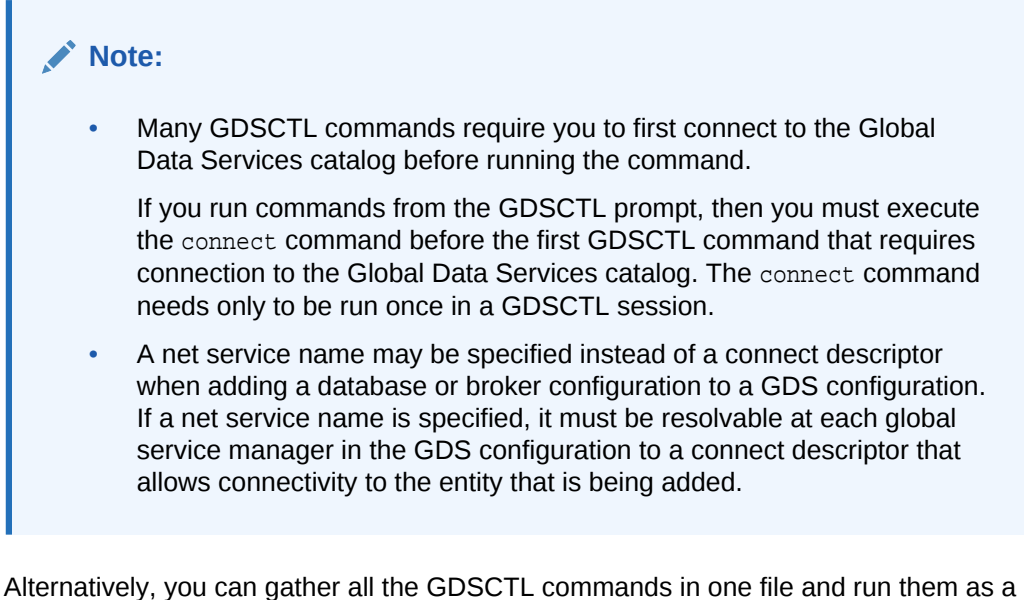

batch with GDSCTL, as follows:

\$ gdsctl @script\_file\_name

The preceding command starts GDSCTL and runs the commands contained in the specified script file.

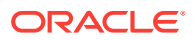

#### <span id="page-49-0"></span>**Using GDSCTL Help**

You can display help for GDSCTL, as follows:

- GDSCTL> help: The help command displays a summary of all GDSCTL commands. If you specify a command name after help, then the help text for that command displays.
- GDSCTL> command -h: This syntax displays help text for the specified command, where *command* is the command name.

The following examples display identical help text for the start command:

GDSCTL> help start GDSCTL> start -h

#### **Privileges and Security**

Only users with the proper privileges can run GDSCTL commands.

#### **See Also:**

[Overview of Global Data Services Administration](#page-64-0) for more information about GDSCTL privileges and security

### 2.6.2 GDSCTL Command Syntax and Objects

#### **GDSCTL Command Syntax and Options**

GDSCTL commands, objects, and options; database names, instance names, Global Data Services region names, Global Data Services pool names, and service names are all case insensitive. Passwords and server pool names are also case sensitive. GDSCTL uses the following command syntax:

\$ gdsctl command [object] [options] [argument] or GDSCTL> command [object] [options] [argument]

#### In GDSCTL syntax:

- command: A verb such as add, start, stop, or remove
- object (also known as a noun): The target or object on which GDSCTL performs the command, such as service or database. You can find a list of objects in [Table 2-1](#page-50-0).
- options: Optional flags that extend the use of a preceding command combination to include additional parameters for the command. For example, the -gdspool option indicates that the name of a specific Global Data Services pool follows. If a comma-delimited list follows an option, then do not use spaces between the items in the list.
- argument: Additional variables for the GDSCTL command to specify actions for an object, or to specify actions for GDSCTL without an object.

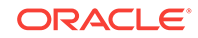

### <span id="page-50-0"></span>**GDSCTL Objects Summary**

Table 2-1 lists the keywords that you can use for the object portion of GDSCTL commands. You can use either the full name or the abbreviation for each object keyword. The **Purpose** column describes the object and the actions that can be performed on that object.

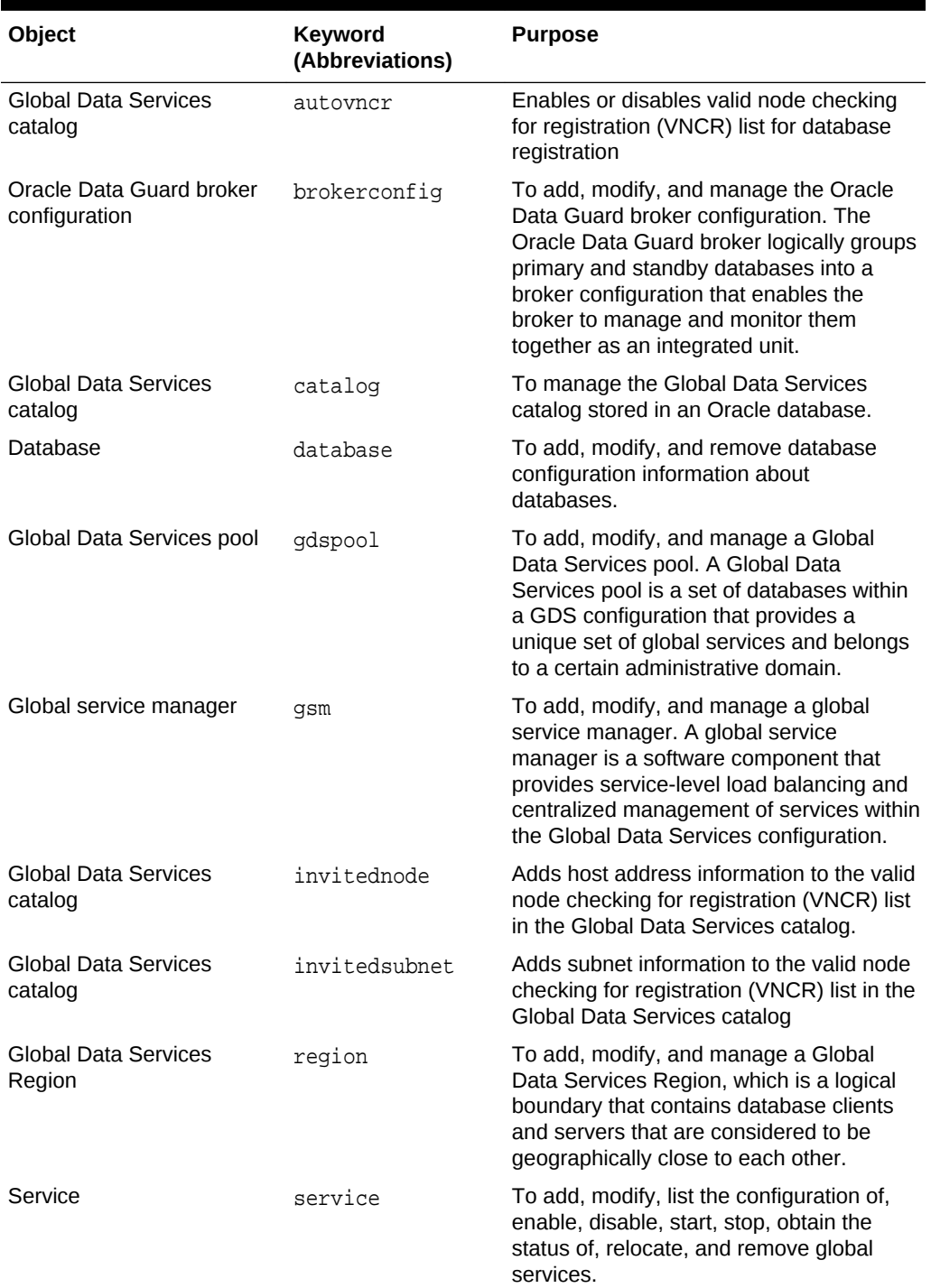

### **Table 2-1 Object Keywords and Abbreviations for GDSCTL**

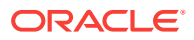

## <span id="page-51-0"></span>2.6.3 GDSCTL Connections

For certain operations, GDSCTL must connect to a global service manager. To connect to a global service manager, GDSCTL must be running on the same host as the global service manager. When connecting to a global service manager, GDSCTL looks for the gsm.ora file associated with the local global service manager.

The following are the GDSCTL operations that require a connection to a global service manager.

- [add gsm](#page-95-0)adds a global service manager.
- [start gsm](#page-189-0)starts the global service manager.
- [stop gsms](#page-197-0)tops the global service manager.
- [modify gsm](#page-152-0)modifies the configuration parameters of the global service manager.
- [status gsm](#page-194-0)returns the status of a global service manager.
- [set inbound\\_connect\\_level](#page-181-0)sets the INBOUND\_CONNECT\_LEVEL listener parameter.
- set trace levelsets the trace level for the listener associated with the specified global service manager.
- [set outbound\\_connect\\_levels](#page-184-0)ets the timeout value for the outbound connections for the listener associated with a specific global service manager.
- set log levelsets the log level for the listener associated with a specific global service manager.

For all other operations, GDSCTL uses Oracle Net Services to connect to the Global Data Services catalog database or another database in the Global Data Services configuration. For these connections you can run GDSCTL from any client or host that has the necessary network configuration.

# 2.7 What You Need to Know About Creating the Global Data Services Catalog

Every Global Data Services configuration must have a Global Data Services catalog. The Global Data Services catalog can reside on the same host as a GDS configuration database, but Oracle does not recommend this scenario for large configurations. Oracle recommends that you use Oracle high availability features such as Oracle Real Application Clusters (Oracle RAC) and Oracle Data Guard to protect the Global Data Services catalog against outages.

#### **Global Data Services Catalog Requirements**

• The Global Data Services catalog must reside on an Oracle Database 12*c* (or later) database that uses a server parameter file (SPFILE).

If you create the Global Data Services catalog in an Oracle RAC database, then Oracle recommends that you set up Single Client Access Name (SCAN) for that database.

• The Global Data Services administrator who creates the Global Data Services catalog must have a user account on the [catalog database](#page-203-0), and must have

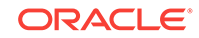

<span id="page-52-0"></span>GSMADMIN\_ROLE privileges and an account password. For example, the following SQL statements can be executed on the catalog database.

```
CREATE USER gsm_admin IDENTIFIED BY ****;
GRANT gsmadmin_role TO gsm_admin;
```
• The Global Data Services catalog must be protected for high availability and disaster recovery.

#### **Note:**

Oracle recommends that the Global Data Services administrator does not directly connect to the catalog database, despite having a user account on the catalog database. Global Data Services administrators can use the GDSCTL utility to manage Global Data Services. GDSCTL connects to the Global Data Services catalog with the credentials that the Global Data Services administrator provides when running GDSCTL commands.

For example:

GDSCTL> create gdscatalog -database serv1:1521:catdb.example.com -user gsm\_admin

In the preceding example, serv1:1521:catdb.example.com is an Easy Connect string that contains the host name and port number of the listener that is used to connect to the database, and catdb.example.com is the service name for the Global Data Services catalog database.

You designate one database as the primary repository for the Global Data Services catalog. You can use existing high availability technologies, such as Oracle RAC, Oracle Data Guard, and Oracle Clusterware, to protect the Global Data Services catalog.

If you use Oracle GoldenGate, then ensure that the Global Data Services catalog gets replicated to a secondary database.

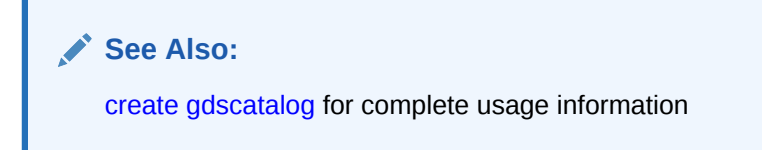

# 2.8 Creating the Global Data Services Catalog

Use GDSCTL on any host where GDSCTL is installed and configured to create a Global Data Services catalog, as follows:

GDSCTL> create gdscatalog -database db\_name -user user\_name

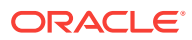

**See Also:**

[create gdscatalog](#page-129-0)

# <span id="page-53-0"></span>2.9 Adding a Global Service Manager to the Global Data Services Catalog

Before a global service manager can be started, the global service manager should be registered in the Global Data Services catalog.

To add a global service manager:

**1.** Alter the GSMCATUSER account.

Every global service manager in a Global Data Services configuration maintains a direct Oracle Net Services connection to the catalog database under the GSMCATUSER account, which is created by default during Oracle Database 12*c* installation. The database administrator (DBA) of the catalog database must unlock the account and give the account password to the Global Data Services administrator.

ALTER USER gsmcatuser ACCOUNT UNLOCK; ALTER USER gsmcatuser IDENTIFIED BY password;

**2.** Run the following command on the host where you want the global service manager to run:

GDSCTL> add gsm -gsm gsm\_name -listener listener\_port -catalog catalogdb\_name

For example:

```
GDSCTL> add gsm -gsm east_gsm1 -listener 1523 -catalog
     serv1:1521:catdb.example.com
```
In the preceding example, serv1:1521:catdb.example.com is the connect identifier of the catalog database. The Global Data Services administrator is prompted for the GSMCATUSER password during the execution of the command.

#### **See Also:**

[add gsm](#page-95-0) for complete usage information

**3.** After you add the global service manager to the Global Data Services framework, start the global service manager, as follows:

GDSCTL> start gsm -gsm gsm\_name

During startup, the global service manager creates or modifies the ONS. CONFIG file and populates the file with configuration data from the Oracle Notification Service server that belongs to the global service manager.

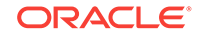

<span id="page-54-0"></span>By default, the file is created in the \$ORACLE\_HOME/opmn/conf directory. The location can be changed to  $$ORACLE$  CONFIG HOME/opmn/conf if the environment variable ORACLE\_CONFIG\_HOME is set.

**Note:**

The ONS.CONFIG file cannot be shared, and there must be a unique ONS.CONFIG file for each global service manager installation.

## 2.10 Connecting to the Global Data Services Catalog

Many GDSCTL commands require a connection to the Global Data Services catalog. You can connect to the Global Data Services catalog using one of the following two methods:

#### **Method 1**

Connect to the Global Data Services catalog, as follows:

GDSCTL> connect [user\_name]@connect\_identifier

If you run the preceding command but do not specify a password, then GDSCTL prompts you for a password, as shown in the following example:

```
GDSCTL> connect gsm_admin@catalog
Enter password: ******
Catalog connection is established
GDSCTL>
```
In the preceding example, catalog is a connect identifier that resolves to one or more global service manager endpoints. For high availability, Oracle recommends that the connect identifier resolves to the list of all global service managers in the configuration. For example, if there are two global service managers in the Global Data Services configuration and you use TNSNAMES for name resolution, then the tnsnames.ora file must contain an entry similar to the following:

```
catalog = (DESCRIPTION=(ADDRESS=(PROTOCOL=tcp)(HOST=xyz)(PORT=1523))
     (ADDRESS=(PROTOCOL=tcp)(HOST=abc)(PORT=1523))
)
```
In the preceding example, the first global service manager runs on the host named xyz, and the second global service manager runs on the host named abc.

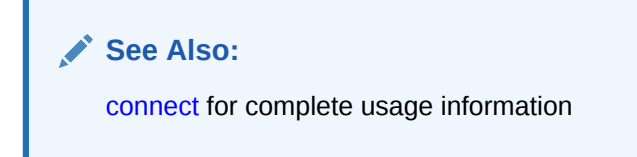

#### **Method 2**

To run GDSCTL commands from the operating system prompt, append the -catalog parameter to any of the commands that require you to be connected to the Global Data Services catalog.

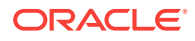

<span id="page-55-0"></span>For example:

\$ gdsctl add gdspool -gdspool hr -catalog mygdscatlog

username:Robert password:

GDSCTL must use a global service manager as a listener to connect to the Global Data Services catalog because the location of the Global Data Services catalog can change. The global service manager records location changes and can route connection requests.

# 2.11 What You Need to Know About Adding a Global Data Services Pool

### **Note:**

- If you require only one Global Data Services pool, then you do not need to add one using these instructions. A default Global Data Services pool, DBPOOLORA, is created for you when you create the Global Data Services catalog.
- The Global Data Services administrator has permissions to run GDSCTL commands to manage a Global Data Services pool and, if there is only a single pool, then the Global Data Services administrator also administers the pool.
- If you specify a user when you run the gdsctl add gdspool command, then the local DBA where the Global Data Services catalog resides must first add the user to the catalog database.

Large database clouds can require multiple Global Data Services pools that are managed by different administrators.

For example:

GDSCTL> add gdspool -dbpool hr -users rjones

The preceding example adds a Global Data Services pool called hr, and adds the user rjones, who is assigned the privileges to administer the hr pool. The privileges enable the pool administrator to add databases to the pool and manage global services on the databases in the pool.

A Global Data Services pool must have a unique name within its GDS configuration. If you do not specify a name for the pool when you create it, then the name defaults to oradbpool. The pool name can be up to 30 bytes long and can be any valid identifier (an alphabetical character followed by zero or more alphanumeric ASCII characters or the underscore ()).

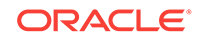

# <span id="page-56-0"></span>2.12 Adding a Global Data Services Pool

Ensure that you are connected to the Global Data Services catalog and add a pool, administered by a specific user, as follows:

GDSCTL> add gdspool -dbpool database\_pool\_list [-users user\_list]

# 2.13 What You Need to Know About Adding a Global Data Services Region

#### **Note:**

If you require only one Global Data Services region, then you do not need to add a region using these instructions. A default Global Data Services region, REGIONORA, is created for you when you create the Global Data Services catalog.

For example:

GDSCTL> add region –region west,east

The preceding example adds two regions, east and west, to the Global Data Services framework.

A Global Data Services region should have a name that is unique within the corresponding Global Data Services configuration. If no name is specified at the first region creation time, the default name, oraregion, is given to the region. The region name can be up to 30 characters long and can be any valid identifier - an alphabetical character followed by zero or more alphanumeric ASCII characters or '\_'.

## 2.14 Adding a Global Data Services Region

Ensure that you are connected to the Global Data Services catalog and add a Global Data Services region, as follows:

GDSCTL> add region –region region\_list

### 2.15 Adding a Database to a Global Data Services Pool

To provide global services, a database must be added to a Global Data Services pool.

Before adding a database to a pool, the database administrator should unlock the GSMUSER account and give the password to the Global Data Services pool administrator, as shown in the following example:

ALTER USER gsmuser ACCOUNT UNLOCK; ALTER USER gsmuser IDENTIFIED BY password;

To be part of a Global Data Services pool, a database must use a server parameter file (SPFILE). An Oracle RAC database should also have SCAN set up.

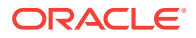

<span id="page-57-0"></span>To add a database:

**1.** Connect to the Global Data Services catalog using the Global Data Services pool or Global Data Services administrator credentials, for example:

GDSCTL>connect rjones@catalog

**2.** Run the gdsctl add database command:

```
GDSCTL>add database -connect edc007:1521/db14.east.example.com -region east
  -gdspool hr
```
In this example edc007:1521/db14.east.example.com is the connect identifier of the database, and then you are prompted for the GSMUSER account password on this database.

**Note:**

If the pool already contains databases and there are global services associated with the pool, then the services are automatically created on the new database.

• Valid Node Checking for Registration

### 2.15.1 Valid Node Checking for Registration

The valid node checking for registration (VNCR) feature provides the ability to configure and dynamically update a set of IP addresses, host names, or subnets from which registration requests are allowed by the global service manager. Database instance registration with a global service manager succeeds only when the request originates from a valid node.

By default, the Global Data Services framework automatically adds a VNCR entry for the host on which a remote database is running each time the gdsctl add database command is run. The automation (called auto-VNCR) requires that the host name entry exists in either the local hosts file or in the name server. If the remote host is identified by a different name on any of the nodes on which the global service manager runs, then the Global Data Services administrator must manually add VNCR entry to the Global Data Services catalog by running the gdsctl add invitednode command.

**See Also:**

[add invitednode \(add invitedsubnet\)](#page-97-0) for complete usage information

## 2.16 Adding a Service to a Global Data Services Pool

The gdsctl add service command is used to create a service on the Global Data Services pool databases. A simple example of the command is as follows:

ORACLE

<span id="page-58-0"></span>GDSCTL> add service -gdspool hr -service emp\_report1 -preferred\_all

In this example emp\_report1 is the service name and the -preferred\_all option means that the service should normally run on all of the databases in the pool.

The service name specified in the 'add service' command can be domain qualified (for example, sales.example.com) or not (for example, sales). If the specified name is not domain qualified, the service is created with the default domain name "<GDS\_pool\_name>.<GDS\_configuration\_name>", however the shorter non-domain qualified name can be used with subsequent GDSCTL commands to manage the service. If the specified name is domain qualified, the full domain qualified service name must be used in all subsequent GDSCTL commands used to manage the service.

For Oracle RAC-enabled pool databases, after the service has been added, run GDSCTL modify service to specify which Oracle RAC instance a given global service should run on, as shown in the following example.

```
GDSCTL> modify service -service emp_report1 -gdspool hr - database db14
  -modify_instances -preferred db14_n1, db14_n2
```
A global service name must be unique within a GDS pool and when qualified by domain, must also be unique within a GDS configuration. A global service cannot be created at a database if a local or global service with the same name already exists at that database.

A global service name can contain alphanumeric characters, "\_' and '.'. The first character must be alphanumeric. The maximum length of a global service name is 64 characters. The maximum length of a domain qualified global service name is 250 characters.

An Oracle Net connect descriptor used to connect to a global service must contain a domain qualified service name

#### **See Also:**

[add service](#page-100-0) and [modify service](#page-154-0) for complete usage information

## 2.17 Starting a Global Service

The gdsctl start service command is used to start an existing service on the Global Data Services pool databases.

GDSCTL>start service -service emp\_report1 -gdspool hr

If the -role parameter is specified for the service, the service only starts on the databases in which the role matches the specified value. If the -lag parameter is specified for the service, the service only starts on the databases for which replication lag does not exceed the specified value. Unless -preferred\_all is specified for the service, the service only starts on the databases that are listed as preferred for the service.

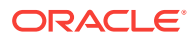

### <span id="page-59-0"></span>**Note:**

Before starting services which run on administrator-managed databases, they must be modified for those databases to stipulate which instances should run the service. Please refer to the -modify\_instances parameter of the modify service command.

**See Also:**

[start service](#page-191-0)

[modify service](#page-154-0)

## 2.18 Database Client Configuration

Database clients connect to database services using an Oracle Net connect string. The connect string used for a global service differs from the connect string used for a local service in the following ways:

- The service name parameter in the connection data section specifies a global service
- Multiple connection endpoints are specified, and these endpoints are global service managers rather than local, remote, or single client access name (SCAN) listeners
- The database client's region may be specified in the connection data section

Consider the following connect string:

```
 (DESCRIPTION=
  (FAILOVER=on)
  (ADDRESS_LIST=
    (LOAD_BALANCE=ON)
    (ADDRESS=(host=sales-east1)(port=1522))
    (ADDRESS=(host=sales-east2)(port=1522))
    (ADDRESS=(host=sales-east3)(port=1522)))
  (ADDRESS_LIST=
    (LOAD_BALANCE=ON)
    (ADDRESS=(host=sales-west1)(port=1522))
    (ADDRESS=(host=sales-west2)(port=1522))
    (ADDRESS=(host=sales-west3)(port=1522)))
  (CONNECT_DATA=
   (SERVICE_NAME=sales)
   (REGION=east)))
```
This connect string contains three global service managers (sales-east1, sales-east2, and sales-east3) in the client's local region (east), and three global service managers (sales-west1, sales-west2, and sales-west3) in the client's buddy region (west).

Client-side load balancing is enabled across the global service managers within each region by setting the LOAD\_BALANCE parameter to ON in the address list for each

ORACLE

region. Connect-time failover between regions is enabled by setting the FAILOVER parameter to ON.

It is a best practice to have three global service managers in each region, for each region to have a buddy region, and for client-side load balancing and connect-time failover to be configured as shown in the example connect string.

The REGION parameter is optional if only global service managers from the local region are specified in the connect string. This is the case when there is only one region in the GDS configuration, or could be the case when there are multiple regions, but it is not feasible to change the connect string of an existing client designed to work with a single database. If the REGION parameter is not specified, the client's region is assumed to be the region of the global service manager used to connect to the global service.

#### **Note:**

The pre-12c Thin JDBC client can only be used with a GDS configuration that has a single region, unless the region parameter is specified in the connect string.

The Oracle Database 12*c* and later integrated clients use Oracle Notification Services (ONS) to receive the Fast Application Notification (FAN) events that support load balancing and Fast Connection Failover (FCF). The integrated clients automatically subscribe, without user-configuration, to up to 3 of the ONS servers co-located with the global service managers in each of the client's local and buddy regions.

### **Note:**

Automatic ONS configuration is not supported if connections to an ONS server have to be secured using SSL. You must configure ONS manually to enable SSL. See client-specific guides for information on how to configure ONS manually.

#### **Note for Pre-12c Clients:**

The pre-12c OCI and ODP.NET clients do not support global services.

The pre-12c JDBC client supports global services, but you must manually configure it to subscribe to the ONS servers co-located with the global service managers in the client's local and buddy regions. It is a best practice to subscribe to three ONS servers in each of the client's local and buddy regions.

See the *Oracle Database JDBC Developer's Guide* for information about how to configure ONS subscriptions.

#### **Configuring Integrated Clients for FAN and FCF**

Load balancing and Fast Connection Failover (FCF) of client connections across the databases in a GDS configuration is supported by the Oracle database integrated clients, and requires that those clients be configured for FAN and FCF.

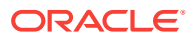

<span id="page-61-0"></span>See one of these client-specific Programmer's Guides for information about that client's FAN and FCF configuration requirements:

- *Oracle Database JDBC Developer's Guide*
- *Oracle Universal Connection Pool Developer's Guide*
- *Oracle Database Development Guide*
- *Oracle Data Provider for .NET Developer's Guide for Microsoft Windows*

# 2.19 What You Need to Know About Exporting the GDS Catalog Data for Logical Backups

Because the GDS catalog stores metadata for the entire GDS configuration, loss or corruption of the catalog data may require significant efforts to manually recreate it. While unavailability of the GDS catalog does not impact core GDS functionality such as load balancing, service failover, and application notification, no changes can be made to the GDS configuration until the catalog is restored. Therefore it is important to develop a strategy for protecting the GDS catalog.

Even when the GDS catalog is protected by HA technologies such as Oracle RAC and Data Guard, it is highly recommended that you regularly back up the GDS catalog. You can create a logical backup of the catalog by exporting the catalog data to a file. This backup of the GDS catalog can help you in a disaster recovery scenario, and when there is need to undo changes made to the catalog since the last backup was made. You can also use the backup when moving the GDS catalog to a new database.

The catalog configuration will be saved to the specified file on the system where GDSCTL is running. Access to the file should be limited to Global Data Services administrators since it may contain sensitive information such as connection strings for the pool databases.

### **Note:**

- It is strongly recommended that the catalog be validated before exporting it to ensure that there are no inconsistencies in the catalog data. Any errors reported by the validate catalog command should be corrected before exporting the catalog data.
- You must not make any change to the file with exported catalog data. Any changes to the file may prevent using of this file for the catalog restore, or may cause catalog corruption after restore. It is recommended to store the file checksum along with the backup file. Do not try to restore the catalog configuration if the file has been modified.
- [Exporting the GDS Catalog Data for Logical Backups](#page-62-0)
- [Restoring Logical Backup of the GDS Catalog into the Same Catalog Database](#page-62-0)
- [Restoring Logical Backup of the GDS Catalog into a new Catalog Database](#page-62-0)

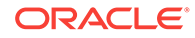

## <span id="page-62-0"></span>2.19.1 Exporting the GDS Catalog Data for Logical Backups

To export the GDS catalog data to a file, ensure that you are connected to the catalog and execute the following command:

GDSCTL> export catalog file\_name\_with\_full\_path

## 2.19.2 Restoring Logical Backup of the GDS Catalog into the Same Catalog Database

To restore GDS catalog data from a backup file:

Connect to the catalog database and issue the following command:

GDSCTL> import catalog file\_name\_with\_full\_path

After the import of the catalog data is finished, pool databases will be automatically synchronized (see the sync database command description in [sync database](#page-200-0) [\(synchronize database\).](#page-200-0)) If there are no global service managers available, this action will be deferred until a global service manager registers with the catalog.

It is recommended that you validate the catalog after the import is done and all the databases are synchronized.

### **Note:**

Trying to restore the GDS catalog from the file that has been modified may result in a corrupt catalog. It is the responsibility of the GDS administrator to check consistency of the backup file (for example, by using the checksum.)

## 2.19.3 Restoring Logical Backup of the GDS Catalog into a new Catalog Database

When moving a catalog to a new database, you must first create an empty catalog on the database (see [What You Need to Know About Creating the Global Data Services](#page-51-0) [Catalog](#page-51-0).) After that the import catalog command may be executed as described in the previous section.

If the new catalog database has a different connection string, it is the administrator's responsibility to change the connection string on global service manager systems. It is also required to restart all global service managers in this case. The synchronization procedure will not be completed, and thus the restore procedure will not be finished, until at least one global service manager registers with the catalog.

# 2.20 Changing the GSMCATUSER Password

To change GSMCATUSER password:

**1.** Run the following command in SQL\*Plus while connected to the GDS catalog:

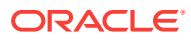

ALTER USER gsmcatuser IDENTIFIED BY \*\*\*\*

**2.** Then in GDSCTL run the following command:

GDSCTL> modify catalog -oldpwd oldpassword -newpwd newpassword

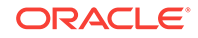

# Administering Global Data Services **Configurations**

The GDSCTL utility is used to create, manage and monitor a Global Data Services configuration and all of its components. This utility is very similar to the SRVCTL utility used to manage an Oracle Real Application Cluster (Oracle RAC). The following topics explain how to administer your GDS configurations.

- Overview of Global Data Services Administration
- [Managing Database Pools](#page-66-0)
- [Managing Global Services](#page-67-0)
- [Managing the GDS Stack](#page-71-0)

## 3.1 Overview of Global Data Services Administration

Global Data Services is managed by the Global Data Services administrator whose responsibilities include the following tasks:

- Installing and upgrading the global service manager software
- Creation and maintenance of the Global Data Services catalog
- Starting, stopping, and configuring global service managers
- Creation and administration of Global Data Services regions and pools
- Management of global services
- Monitoring of the Global Data Services framework components

Each Global Data Services configuration requires at least one Global Data Services administrator. A small configuration can be administered by a single person who performs all the administrative duties. For a large configuration with many regions and pools it may be necessary to have a group of Global Data Services administrators who share responsibilities. All Global Data Services administrators have privileges to perform all the listed administrative tasks for a given Global Data Services configuration.

An operating system account should exist for the Global Data Services administrator on all computers where global service managers are expected to run. The account user should have privileges to install and run global service manager software. Only Global Data Services administrators should be granted these privileges.

A Global Data Services administrator must also be added as a user to the Global Data Services catalog database and granted the GSMADMIN\_ROLE role. The database account for a Global Data Services administrator should be created by a database administrator of the catalog database. The Global Data Services administrator might create this account by himself if he happens to have local database administrator privileges on this database.

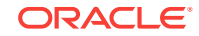

<span id="page-64-0"></span>3

If a Global Data Services configuration contains multiple pools, then in addition to Global Data Services administrators who manage the entire configuration, each pool can have one or more Global Data Services pool administrators. Responsibilities of a pool administrator are limited to the administration of a particular pool and include the following tasks:

- Adding and removing databases in the pool
- Management of global services in the pool

To perform these tasks a Global Data Services pool administrator must be a user of the Global Data Services catalog database with the appropriate privileges. Creation of the database user for a pool administrator and granting of the privileges is performed automatically when a Global Data Services pool is created with the -USER option. A pool administrator can also be added to a pool after its creation using gdsctl modify gdspool command. A Global Data Services administrator always has privileges to administer any pool in the database configuration.

All administrative operations should be performed using the appropriate GDSCTL commands. Execution of the most GDSCTL commands requires access to the Global Data Services catalog. For such commands, credentials for the catalog database must be specified using the appropriate command options.

Many administrative operations, such as adding a database to a Global Data Services pool, or enabling a global service, require making changes not only to the Global Data Services catalog, but also to databases in the Global Data Services configuration. The generic workflow for such commands is as follows:

- GDSCTL connects to the catalog database with credentials provided by the administrator and makes appropriate changes to the catalog.
- The catalog database notifies all global service managers in the Global Data Services configuration about the changes. The notification is sent using an Oracle Net Services connection that each global service manager maintains with the catalog database.
- After receiving the notification one of the global service managers connects to the configuration databases that need to be configured and makes the appropriate changes.

To support this workflow a global service manager should be able to connect to the catalog and configuration databases. The connection to the catalog database is established using GSMCATUSER account, which is created by default on any Oracle database during database installation. The account must be unlocked by the database administrator of the catalog database and its password given to the Global Data Services administrator. Whenever a new global service manager is added to the GDS configuration, the Global Data Services administrator has to specify the password for the GSMCATUSER account. The password is then encrypted and stored in the global service manager wallet for future use by the global service manager.

The global service manager connects to the pool databases using the GSMUSER account, which also exists by default on any Oracle database. The account is locked after the database installation. It should be unlocked by the local database administrator before the database can be added to a Global Data Services pool. The password for the GSMUSER account is given to the pool or Global Data Services administrator who adds the database to a Global Data Services pool and must be specified in the gdsctl add database command. The password is stored in the Global Data Services catalog for future use by all global service managers.

<span id="page-66-0"></span>The GSMUSR passwords are stored the GDS catalog in an encrypted form using the PKCS 1 encryption/decryption schema. You can encrypt GSMUSR passwords stored in the GDS catalog with a newly generated keys by executing the modify catalog command. For example:

GDSCTL> modify catalog -newkeys

GSMCATUSER and GSMUSER accounts are shared by all global service managers in the Global Data Services framework and used for all management operations performed by global service managers, including automatic operations such as service failover. Human users should never connect to databases using these accounts.

In addition to the GSMCATUSER and GSMUSER accounts, the GSMADMIN\_INTERNAL account is also used in a GDS configurations, both in the catalog and pool databases. This account's only purpose is to own the tables, packages, and other objects needed to support a GDS installation. It should never be unlocked, assigned a password, or used for interactive logins.

## 3.2 Managing Database Pools

This section describes the administration tasks associated with managing database pools in the global data services framework. It contains the following topics:

• Adding Oracle Data Guard Broker Managed Databases to a Database Pool

### 3.2.1 Adding Oracle Data Guard Broker Managed Databases to a Database Pool

When you include an Oracle Data Guard broker configuration in a Global Data Services configuration, you manage the broker configuration as one unit. Only an entire Oracle Data Guard broker configuration can be added to (or deleted from) a database pool. A configuration cannot span multiple pools. An attempt to add or remove an individual database to or from a pool that belongs to a broker configuration results in an error.

The only way to add a database to the pool is to add the database to the broker configuration (using the DGMGRL utility). Adding a database to the broker configuration causes its automatic addition to the database pool to which this configuration belongs. Removing a database from a broker configuration causes its removal from the pool that contains the configuration. This is the only way to remove a database from a pool that contains a broker configuration.

Also, note the following limitations:

- The set of databases in a database pool can be either:
	- The set of databases that belong to a single broker configuration
	- A set of databases that belong to no broker configuration

You can add a broker configuration only to an empty database pool and, if a pool already contains a broker configuration, then, to add a database to a database pool, you must add the database to the broker configuration contained in the database pool.

• Role-based global services are supported only for database pools that contain a broker configuration.

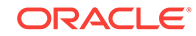

#### **See Also:**

*Oracle Data Guard Broker* for more information about the DGMGRL utility

## <span id="page-67-0"></span>3.3 Managing Global Services

This section describes the administration tasks associated with global services. It contains the following topics:

- Creating a Global Service
- **Starting a Global Service**
- [Stopping a Global Service](#page-69-0)
- [Disabling a Global Service](#page-69-0)
- [Enabling a Global Service](#page-70-0)
- [Modifying Global Service Attributes](#page-70-0)
- [Deleting a Global Service](#page-71-0)

### 3.3.1 Creating a Global Service

A global service is created by execution of the add service command. This command associates the global service with a Global Data Services pool and stores attributes of the service in the Global Data Services catalog. If databases are specified using the preferred or —available options, the service is created on those specified databases. If the —preferred\_all option is used, the service is created on all databases in the Global Data Services pool.

A service that already exists in a Global Data Services pool is also automatically created on a database in the following cases:

- The service is modified to add a database that is part of the pool.
- The service has the  $-preferred$  all attribute and a new database is added to the pool.

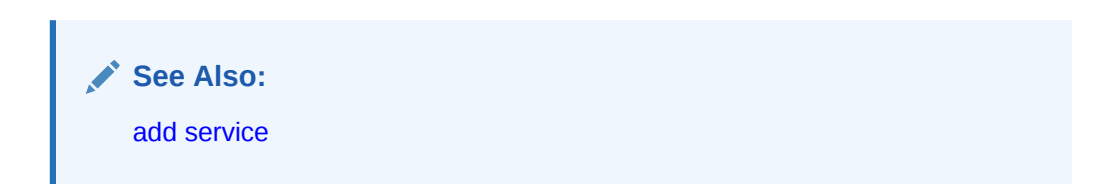

### 3.3.2 Starting a Global Service

A global service is automatically enabled immediately after it has been created. The term *enabled* means that the service can be started on a database if the database is eligible for running the service, namely, when the following conditions are met:

- The database is open and registered with a global service manager.
- The service has not been disabled on that database.

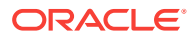

- The database role matches the role attribute of the service.
- The replication lag on the database does not exceed the maximum value specified for the service.
- The service has not reached its cardinality defined by the number of preferred databases.
- No other database in the pool is a better candidate for starting the service, for example, the service can be started on an available database only if there is no eligible preferred database.

A newly created global service never gets started automatically until the start service command is executed by the user. This gives the pool administrator control over the initial service startup which may be important in the case when multiple services are being added to the pool and a certain sequence of service startups is required.

A service with the automatic management policy (the default option) must be initially started by executing the start service command without the -database option. This command not only starts the service on all eligible databases in the pool, but also enables the automatic service startup in the following cases:

- After the service is automatically created on a database that is eligible to run it. (The two cases of automatic service creation are listed in the previous section.)
- A database that was down gets restarted and is eligible for the service.
- A database becomes eligible to run the service. This can happen, for example, because the replication lag on a database has decreased to an acceptable value, or the service cardinality has been increased by the user.

The start service command with -database option can be used to start a service with the automatic management policy on particular databases if the service was shut down there by the stop service command described in [Stopping a Global Service.](#page-69-0)

A service with the manual policy must be started manually on each individual database, including when a database gets restarted or becomes eligible to run the service. When executed against a service with the manual policy, the start service command without the -database option starts the service on all eligible databases that are currently present in the pool. If used with the -database option, the command starts the service only on the specified databases, if they are eligible to run it.

### **Note:**

The cases of automatic service startup listed in this section only describe what happens when the start service command is executed against a service with the automatic management policy. They do not include cases when a service is started automatically on a database because of a failover from another database. Service failover is not associated with the start service command, and its behavior is the same for services with automatic and manual management policy.

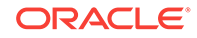

**See Also:** [start service](#page-191-0)

### <span id="page-69-0"></span>3.3.3 Stopping a Global Service

A global service running on databases in a Global Data Services pool can be shut down by the stop service command. If the stop service command is executed with the -database option, then the service is stopped on the specified databases; otherwise it is stopped on all databases in the pool.

### **Note:**

A stopped service with the automatic management policy is restarted if the database where it was running gets restarted and is eligible to run the service. Also, stopping a service with the automatic management policy on all databases in a Global Data Services pool does not prevent the automatic service startup on a new database when the service is created there. To completely disable the automatic startup of a service, its management policy should be changed to manual.

When the service is stopped by the user, the Global Data Services framework considers that database to be temporarily unavailable for this service. Stopping a global service does not cause a service failover event; the service cardinality is temporarily decreased and the global service manager does not attempt to start the service on another database in the pool.

However, a database with a stopped service is still considered a failover target for this service; when the service fails on another database, it can be started on this database if it is eligible to run the service. After the service failover to a database, the service on that database is no longer considered to be stopped by the user.

A stopped service can be manually restarted by executing the start service command.

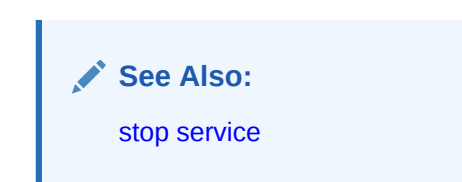

### 3.3.4 Disabling a Global Service

A global service can be disabled on a database or a set of databases by executing the disable service command. A disabled service cannot be started until it is reenabled. This includes the service failover from another database; a database with the disabled service is never considered a failover target.

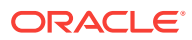

<span id="page-70-0"></span>A service has to be stopped to be disabled. An error is returned if disable service is executed against a database where the service is running.

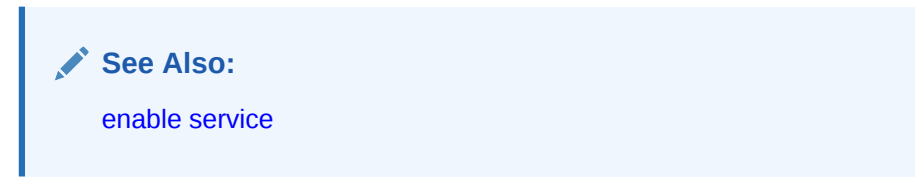

### 3.3.5 Enabling a Global Service

A disabled global service can be reenabled on a database by executing enable service command. If the service management policy is AUTOMATIC and the database is eligible for running the service, it is started automatically after being enabled. A service with the MANUAL management policy must be started manually. A database can become a failover target after a service is enabled there.

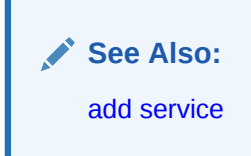

### 3.3.6 Modifying Global Service Attributes

The modify service command is used to modify global service attributes. In addition to specifying service properties (such as role, maximum lag, load balancing method, and so on) service attributes define on which databases the service should run. Therefore modify service can be used to add a database to a service, remove it from a service, or move a service from one database to another. As the result of the command execution, a service may be created, deleted, started, or stopped on one or more databases in a Global Data Services pool.

Most global service attributes are specified at the service creation time in the add service command and only need to be modified when some changes have to be made. However, a few service attributes related to Oracle RAC databases, must be set by executing the modify service command right after the add service command has been executed. These attributes include the name of the server pool, instance cardinality (UNIFORM/) and some other parameters that are specific to particular Oracle RAC databases. Such attributes cannot be set by the add service command because this command is only used to specify attributes that have the same values for all databases in a Global Data Services pool.

**See Also:**

[modify service](#page-154-0)

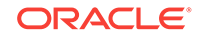

## <span id="page-71-0"></span>3.3.7 Deleting a Global Service

The remove service command deletes a global service from the Global Data Services pool by removing it from the Global Data Services catalog and all databases where it was created. A service should be stopped before being deleted.

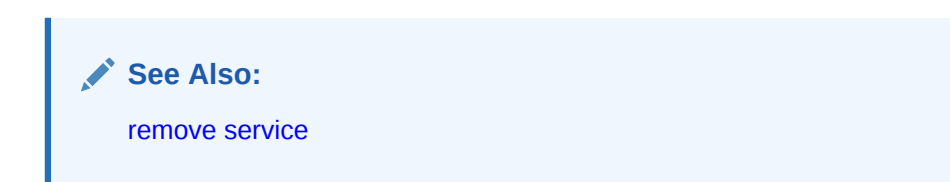

# 3.4 Managing the GDS Stack

This section describes the startup and shutdown of components in the global data services framework. It contains the following topics:

- Starting Up the GDS Stack
- Shutting Down the GDS Stack

## 3.4.1 Starting Up the GDS Stack

The following is the recommended startup sequence of the GDS stack:

- Start the global data services catalog database and local listener.
- Start the global service managers.
- Start the GDS pool databases and local listeners.
- Start the global services.
- Start the application tier and the clients.

### 3.4.2 Shutting Down the GDS Stack

The following is the recommended shutdown sequence of the GDS stack:

- Shut down the application tier and the clients.
- Stop the global services.
- Shut down the GDS pool databases and local listeners.
- Stop the global service managers.
- Stop the global data services catalog database and the local listener.

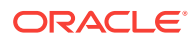
# 4 Troubleshooting Global Data Services

The following topics provide information about tools and solutions for troubleshooting the GDS issues you might encounter.

- Troubleshooting Oracle Error Codes
- [Solutions for General Issues](#page-73-0)
- [Obtaining the Running Status of Global Data Services Components](#page-75-0)
- [Viewing Static Configuration Information for Global Data Services Components](#page-75-0)
- [Enabling and Disabling Tracing on a Global Service Manager](#page-75-0)
- [Using Global Service Manager Log and Trace Files](#page-76-0)
- [Using SYS\\_CONTEXT Parameters in a GDS Environment](#page-76-0)

## 4.1 Troubleshooting Oracle Error Codes

This section contains information for troubleshooting specific Oracle error messages you might encounter, such as:

- ORA-01045: user GSMADMIN\_INTERNAL lacks CREATE SESSION privilege; logon denied
- ORA-12514: TNS:listener does not currently know of service requested in connect descriptor
- [ORA-12516: TNS:listener could not find available handler with matching protocol](#page-73-0) [stack](#page-73-0)
- [ORA-12541: TNS:no listener](#page-73-0)
- [GSM-45034: Connection to GDS catalog is not established](#page-73-0)
- [GSM-45054: GSM error or NET-40006: unable to start GSM](#page-73-0)

### 4.1.1 ORA-01045: user GSMADMIN\_INTERNAL lacks CREATE SESSION privilege; logon denied

The user GSMADMIN\_INTERNAL is an internal only user, it should never be unlocked or used for any database login. No direct modifications should be made on the Global Data Services schema objects unless directed by Oracle Technical Support.

4.1.2 ORA-12514: TNS:listener does not currently know of service requested in connect descriptor

> The global service may be down. Verify that the pool databases are up and the service is started.

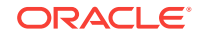

The global service may be disabled. Ensure that the pool databases are up and the service is enabled and started.

The GDS pool database may be down. Ensure that the GDS pool databases are up and the service is enabled and started.

### <span id="page-73-0"></span>4.1.3 ORA-12516: TNS:listener could not find available handler with matching protocol stack

The GDS pool database's local listener may be down. Ensure that the GDS pool database local listener is running.

### 4.1.4 ORA-12541: TNS:no listener

All global service managers may be down. Verify that the global service managers are running.

### 4.1.5 GSM-45034: Connection to GDS catalog is not established

The GDS catalog database or its listener may be down. Verify that the GDS catalog database and its local listener are running.

### 4.1.6 GSM-45054: GSM error or NET-40006: unable to start GSM

The GDS catalog database or its listener may be down. Verify that the GDS catalog database and its local listener are running.

## 4.2 Solutions for General Issues

This section contains information for solving some general issues you might encounter, such as:

- Connecting to GDS Configuration Databases When No Global Service Managers Are Running
- [Connecting to Catalog Databases When No Global Service Managers Are](#page-74-0) [Running](#page-74-0)

### 4.2.1 Connecting to GDS Configuration Databases When No Global Service Managers Are Running

You need multiple address lists; the first list should be exclusively regional global service manager listeners, the second list contains global service manager listeners of the buddy region and the third list contains local listeners.

You can always connect through a global service manager while it is up, and only fail over to local listeners when all global service manager listeners are down.

#### **Template:**

(DESCRIPTION= (FAILOVER=on) (ADDRESS\_LIST=

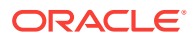

```
 (LOAD_BALANCE=ON)
     (ADDRESS=(global_protocol_address_information))
     (ADDRESS=(global_protocol_address_information))
     (ADDRESS=(global_protocol_address_information))
   \lambda (ADDRESS_LIST=
     (LOAD_BALANCE=ON)
     (ADDRESS=(global_protocol_address_information))
     (ADDRESS=(global_protocol_address_information))
     (ADDRESS=(global_protocol_address_information))
\rightarrow (ADDRESS_LIST=
     (LOAD_BALANCE=ON)
     (ADDRESS=(local_protocol_address_information))
     (ADDRESS=(local_protocol_address_information))
\rightarrow (CONNECT_DATA=
    (SERVICE_NAME=global_service_name)
    (REGION=region_name)))
```
#### **Example:**

```
(DESCRIPTION=
     (FAILOVER=on)
      (ADDRESS_LIST=
        (LOAD_BALANCE=ON)
        (ADDRESS=(HOST=gsmhost1)(PORT=1523)(PROTOCOL=TCP))
        (ADDRESS=(HOST=gsmhost2)(PORT=1523)(PROTOCOL=TCP))
        (ADDRESS=(HOST=gsmhost3)(PORT=1523)(PROTOCOL=TCP))
\overline{\phantom{a}} (ADDRESS_LIST=
        (LOAD_BALANCE=ON)
        (ADDRESS=(HOST=gsmhost4)(PORT=1523)(PROTOCOL=TCP))
        (ADDRESS=(HOST=gsmhost5)(PORT=1523)(PROTOCOL=TCP))
        (ADDRESS=(HOST=gsmhost6)(PORT=1523)(PROTOCOL=TCP))
       )
      (ADDRESS_LIST=
        (LOAD_BALANCE=ON)
        (ADDRESS=(HOST=server1)(PORT=1521)(PROTOCOL=TCP))
       )
      (CONNECT_DATA=
       (SERVICE_NAME=sales_read_service.dbpoolora.oradbcloud)
       (REGION=WEST)))
```
### **Note:**

In the case of an Oracle RAC enabled GDS database, the third address list contains the local Oracle RAC database's SCAN listeners.

### 4.2.2 Connecting to Catalog Databases When No Global Service Managers Are Running

Local listener enables access to the GDS catalog database even when global service managers are down.

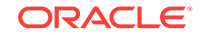

This access may be needed for any DB Administration/maintenance activities on the catalog database when global service managers are not running.

# <span id="page-75-0"></span>4.3 Obtaining the Running Status of Global Data Services **Components**

The status command can be used to obtain the running status of the GDS components.

GDSCTL>status gsm

GDSCTL>status service

GDSCTL>status database

# 4.4 Viewing Static Configuration Information for Global Data Services Components

The gdsctl config command can be used to obtain the static configuration information of various GDS components.

GDSCTL>config

GDSCTL>config gsm

GDSCTL>config region

GDSCTL>config gdspool

GDSCTL>config database

GDSCTL>config service

GDSCTL>config invitednode

# 4.5 Enabling and Disabling Tracing on a Global Service Manager

You can enable tracing using the set trace\_level command.

GDSCTL>set trace\_level -gsm gsm\_name SUPPORT

The SUPPORT option provides trace with troubleshooting information for Oracle Support Services. The other options are ADMIN and USER.

To disable tracing:

GDSCTL>set trace\_level -gsm gsm\_name OFF

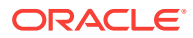

# <span id="page-76-0"></span>4.6 Using Global Service Manager Log and Trace Files

The exact location of a given global service manager's log and trace files can be obtained using the status gsm command as shown in the following example.

```
GDSCTL>status gsm
```
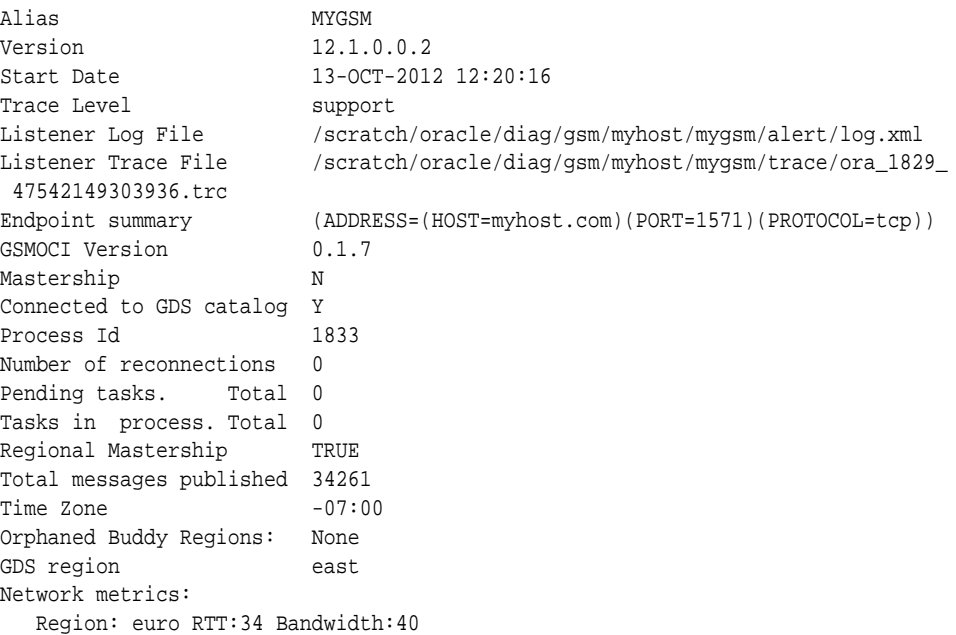

In this example myhost is the global service manager host name and mygsm is the name of the global service manager.

The text based listener log can be found in /scratch/oracle/diag/gsm/hostname/ gsm\_name/trace directory. The file is called alert\_gsm\*.log (for example, alert\_gsm1.log)

# 4.7 Using SYS\_CONTEXT Parameters in a GDS **Environment**

For a session established using a connection to a global service, some parameters of namespace USERENV have values that are different from values set when connecting to a local service on the same database. The different values for a global service are set to make the database pool appear to clients as a single database with many instances. This was done to provide backward compatibility with pre-12c clients which expect multiple instances of a service to exist only on an Oracle RAC database.

When a client connects to a global service, GDS sets the following in the session context differently.

- DB\_UNIQUE\_NAME and DB\_DOMAIN are set to <gdspool\_name>.<config\_name>
- INSTANCE is set to a system generated number <inst\_num> which is unique within a GDS configuration

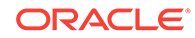

- INSTANCE\_NAME is set to <gdspool\_name>%<virtual\_instance\_num>
- SERVICE\_NAME is set to <region\_name>%<service\_name>

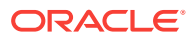

# $\blacktriangle$ GDSCTL Commands Used For Oracle Sharding

A subset of GDSCTL commands are applicable to an Oracle Sharding configuration.

The following GDSCTL commands are commonly used in an Oracle Sharding configuration:

- [add cdb](#page-90-0)
- [add credential](#page-91-0)
- [add file](#page-94-0)
- [add gsm](#page-95-0)
- [add invitednode \(add invitedsubnet\)](#page-97-0)
- [add region](#page-99-0)
- [add service](#page-100-0)
- [add shard](#page-106-0)
- [add shardgroup](#page-109-0)
- [add shardspace](#page-110-0)
- [config](#page-111-0)
- [config cdb](#page-112-0)
- [config chunks](#page-112-0)
- [config credential](#page-113-0)
- [config file](#page-115-0)
- [config gsm](#page-117-0)
- [config region](#page-118-0)
- [config sdb](#page-119-0)
- [config service](#page-119-0)
- [config shard](#page-121-0)
- [config shardgroup](#page-122-0)
- [config shardspace](#page-123-0)
- [config table family](#page-124-0)
- [config vncr](#page-124-0)
- [configure](#page-125-0)
- [connect](#page-126-0)
- [create shard](#page-131-0)
- [create shardcatalog](#page-134-0)

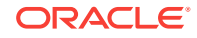

- [delete catalog](#page-140-0)
- [deploy](#page-140-0)
- [disable service](#page-141-0)
- [enable service](#page-143-0)
- [modify catalog](#page-146-0)
- [modify cdb](#page-148-0)
- [modify credential](#page-149-0)
- [modify file](#page-151-0)
- [modify gsm](#page-152-0)
- [modify region](#page-154-0)
- [modify service](#page-154-0)
- [modify shard](#page-163-0)
- [modify shardgroup](#page-164-0)
- [modify shardspace](#page-165-0)
- [move chunk](#page-165-0)
- [relocate service](#page-168-0)
- [remove cdb](#page-170-0)
- [remove credential](#page-171-0)
- [remove file](#page-172-0)
- [remove gsm](#page-173-0)
- [remove invitednode \(remove invitedsubnet\)](#page-174-0)
- [remove region](#page-175-0)
- [remove service](#page-175-0)
- [remove shard](#page-176-0)
- [remove shardgroup](#page-177-0)
- [remove shardspace](#page-178-0)
- [services](#page-178-0)
- [set gsm](#page-180-0)
- [set inbound\\_connect\\_level](#page-181-0)
- [set log\\_level](#page-182-0)
- [set outbound\\_connect\\_level](#page-184-0)
- [set trace\\_level](#page-185-0)
- [split chunk](#page-188-0)
- [sql](#page-189-0)
- [start gsm](#page-189-0)
- [start service](#page-191-0)
- [status gsm](#page-194-0)

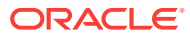

- [status service](#page-196-0)
- [stop gsm](#page-197-0)
- [stop service](#page-197-0)
- [validate catalog](#page-201-0)

### **See Also:**

*Using Oracle Sharding* for information about Oracle Sharding

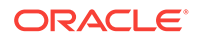

# B GDSCTL Commands Used For Global Data Services

A subset of GDSCTL commands are applicable to a Global Data Services (GDS) configuration.

The following GDSCTL commands are commonly used in a GDS configuration:

- [add brokerconfig](#page-88-0)
- [add database](#page-92-0)
- [add gdspool](#page-94-0)
- [add gsm](#page-95-0)
- [add invitednode \(add invitedsubnet\)](#page-97-0)
- [add region](#page-99-0)
- [add service](#page-100-0)
- [config](#page-111-0)
- [config database](#page-114-0)
- [config gdspool](#page-116-0)
- [config gsm](#page-117-0)
- [config region](#page-118-0)
- [config service](#page-119-0)
- [config vncr](#page-124-0)
- [configure](#page-125-0)
- [connect](#page-126-0)
- [create gdscatalog](#page-129-0)
- [delete catalog](#page-140-0)
- [disable service](#page-141-0)
- [enable service](#page-143-0)
- [export catalog](#page-144-0)
- [import catalog](#page-145-0)
- [modify catalog](#page-146-0)
- [modify database](#page-149-0)
- [modify gdspool](#page-151-0)
- [modify gsm](#page-152-0)
- [modify region](#page-154-0)
- [modify service](#page-154-0)

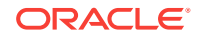

- [relocate service](#page-168-0)
- [remove brokerconfig](#page-169-0)
- [remove database](#page-171-0)
- [remove gdspool](#page-173-0)
- [remove gsm](#page-173-0)
- [remove invitednode \(remove invitedsubnet\)](#page-174-0)
- [remove region](#page-175-0)
- [remove service](#page-175-0)
- [services](#page-178-0)
- [set gsm](#page-180-0)
- [set inbound\\_connect\\_level](#page-181-0)
- [set log\\_level](#page-182-0)
- [set outbound\\_connect\\_level](#page-184-0)
- [set trace\\_level](#page-185-0)
- [start gsm](#page-189-0)
- [start service](#page-191-0)
- [status database](#page-193-0)
- [status gsm](#page-194-0)
- [status service](#page-196-0)
- [stop gsm](#page-197-0)
- [stop service](#page-197-0)
- [sync brokerconfig \(synchronize brokerconfig\)](#page-199-0)
- [sync database \(synchronize database\)](#page-200-0)
- [validate catalog](#page-201-0)

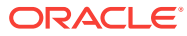

# C Global Data Services Control Utility (GDSCTL) Command Reference

This appendix includes a complete reference of the Global Data Services utility (GDSCTL) commands for use with a Global Data Services or Oracle Sharding configuration.

- [add brokerconfig](#page-88-0) Adds an Oracle Data Guard broker configuration to a Global Data Services pool.
- [add cdb](#page-90-0) Add a cdb to the shard catalog.
- [add credential](#page-91-0)

Adds a credential which can be used by the remote scheduler agent to execute shard jobs.

• [add database](#page-92-0)

Adds databases to a Global Data Services region and Global Data Services pool.

• [add file](#page-94-0) Adds the contents of a file to the catalog which can be used by subsequent GDSCTL commands.

• [add gdspool](#page-94-0) Adds a Global Data Services pool to the Global Data Services framework.

• [add gsm](#page-95-0)

Adds a global service manager to the Global Data Services framework.

• [add invitednode \(add invitedsubnet\)](#page-97-0)

Adds host address or subnet information to the valid node checking for registration (VNCR) list in the catalog, before starting the first global service manager, by establishing a direct connection to the Global Data Services catalog database.

- [add region](#page-99-0) Adds a region to a Global Data Services framework or an Oracle Sharding configuration.
- [add service](#page-100-0) Adds a global service to a Global Data Services pool.
- [add shard](#page-106-0) Add a shard to the shard catalog.
- [add shardgroup](#page-109-0) Add a shardgroup to a shardspace.
- [add shardspace](#page-110-0) Add a shardspace to the shard catalog.
	- [config](#page-111-0) Displays the configuration data for all components defined for the configuration.
- [config cdb](#page-112-0) Displays properties of a specified CDB.

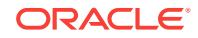

- [config chunks](#page-112-0) Displays properties of a specified chunk.
- [config credential](#page-113-0) Displays remote credentials currently available for shard jobs.
- [config database](#page-114-0) Displays the static configuration data stored in the catalog for the specified database.
- [config file](#page-115-0) Displays file objects currently available that can be specified in GDSCTL commands.
- [config gdspool](#page-116-0) Displays the static configuration data that is stored in the catalog for the specified database pool.
- [config gsm](#page-117-0) Displays the static configuration data stored in the catalog for the specified global service manager.
- [config region](#page-118-0) Displays the static configuration data for the specified region.
- [config sdb](#page-119-0)

Displays the static configuration data stored in the catalog for the sharded database.

• [config service](#page-119-0)

Displays the static configuration data stored in the Global Data Services catalog for the specified services that are located in a database pool.

- [config shard](#page-121-0) Displays properties of a specified shard.
- [config shardgroup](#page-122-0) Displays properties of a specified shardgroup.
- [config shardspace](#page-123-0) Displays properties of a specified shardspace.
- [config table family](#page-124-0) Displays information about all table families in the sharded database.
- [config vncr](#page-124-0)

Displays the static configuration data stored in the catalog for valid node checking for registration (VNCR).

- [configure](#page-125-0) Sets the GDSCTL parameters.
- [connect](#page-126-0)

Specifies the credentials to administer a global service management environment. Credentials must be specified to perform certain operations using GDSCTL.

• [create catalog](#page-127-0)

The create catalog command is deprecated. Use create gdscatalog or create shardcatalog instead. Creates a Global Data Services catalog for global service management in a specific database.

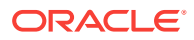

• [create gdscatalog](#page-129-0)

Creates a Global Data Services catalog for global service management in a specific database.

- [create shard](#page-131-0) Create a new shard and add it to a shardspace or shardgroup.
- [create shardcatalog](#page-134-0) Creates a shard catalog for the sharded database.
- [databases](#page-138-0) Displays the status of all databases.
- [delete catalog](#page-140-0) Deletes the specified catalog.
- [deploy](#page-140-0) Deploys the sharded database.
- [disable service](#page-141-0) Disables specified global services.
- [enable service](#page-143-0) Enables the specified global services.
- **[exit](#page-144-0)**

Quit GDSCTL utility.

#### [export catalog](#page-144-0)

Saves the current catalog configuration to a local file.

• [help](#page-145-0)

Provides a list of the GDSCTL commands supported in the current release. When followed by a command name, it returns the help page associated with the command.

[import catalog](#page-145-0)

Restores the catalog configuration from the specified file, created using export catalog command.

- [modify catalog](#page-146-0) Modifies the properties of the GDS catalog or shard catalog.
- [modify cdb](#page-148-0) Modify cdb attributes.

to execute shard jobs.

- [modify credential](#page-149-0) Modifies an existing credential which will be used by the remote Scheduler agent
	- [modify database](#page-149-0)

Modifies the configuration parameters of the databases in a GDS pool, such as region, connect identifier, global service manager password, SCAN address, and ONS port.

[modify file](#page-151-0)

Updates the contents of a file in the catalog which can be used by subsequent GDSCTL commands.

• [modify gdspool](#page-151-0) Modifies the configuration parameters of GDS pools.

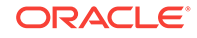

[modify gsm](#page-152-0)

Modifies the configuration parameters of the global service manager. The changes take effect after the global service manager is restarted.

- [modify region](#page-154-0) Modifies the configuration parameters for a region.
- [modify service](#page-154-0) Modifies the service attributes.
- [modify shard](#page-163-0) Modify shard attributes.
- [modify shardgroup](#page-164-0) Modify shardgroup attributes.
- [modify shardspace](#page-165-0) Modify shardspace parameters.
- [move chunk](#page-165-0) Moves a listed set of chunks from one shard to another shard or multiple shards.
- [quit](#page-166-0) Quit GDSCTL utility.
- [recover shard](#page-167-0) Executes all DDL statements on the specified shard (database), starting from the one that was previously executed with errors. The command is intended to perform all skipped DDL changes after database administrator fixes shard issues.
- [relocate service](#page-168-0) Stops a service on one database and starts the service on a different database.
- [remove brokerconfig](#page-169-0) Removes an Oracle Data Guard broker configuration from a GDS pool.
- [remove cdb](#page-170-0) Removes one or more CDBs from the shard catalog, but does not destroy it.
- [remove credential](#page-171-0) Removes an existing credential.
- [remove database](#page-171-0) Removes databases from a GDS pool.
- [remove file](#page-172-0) Removes an existing file object from the catalog.
- [remove gdspool](#page-173-0) Removes a GDS pool from the current configuration.
- [remove gsm](#page-173-0) Removes a global service manager from the configuration.
- [remove invitednode \(remove invitedsubnet\)](#page-174-0) Remove host address information from the valid node checking for registration (VNCR) list in the Global Data Services catalog. This command removes either the specified invitednode or all invitednodes that correspond to an alias.
- [remove region](#page-175-0) Removes the specified regions from the global service management framework.
- [remove service](#page-175-0) Removes a service from a database pool.

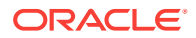

- [remove shard](#page-176-0) Removes one or more shards from the sharded database.
- [remove shardgroup](#page-177-0) Removes a shardgroup from the shard catalog.
- [remove shardspace](#page-178-0) Removes a shardspace from the shard catalog.
- **[services](#page-178-0)**

Retrieves information about the services that are registered with the specified global service manager.

- [set gsm](#page-180-0) Sets the global service manager for the current session.
- [set inbound\\_connect\\_level](#page-181-0) Sets the INBOUND\_CONNECT\_LEVEL listener parameter.
- [set inbound\\_connect\\_timeout](#page-181-0) Sets the INBOUND\_CONNECT\_TIMEOUT listener parameter.
- [set log\\_level](#page-182-0) Sets the log level for the listener associated with a specific global service manager.
- [set log\\_status](#page-183-0) Sets the LOG STATUS listener parameter.
- [set outbound\\_connect\\_level](#page-184-0) Sets the timeout value for the outbound connections for the listener associated with a specific global service manager.
- [set outbound\\_connect\\_timeout](#page-184-0) Sets the OUTBOUND\_CONNECT\_TIMEOUT listener parameter.
- [set trace\\_level](#page-185-0) Sets the trace level for the listener associated with the specified global service manager.
- [set trc\\_level](#page-186-0) Sets the TRC LEVEL listener parameter.
- [show ddl](#page-187-0) Shows DDL statements execution status.
- [split chunk](#page-188-0)

Splits each of the specified chunks into two chunks with an equal number of records. After the split, the chunks remain in the same shard.

• [sql](#page-189-0)

Executes a SQL statement or a PL/SQL stored procedure against a sharded database.

- [start gsm](#page-189-0) Starts a specific global service manager.
- [start observer](#page-190-0) Starts specific services.
- [start service](#page-191-0) Starts specific services.

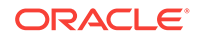

<span id="page-88-0"></span>**[status](#page-192-0)** 

Displays the running status and runtime information for the global service manager.

- [status database](#page-193-0) Displays the runtime status of databases, such as registration information, services, and so on.
- [status gsm](#page-194-0) Displays the status of a specific global service manager.
- [status service](#page-196-0) Displays the status of a specific service.
- [stop gsm](#page-197-0) Stops a specific global service manager.
- [stop service](#page-197-0) Stops the specified global services.
- [sync brokerconfig \(synchronize brokerconfig\)](#page-199-0)

Synchronizes the Oracle Data Guard broker configuration in the global service manager with the configuration in the database pool. The synchronize brokerconfig command has the same options and usage.

• [sync database \(synchronize database\)](#page-200-0)

Synchronizes attributes of global services and GDS related parameters of a GDS pool database with the contents of the GDS catalog. The synchronize database command has the same options and usage.

```
• validate catalog
```
Cross checks the Global Data Services catalog, global service manager run-time status, and pool databases, and reports inconsistencies and errors.

• [validate](#page-202-0)

Cross checks the GDS catalog, global service manager run-time status, and databases from the GDS pool and reports any inconsistencies and errors.

# C.1 add brokerconfig

Adds an Oracle Data Guard broker configuration to a Global Data Services pool.

#### **Syntax**

```
add brokerconfig -connect connect identifier
                   [-pwd password] 
                   [-gdspool gdspool_name] 
                   [-region region_name] 
                   [-savename]
                   [-force]
```
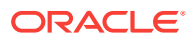

#### **Options**

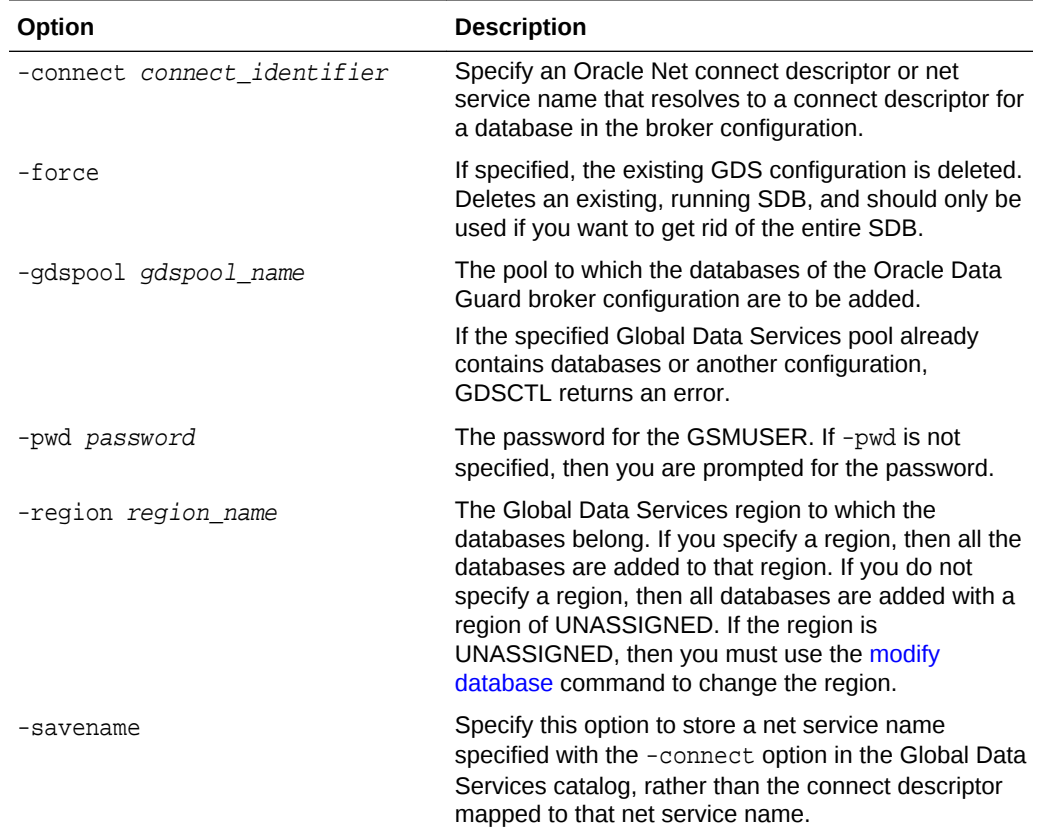

#### **Table C-1 GDSCTL add brokerconfig Options**

#### **Usage Notes**

- You must connect to the Global Data Services catalog database as a user with the pool administrator privileges, the GSMUSER database account, using the [connect](#page-126-0) command before running the add brokerconfig command. You should use the CONNECT command to connect to the GSMUSER for the database that you are adding the broker configuration for.
- If a GDS pool already has databases or another configuration, an error is returned. If -region is specified, it defines only the region of primary database. If there is more than one region in catalog, GDS region property of standbys will be unassigned. The user will have to use modify database to specify GDS region.

#### **Examples**

Add the Oracle Data Guard broker configuration for the DB1 database to the Global Data Services pool MYREADERFARM and the WEST region.

GDSCTL> add brokerconfig -connect 192.168.1.1:1521:sid -region west gdspool myreaderfarm

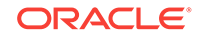

#### <span id="page-90-0"></span>**Exceptions or Error Codes**

GDSCTL returns the errors listed below if you use this command incorrectly.

**Table C-2 GDSCTL add brokerconfig Exceptions or Error Codes**

| <b>Exception</b> | <b>Description</b>                                                                                                    |
|------------------|----------------------------------------------------------------------------------------------------|
| ERROR-44866      | A pool can only contain one Data Guard broker configuration. If a<br>Global Data Services pool already contains an Oracle Data Guard<br>broker configuration, then GDSCTL returns error 44866 because a<br>database must be added using Oracle Data Guard in this case. |

# C.2 add cdb

Add a cdb to the shard catalog.

#### **Syntax**

```
add cdb -connect connect_identifier
          [-pwd gsmrootuser_pwd]
          [-savename]
          [-cpu_threshold cpu]
         [-disk_threshold disk]
          [-rack rack_id]
          [-force]
```
#### **Options**

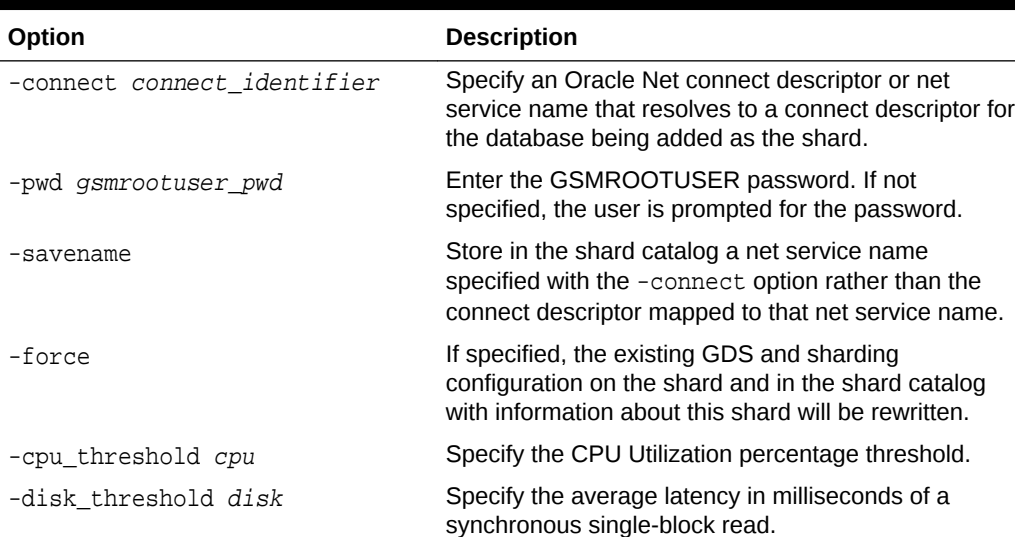

#### **Table C-3 GDSCTL add cdb Options**

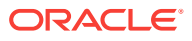

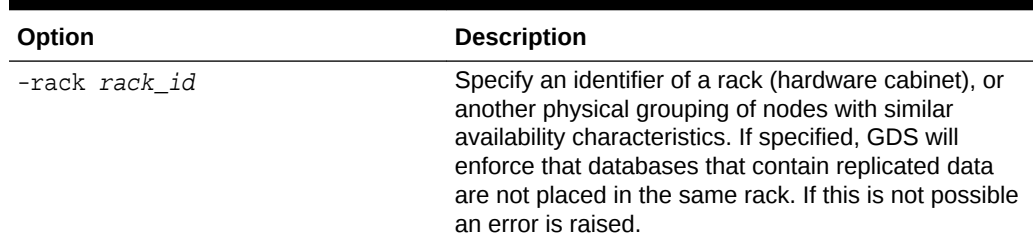

#### <span id="page-91-0"></span>**Table C-3 (Cont.) GDSCTL add cdb Options**

#### **Usage Notes**

ADD CDB adds metadata about a CDB to a sharding catalog. This command is only necessary if you intend to deploy a PDB as a shard with the -cdb option in the ADD SHARD command. CDBs can support multiple PDB shards from different sharded databases; however, this support is limited to only one PDB shard from a given sharded database for each CDB.

#### **Examples**

Adds a CDB called db11 to the shard catalog.

GDSCTL> add cdb -connect db11 -pwd gsmrootuser\_pwd

### C.3 add credential

Adds a credential which can be used by the remote scheduler agent to execute shard jobs.

#### **Syntax**

```
add credential -credential credential_name
                -osaccount account_name
                -ospassword password
               [-windows_domain domain_name]
```
#### **Options**

#### **Table C-4 GDSCTL add credential Options**

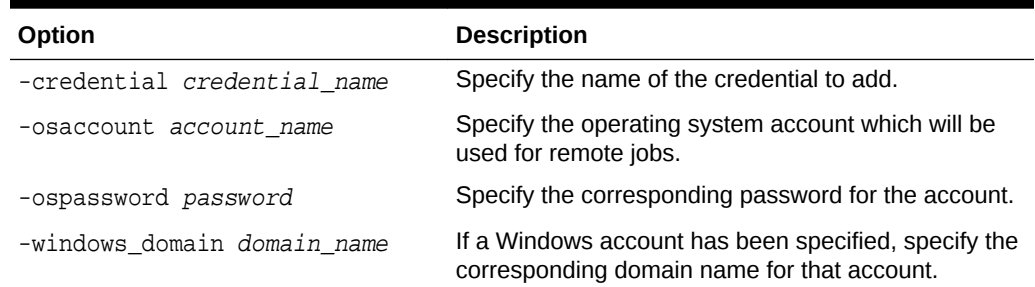

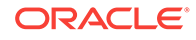

#### <span id="page-92-0"></span>**Usage Notes**

This command adds a credential which will be used to execute jobs on sharded hosts in response to administrative commands. The operating system account may be any valid account on the remote host which is in the OSDBA group; the account does not need to be enabled for interactive login unless it is used for other purposes. A specific non-interactive account may be created for use with the remote scheduler, if desired. The OS password must be a valid and current password for the specified account.

If the specified credential already exists, the command returns an error.

#### **Examples**

Add a credential named east\_region\_cred.

```
GDSCTL> add credential –credential east_region_cred –osaccount agent_user
  –ospassword password
```
### C.4 add database

Adds databases to a Global Data Services region and Global Data Services pool.

#### **Syntax**

```
add database -connect connect_identifier
             [-region region_name]
             [-gdspool gdspool_name]
             [-pwd password]
             [-savename]
             [-cpu_threshold cpu] 
             [-disk_threshold disk]
```
#### **Options**

#### **Table C-5 GDSCTL add database Options**

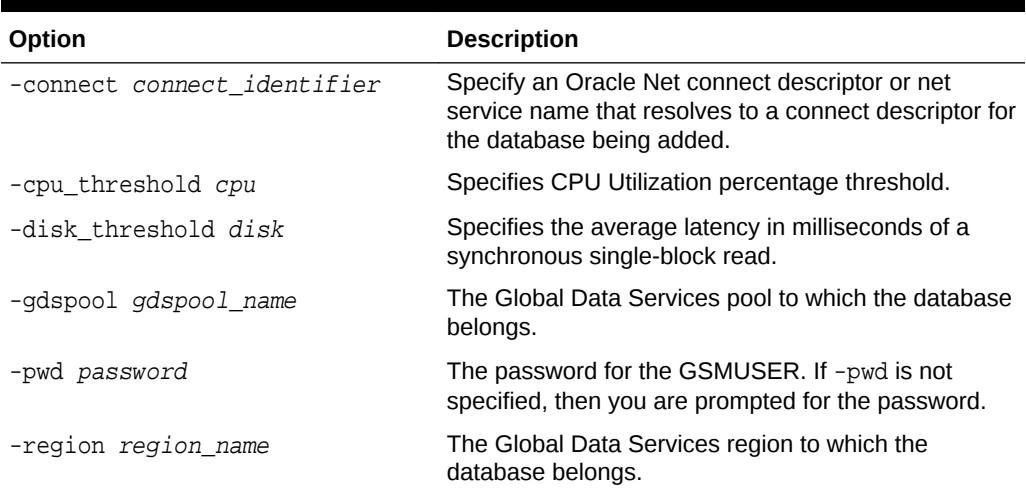

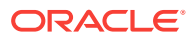

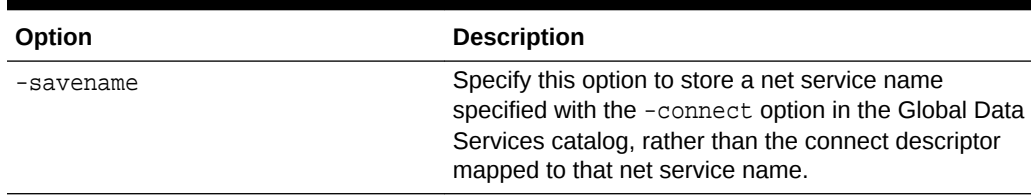

#### **Table C-5 (Cont.) GDSCTL add database Options**

#### **Usage Notes**

- You must connect to the Global Data Services catalog database as a user with the pool administrator privileges, using the [connect](#page-126-0) command before running this command.
- If -savename is *not* specified, then GDSCTL replaces what you specify for the net service name with the full connection string before saving the configuration to the catalog.
- The default for GDSCTL is for autovncr to be enabled for the catalog. If autovncr has been disabled for the catalog, before configuring Global Data Services pools and adding databases to the Global Data Services configuration, the nodes where those databases run must be part of the valid node checking for registration (VNCR) list for database registration. Use the [add invitednode \(add invitedsubnet\)](#page-97-0) command to define the valid nodes.

#### **Example**

Adds database DB1 to the WEST region and Global Data Services pool MYREADERFARM.

GDSCTL> add database -connect 127.0.0.1:1521:db1 -region west -gdspool myreaderfarm

Adds a database using myalias instead of the IP address connection string.

GDSCTL> add database -connect myalias -gdspool myreaderfarm

#### **Exceptions or Error Codes**

GDSCTL returns the errors listed below if you use this command incorrectly.

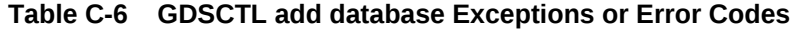

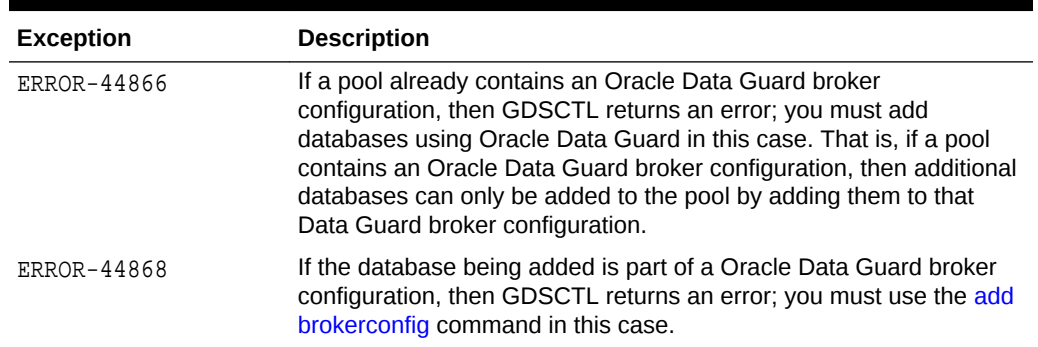

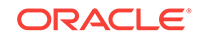

### <span id="page-94-0"></span>C.5 add file

Adds the contents of a file to the catalog which can be used by subsequent GDSCTL commands.

#### **Syntax**

```
add file -file file_name
          -source local_filename
```
#### **Options**

#### **Table C-7 GDSCTL add file Options**

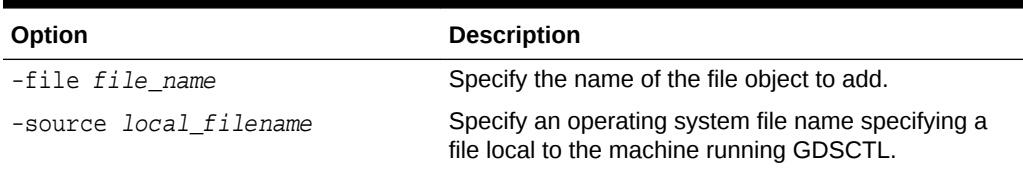

#### **Usage Notes**

This command creates a named file object in the catalog and associates the contents of an operating system file with that object by opening the file and storing its contents in the catalog. If the contents of the operating system file change, the MODIFY FILE command can be used to reload the contents into the catalog.

If the specified file object already exists, the command returns an error.

#### **Examples**

Add a file named east\_region\_db\_params from the local source file /tmp/ dbca\_params.txt

GDSCTL> add file -file east\_region\_db\_params -source /tmp/dbca\_params.txt

### C.6 add gdspool

Adds a Global Data Services pool to the Global Data Services framework.

#### **Syntax**

```
add gdspool -gdspool gdspool name list
            [-users user_list]
```
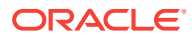

#### <span id="page-95-0"></span>**Options**

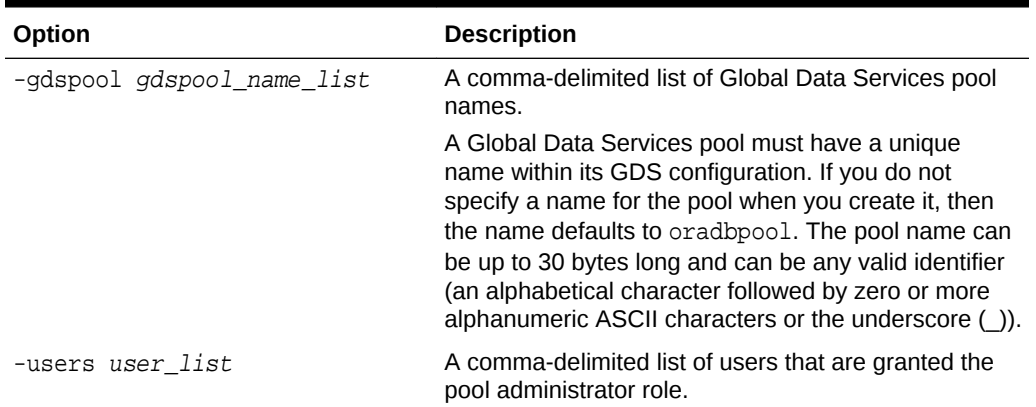

#### **Table C-8 GDSCTL add gdspool Options**

#### **Usage Notes**

- A default GDS pool, DBPOOLORA, will be created automatically when a GDS catalog is created using [create gdscatalog.](#page-129-0)
- You must connect to the Global Data Services catalog database as a user with the Global Data Services administrator privileges, using the [connect](#page-126-0) command before running this command.
- The default for GDSCTL is for autovncr to be enabled for the catalog. If autovncr has been disabled for the catalog, then before configuring Global Data Services pools and adding databases to the Global Data Services configuration, the nodes where those databases run must be part of the valid node checking for registration (VNCR) list for database registration. Use the [add invitednode \(add invitedsubnet\)](#page-97-0) command to define the valid nodes.

#### **Example**

Add a Global Data Services pool named MYREADERFARM to the configuration:

GDSCTL> add gdspool -gdspool myreaderfarm

## C.7 add gsm

Adds a global service manager to the Global Data Services framework.

#### **Syntax**

```
add gsm -gsm gsm_name
         -catalog connect_id
        [-pwd password]
        [-wpwd password]
        [-region region_name]
       [-localons ons port]
       [-remoteons ons port]
        [-listener listener_port]
```
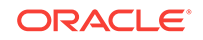

```
 [-endpoint gmsendpoint]
 [-remote_endpoint remote_endpoint]
 [-trace_level level]
```
### **Options**

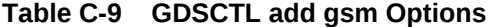

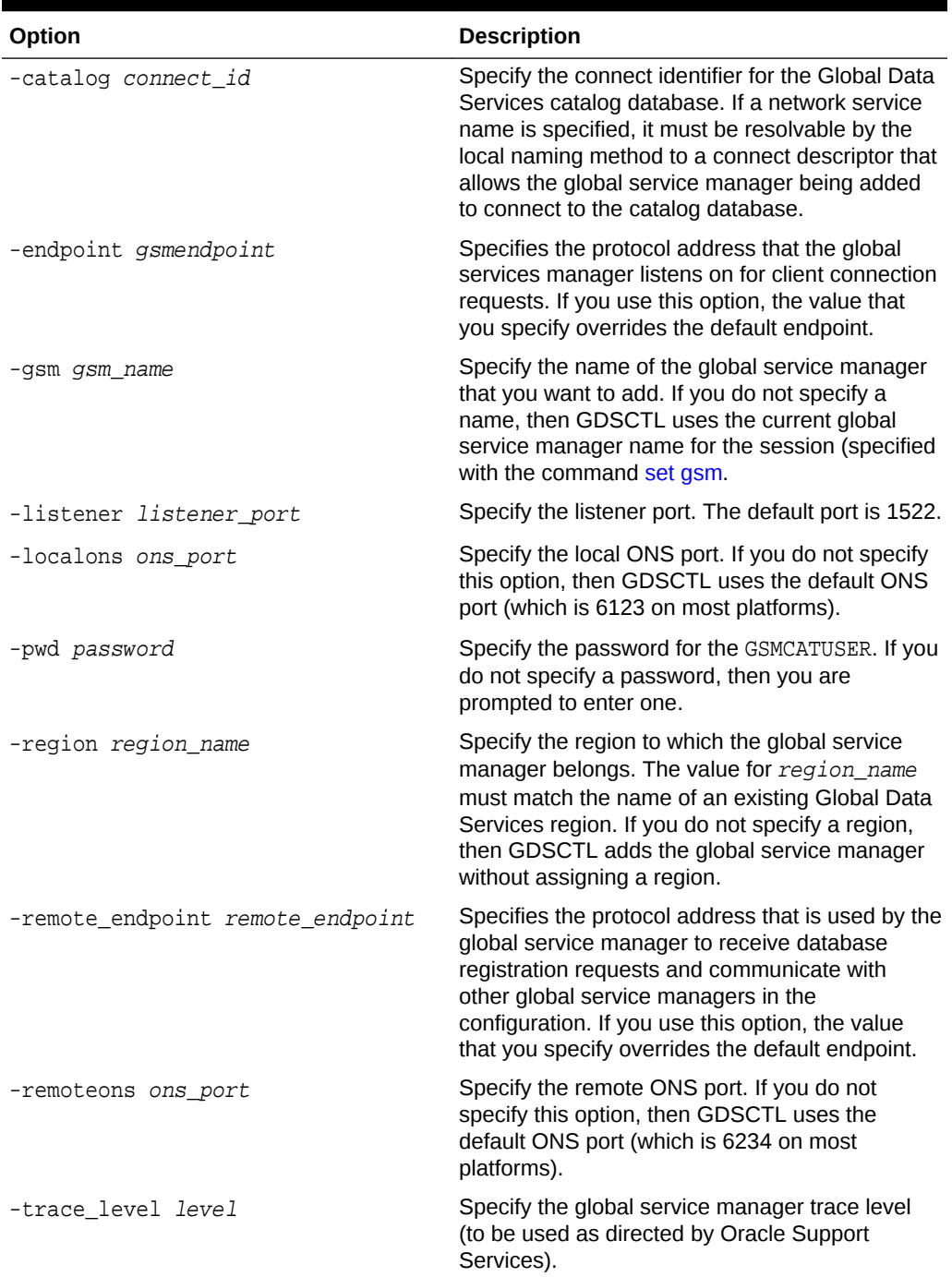

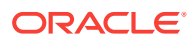

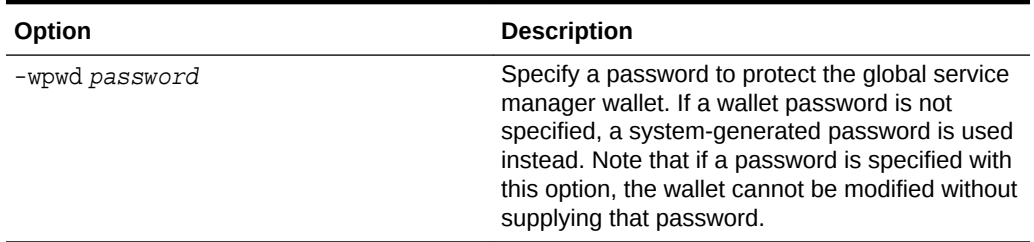

#### <span id="page-97-0"></span>**Table C-9 (Cont.) GDSCTL add gsm Options**

#### **Usage Notes**

- You must specify the Global Data Services catalog database when using this command.
- You must run this command, locally, on the computer where you want to add the global service manager.
- You must have operating system privileges on the computer where you want to add the global service manager to run this command.
- When you run this command, GDSCTL connects to the Global Data Services catalog as the GSMCATUSER user and prompts you for the GSMCATUSER password.

#### **Example**

Add a global service manager named gsm1, specifying the location of the Global Data Services catalog database, DB1.

GDSCTL> add gsm -gsm gsm1 -catalog 127.0.0.1:1521:db1

## C.8 add invitednode (add invitedsubnet)

Adds host address or subnet information to the valid node checking for registration (VNCR) list in the catalog, before starting the first global service manager, by establishing a direct connection to the Global Data Services catalog database.

#### **Syntax**

```
add {invitednode | invitedsubnet}
             [-group group_name] 
            [-catalog catalog_dbname [-user user_name/password]]
           vncr_id
```
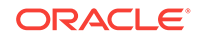

#### **Options**

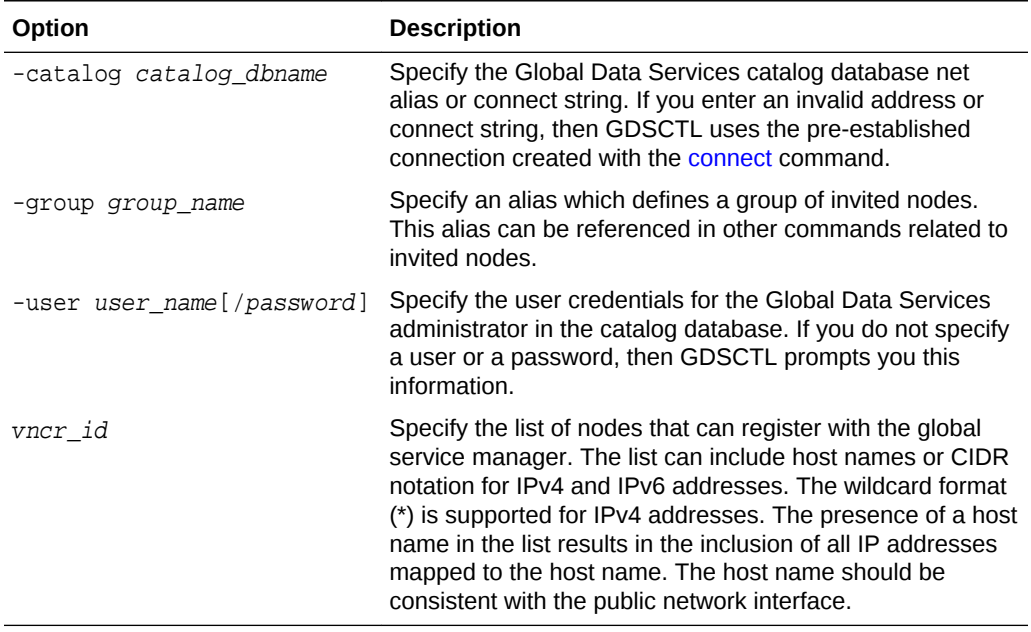

### **Table C-10 GDSCTL add invitednode (add invtitedsubnet) Options**

#### **Usage Notes**

- You must connect to the Global Data Services catalog database as a user with the pool administrator privileges, using the [connect](#page-126-0) command before running this command.
- The default for GDSCTL is that autovner is enabled for the catalog. If autovner has been disabled for the catalog, before configuring Global Data Services pools and adding databases to the Global Data Services configuration, then the nodes where those databases run must be part of the valid node checking for registration (VNCR) list for database registration. Use the [add invitednode \(add invitedsubnet\)](#page-97-0) command to define the valid nodes.
- VNCR enables or denies access from specified IP addresses to Oracle services. See *Oracle Database Net Services Administrator's Guide* for more information about VNCR.

#### **Examples**

Add the netmask 255.255.255.248 to the catalog.

GDSCTL> add invitednode 255.255.255.248

Add the server east1.example.com to the catalog in the alias group EAST\_SRV.

GDSCTL> add invitednode east1.example.com

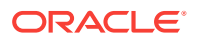

Add the server east2.example.com to the catalog in the alias group EAST\_SRV.

GDSCTL> add invitednode east2.example.com

# <span id="page-99-0"></span>C.9 add region

Adds a region to a Global Data Services framework or an Oracle Sharding configuration.

#### **Syntax**

```
add region -region region_list
           [-buddy region_name]
```
#### **Options**

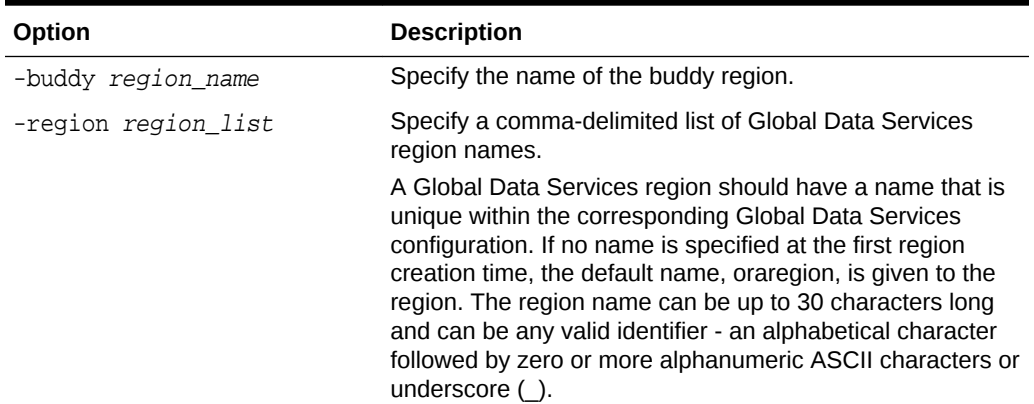

#### **Table C-11 GDSCTL add region Options**

#### **Usage Notes**

- When the Global Data Services catalog is created using the [create gdscatalog](#page-129-0) command, the default REGIONORA region is created automatically.
- You must connect to the Global Data Services catalog database as a user with the Global Data Services administrator privileges, using the command [connect](#page-126-0) before running this command

#### **Example**

Add two Global Data Services regions, EAST and WEST to the current configuration:

GDSCTL> add region -region east,west

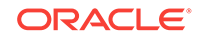

## <span id="page-100-0"></span>C.10 add service

Adds a global service to a Global Data Services pool.

#### **Syntax**

```
add service
            [-gdspool gdspool_name]
            -service service_name
            (-preferred_all | (-preferred dbname_list [-available 
dbname_list]))
            [-locality {ANYWHERE | LOCAL_ONLY [-region_failover]}]
            [-role {PRIMARY | PHYSICAL_STANDBY [-failover_primary] | 
               LOGICAL_STANDBY | SNAPSHOT_STANDBY}]
           [-lag \{lag\_value \mid ANY\}] [-notification {TRUE | FALSE}]
            [-rlbgoal {SERVICE_TIME | THROUGHPUT}]
            [-dtp {TRUE | FALSE}]
            [-sql_translation_profile stp_name] 
            [-clbgoal {SHORT | LONG}]
            [-tafpolicy {BASIC | NONE | PRECONNECT}]
            [-policy policy]
            [-failovertype {NONE | SESSION | SELECT | TRANSACTION | AUTO}]
            [-failovermethod {NONE | BASIC}]
            [-failoverretry failover_retries]
            [-failoverdelay failover_delay]
            [-edition edition_name] 
            [-commit_outcome {TRUE | FALSE}]
            [-retention retention_seconds]
            [-session_state {DYNAMIC | STATIC | AUTO}] 
            [-replay_init_time replay_init_time]
            [-pdbname pdbname]
            [-drain_timeout]
           [-stop_option {NONE, IMMEDIATE, TRANSACTIONAL}]
            [-failover_restore {NONE|LEVEL1|AUTO}]
            [-table_family family]
```
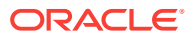

### **Options**

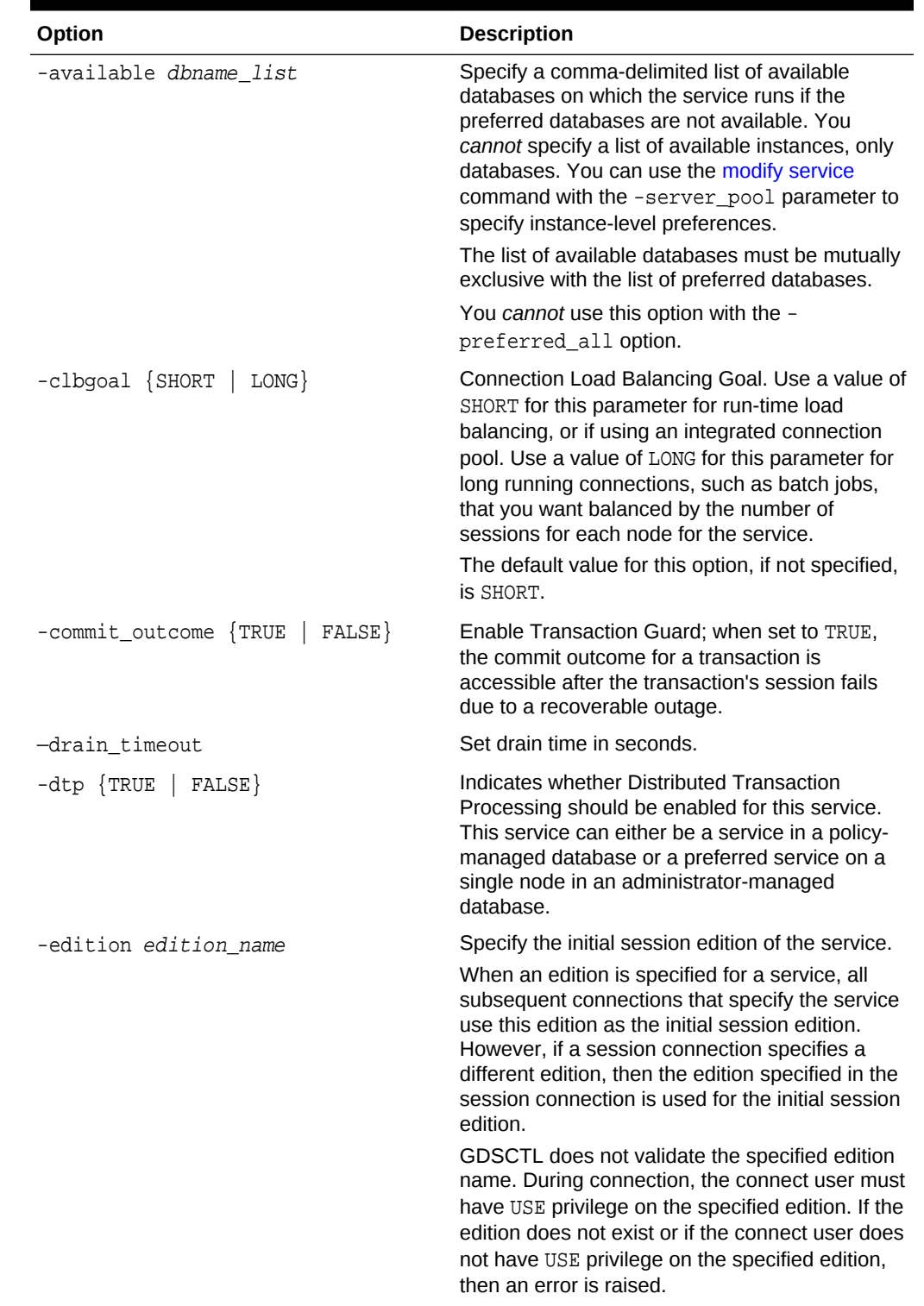

### **Table C-12 GDSCTL add service Options**

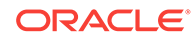

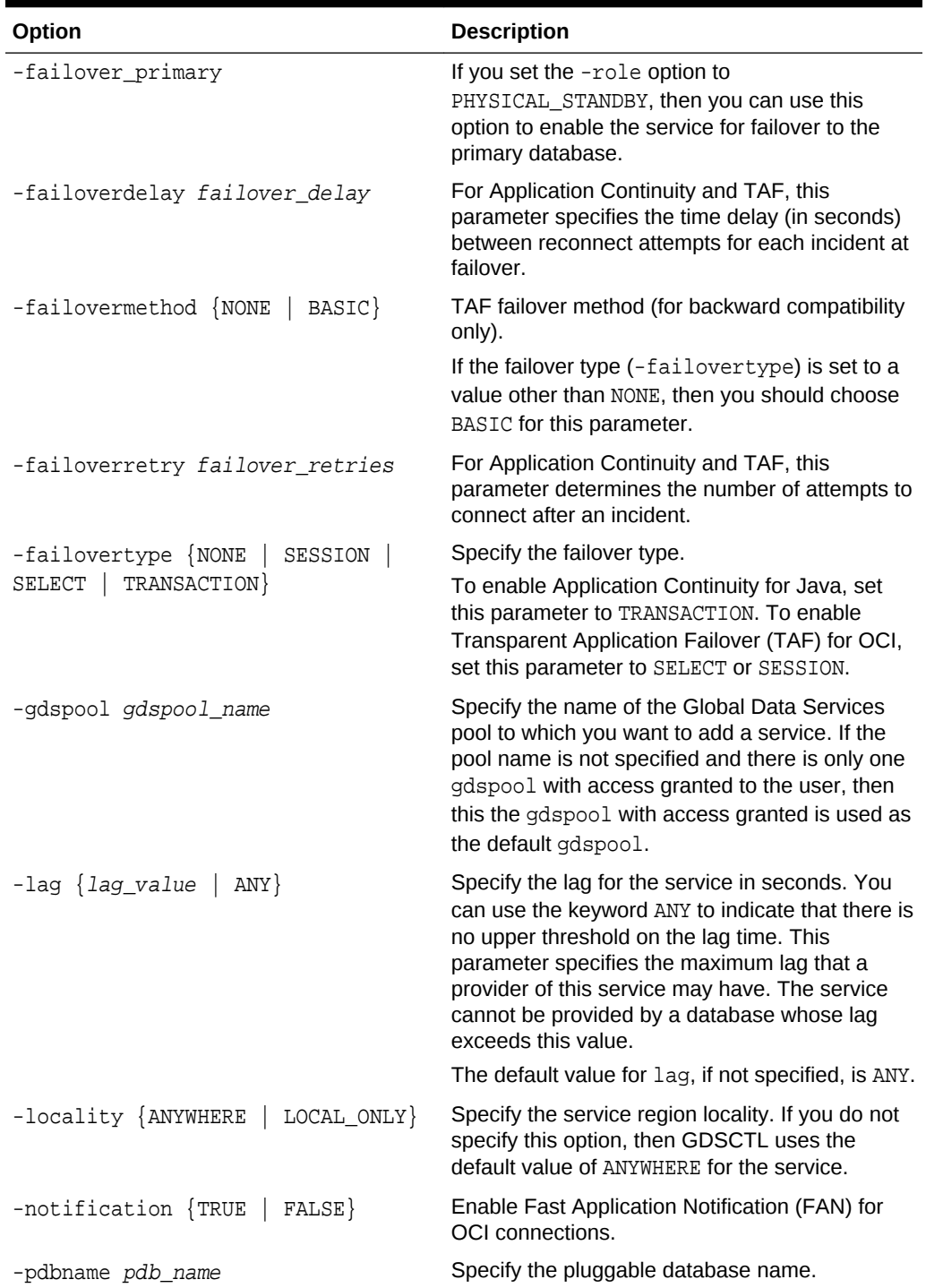

### **Table C-12 (Cont.) GDSCTL add service Options**

| Option                                           | <b>Description</b>                                                                                                    |
|--------------------------------------------------|----------------------------------------------------------------------------------------------------|
| -policy {AUTOMATIC<br>MANUAL}                    | Specify the management policy for the service.<br>If you specify AUTOMATIC (the default), then the<br>service automatically starts when the database<br>restarts, either by a planned restart or after a<br>failure. Automatic restart is also subject to the<br>service role.                                                            |
|                                                  | If you specify MANUAL, then the service is never<br>automatically restarted upon planned restart of<br>the database. A MANUAL setting does not prevent<br>the global service manager from monitoring the<br>service when it is running and restarting it if a<br>failure occurs.                                                          |
| -preferred dbname_list                           | Specify a comma-delimited list of preferred<br>databases on which the service runs. You<br>cannot specify preferred instances, only<br>databases. You can use the modify service<br>command to specify instance-level preferences.<br>The list of preferred databases must be mutually<br>exclusive with the list of available databases. |
|                                                  | You cannot use this option with the -<br>preferred_all option.                                                                                                    |
| -preferred_all                                   | Specifies that all the databases in the Global<br>Data Services pool are preferred databases. Any<br>databases you later add to the pool are<br>configured as preferred databases for this<br>service.                                                                                                    |
|                                                  | You cannot use this option with the -preferred<br>and -available options.                                                                                                    |
| -region_failover                                 | Indicates that the service is enabled for region<br>failover. You can only use this option when you<br>specify LOCAL_ONLY for the -locality option.                                                                                                    |
| -replay_init_time replay_init_time               | For Application Continuity, this parameter<br>specifies the time (in seconds) after which replay<br>cannot be initiated. The default value is 300<br>seconds.                                                                                                    |
| -retention retention_seconds                     | If commit outcome is set to TRUE, then this<br>parameter determines the amount of time (in<br>seconds) that the commit outcome is retained in<br>the database.                                                                                                    |
| $-$ rlbgoal $\{$ SERVICE_TIME $ $<br>THROUGHPUT} | Run-time Load Balancing Goal (for the Load<br>Balancing Advisory). Set this parameter to<br>SERVICE_TIME to balance connections by<br>response time. Set this parameter to<br>THROUGHPUT to balance connections by<br>throughput.                                                                                                    |
|                                                  | If you do not use this option, then the value<br>defaults to SERVICE_TIME for the run-time load<br>balancing goal.                                                                                                    |

**Table C-12 (Cont.) GDSCTL add service Options**

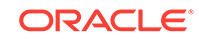

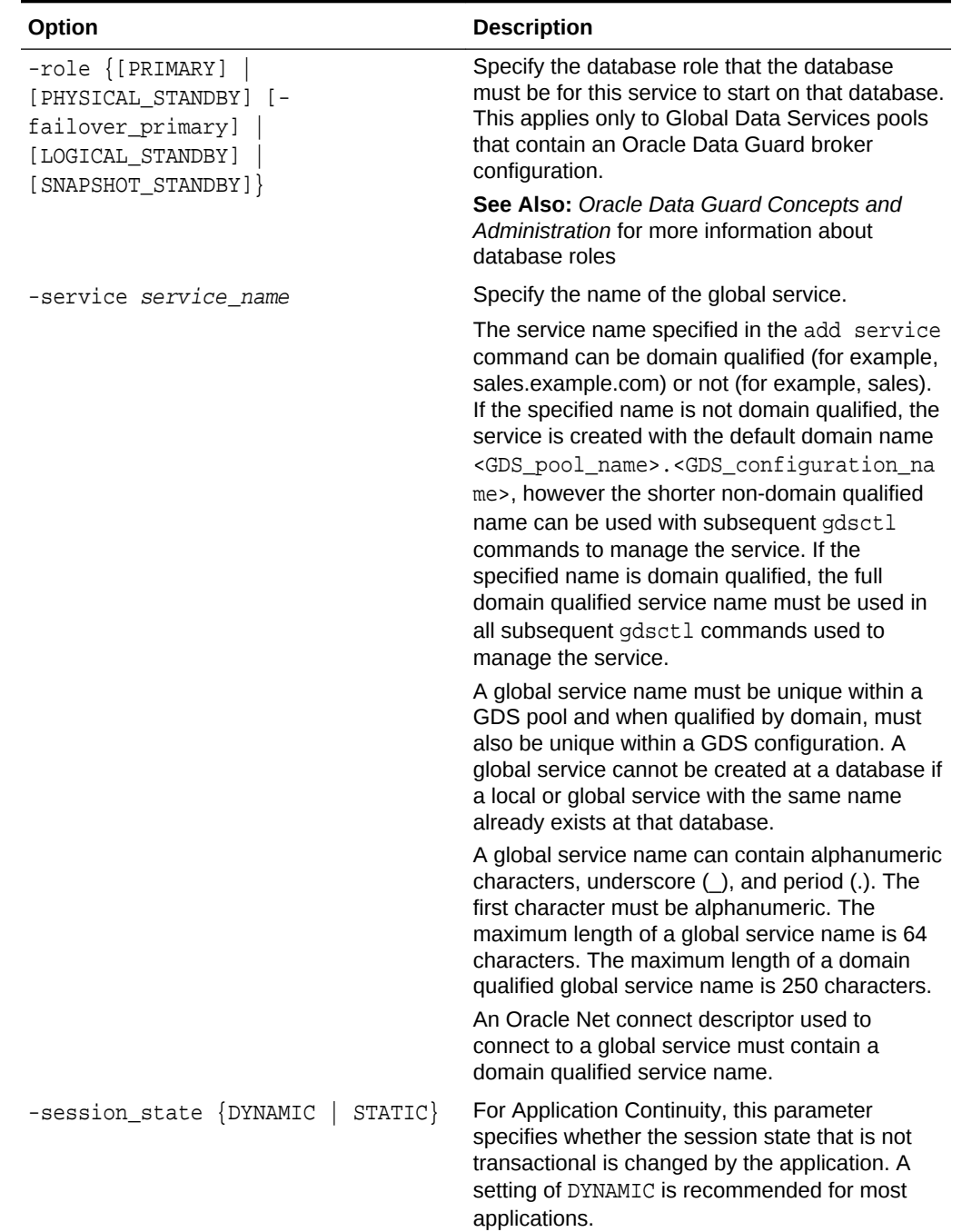

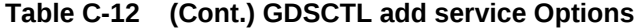

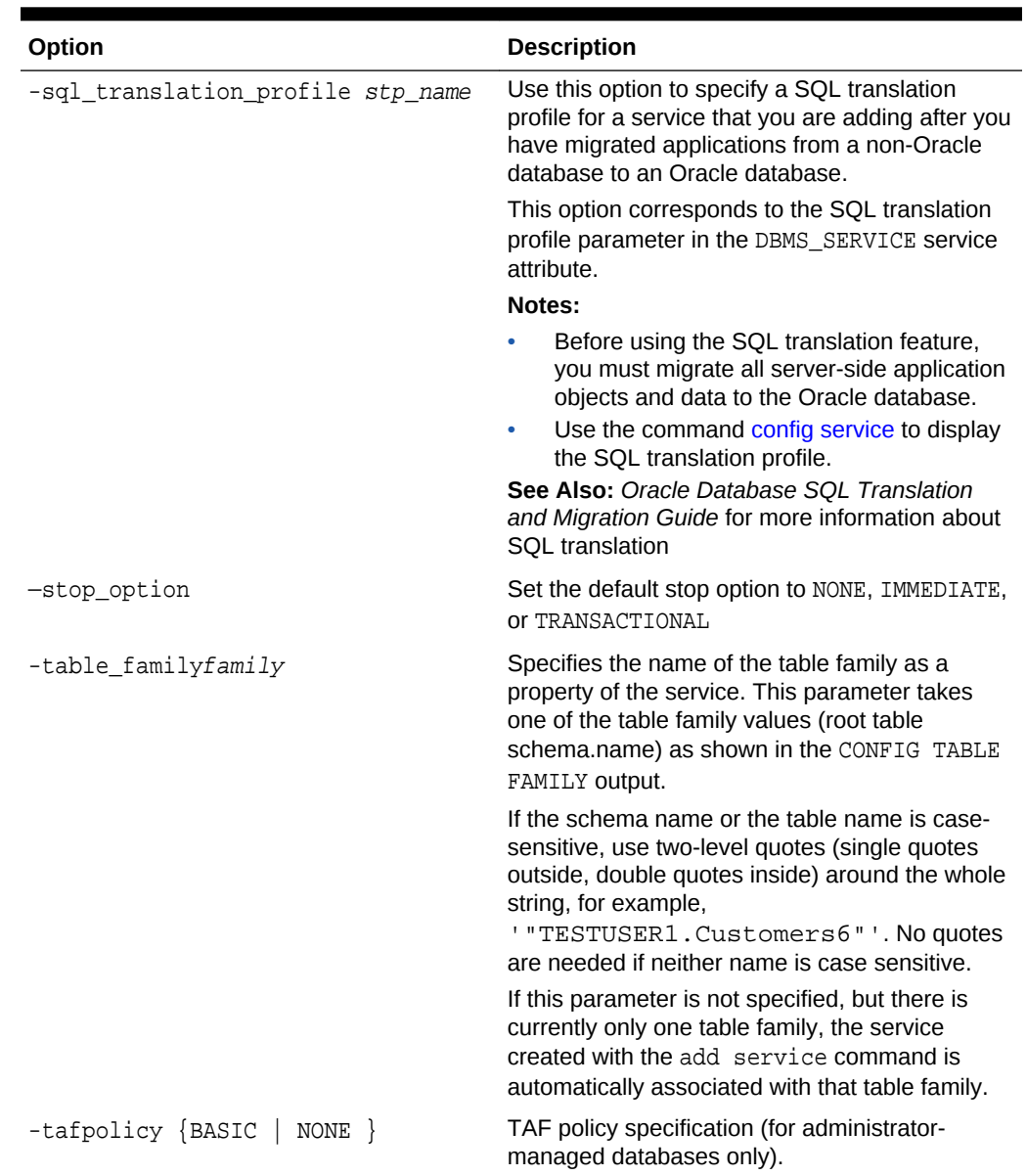

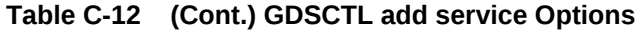

#### **Usage Notes**

Database-specific options cannot be set at this level. The modify service command must be used to set database-specific options.

One of -preferred\_all or -preferred must be specified. If -preferred\_all is specified, then all databases in the pool are preferred for this global service (databases inserted into the pool will also have this global service added).

In Oracle Sharding, note that when there is no table\_family parameter specified, the service is not associated with any table family, and the value of the property is set to NULL. This is the case for user-defined and composite sharding, where there is always only one table family, and can also be the case when there is only one table family in system-managed sharding. When a table family is deleted (that is, the root

<span id="page-106-0"></span>table of the table family is dropped) the table\_family property of the service is reset to NULL.

#### **Examples**

Add a service named sales\_report to the Global Data Services pool MYREADERFARM with a value of ANYWHERE for the locality.

GDSCTL> add service -gdspool myreaderfarm -service sales\_report -locality ANYWHERE

Add a service named daily sales rept to the Global Data Services pool MYDGPOOL with preferred instance set to DB1 and the available instances set to DB3 and DB4. The service should use the basic transaction failover policy.

GDSCTL> add service -gdspool mydgpool -s daily\_sales\_rept -preferred db1 -available db3,db4 -tafpolicy BASIC

In a system-managed sharded database, the table family ID parameter is specified as a property of the service.

```
GDSCTL> add service –gdspool shdpool –table_family sales.customer -service 
sales –preferred_all -locality ANYWHERE
```
**See Also:** [Creating a Global Service](#page-67-0)

### C.11 add shard

Add a shard to the shard catalog.

#### **Syntax**

```
add shard -connect connect_identifier
          [-pwd password]
          [-savename]
         [-region region name]
          [-force]
         [-cdb cdb name]
          [-cpu_threshold cpu]
          [-disk_threshold disk]
          [{-shardgroup shardgroup_name | -shardspace shardspace_name}]
          [-deploy_as {PRIMARY | STANDBY | ACTIVE_STANDBY}]
         [-rack rack id]
         [-replace old db name]
          [-gg_service (http|https):ogg_host:sm_port/GGHOME_directory]
```
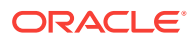

### **Options**

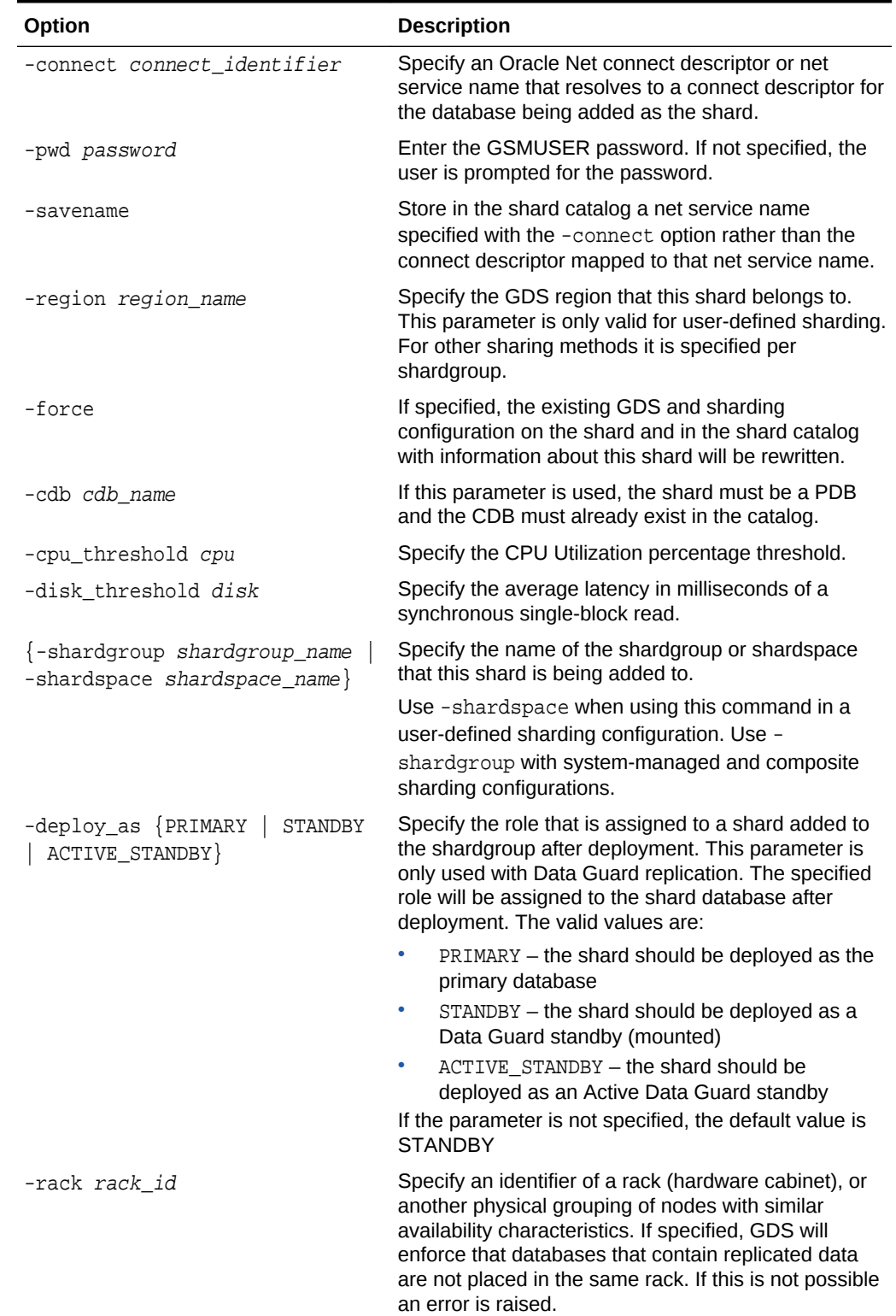

### **Table C-13 GDSCTL add shard Options**

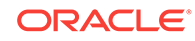
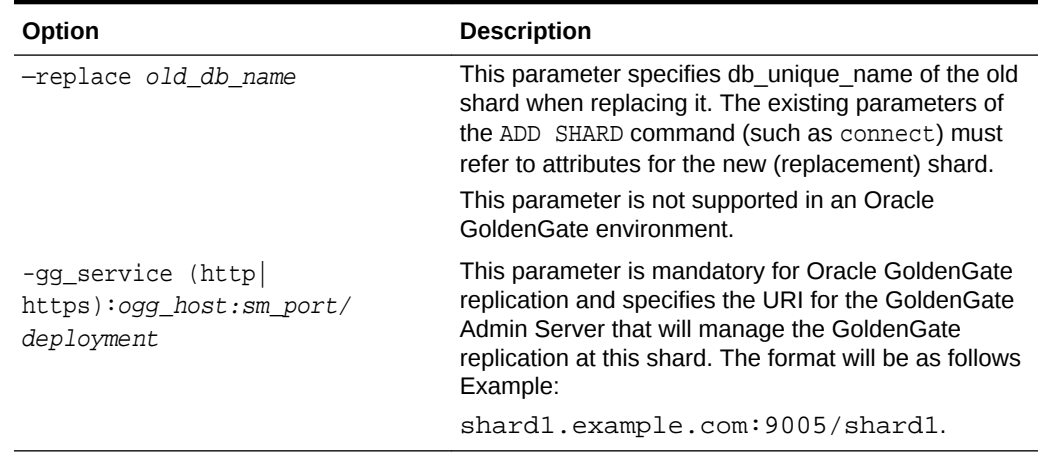

### **Table C-13 (Cont.) GDSCTL add shard Options**

### **Usage Notes**

Before running add shard, you must validate the shard by running the validateShard procedure as described in *Using Oracle Sharding*

- The shard will become part of the sharded database after a DEPLOY command is executed, except in the case of -replace.
- Any databases added to a sharding configuration using ADD SHARD must not have ever been deployed as a shard in another configuration (unless -replace is specified). Re-adding a previously deployed shard will cause the ADD SHARD command to succeed, but the shard will be unable to successfully deploy and register with the shard director (GSM) when the DEPLOY command is eventually run.
- ADD SHARD only registers the database (shard) with GDS. Replication is not configured on a newly added database and data from other databases is not distributed to it until DEPLOY is run.
- With Data Guard replication, a shard can be added as a standby to a preexisting Data Guard configuration. There is no need to re-shard the data. It is expected that the shard being added is in a the correct state for configuration; the standbys should be cloned from the primary and have the same DBID. When you run DEPLOY, the existing primary and standby databases are matched with each other, using the DBID to form a broker configuration. If the broker has not been configured, it is configured, otherwise it is validated that it has been configured correctly. Once the broker is configured, Data Guard does its work, and it should be able to perform catch-up on the standbys if needed before bringing them online.
- See Working with Oracle GoldenGate Sharding in the Fusion Middleware *Using the Oracle GoldenGate Microservices Architecture* guide for more information about using Oracle GoldenGate with Oracle Sharding.
- When using the- replace parameter, see *Using Oracle Sharding* for more information about its usage.

### **Examples**

Add the shard to shardgroup GROUP1 of the DB11 database.

GDSCTL> add shard –connect db11 –shardgroup group1

Replace shard SH1 with database DB11.

GDSCTL> add shard –replace sh1 –connect db11

# C.12 add shardgroup

Add a shardgroup to a shardspace.

### **Syntax**

```
add shardgroup -shardgroup shardgroup_name
               [-region region_name] 
               [-shardspace shardspace_name]
               [-deploy_as {PRIMARY | STANDBY | ACTIVE_STANDBY}]
               [-repfactor number]
```
### **Options**

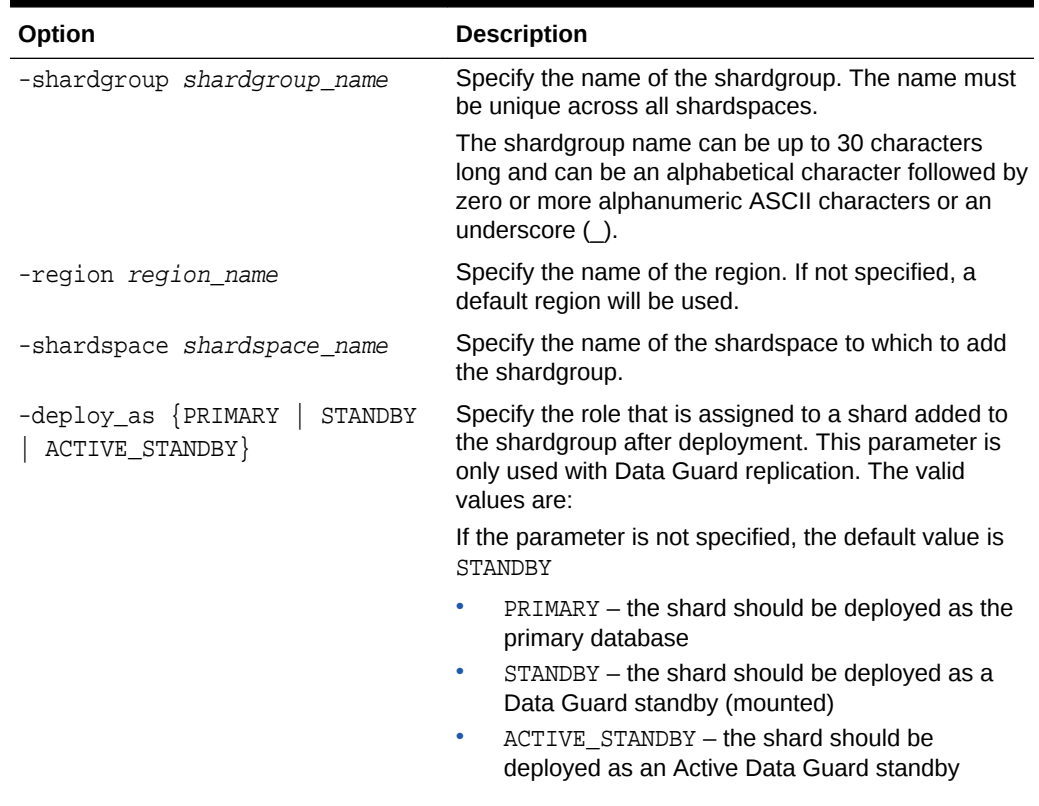

### **Table C-14 GDSCTL add shardgroup Options**

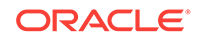

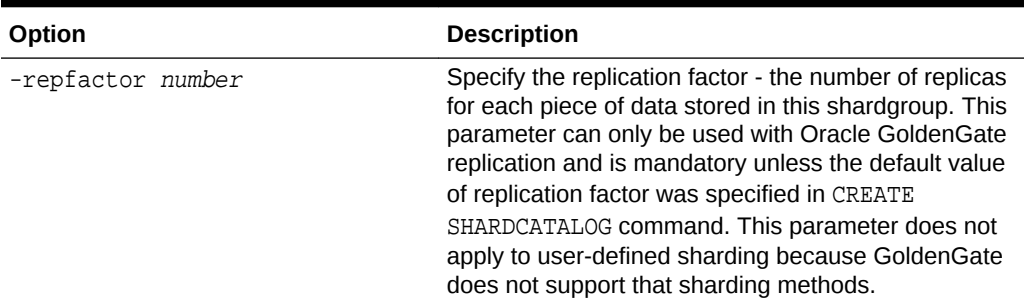

### **Table C-14 (Cont.) GDSCTL add shardgroup Options**

### **Usage Notes**

This command can only be used with system-managed or composite sharding, not user-defined sharding.

See Working with Oracle GoldenGate Sharding in the Fusion Middleware *Using the Oracle GoldenGate Microservices Architecture* guide for more information about using Oracle GoldenGate with Oracle Sharding.

### **Examples**

Add the GROUP1 shardgroup in the WEST region within the GOLD shardspace.

GDSCTL> add shardgroup -shardgroup group1 -region west –shardspace gold

# C.13 add shardspace

Add a shardspace to the shard catalog.

**Syntax**

```
add shardspace -shardspace shardspace_name
               [-chunks number] 
               [-protectmode dg_protection_mode]
```
#### **Options**

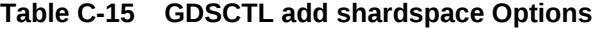

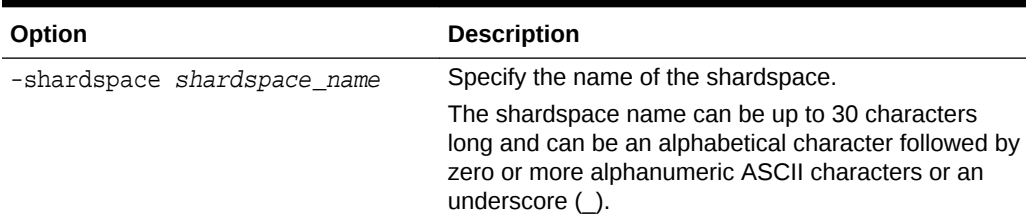

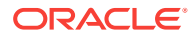

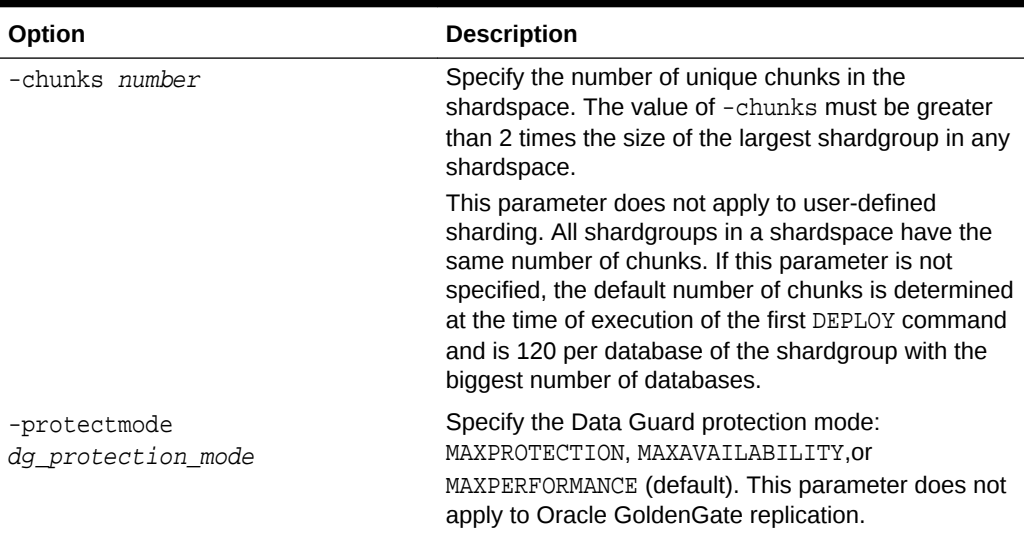

### **Table C-15 (Cont.) GDSCTL add shardspace Options**

### **Usage Notes**

The command is applicable to user-defined sharding, composite sharding that assumes multiple shardspaces, and system managed sharding when there are no other shardspaces present in the current configuration.

### **Examples**

Add the GOLD shardspace with Data Guard MAXAVAILABILITY protection mode.

GDSCTL> add shardspace –shardspace gold –protectmode maxavailability

# C.14 config

Displays the configuration data for all components defined for the configuration.

### **Syntax**

config [-support]

### **Options**

### **Table C-16 GDSCTL config Options**

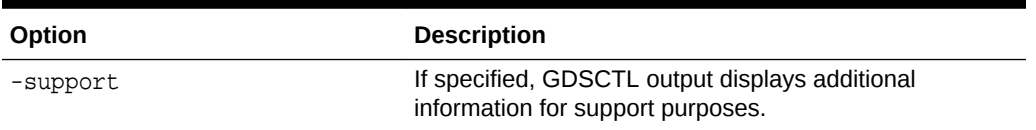

### **Usage Notes**

When using the command, it does not matter if the components (except for the catalog database) are started. The configuration data displayed is retrieved from the catalog database.

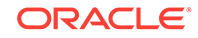

### **Example**

Display the configuration data for all components defined for the configuration.

GDSCTL> config

# C.15 config cdb

Displays properties of a specified CDB.

**Syntax**

config cdb [-cdb cdb\_name]

**Options**

### **Table C-17 GDSCTL config cdb Options**

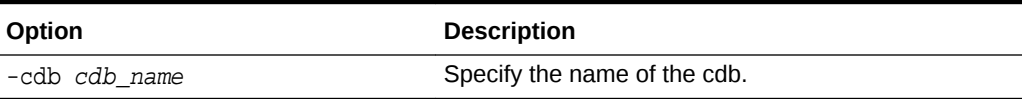

### **Examples**

Display information about CDB called cdb1.

GDSCTL> config cdb -cdb cdb1

```
Name: tstsdbyb 
Connection string: (DESCRIPTION=(ADDRESS=(PROTOCOL=tcp)(HOST=cdb1host)
(PORT=1521))
(CONNECT_DATA=(SERVICE_NAME=cdb1.example.com))) 
SCAN address: 
ONS remote port: 0 
Disk Threshold, ms: 20 
CPU Threshold, %: 75 
Version: 18.0.0.0 
Rack:
```
## C.16 config chunks

Displays properties of a specified chunk.

### **Syntax**

```
config chunks [-support] 
             ( [-shard shd] | [-shardgroup sh] | [-show_reshard] | [-
cross_shard] )
             ( [-chunk chunk_id] | [-key key [-superkey superkey] )
```
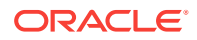

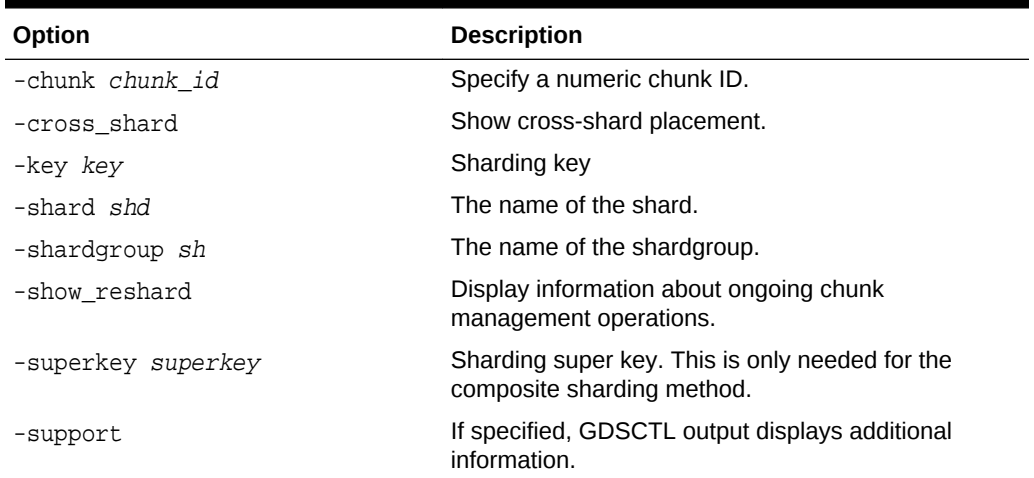

### **Table C-18 GDSCTL config chunks Options**

### **Usage Notes**

The config chunks command lists all of the database shards and the chunks that they contain. Some chunks are listed more than once if there are standbys that contain replicated chunks.

### **Examples**

The output from config chunks is shown below.

GDSCTL> config chunks

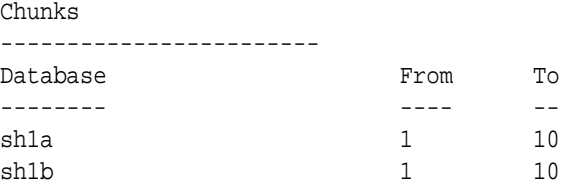

# C.17 config credential

Displays remote credentials currently available for shard jobs.

**Syntax**

config credential [-support]

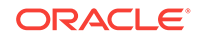

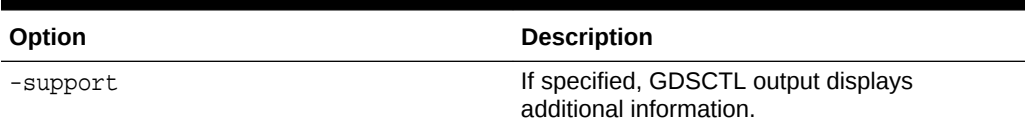

## **Table C-19 GDSCTL config credential Options**

### **Usage Notes**

This command displays all existing remote credentials that can be used to execute sharding jobs.

### **Examples**

Display credentials.

GDSCTL> config credential

```
Name Username Windows domain 
                          --------------- -------- -------------- 
CREDENTIAL_ONE OraUser 
CREDENTIAL_TWO OraUser2
```
# C.18 config database

Displays the static configuration data stored in the catalog for the specified database.

### **Syntax**

```
config database [-support] 
                [-database db name]
```
### **Options**

### **Table C-20 GDSCTL config database Options**

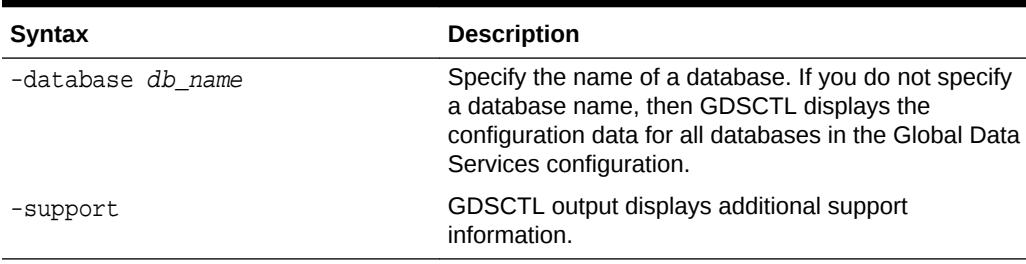

### **Usage Notes**

You must connect to the catalog database as a user with the pool administrator privileges, using the [connect](#page-126-0) command before running this command

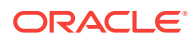

### **Examples**

Display the static configuration data stored in the catalog for all the databases in the Global Data Services configuration.

```
GDSCTL> config database
```
The gdsctl config database command returns information similar to the following:

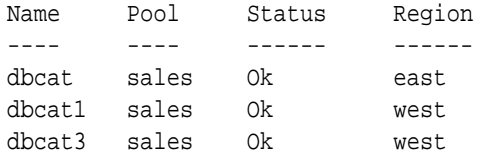

# C.19 config file

Displays file objects currently available that can be specified in GDSCTL commands.

### **Syntax**

```
config file [-support]
             [-file file_name]
```
### **Options**

### **Table C-21 GDSCTL config file Options**

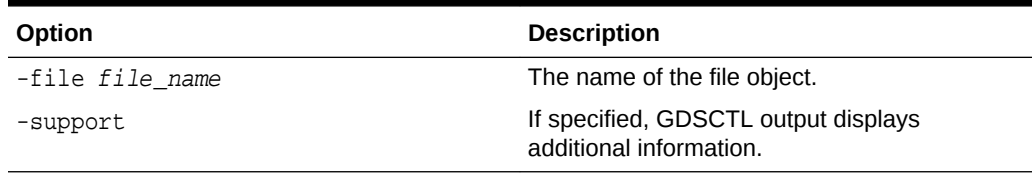

### **Usage Notes**

If the specified file object does not exist, the command returns an error.

### **Example**

Display the list of files defined in the catalog database.

```
GDSCTL> config file
Name
------
dbcfg1
```
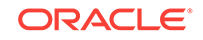

# C.20 config gdspool

Displays the static configuration data that is stored in the catalog for the specified database pool.

### **Syntax**

```
config gdspool [-support]
                [-gdspool gdspool_name]
```
### **Options**

## **Table C-22 GDSCTL config gdspool Options**

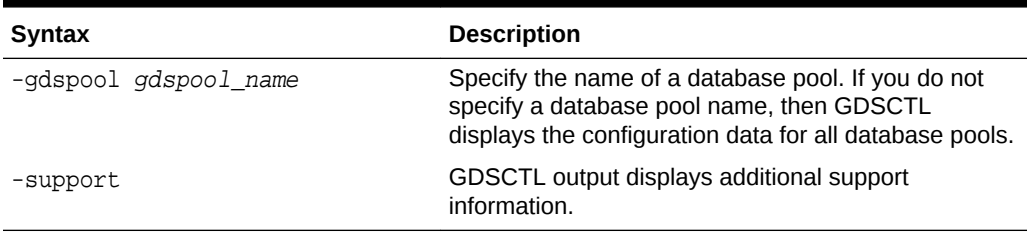

### **Usage Notes**

You must connect to the catalog database as a user with the pool administrator privileges, using the [connect](#page-126-0) command before running this command

### **Example**

Display the static configuration data stored in the catalog for all Global Data Services pools.

GDSCTL> config gdspool

The gdsctl config gdspool command returns output similar to the following:

Name Broker ---- ----- dbpoolora No mkt No sales No marketing No

The following command shows the configuration detail of Global Data Services pool marketing.

GDSCTL> config gdspool -gdspool marketing

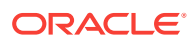

The above example returns output similar to the following:

```
GDS Pool administrators
------------------------
Databases
------------------------
dbcat2 
dbcat1 
dbcat3
```

```
Services
------------------------
sales_report 
sales_analysis 
sales_estimation 
sales_peragent 
sales_global
```
# C.21 config gsm

Displays the static configuration data stored in the catalog for the specified global service manager.

### **Syntax**

```
config gsm [-gsm gsm_name]
            [-support]
```
### **Options**

### **Table C-23 GDSCTL config gsm Options**

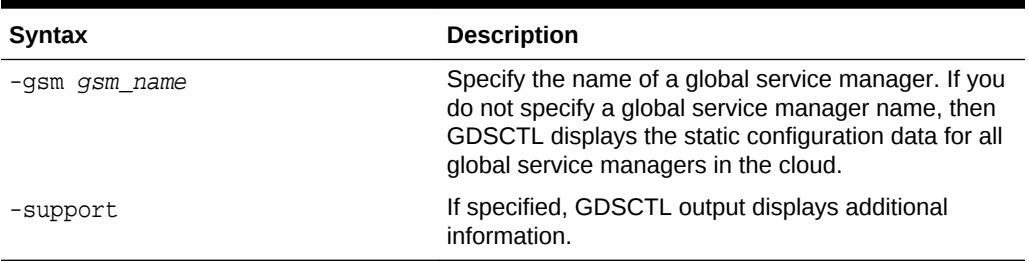

### **Usage Notes**

You must connect to the catalog database as a user with the Global Data Services administrator privileges, using the [connect](#page-126-0) command before running this command

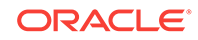

### **Example**

Display the static configuration data stored in the catalog for the global service manager mygsm:

```
GDSCTL> config gsm -gsm mygsm
```
The gdsctl config gsm command returns output similar to the following:

```
Name: mygsm
Endpoint 1: (ADDRESS=(HOST=stcal.us.hq.com)(PORT=1523)(PROTOCOL=tcp))
Endpoint 2: (ADDRESS=(HOST=stcal.us.hq.com)(PORT=1523)(PROTOCOL=tcp))
Local ONS port: 6123
Remote ONS port: 6234
Region: east
Buddy
------------------------
```
# C.22 config region

Displays the static configuration data for the specified region.

### **Syntax**

```
config region [-region region_name]
               [-support]
```
### **Options**

### **Table C-24 GDSCTL config region Options**

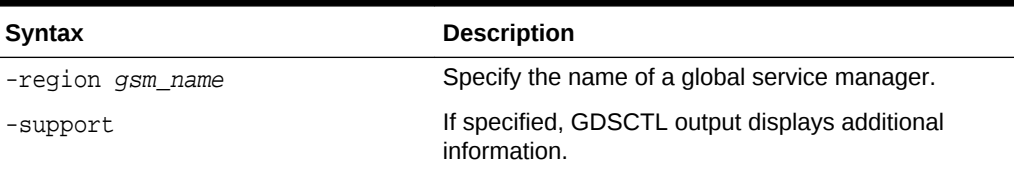

### **Example**

Displays the static configuration data for the specified region.

GDSCTL> config region -region east

Displays the following output:

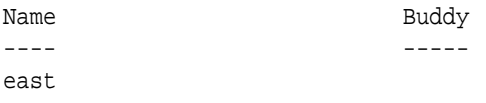

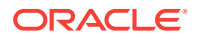

# C.23 config sdb

Displays the static configuration data stored in the catalog for the sharded database.

### **Syntax**

config sdb [-support]

### **Options**

### **Table C-25 GDSCTL config sdb Options**

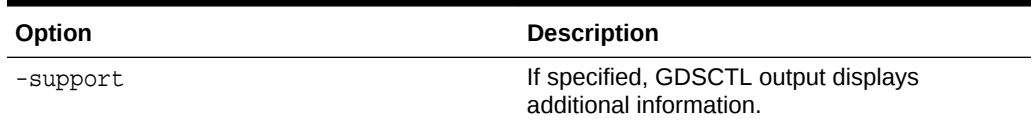

#### **Examples**

The output for config sdb is similar to the following.

GDSCTL> config sdb GDS Pool administrators ------------------------ Replication Type ------------------------ Data Guard Shard type ------------------------ System-managed Shard spaces ----------------------- shardspaceora Services ----------------------- oltp\_ro\_srvc oltp\_rw\_srvc

# C.24 config service

Displays the static configuration data stored in the Global Data Services catalog for the specified services that are located in a database pool.

### **Syntax**

```
config service [-gdspool gdspool_name]
                [-service service_name]
                [-support]
```
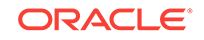

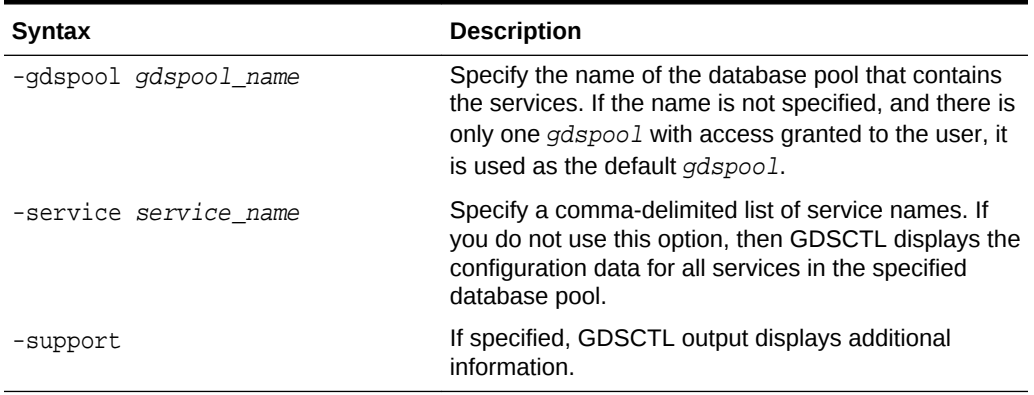

## **Table C-26 GDSCTL config service Options**

### **Usage Notes**

You must connect to the catalog database as a user with the pool administrator privileges, using the [connect](#page-126-0) command before running this command

### **Examples**

Show all the services in the user's Global Data Services pool:

GDSCTL> config service

The gdsctl config service command returns information similar to the following:

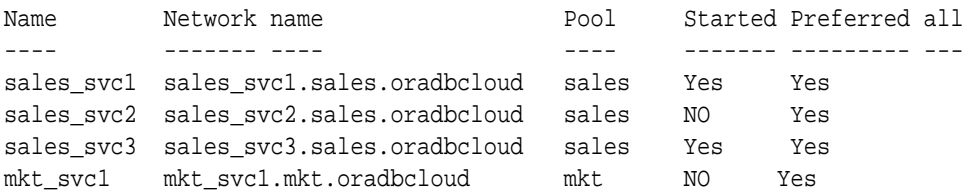

Display the static configuration data stored in the Global Data Services catalog for sales:

GDSCTL> config service -service sales

Name: sales Network name: sales.sdhdpool.oradbcloud Pool: shdpool Started: Yes Preferred all: Yes Locality: ANYWHERE Region Failover: No Role: NONE Primary Failover: No Lag: ANY Runtime Balance: SERVICE\_TIME

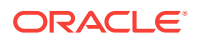

Connection Balance: LONG Notification: Yes TAF Policy: NONE Policy: AUTOMATIC DTP: No Failover Method: NONE Failover Type: NONE Failover Retries: Failover Delay: Edition: PDB: Commit Outcome: Retention Timeout: Replay Initiation Timeout: Session State Consistency: SQL Translation Profile: Stop option: NONE Drain timeout: Table Family: sales.customer

### Supported services ------------------------ Database Preferred Status -------- ------- ------shdb Yes Enabled shdc Yes Enabled

# C.25 config shard

Displays properties of a specified shard.

### **Syntax**

```
config shard -shard shard_name
             [-support]
```
### **Options**

### **Table C-27 GDSCTL config shard Options**

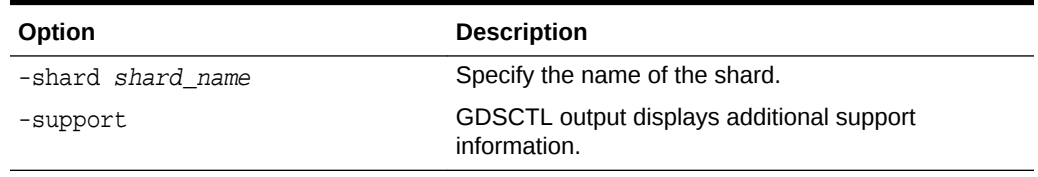

## **Examples**

GDSCTL> config shard

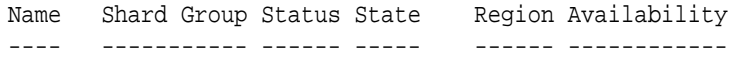

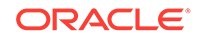

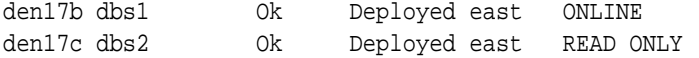

The State column in the results can have the following values:

- Created: Indicates that add shard or create shard was run, but deploy has not yet been run for that shard.
- Replicated: Indicates that deploy was run and the Data Guard broker configuration was created. No other metadata (chunks, for example) are on the shard and the shard has not yet registered with the shard director
- Sharded: Indicates that the database has successfully registered with the shard director. Creates chunk metadata for new shards, but does not start any automatic rebalancing. To manually get from Replicated to Sharded and beyond, run GDSCTL sync -database <shard\_name>. This is what is happening internally in this step.
- Deployed: Indicates that all DDL catchup is completed and the shard is ready for operations. At this point, any scheduled chunk moves are begun in the background. A shard can be Deployed without having been rebalanced because rebalancing is a background operation.

# C.26 config shardgroup

Displays properties of a specified shardgroup.

### **Syntax**

```
config shardgroup [-shardgroup shardgroup_name]
                   [-support]
```
#### **Options**

### **Table C-28 GDSCTL config shardgroup Options**

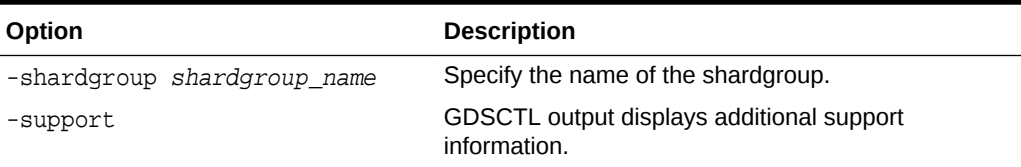

### **Examples**

The config shardgroup command generates the following output.

GDSCTL> config shardgroup –shardgroup northeast

Shard Group Chunks Region Shard space ----------- ------ ------ ---------- dbs1 10 east shd1 dbs2 10 east shd1

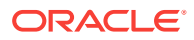

By specifying a shardgroup, you get the following output.

GDSCTL> config shardgroup -shardgroup dbs1

```
Shard Group: dbs1 
Chunks: 10 
Replicas: 
Region: east 
Shard space: shd1 
Shards 
------------------------ 
Shard Chunks 
----- ------ 
den17b 10
```
# C.27 config shardspace

Displays properties of a specified shardspace.

#### **Syntax**

config shardspace [-shardspace shardspace\_name] [-support]

### **Options**

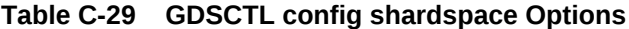

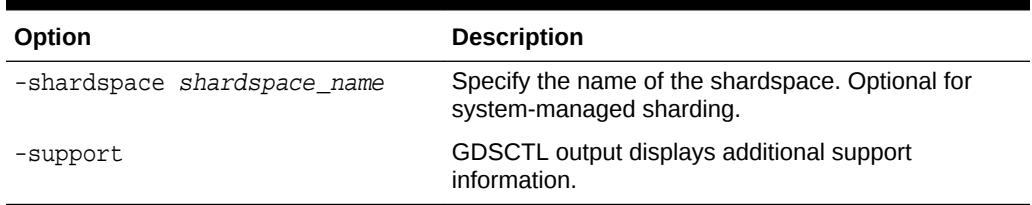

### **Usage Notes**

The output varies depending on whether the command is issued on a shardspace configured in a user-defined SDB.

#### **Examples**

The config shardspace command generates the following output

GDSCTL> config shardspace

Shard space Chunks ----------- ----- shd1 10

When a shardspace is specified, the output is returned in the following format.

GDSCTL> config shardspace -shardspace silver

Shard Group Region Role

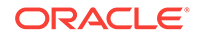

----------- ------ --- dbs1 east Primary dbs2 east Standby PROTECTION\_MODE Chunks --------------- ------ MaxProtection 10

# C.28 config table family

Displays information about all table families in the sharded database.

**Syntax**

config table family

### **Examples**

The config table family command generates the following output

GDSCTL> config table family

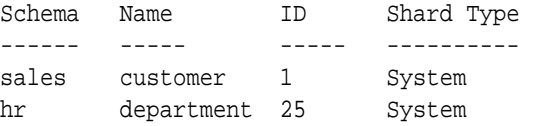

# C.29 config vncr

Displays the static configuration data stored in the catalog for valid node checking for registration (VNCR).

### **Syntax**

```
config vncr [-group group_name]
             [-support]
```
### **Options**

**Table C-30 GDSCTL config vncr Options**

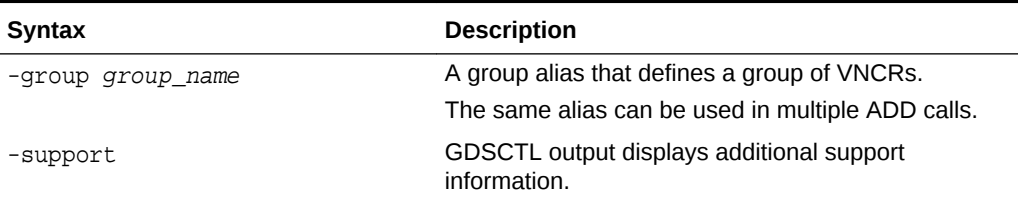

### **Usage Notes**

You must connect to the catalog database as a user with the pool administrator privileges, using the [connect](#page-126-0) command before running this command

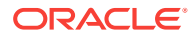

### **Example**

The config vncr command returns information similar to the following:

GDSCTL> config vncr

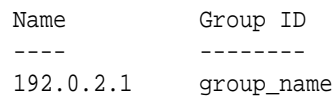

# C.30 configure

Sets the GDSCTL parameters.

### **Syntax**

```
configure [-gsmport port]
           [-timeout seconds]
           [-show]
           [-driver {THIN | OCI}] 
           [-resolve {IP | HOSTNAME | QUAL_HOSTNAME}] 
           [-log {ALL|OFF|INFO|FINE|FINER|FINEST|SEVERE|WARNING}]
           [-log_file log_file] 
           [-gsm gsm_name]
           [-showtime ON|OFF]
           [-verbose ON|OFF]
           [-save_config] 
          [-gsmdebug (1|0)] [-spool]
           [-width]
```
**Options**

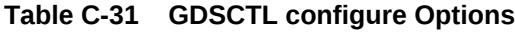

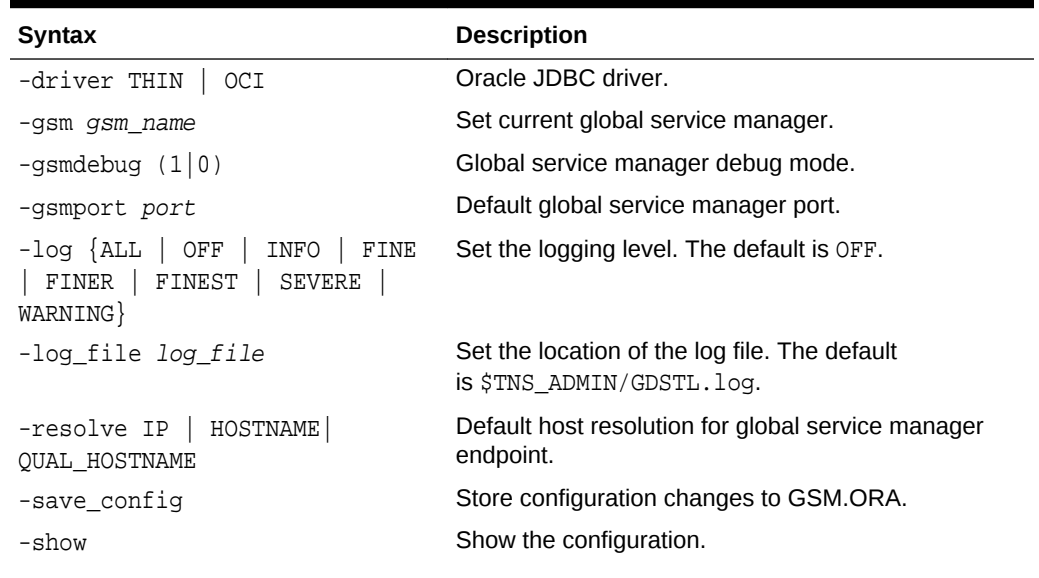

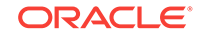

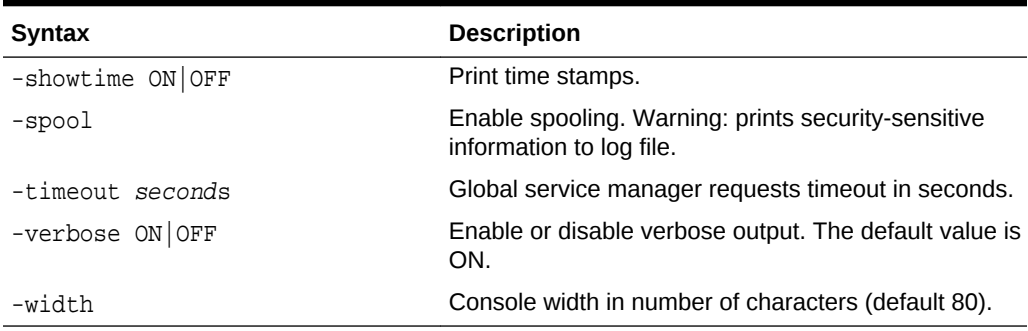

### <span id="page-126-0"></span>**Table C-31 (Cont.) GDSCTL configure Options**

### **Example**

Set the mygsm driver to OCI:

configure -driver OCI mygsm

# C.31 connect

Specifies the credentials to administer a global service management environment. Credentials must be specified to perform certain operations using GDSCTL.

#### **Syntax**

connect [user\_name[/password]]@connect\_identifier

### **Options**

### **Table C-32 GDSCTL connect Options**

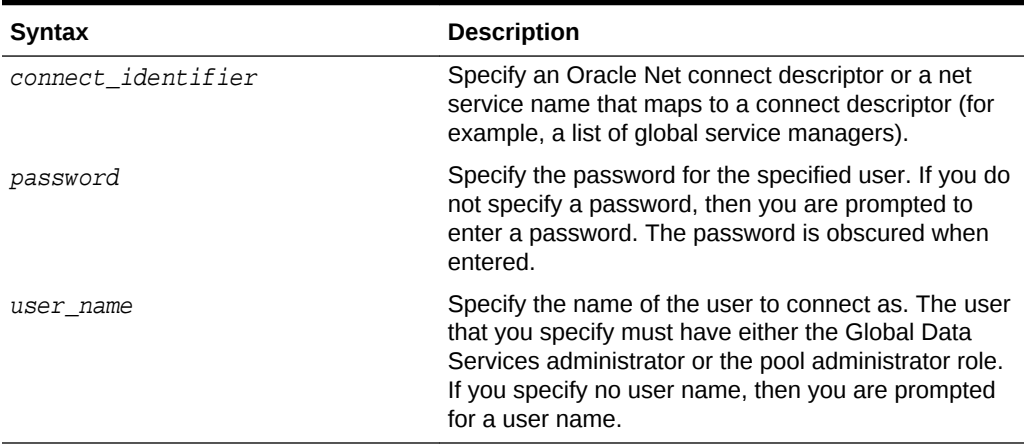

### **Usage Notes**

You must connect to the catalog database as a user with either the Global Data Services administrator or the pool administrator privileges, depending on which command you want to run after you connect

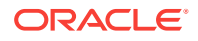

### **WARNING:**

Specifying a password as a connect command option is a security risk. You can avoid this risk by omitting the password, and entering it only when the system prompts for it.

### **Examples**

Connect as the gsmadmin user to the private cloud:

```
GDSCTL> connect gsmadmin@mycloud
Enter password:
```
Connect using a connect descriptor, without specifying a user name and password:

```
GDSCTL> connect (DESCRIPTION=(ADDRESS=(PROTOCOL=tcp)(HOST=myhost)
(PORT=1521)))
Enter username:
```
# C.32 create catalog

The create catalog command is deprecated. Use create gdscatalog or create shardcatalog instead. Creates a Global Data Services catalog for global service management in a specific database.

### **Syntax**

```
create catalog -database db_name
               [-user user_name[/password] 
               [-region region_name_list]
               [-gdspool gdspool_name_list]
               [-configname confname]
               [-autovncr {ON | OFF}]
              [-force]
```
### **Options**

### **Table C-33 GDSCTL create catalog Options**

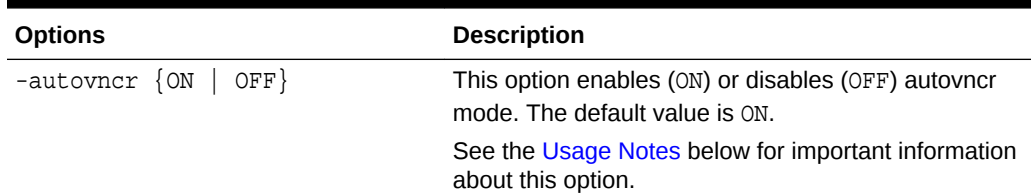

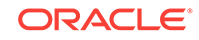

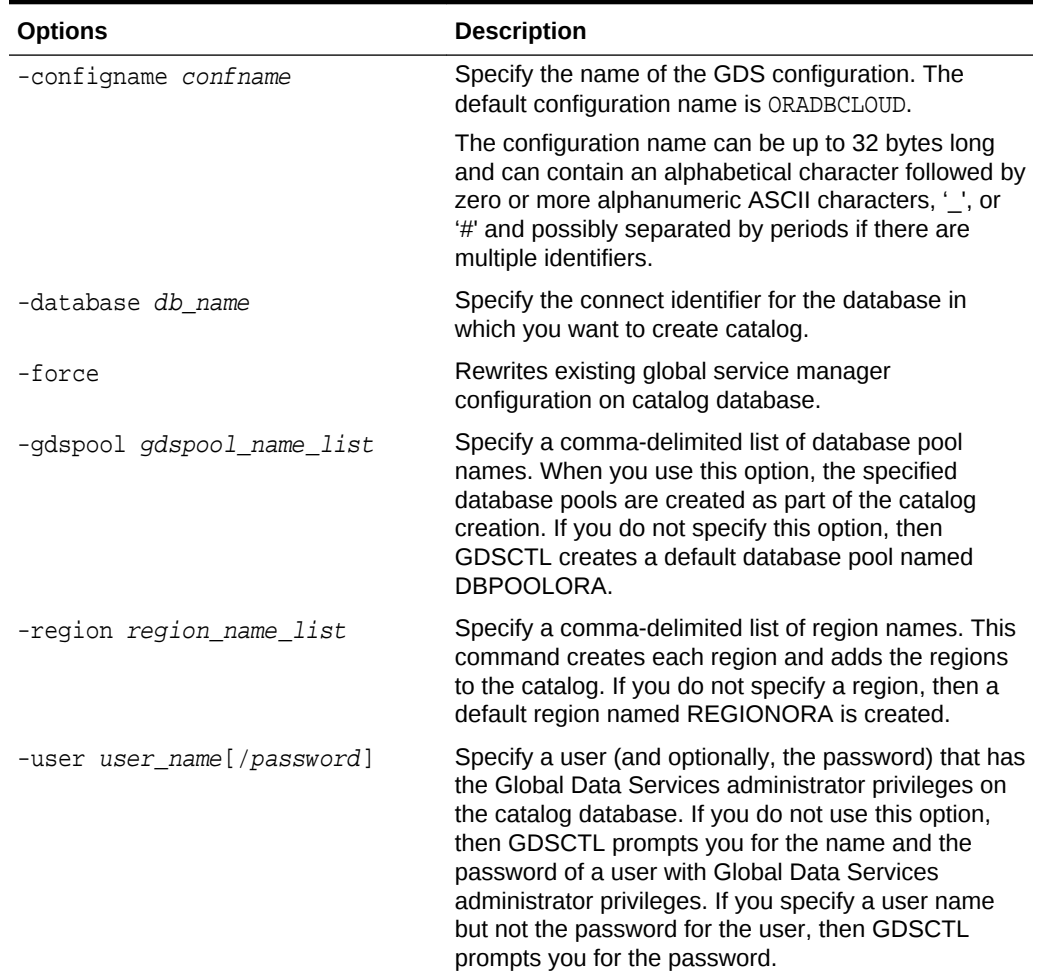

### <span id="page-128-0"></span>**Table C-33 (Cont.) GDSCTL create catalog Options**

#### **Usage Notes**

This command is deprecated in Oracle Database 12*c* Release 2. Use [create](#page-129-0) [gdscatalog](#page-129-0) or [create shardcatalog](#page-134-0) for your specific environment.

The create catalog command generates a pair of PKI public and private keys and stores them in the catalog, along with a fixed string "GSM" that is encrypted with a private key. It uses the GSMCATUSER password.

You must have the Global Data Services administrator privileges on the computer where you want to create the Global Data Services catalog.

Auto VNCR is best used in environments with simple private networks where ease of configuration is the most important consideration. To have the highest level of control over which hosts may participate in a GDS configuration, disable Auto VNCR and explicitly add the IP addresses of each database host to the VNCR configuration.

When  $-$ autovncr is enabled, Oracle attempts to find the host name of the target database when it is validated during add shard or add database execution. This host is then automatically added to the VNCR list in the catalog as an invited node. This mechanism is not compatible with all network configurations and may not work in the following cases:

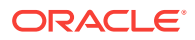

- <span id="page-129-0"></span>The catalog or global service manager host does not know how to translate the host name discovered on the target database host to an real IP address. This can happen if they have different names in the hosts file or DNS on the catalog or global service manager host, or if they just do not exist on those hosts.
- The target database host has multiple public network addresses, and Oracle chooses an address that is different than the address used when the database registers with the global service manager. This can happen if the host has multiple network cards or has configured virtual network interfaces.
- The database is running Oracle RAC, and other Oracle RAC instances run on a different subnet. This is not a recommended configuration for Oracle RAC. Refer to the Oracle RAC documentation for recommended configurations. With Oracle RAC, Oracle Database connects to a single database host to validate the target, and returns a subnet mask that includes the entire subnet that the host is on. If other instances are on a different subnet, they have no valid VNCR entry, and registration is rejected.

When  $-$ autoVNCR is not enabled, or, if any of the above cases apply, new hosts should be added manually using [add invitednode \(add invitedsubnet\)](#page-97-0).

### **Example**

Create a Global Data Services catalog for global service management in the database named DB1. Also create the regions EAST and WEST, and the database pool READERFARM.

GDSCTL> create catalog -database db1 -region west,east -gdspool readerfarm

## C.33 create gdscatalog

Creates a Global Data Services catalog for global service management in a specific database.

**Syntax**

```
create gdscatalog -database db_name
                   [-user user_name[/password] 
                  [-region region name list]
                   [-gdspool gdspool_name_list]
                   [-configname confname]
                   [-autovncr {ON | OFF}]
                   [-force]
```
**Options**

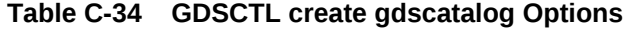

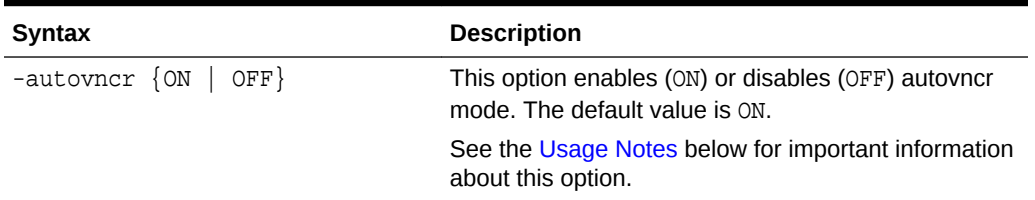

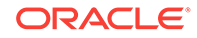

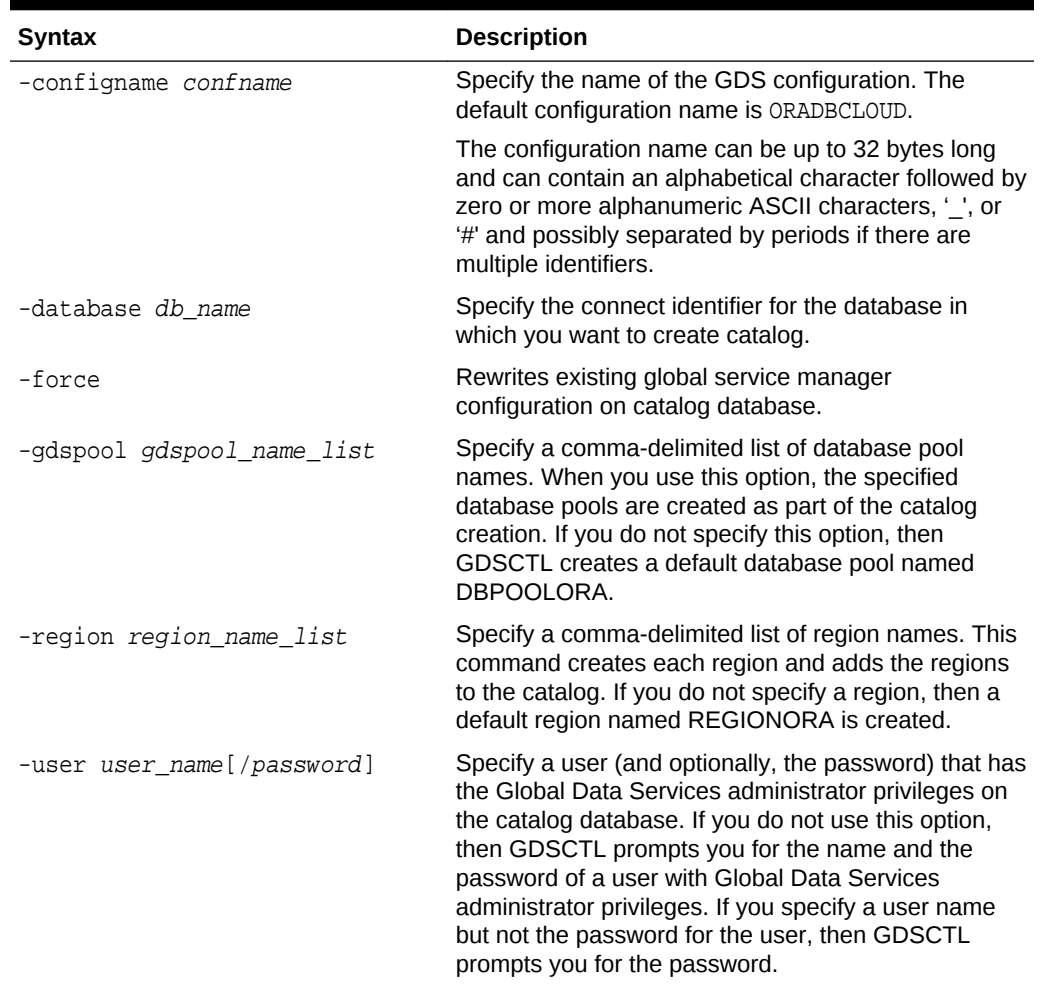

### <span id="page-130-0"></span>**Table C-34 (Cont.) GDSCTL create gdscatalog Options**

### **Usage Notes**

The create gdscatalog command generates a pair of PKI public and private keys and stores them in the catalog, along with a fixed string "GSM" that is encrypted with a private key. It uses the GSMCATUSER password.

You must have the Global Data Services administrator privileges on the computer where you want to create the Global Data Services catalog.

Auto VNCR is best used in environments with simple private networks where ease of configuration is the most important consideration. To have the highest level of control over which hosts can participate in a GDS configuration, disable Auto VNCR and explicitly add the IP addresses of each database host to the VNCR configuration.

When —autovncr is enabled, Oracle attempts to find the host name of the target database when it is validated during add shard or add database execution. This host is then automatically added to the VNCR list in the catalog as an invited node. This mechanism is not compatible with all network configurations and may not work in the following cases:

• The catalog or global service manager host does not know how to translate the host name discovered on the target database host to an real IP address. This can

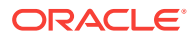

happen if they have different names in the hosts file or DNS on the catalog or global service manager host, or if they just do not exist on those hosts.

- <span id="page-131-0"></span>• The target database host has multiple public network addresses, and Oracle chooses an address that is different than the address used when the database registers with the global service manager. This can happen if the host has multiple network cards or has configured virtual network interfaces.
- The database is running Oracle RAC, and other Oracle RAC instances run on a different subnet. This is not a recommended configuration for Oracle RAC. Refer to the Oracle RAC documentation for recommended configurations. With Oracle RAC, Oracle Database connects to a single database host to validate the target, and returns a subnet mask that includes the entire subnet that the host is on. If other instances are on a different subnet, they have no valid VNCR entry, and registration is rejected.

When  $-a$ utoVNCR is not enabled, or, if any of the above cases apply, new hosts should be added manually using [add invitednode \(add invitedsubnet\)](#page-97-0).

### **Example**

Create a Global Data Services catalog for global service management in the database named DB1. Also create the regions EAST and WEST, and the database pool READERFARM.

GDSCTL> create gdscatalog -database db1 -region west,east -gdspool readerfarm

## C.34 create shard

Create a new shard and add it to a shardspace or shardgroup.

### **Syntax**

```
create shard [{-shardgroup shardgroup_name | –shardspace shardspace_name}]
               [-region region name]
               [-deploy_as {primary | standby | active_standby}]
               [-rack rack id]
                [-gg_service (http|https):ogg_host:sm_port/deployment
                  -gg_password gg_user_password]
                -destination destination name
                {-credential credential_name |
                   -osaccount account_name
                   -ospassword password
                 [-windows domain domain name]}
               [-dbparam db_parameter_file |
                  -dbparamfile db parameter file]
                [-dbtemplate db_template_file |
                  -dbtemplatefile db template file]
               [-netparam net parameter file |
                  -netparamfile net parameter file]
               [-serviceuserpassword pwd]
                [-sys_password]
                [-system_password]
```
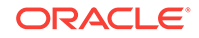

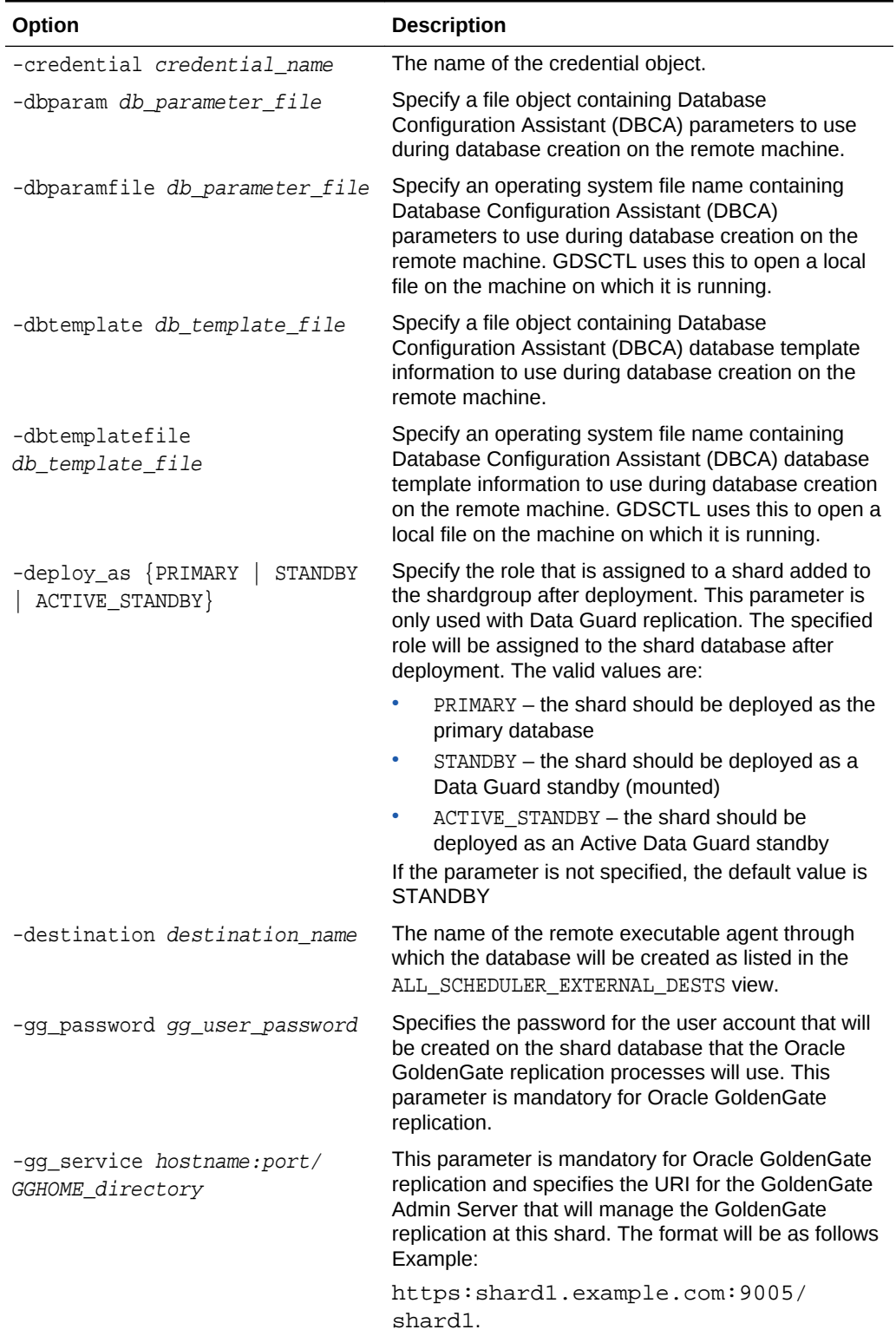

## **Table C-35 GDSCTL create shard Options**

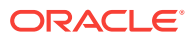

| Option                                                       | <b>Description</b>                                                                                                    |
|--------------------------------------------------------------|----------------------------------------------------------------------------------------------------|
| -netparam net_parameter_file                                 | Specify a file object containing Net Configuration<br>Assistant (NETCA) parameters to use during network<br>listener setup on the remote machine.                                                                                                    |
| -netparamfile<br>net_parameter_file                          | Specify an operating system file name containing Net<br>Configuration Assistant (NETCA) parameters to use<br>during network listener setup on the remote machine.<br>GDSCTL uses this to open a local file on the machine<br>on which it is running.                                                        |
| -osaccount account name                                      | Specify the operating system account which will be<br>used for remote jobs                                                                                                    |
| -ospassword password                                         | Specify the corresponding password for the account<br>name specified in the -osaccount parameter.                                                                                                    |
| -rack <i>rack id</i>                                         | Specify an identifier of a rack (hardware cabinet), or<br>another physical grouping of nodes with similar<br>availability characteristics. If specified, GDS will<br>enforce that databases that contain replicated data<br>are not placed in the same rack. If this is not possible<br>an error is raised. |
| -region region_name                                          | Specify the GDS region database, catalog, shard,<br>shardgroup, or shard director (global service<br>manager) that this shard belongs to. This parameter<br>is only valid for user-defined sharding. For other<br>sharing methods it is specified per shardgroup.                                           |
| -serviceuserpassword pwd                                     | The password for the operating system account<br>under which Windows RDBMS and TNSLSNR<br>services run.                                                                                                    |
| {-shardgroup shardgroup_name<br>-shardspace shardspace_name} | Specify the name of the shardgroup or shardspace<br>that this shard is being added to.                                                                                                    |
|                                                              | Use -shardspace when using this command in a<br>user-defined sharding configuration. Use -<br>shardgroup with system-managed and composite<br>sharding configurations.                                                                                                    |
| -sys password                                                | SYS account password.                                                                                                    |
| -system_password                                             | SYSTEM account password.                                                                                                    |
| -windows_domain domain_name                                  | Specify a corresponding domain name for an account<br>if a Windows account has been specified in the -<br>osaccount parameter.                                                                                                    |

**Table C-35 (Cont.) GDSCTL create shard Options**

#### **Usage Notes**

CREATE SHARD causes a new database to be created using DBCA and NETCA.

CREATE SHARD only registers the database with GDS. The database is not created and replication is not configured on a newly create database, and data from other databases is not distributed to it until DEPLOY is executed.

The —DEPLOY\_AS option can only be specified if a shard is being added to a shardspace. If a shard is being added to a shardgroup, its role will determined by the role of the shardgroup. The role is assigned when the shard gets deployed.

**ORACLE®** 

<span id="page-134-0"></span>If the —CREDENTIAL option is specified, the credential name must have previously been created with the ADD CREDENTIAL command. If —CREDENTIAL is not specified, then OSACCOUNT and OSPASSWORD (and optionally WINDOWS\_DOMAIN) must be specified.

The value for DBPARAM, DBTEMPLATE, or NETPARAM must be the name of a file object as previously specified in the ADD FILE command. The file content specified by the netparam or -netparamfile parameter in CREATE SHARD is a NETCA response file. Examples can be found in \$ORACLE\_HOME/assistants/netca. By default, port 1521 is used with a listener name of LISTENER\_*shard\_name*. These values can be changed by modifying a sample response file and specifying it using the -netparam or netparamfile parameters. The file content specified by the -dbtemplate or dbtemplatefile parameter in CREATE SHARD is a DBCA template file. Examples of template files can be found in \$ORACLE\_HOME/assistants/dbca/templates. If not specified, the General\_Purpose.dbc file located in the above directory on the shard destination host will be used. The format of the file contents specified in the -dbparam or -dbparamfile command is a space-delimited list of DBCA command line parameters and values on one or more lines. For example, the following is an example of a valid parameter file: -gdbName shard1.example.com -initParams

sort\_area\_size=200000. For a complete list of possible DBCA parameters, run dbca help -createDatabase.

See Working with Oracle GoldenGate Sharding in the Fusion Middleware *Using the Oracle GoldenGate Microservices Architecture* guide for more information about using Oracle GoldenGate with Oracle Sharding.

### **Example**

Create a shard.

```
GDSCTL> create shard –shardgroup group1 –destination dbdest –credential 
group1_cred
  –dbparam group1_db_params
```
## C.35 create shardcatalog

Creates a shard catalog for the sharded database.

### **Syntax**

```
create shardcatalog -database connect_identifier
                    [-user username[/password]] 
                   [-region region name list]
                   [-configname config name]
                    [-autovncr {ON | OFF}] 
                   [-force]
                   [-sdb sdb name]
                    [-shardspace shardspace_name_list] 
                   [-agent password password]
                   [-rep1 DG | OG][-repfactor number]
                     [-sharding {system | composite | user}] 
                    [-chunks number] 
                    [-protectmode dg_protection_mode]
                    [-agent_port port]
```
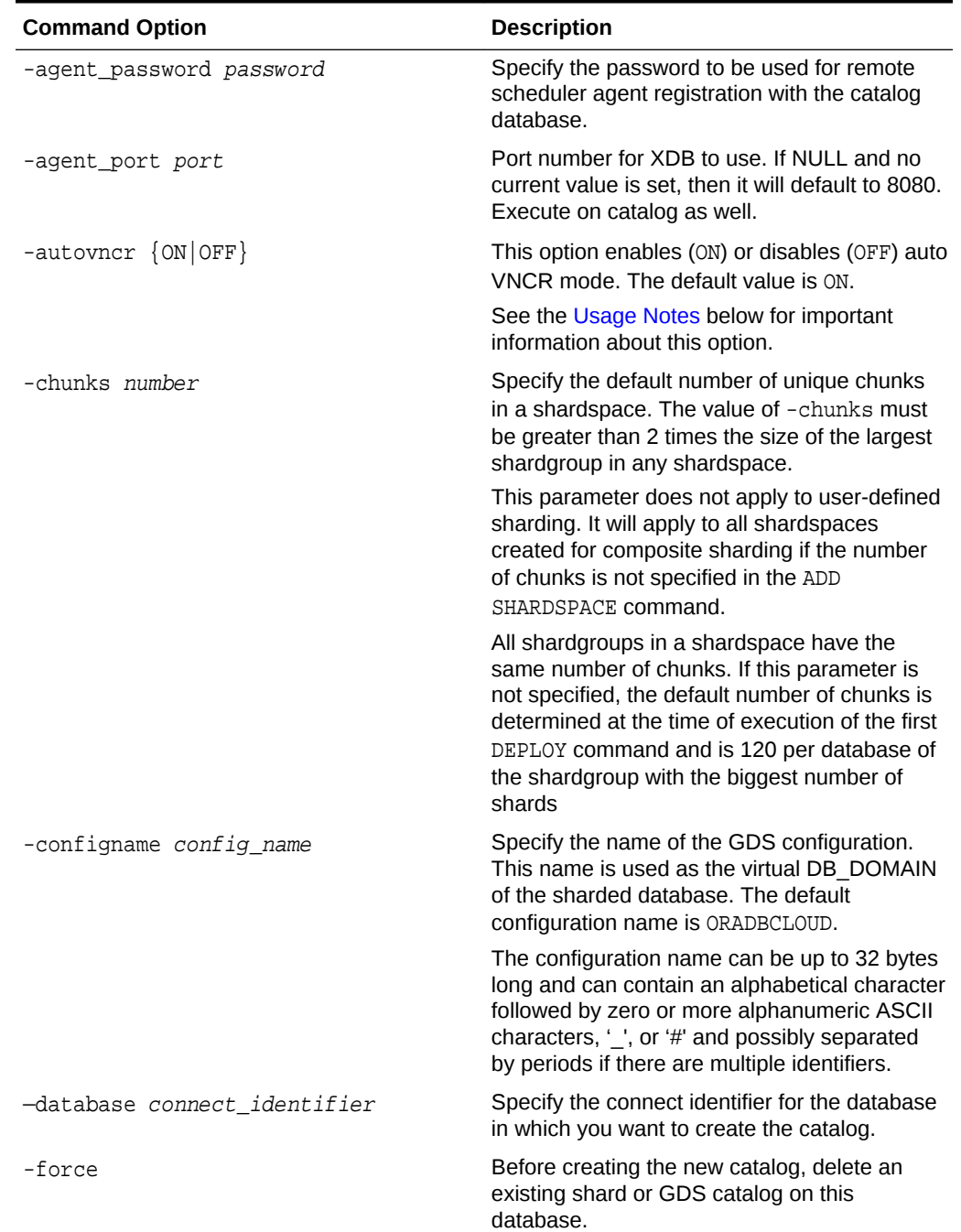

## **Table C-36 GDSCTL create shardcatalog options**

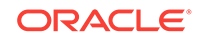

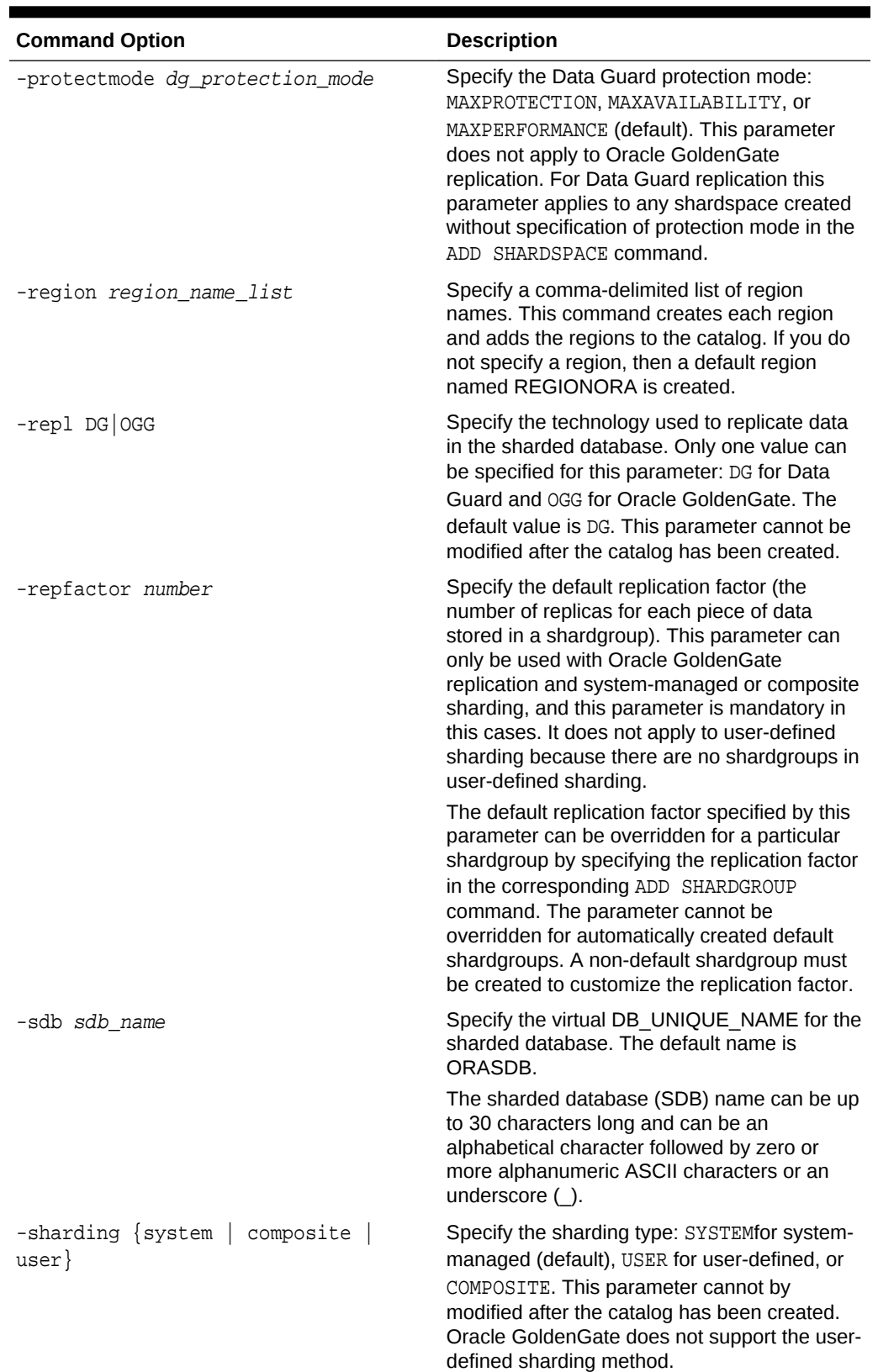

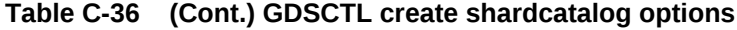

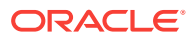

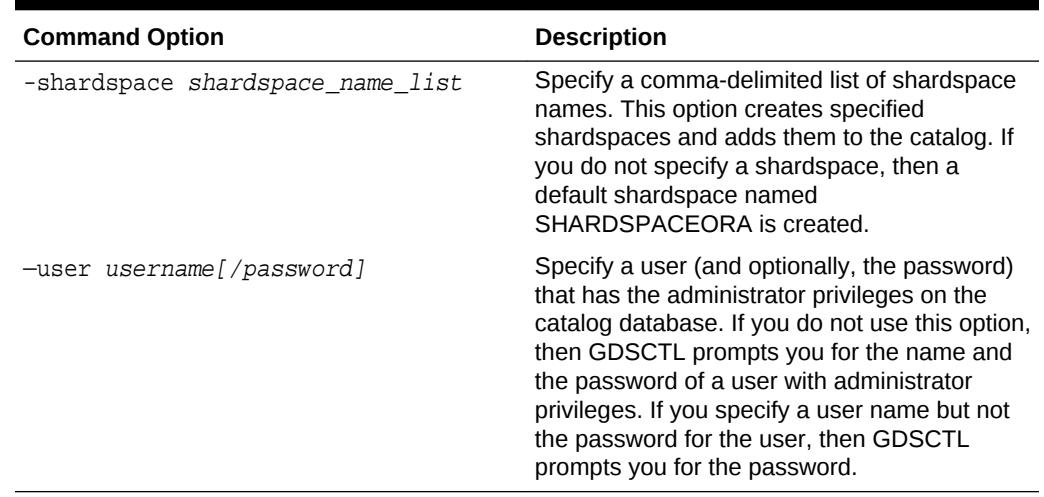

<span id="page-137-0"></span>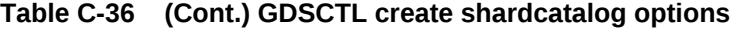

### **Usage Notes**

The create shardcatalog command creates a GDS catalog specifically designed for a sharded database (SDB). This command cannot be used to create a conventional GDS catalog. Execution of this command is the first step required to create an SDB. The command is executed by the user with the GDS administrator or SYSDBA privileges.

Keep the following points in mind when using create shardcatalog:

- Only a single sharded database can be created using a shard catalog. A shard catalog cannot be used for a regular GDS configuration.
- Any arbitrary password can be specified for remote agent registration. If one is stipulated and an agent registration password already exists, it will be overridden with the new password. In order to successfully execute the GDSCTL CREATE SHARD command, an agent password must be set using CREATE SHARDCATALOG or MODIFY CATALOG.
- CHUNKS defines the default number of unique chunks in a shardspace. It is applied to all shardspaces created for composite sharding if the number of chunks is not specified in the ADD SHARDSPACE command.
- This command creates each region and adds the regions to the catalog. If you do not specify a region, then a default region named REGIONORA is created.
- The default replication factor specified by REPFACTOR can be overridden for a particular shardgroup by specifying the replication factor in the corresponding ADD SHARDGROUP command. For automatically created default shardgroups the parameter cannot be overridden. A non-default shardgroup must be created to customize the replication factor.
- The SHARDSPACE option creates specified shardspaces and adds them to the catalog. If you do not specify a shardspace, then a default shardspace named SHARDSPACEORA is created.
- For Data Guard replication the PROTECTMODE parameter applies to any shardspace created without specification of protection mode in the ADD SHARDSPACE command.

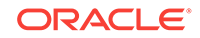

• Auto VNCR is best used in environments with simple private networks where ease of configuration is the most important consideration. To have the highest level of control over which hosts may participate in a GDS configuration, disable Auto VNCR and explicitly add the IP addresses of each database host to the VNCR configuration.

When —autovncr is enabled, Oracle attempts to find the host name of the target shard when it is validated during add shard execution. This host is then automatically added to the VNCR list in the catalog as an invited node. This mechanism is not compatible with all network configurations and may not work in the following cases:

- The catalog or global service manager host does not know how to translate the host name discovered on the target shard host to an real IP address. This can happen if they have different names in the hosts file or DNS on the catalog or global service manager host, or if they just do not exist on those hosts.
- The target shard host has multiple public network addresses, and Oracle chooses an address that is different than the address used when the shard registers with the global service manager. This can happen if the host has multiple network cards or has configured virtual network interfaces.
- The shard is running Oracle RAC, and other Oracle RAC instances run on a different subnet. This is not a recommended configuration for Oracle RAC. Refer to the Oracle RAC documentation for recommended configurations. With Oracle RAC, Oracle Database connects to a single shard host to validate the target, and returns a subnet mask that includes the entire subnet that the host is on. If other instances are on a different subnet, they have no valid VNCR entry, and registration is rejected.
- See Working with Oracle GoldenGate Sharding in the Fusion Middleware *Using the Oracle GoldenGate Microservices Architecture* guide for more information about using Oracle GoldenGate with Oracle Sharding.

When  $-a$ utoVNCR is not enabled, or, if any of the above cases apply, new hosts should be added manually using [add invitednode \(add invitedsubnet\).](#page-97-0)

### **Examples**

The following example creates a shard catalog on the mydb database.

GDSCTL> CREATE SHARDCATALOG –DATABASE mydb

## C.36 databases

Displays the status of all databases.

**Syntax**

```
{status database | databases} [-gsm gsm_name]
                               [-database db name]
                                [-gdspool gdspool_name]
                                [-raw|-support|-verbose]
```
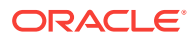

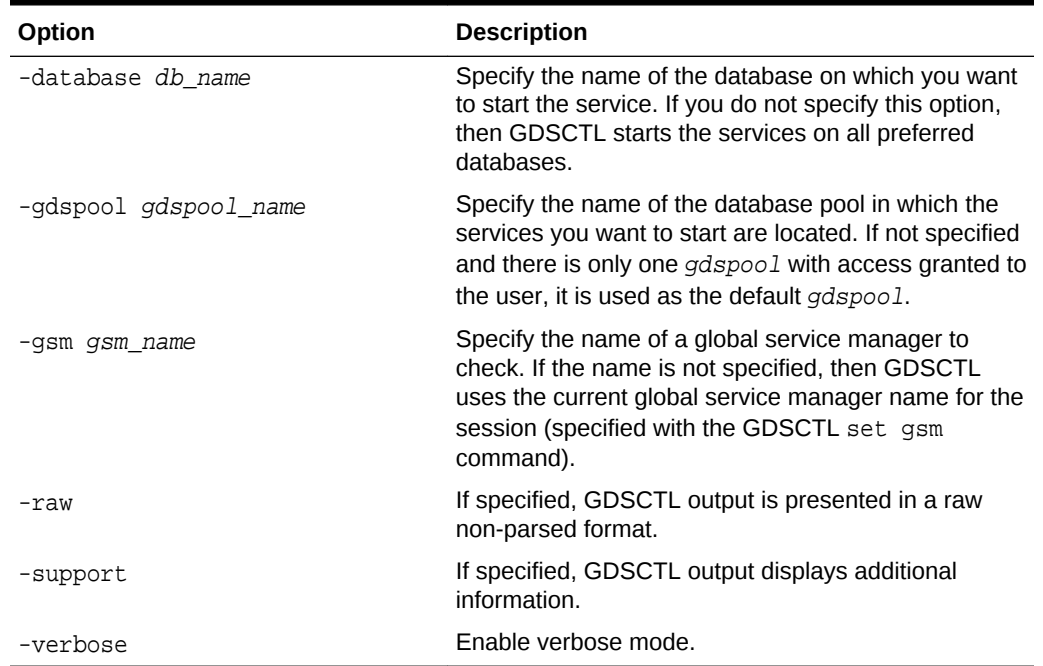

### **Table C-37 GDSCTL databases Options**

#### **Usage Notes**

You must connect to the catalog database as a user with the pool administrator privileges, using the command [connect](#page-126-0) before running this command.

### **Example**

Display the status of all databases:

GDSCTL> databases

The databases command returns output similar to the following:

```
Database: "dbcat1" Registered: Y State: Ok ONS: N. Role: PRIMARY 
Instances: 1
 Region: east
    Service: "sales_svc2" Globally started: N Started: N
             Scan: Y Enabled: Y Preferred: Y
    Service: "sales_svc1" Globally started: Y Started: Y
             Scan: N Enabled: Y Preferred: Y
    Registered instances:
      sales%11
Database: "dbcat2" Registered: Y State: Ok ONS: N. Role: PRIMARY 
Instances: 1
 Region: east
    Service: "sales_svc2" Globally started: N Started: N
             Scan: Y Enabled: Y Preferred: Y
```

```
 Service: "sales_svc1" Globally started: Y Started: Y
          Scan: N Enabled: Y Preferred: Y
 Registered instances:
   sales%1
```
# C.37 delete catalog

Deletes the specified catalog.

#### **Syntax**

```
delete catalog [-connect [user/[password]@]conn_str]
                [-force]
```
### **Options**

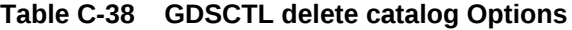

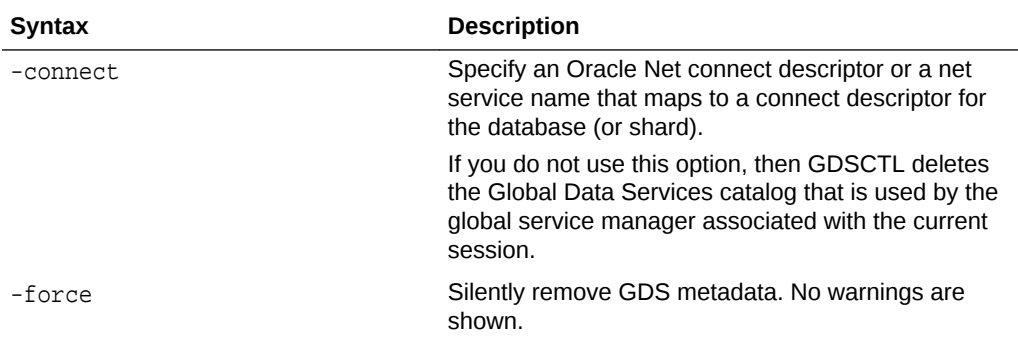

### **Usage Notes**

You must have the Global Data Services administrator privileges on the computer where the database resides from which you want to delete the Global Data Services catalog

If -connect is not specified, the catalog that belongs to currently connected database (if any) is deleted.

### **Example**

Delete the Global Data Services catalog located in the database named DB1.

```
GDSCTL> delete catalog -connect db1
```
# C.38 deploy

Deploys the sharded database.

**Syntax**

deploy [-no\_rebalance]

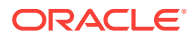

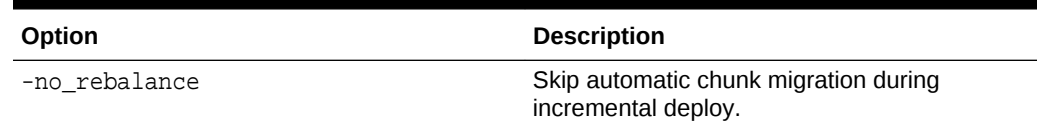

### **Table C-39 GDSCTL deploy Options**

### **Usage Notes**

This command is executed after one or more shards have been added to the shard catalog. As the result of the command execution, a certain range of data is associated with a newly added database. If a database is part of a Data Guard Broker configuration, a role (primary or standby) is assigned to it. Then replication and/or migration of data to from other databases to newly deployed databases are initiated.

- Deploy runs almost entirely in parallel, and mostly in the background, and will not deploy any shards which do not have all their counterparts in other shardgroups. All undeployed shards that can be deployed are deployed as the result of execution of this command.
- Before configuring replication, this command cross-checks parameters of all databases included into the replication configuration. An error is returned if the cross-check finds inconsistency or ambiguity, for example, no primary shardgroup in a shardspace with Data Guard replication.
- If a CREATE SHARD command had previously been issued, these new shards will be created during deployment and added to the shard catalog. If a shard needs to be created, DEPLOY runs a job for each database which requires a remote credential (see [add credential](#page-91-0) and [create shard\)](#page-131-0). This credential must be valid at the time of deployment.
- The NO\_REBALANCE option allows to skip automatic rebalancing of chunks across shards during incremental DEPLOY. Use the [move chunk](#page-165-0) command to perform manual chunk migration.

### **Examples**

Deploy the sharded database.

GDSCTL> deploy

## C.39 disable service

Disables specified global services.

### **Syntax**

```
disable service [-gdspool gdspool_name]
                 [-service service_name_list]
                 [-database db_name |[-override -connect conn_str [-pwd 
password]]]
```
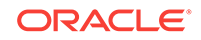

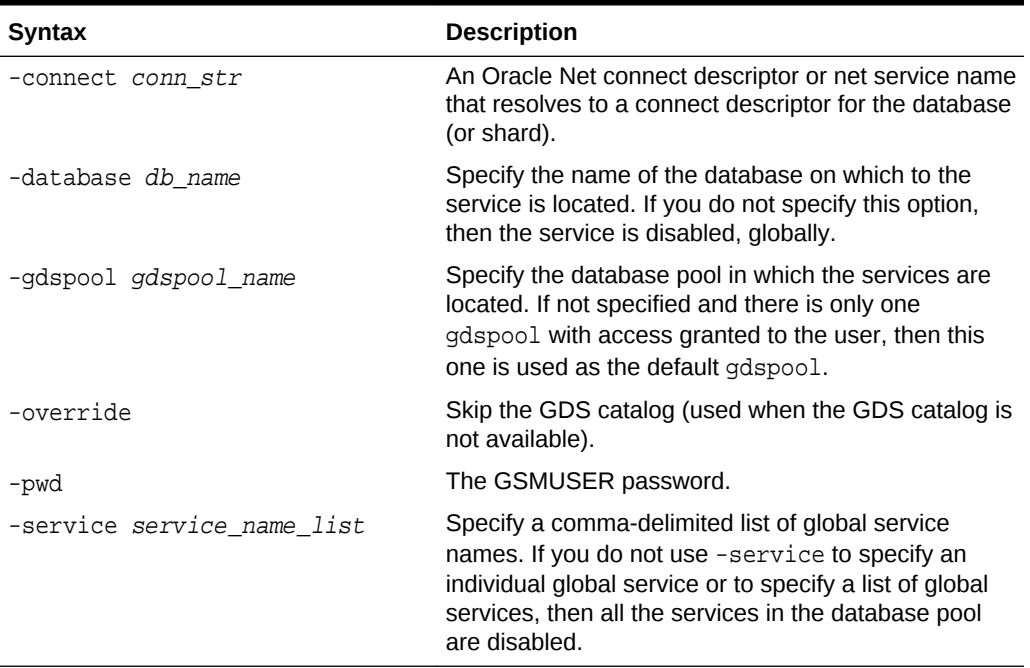

### **Table C-40 GDSCTL disable service Options**

### **Usage Notes**

You must connect to the catalog database as a user with the pool administrator privileges, using the [connect](#page-126-0) command before running this command

A running service cannot be disabled. If -override is specified, the command is executed without going to the GDS catalog. Use this option when the GDS catalog is unavailable. It is not recommended for use under normal operation.

### **Example**

Disable and stop the service G\_SALES\_REPORT on all databases in the database pool READERFARM.

GDSCTL> disable service -gdspool readerfarm -service g\_sales\_report -database db1

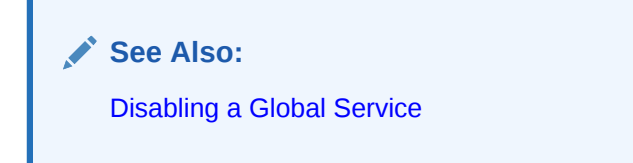

## C.40 enable service

Enables the specified global services.

### **Syntax**

```
enable service [-gdspool gdspool_name]
                [-service service_name_list]
               [-database db_name|[-override -connect conn_str [-pwd password]]]
```
### **Options**

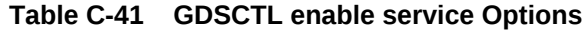

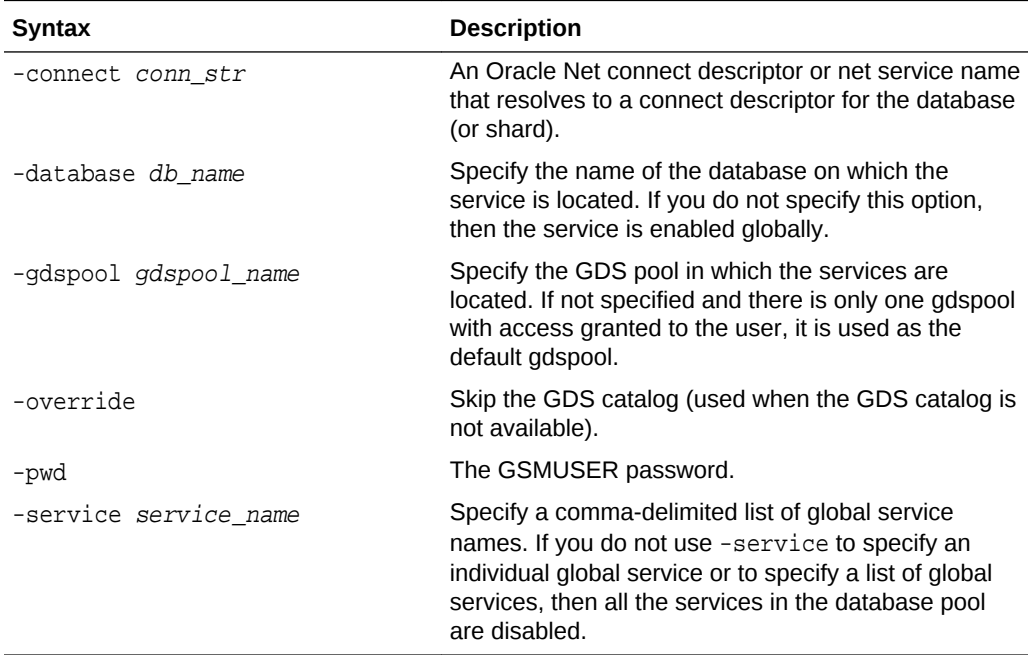

### **Usage Notes**

You must connect to the catalog database as a user with the pool administrator privileges, using the [connect](#page-126-0) command before running this command

ENABLE SERVICE will start the global service if it is preferred\_all or cardinality is not reached.

If -override is specified, the command is executed without going to the GDS catalog. Use this option when the GDS catalog is unavailable. It is not recommended for use under normal operation.

### **Example**

Enable the service G\_SALES\_REPORT on the database DB1 in the database pool READERFARM.

GDSCTL> enable service -gdspool readerfarm -service g\_sales\_report -database db1

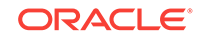
**See Also:** [Enabling a Global Service](#page-70-0)

# C.41 exit

Quit GDSCTL utility.

**Syntax**

quit | exit

# C.42 export catalog

Saves the current catalog configuration to a local file.

## **Syntax**

export catalog [-force] source

# **Options**

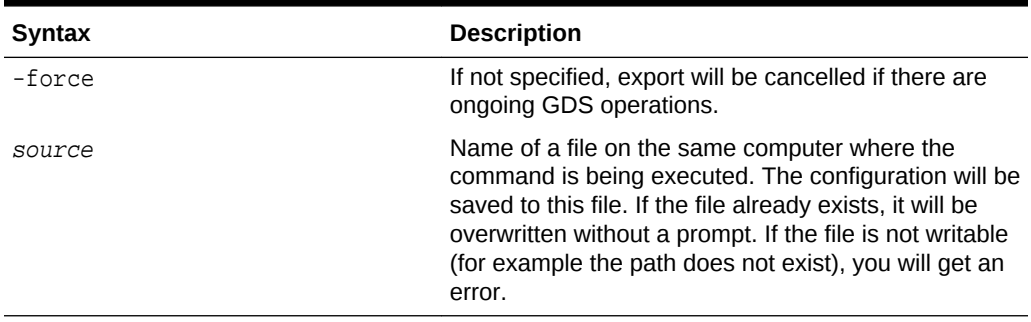

# **Table C-42 GDSCTL export catalog Options**

# **Usage Notes**

You must connect to the catalog database as a user with GDS Administrator privileges before running this command.

It is recommended that you validate the catalog, using the [validate catalog](#page-201-0) command before exporting it.

### **Example**

Save the catalog backup to your home directory.

GDSCTL> export catalog /home/user/cat-201307.backup

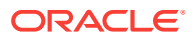

# C.43 help

Provides a list of the GDSCTL commands supported in the current release. When followed by a command name, it returns the help page associated with the command.

## **Syntax**

help [gdsctl\_command]

**Options**

**Table C-43 GDSCTL help Options**

| Option         | <b>Description</b>                                                                                        |
|----------------|----------------------------------------------------------------------------------------------------|
| qdsctl command | Enter any GDSCTL command name to return<br>a help page with syntax, options, usage notes<br>and examples. |

# C.44 import catalog

Restores the catalog configuration from the specified file, created using export catalog command.

# **Syntax**

```
import catalog [-database catalog_db_name]
                [-catpwd gsmcatusrpwd]
                [-user gsmadminname[/password]]
                source
```
# **Options**

**Table C-44 GDSCTL import catalog Options**

| Syntax                         | <b>Description</b>                                                                                                    |
|--------------------------------|----------------------------------------------------------------------------------------------------|
| -catpwd gsmcatusrpwd           | GSMCATUSER password.                                                                                                    |
| -database catalog db name      | The connect identifier for the database in which to<br>create catalog.                                                                                                    |
| source                         | Name of a file on the same computer where the<br>command is being executed. The configuration will be<br>restored from this file. If the file is not readable, you<br>will get an error. |
| -user gsmadminname [/password] | Credentials of the user that has the GDS<br>administrator privileges on the catalog database.                                                                                            |

# **Usage Notes**

If -database is not specified, the GDS catalog that the current global service manager is associated with will be used. The -catpwd option should be specified in case you

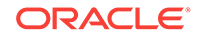

need to perform cleanup of databases in the existing catalog that are not found in imported file.

When restoring to a new catalog database, catalog must be created first, using the [create gdscatalog](#page-129-0) command.

You must connect to the catalog database as a user with GDS Administrator privileges before running this command.

The import procedure can be considered finished only when there are no pending requests after import. Use the [config](#page-111-0) command to get the list of pending requests.

## **Example**

Load the catalog backup from your home directory.

GDSCTL> import catalog /home/user/cat-201307.backup

# C.45 modify catalog

Modifies the properties of the GDS catalog or shard catalog.

**Syntax**

```
modify catalog [-autovncr {ON | OFF}] 
                 [-oldpwd oldpassword -newpwd newpassword] 
                [-pwd password -newkeys]
               [-agent password password]
                [-agent_port port] 
                 [-region region]
                 [-recover]
```
## **Options**

**Table C-45 GDSCTL modify catalog Options**

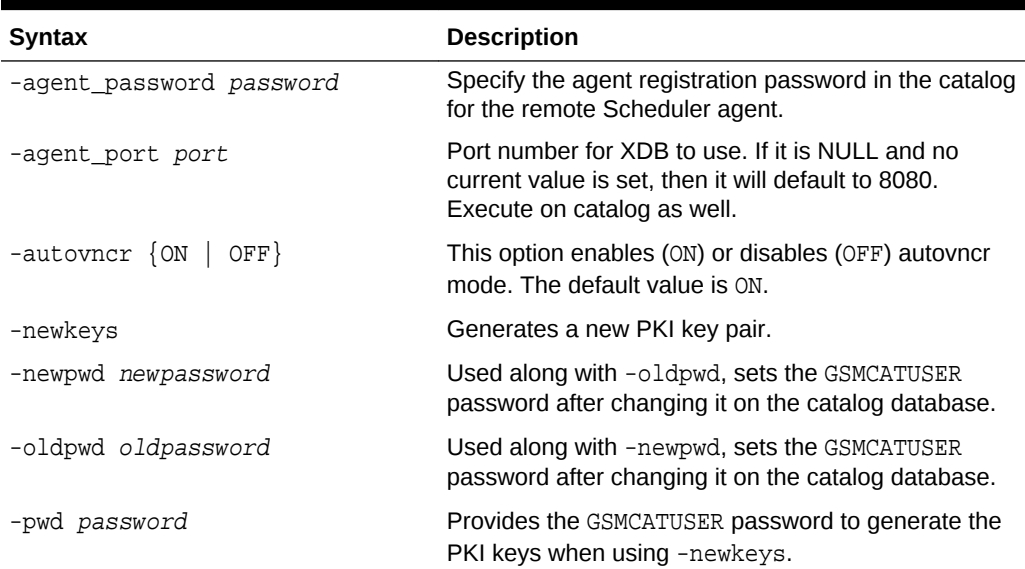

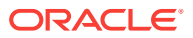

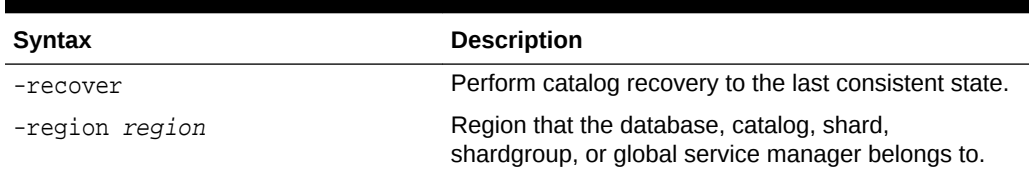

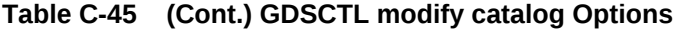

To use this command, there must be a least one global service manager running and a connection with the catalog database must have already been established (see the [connect](#page-126-0) command).

You must connect to the catalog database as a user with the Global Data Services administrator privileges, using the [connect](#page-126-0) command before running this command.

Auto VNCR is best used in environments with simple private networks where ease of configuration is the most important consideration. To have the highest level of control over which hosts may participate in a GDS configuration, disable Auto VNCR and explicitly add the IP address(es) of each database host to the VNCR configuration.

The GSMCATUSER password should be updated regularly for security reasons. Use the following command to perform this operation.

```
modify catalog -oldpwd oldpassword -newpwd newpassword
```
This command fetches the encrypted private key and encryption string, decrypts them using the old password, re-encrypts them with the new password and stores them again.

If the GSMCATUSER password is changed, you must execute MODIFY CATALOG to update catalog security scheme, with -newpwd and -oldpwd specified.

The PKI keys must be updated regularly, which is done using modify catalog oldpwd oldpassword -newkeys. This command generates a new PKI key pair and replaces the corresponding fields in the database.

If you decide to replace the PKI keys, or just after the patchset upgrade from Oracle Database 12*c* Release 1 (12.1) on the catalog database, run this command:

```
modify catalog -pwd ** -newkeys
```
An arbitrary password can be stipulated for remote agent registration. If an agent registration password already exists, it will be overridden with the new password. In order to successfully execute the GDSCTL CREATE SHARD command, an agent password must be set using the CREATE SHARDCATALOG or MODIFY CATALOG command.

### **Examples**

Turn off autovncr mode for the catalog database.

```
connect gsmadmin@mycloud 
GDSCTL> modify catalog -autovcnr off
```
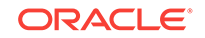

Specify the remote Scheduler agent registration password.

```
connect gsmadmin@mycloud 
GDSCTL> modify catalog –agent_password mypass
```
Update catalog security scheme.

```
GDSCTL> modify catalog -autovncr OFF -oldpwd opwd -newpwd npwd -pwd pwd -
newkeys
```
# C.46 modify cdb

Modify cdb attributes.

### **Syntax**

```
modify cdb -shard cdbname_list
             [-connect connect_identifier]
             [-pwd gsmrootuser_pwd]
             [-scan scan_address [-ons port]]
             [-savename]
```
# **Options**

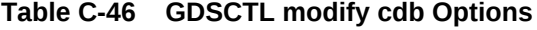

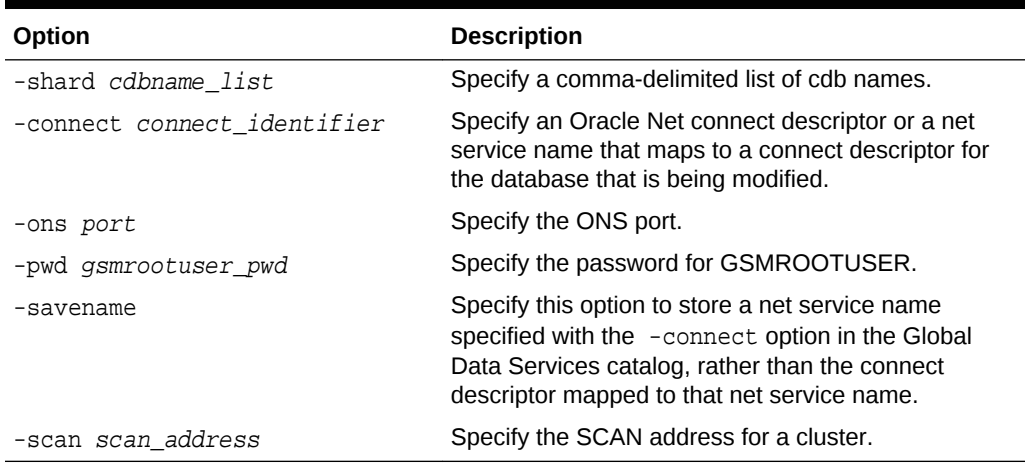

### **Usage Notes**

Some parameters are not supported after the CDB contains shards or contains shards that have been deployed.

## **Examples**

Change a password on a CDB.

GDSCTL> modify cdb -shard cdb1 -pwd new\_gsmrootuser\_password

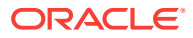

# C.47 modify credential

Modifies an existing credential which will be used by the remote Scheduler agent to execute shard jobs.

### **Syntax**

```
modify credential -credential credential_name
                   -osaccount account_name
                   -ospassword password
                  [-windows_domain domain_name]
```
## **Options**

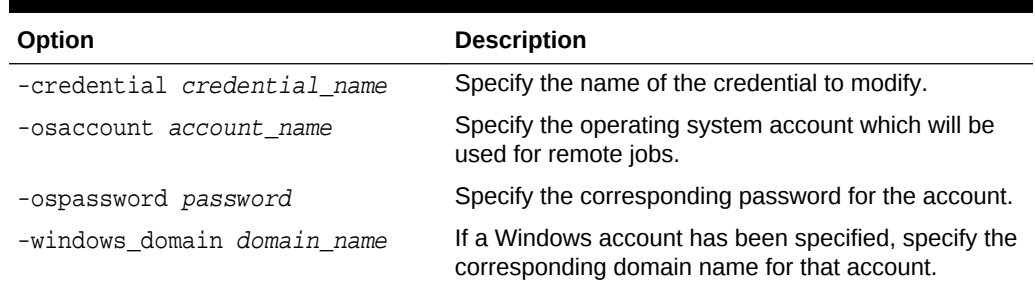

# **Table C-47 GDSCTL modify credential Options**

### **Usage Notes**

This command modifies credentials which will be used to execute jobs on sharded hosts in response to administrative commands.

If the specified credential does not exist, the command returns an error.

### **Examples**

Modify a credential named east region cred.

```
GDSCTL> modify credential –credential east_region_cred –osaccount 
agent_user
 –ospassword newpass
```
# C.48 modify database

Modifies the configuration parameters of the databases in a GDS pool, such as region, connect identifier, global service manager password, SCAN address, and ONS port.

### **Syntax**

```
modify database -database db_name_list
                [-gdspool gdspool_name]
                [-shard shard_name]
                 [-deploy_as PRIMARY|STANDBY]
                 [-region region_name]
```
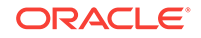

```
 [-pwd password]
                [-connect connect_identifier]
                [-scan scan_address]
                [-ons port]]
                [-savename]
                [-cpu_threshold cpu] 
                [-disk_threshold disk]
                [-rack rack_id]
                [-NETPARAM net_parameter_file | -NETPARAMFILE 
net_parameter_file]
                [-DBPARAM db_parameter | -DBPARAMFILE db_parameter_file]
                [-DBTEMPLATE db_template | -DBTEMPLATEFILE 
db_template_file]
```
# **Options**

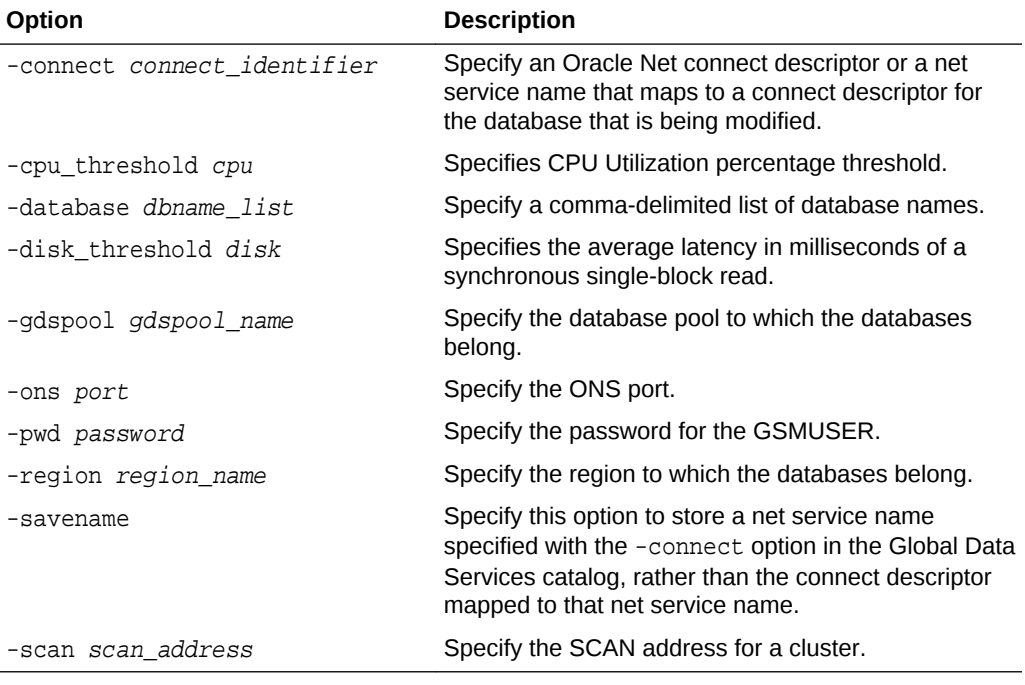

## **Table C-48 GDSCTL modify database Options**

# **Usage Notes**

You can multiple databases if the region property is specified.

For all parameters except for the GDS region, first the appropriate changes must be done by the database administrator and then the modify database command must be run to update the modified parameters in the GDS catalog. Alternatively, you can use the [sync database \(synchronize database\)c](#page-200-0)ommand for this purpose.

You must connect to the catalog database as a user with the pool administrator privileges, using the [connect](#page-126-0) command before running this command

## **Example**

Change the region of databases DB1 and DB3 to EAST.

ORACLE®

GDSCTL> modify database -database db1,db3 -region east

# C.49 modify file

Updates the contents of a file in the catalog which can be used by subsequent GDSCTL commands.

## **Syntax**

modify file -file file\_name -source local filename

## **Options**

## **Table C-49 GDSCTL modify file Options**

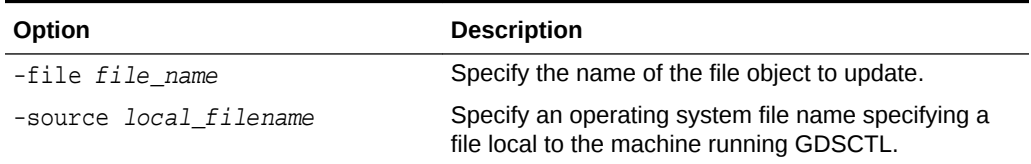

## **Usage Notes**

This command updates a named file object in the catalog by reloading the contents of an operating system file into the catalog.

## **Examples**

Update a file named east\_region\_db\_params with content from the local source file /tmp/dbca\_params.txt

```
GDSCTL> modify file -file east_region_db_params -source /tmp/
dbca_params.txt
```
# C.50 modify gdspool

Modifies the configuration parameters of GDS pools.

## **Syntax**

```
modify gdspool -gdspool gdspool_name_list
               [-removeuser user_name | -adduser user_name]
```
## **Options**

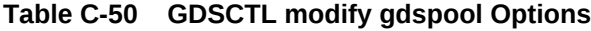

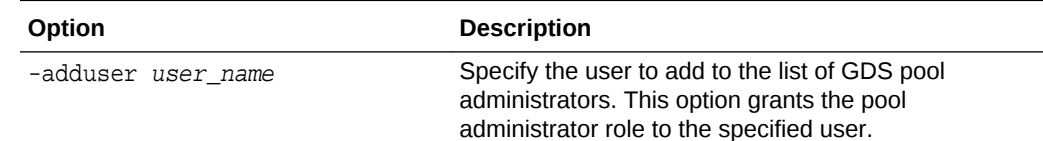

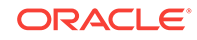

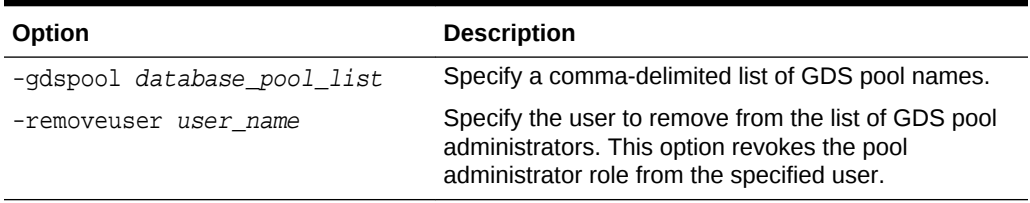

# **Table C-50 (Cont.) GDSCTL modify gdspool Options**

## **Usage Notes**

You must connect to the catalog database as a user with the pool administrator privileges, using the [connect](#page-126-0) command before running this command

#### **Example**

Add PETER to the list of database pool administrators for the pool MYREADERFARM:

GDSCTL> modify gdspool -gdspool myreaderfarm -adduser peter

# C.51 modify gsm

Modifies the configuration parameters of the global service manager. The changes take effect after the global service manager is restarted.

## **Syntax**

```
modify gsm -gsm gsm_name
           [-catalog connect_id [-pwd password]]
           [-region region_name]
           [-localons ons_port]
           [-remoteons ons_port]
          [-endpoint gmsendpoint [-remote_endpoint remote_endpoint]]
           [-listener listener_port]
           [-wpwd wallet_password]
```
## **Options**

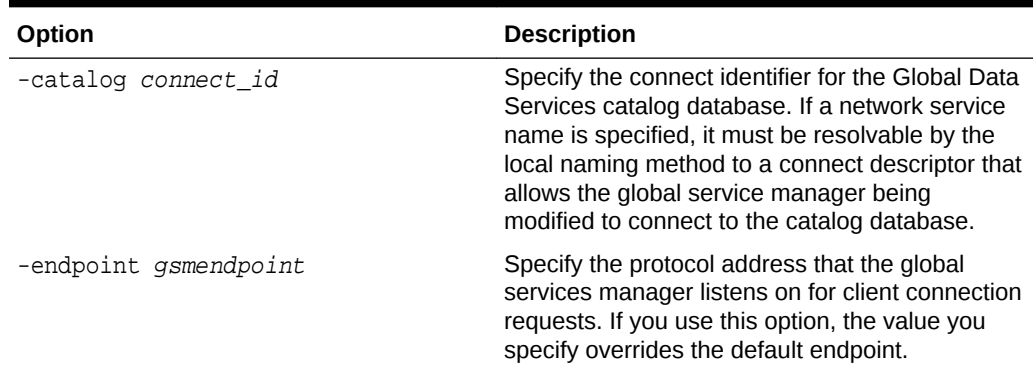

## **Table C-51 GDSCTL modify gsm Options**

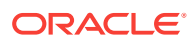

| Option                           | <b>Description</b>                                                                                                    |
|----------------------------------|----------------------------------------------------------------------------------------------------|
| -gsm gsm name                    | Enter the name of the global service manager<br>that you want to modify. If you do not specify a<br>name, then the current global service manager<br>name for the session (specified with the set gsm<br>command) is used.                                                              |
| -listener <i>listener</i> port   | Specify the new listener port.                                                                                                    |
| -localons ons port               | Specify the new local ONS port.                                                                                                    |
| -pwd password                    | Specify the password for the GSMCATUSER<br>account. If you do not specify a password, then<br>you are prompted to enter one.                                                                                                    |
| -region region name              | Specify the region to which the global service<br>manager belongs.                                                                                                    |
| -remote endpoint remote endpoint | Specify the protocol address that is used by the<br>global service manager to receive database<br>registration requests and communicate with<br>other global service managers in the<br>configuration. If you use this option, the value<br>you specify overrides the default endpoint. |
| -remoteons ons_port              | Specify the new remote ONS port.                                                                                                    |
| -wpwd                            | Specify the password for the global service<br>manager wallet.                                                                                                    |

**Table C-51 (Cont.) GDSCTL modify gsm Options**

- You must run this command locally on the computer where you want to modify the global service manager.
- This command can be run only by the operating system user who started the global service manager.
- When you run this command, GDSCTL connects to the Global Data Services catalog as the GSMCATUSER user and prompts you for the GSMCATUSER password.

# **Example**

Modify the global service manager named gsm1 so that it is in the EAST region.

GDSCTL> modify gsm -gsm gsm1 -region east

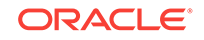

# <span id="page-154-0"></span>C.52 modify region

Modifies the configuration parameters for a region.

## **Syntax**

```
modify region -region region_name_list
              [-buddy region_name]
              [-weights weight]
```
# **Options**

# **Table C-52 GDSCTL modify region Options**

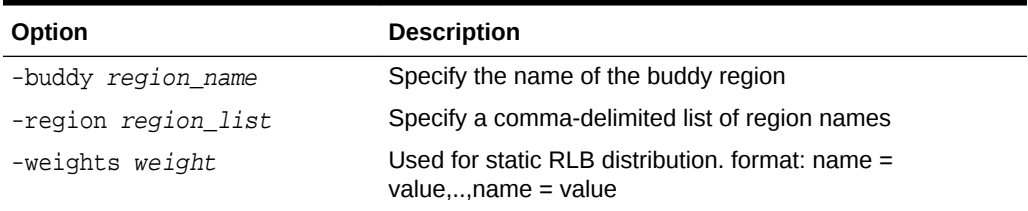

# **Usage Notes**

You must connect to the catalog database as a user with the Global Data Services administrator privileges, using the [connect](#page-126-0) command before running this command.

To clear buddy region or weight, call MODIFY REGION and specify empty quotes as the value. If WEIGHTS is specified, dynamic load balancing is replaced by static (not recommended).

# **Example**

Modify two regions, EAST and WEST, as follows:

GDSCTL> modify region -region west -buddy east

# C.53 modify service

Modifies the service attributes.

# **Syntax**

To add more preferred or available databases to a global service:

```
modify service [-gdspool gdspool_name]
                 -service service_name
                {-preferred db_name_list | -available db_name_list}
```
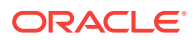

To modify the attributes of a global service:

```
modify service [-gdspool gdspool_name]
                 -service service_name
                 [-locality {ANYWHERE | LOCAL_ONLY}]
                 [-region_failover]
                 [-role {PRIMARY | PHYSICAL_STANDBY [-failover_primary] | 
                         LOGICAL_STANDBY | SNAPSHOT_STANDBY}]
                 [-lag {lag_value | ANY}]
                 [-notification {TRUE | FALSE}] 
                 [-rlbgoal {SERVICE_TIME | THROUGHPUT}]
                 [-clbgoal {SHORT | LONG}] 
                [-tafpolicy {BASIC | NONE | PRECONNECT}]
                 [-policy policy] 
                 [-failovertype {NONE | SESSION | SELECT | TRANSACTION}]
                 [-failovermethod {NONE | BASIC}] 
                 [-dtp {TRUE | FALSE}] 
                [-sql translation profile stp_name]
                 [-failoverretry failover_retries]
                [-failoverdelay failover_delay]
                 [-edition edition_name]
                 [-commit_outcome {TRUE | FALSE}] 
                [-retention retention seconds]
                 [-session_state {DYNAMIC | STATIC}]
                 [-replay_init_time replay_init_time]]
                 [-table_family family]
```
To move a global service from one database to another database:

```
modify service [-gdspool gdspool_name]
                -service service name
                 -old_db db_name
                 -new_db db_name
                [-force]
```
To change an available database to a preferred database for a service:

```
MODIFY SERVICE [-gdspool gdspool_name]
                 -service service_name
                 -available db_name_list
                 -preferred
```
To change databases between preferred and available status:

```
modify service [-gdspool gdspool_name]
                 -service service_name
                {-preferred_all |
                 {-modifyconfig -preferred db_name_list [-available 
db_name_list]}}
```
To modify properties for a global service that are specific to an Oracle RAC database:

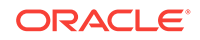

```
modify service [-gdspool gdspool_name]
                 -service service_name
                 -database db_name
                [-server_pool server_pool_name |
                  {-add_instances|-modify_instances} -preferred inst_list
                   -available inst_list |
                   -drop_instances inst_list
                 -cardinality {UNIFORM | SINGLETON}
```
# **Options**

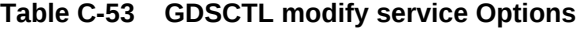

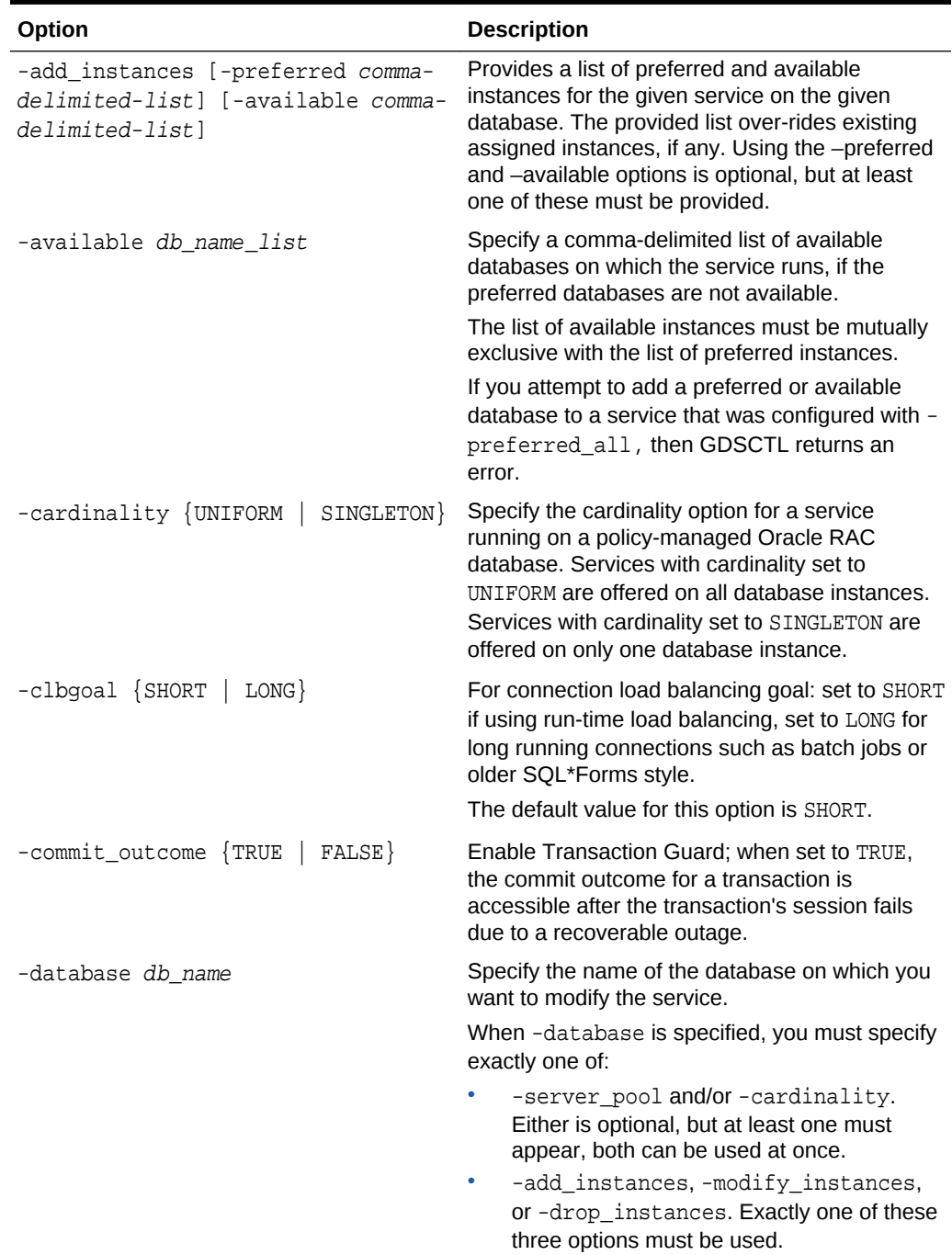

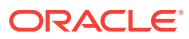

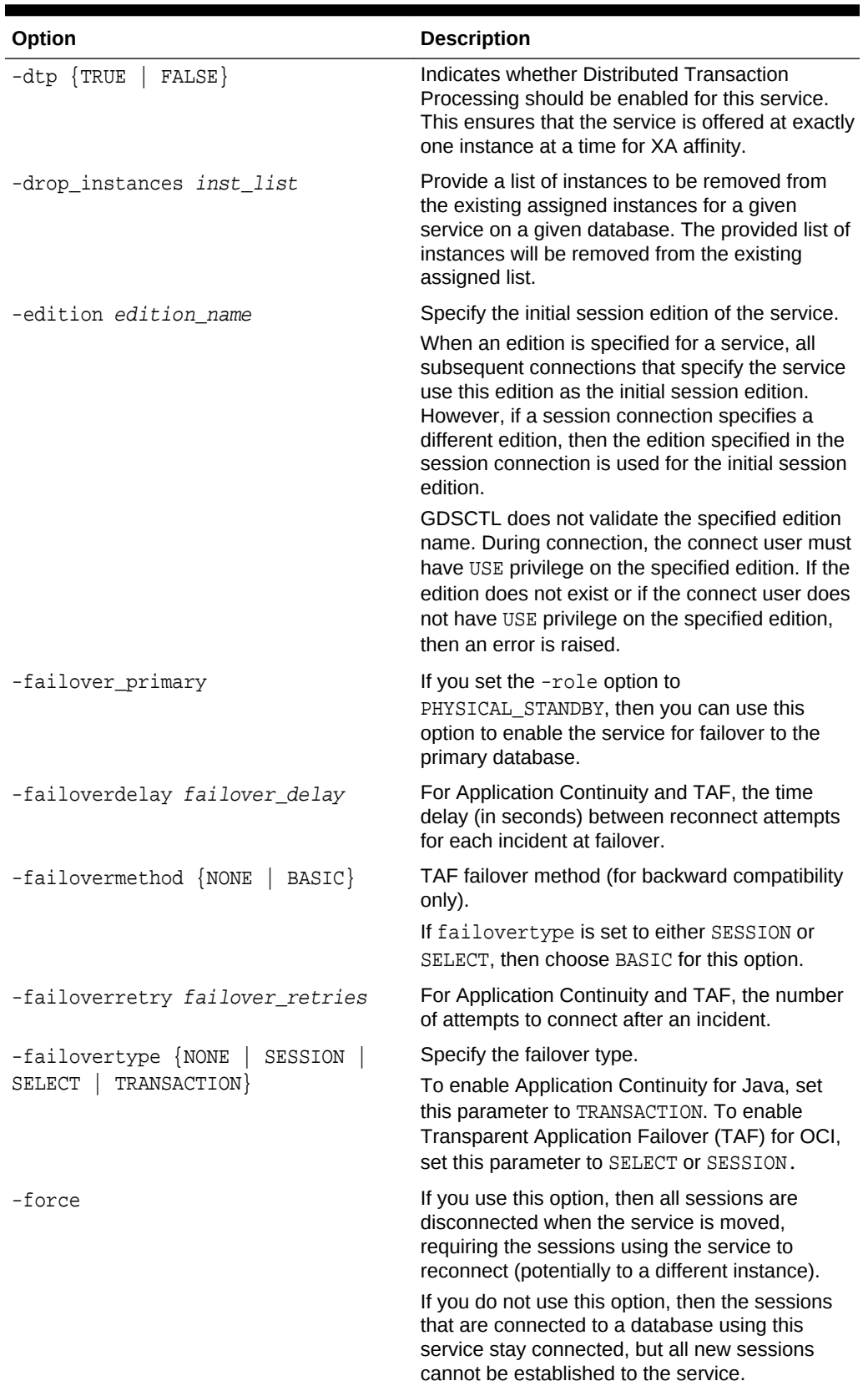

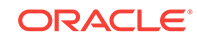

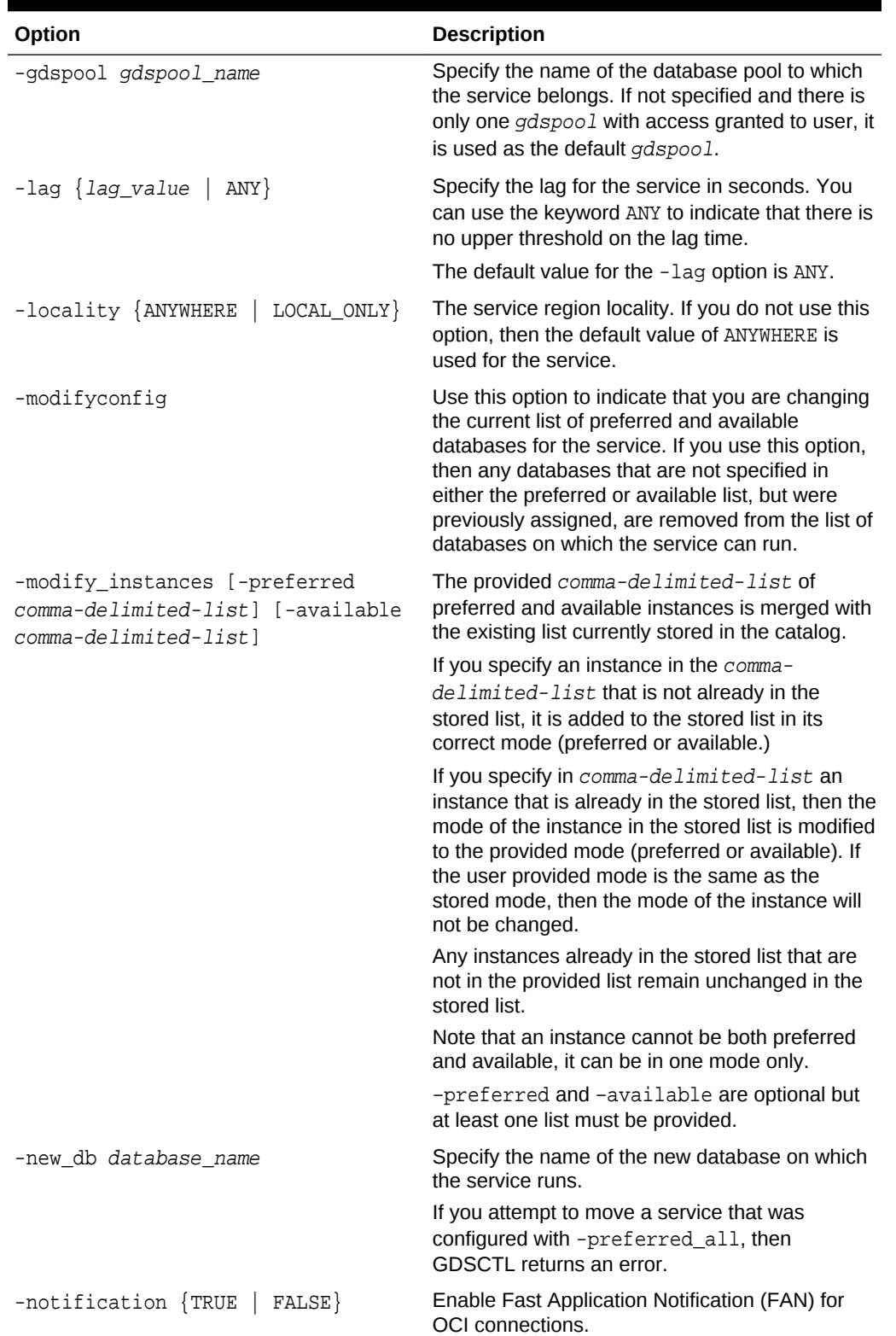

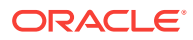

| Option                             | <b>Description</b>                                                                                                    |
|------------------------------------|----------------------------------------------------------------------------------------------------|
| -old_db database_name              | Specify the name of the old database on which<br>the service runs.<br>If you attempt to move a service that was<br>configured with -preferred_all, then<br>GDSCTL returns an error.                                                                                              |
| -policy {AUTOMATIC  <br>MANUAL}    | Specify the management policy for the service.                                                                                                    |
|                                    | If you specify AUTOMATIC (the default), then the<br>service automatically starts when the database<br>restarts, either by a planned restart or after a<br>failure. Automatic restart is also subject to the<br>service role.                                                     |
|                                    | If you specify MANUAL, then the service is never<br>automatically restarted upon planned restart of<br>the database. A MANUAL setting does not prevent<br>the global service manager from monitoring the<br>service when it is running and restarting it if a<br>failure occurs. |
| -pdbname pdb_name                  | Specify the pluggable database name.                                                                                                    |
| -preferred db_name_list            | Specify a comma-delimited list of preferred<br>databases on which the service runs. When<br>changing a database from available to preferred,<br>you do not specify a value for the -preferred<br>option.                                                                         |
|                                    | The list of preferred instances must be mutually<br>exclusive with the list of available instances.                                                                                                    |
|                                    | If you attempt to add a preferred or available<br>database to a service that was configured with -<br>preferred_all, then GDSCTL returns an<br>error.                                                                                                    |
| -preferred_all                     | Specifies that all the databases in the database<br>pool are preferred databases. Any new<br>databases added to the pool are configured as<br>preferred databases for this service.                                                                                              |
|                                    | This option cannot be used with the -<br>preferred and -available options.                                                                                                    |
| -region_failover                   | Indicates that the service is enabled for region<br>failover. You can only use this option when you<br>specify LOCAL_ONLY for the -locality option.                                                                                                    |
| -replay_init_time replay_init_time | For Application Continuity, this parameter<br>specifies the time (in seconds) after which replay<br>is not initiated. Default value is 300 seconds.                                                                                                    |
| -retention retention_seconds       | For Transaction Guard (commit_outcome set to<br>TRUE), this parameter determines the amount of<br>time (in seconds) that the commit outcome is<br>retained in the database.                                                                                                    |

**Table C-53 (Cont.) GDSCTL modify service Options**

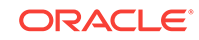

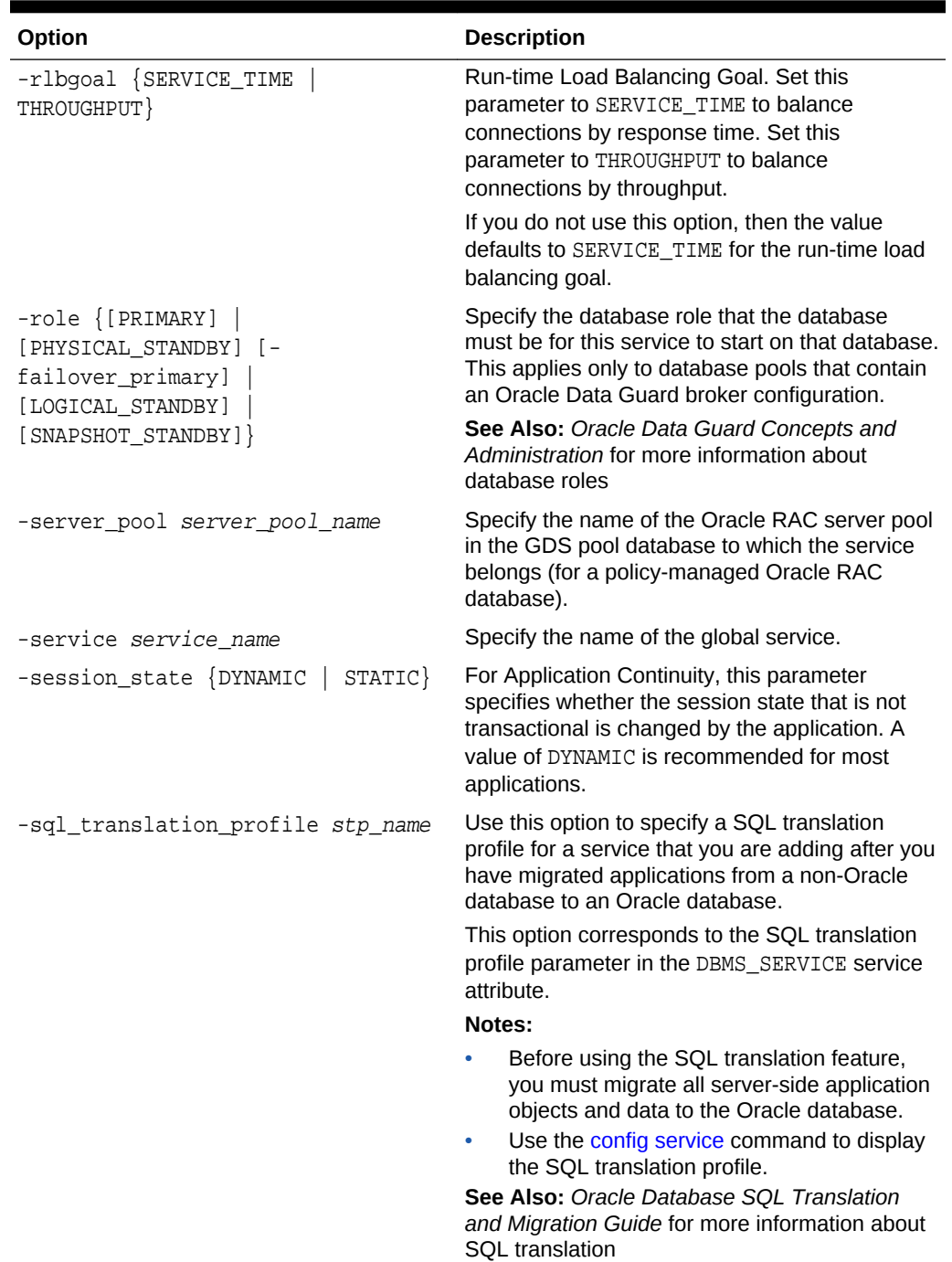

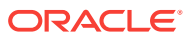

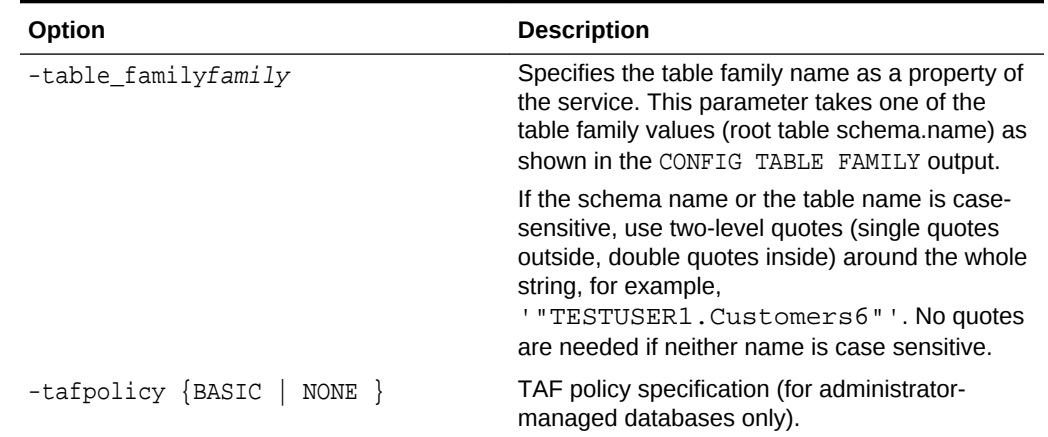

#### **Usage Notes**

You must connect to the catalog database as a user with the pool administrator privileges, using the [connect](#page-126-0) command before running this command.

Use this command to:

- Add databases to the preferred or available lists for the service
- Move a service from one database to another database
- Change an available database to a preferred database or a preferred database to an available database
- Modify the high availability attributes of the service

If you want to temporarily move a service from one database to a different database, then use the [relocate service](#page-168-0) command.

### **Examples**

Add the database DB3 as a preferred database for the service G\_SALES\_REPORT in the database pool MYREADERFARM.

GDSCTL> modify service -gdspool myreaderfarm -service g\_sales\_report preferred db3

Modify the service G\_DAILY\_SALES\_REPT in the database pool MYREADERFARM to change the run-time load balancing goal to THROUGHPUT.

GDSCTL> modify service -gdspool myreaderfarm -service g\_daily\_sales\_rept -rlbgoal THROUGHPUT

Move the service G\_SALES\_REPORT in the database pool MYREADERFARM from the database DB1 to DB4.

GDSCTL> modify service -gdspool myreaderfarm -service g\_sales\_report -old\_db db1 -new\_db db4

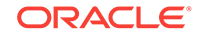

Upgrade the DB3 database from an available database to a preferred database for the service G\_SALES\_REPORT in the database pool READFARM.

```
GDSCTL> modify service -gdspool readfarm -service g_sales_report
   -available db3 -preferred
```
Assume the service G\_SALES\_REPORT currently has the databases DB1 and DB2 assigned as preferred databases, and the database DB3 assigned as an available database. Exchange the preferred and available databases DB1 and DB3, and remove the DB2 database for the service SALES\_REPORT in the database pool READFARM.

```
GDSCTL> modify service -gdspool readfarm -service g_sales_report -
modifyconfig
   -available db3 -preferred db1
```
Modify the properties of the service G\_SALES\_REPORT in the database pool READFARM to specify that it should run only in the server pool named SALESPOOL for the policy-managed Oracle RAC database DB1.

```
GDSCTL> modify service -gdspool readfarm -service g_sales_report -database 
db1
-server_pool salespool
```
Supply the preferred and available instances for the given service on the given database.

```
GDSCTL> modify service –gdspool mypool –service mysvc –database mydb –
add_instances
  –preferred inst1,inst2 –available inst3,inst4
```
In a system-managed sharded database, the table family ID parameter is specified as a property of the service.

```
GDSCTL> modify service –GDSPOOL shdpool –table_family sales.customer -
service sales
```
**See Also:**

[Modifying Global Service Attributes](#page-70-0)

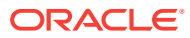

# C.54 modify shard

Modify shard attributes.

## **Syntax**

```
modify shard -shard shname_list
             [-region region_name]
             [-connect connect_identifier]
             [-pwd password]
             [-scan scan_address [-ons port]]
             [-savename]
             [-cpu_threshold cpu]
             [-disk_threshold disk]
             [-destination destination_name]
             [-credential credential_name | 
              [[-osaccount account_name]
               [-ospassword password] 
               [-windows_domain domain_name]]]
```
# **Options**

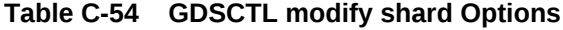

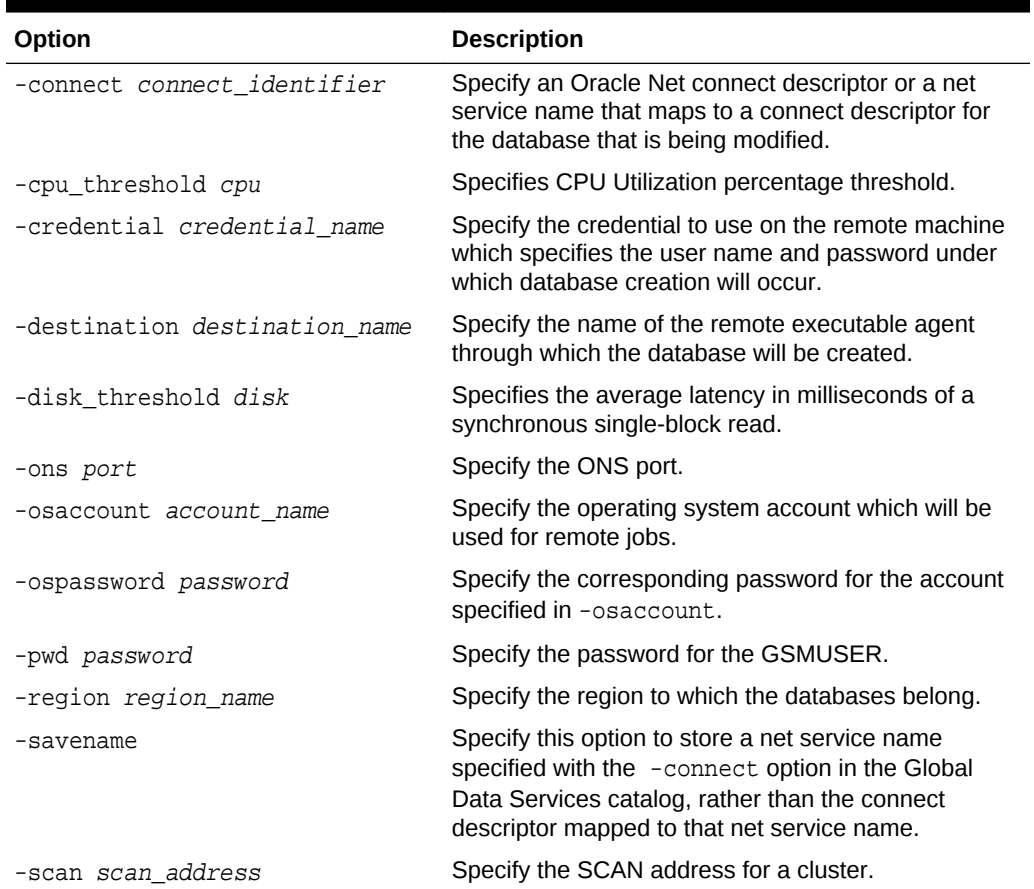

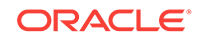

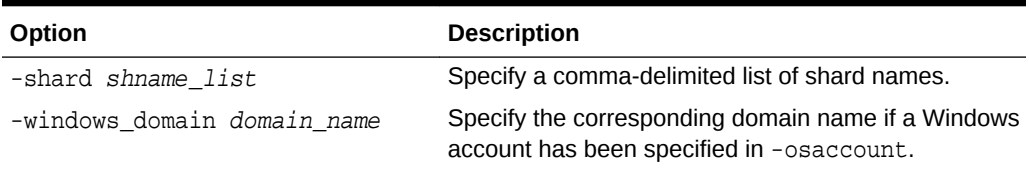

## **Table C-54 (Cont.) GDSCTL modify shard Options**

### **Usage Notes**

The REGION parameter cannot be modified for a shard that belongs to a shardgroup. The modification has to be done at the shardgroup level.

The DESTINATION and CREDENTIAL parameters are only modifiable when the shard has not yet been deployed, since these parameters only have meaning for the deployment process and are no longer referenced once deployment has completed successfully.

### **Examples**

GDSCTL> modify shard -shard shard1 -ons 23222

# C.55 modify shardgroup

Modify shardgroup attributes.

## **Syntax**

```
modify shardgroup -shardgroup shardgroup_name
                 [-region region name]
                  [-shardspace shardspace_name]
                  [-repfactor number]
                  [-deploy_as {PRIMARY | STANDBY | ACTIVE_STANDBY}]
```
# **Options**

# **Table C-55 GDSCTL modify shardgroup Options**

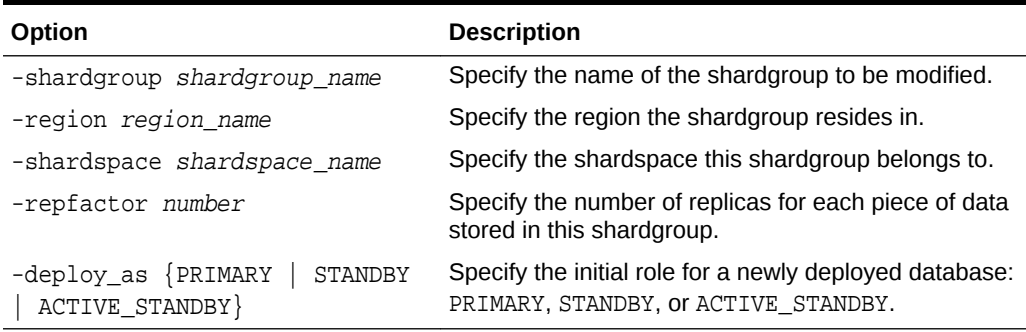

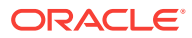

All shardgroup attributes, except for DEPLOY\_AS, can only be modified when the shardgroup does not contain any deployed shards. DEPLOY\_AS can be modified at any time because it does not affect shards that were already added to the shardgroup.

### **Examples**

Modify the GROUP1 shardgroup to have a replication factor of 3.

GDSCTL> modify SHARDGROUP –SHARDGROUP group1 –REPFACTOR 3

# C.56 modify shardspace

Modify shardspace parameters.

#### **Syntax**

modify shardspace –shardspace shardspace\_name [-chunks number] [-protectmode dg\_protection\_mode]

## **Options**

## **Table C-56 GDSCTL modify shardspace Options**

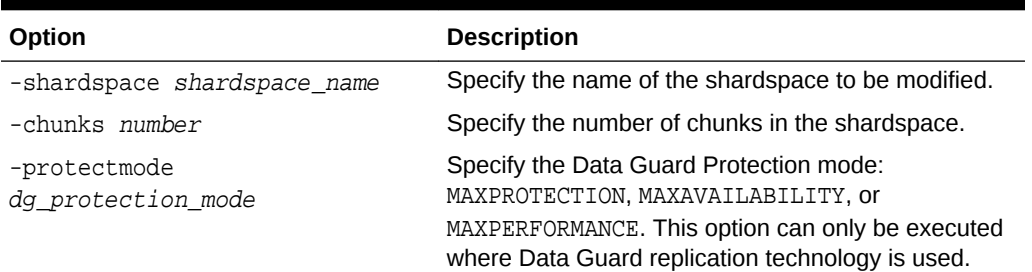

#### **Usage Notes**

The number of chunks can only be modified if a shardspace does not contain deployed shards.

### **Examples**

Modify the GOLD shardspace to have 6000 chunks.

GDSCTL> modify shardspace –shardspace gold –chunks 6000

# C.57 move chunk

Moves a listed set of chunks from one shard to another shard or multiple shards.

#### **Syntax**

move chunk -chunk {chunk\_id\_list | ALL} -source shard\_name

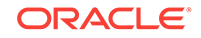

 [-target shard\_name] [-timeout] [-verbose]

## **Options**

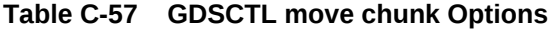

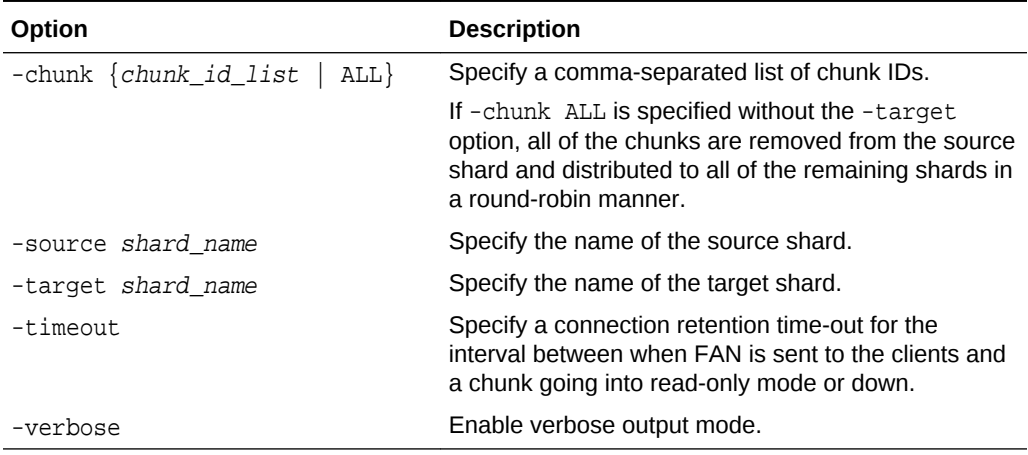

# **Usage Notes**

This command can only be used with the system-managed sharding method.

Chunks cannot be moved between shards that belong to different shardgroups.

If -chunk ALL is specified without the -target option, all of the chunks are removed from the source shard and distributed to all of the remaining shards in a round-robin manner.

## **Examples**

Move chunks 3 and 4 from SALE1 to SALE3.

GDSCTL> move chunk -chunk 3,4 –source sale1 –target sale3

Move all chunks from sale1 and distribute evenly among the remaining shards.

GDSCTL> move chunk -chunk ALL -source sale1

# C.58 quit

Quit GDSCTL utility.

**Syntax**

quit | exit

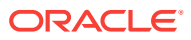

# C.59 recover shard

Executes all DDL statements on the specified shard (database), starting from the one that was previously executed with errors. The command is intended to perform all skipped DDL changes after database administrator fixes shard issues.

# **Syntax**

```
recover shard -gdspool pool
               -shard shard_name
              [-skip_first|-ignore_first]
             [-full]
```
## **Options**

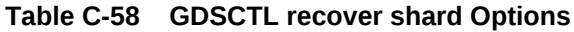

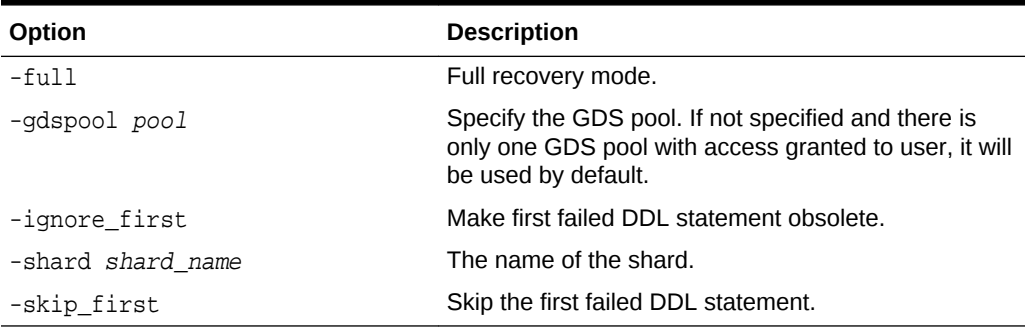

# **Usage Notes**

Use SKIP\_FIRST to skip first DDL. This is typically required after manual fix done by database administrator. For example, if CREATE TABLE statement fails because of a lack of space, the database administrator fixes the issue and re-executes CREATE TABLE. To avoid ORA-39151 (table exists) in RECOVER SHARD the database administrator must specify -SKIP\_FIRST.

Use IGNORE\_FIRST to mark the first DDL as obsolete. This is required when the wrong DDL statement was specified and failed on all shards. In this case, you need to mark it down as obsolete. FULL mode performs a complete recovery, including DDL operations, failed chunk migration, tablespace sets reconstruction, and database parameters.

# **Examples**

Recover shard shd1.

GDSCTL> recover shard -shard shd1

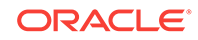

# <span id="page-168-0"></span>C.60 relocate service

Stops a service on one database and starts the service on a different database.

## **Syntax**

```
relocate service [-gdspool gdspool_name]
                  -service service_name
                  -old_db db_name
                  -new_db db_name
                  [-force]
                  [-override [-oldpwd oldpassword] [-newpwd newpassword]]
```
# **Options**

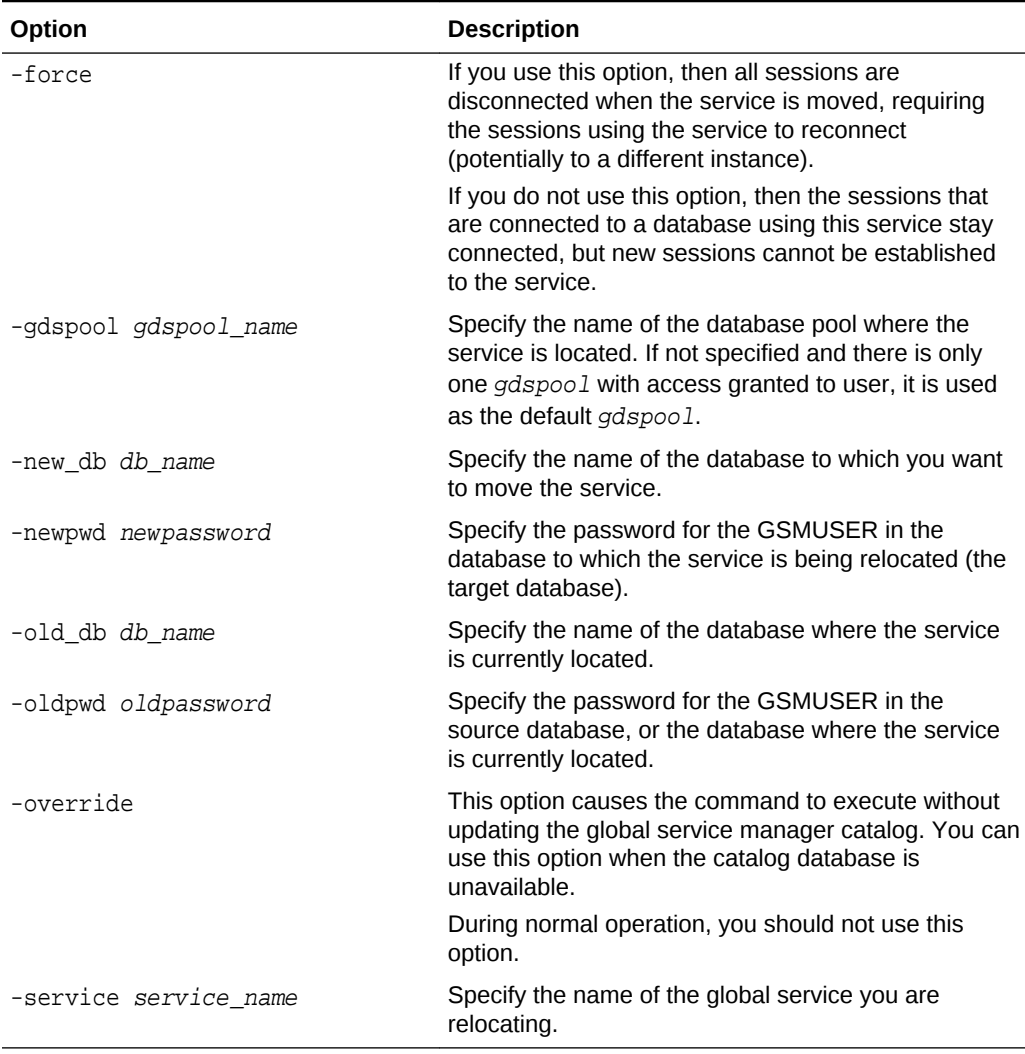

# **Table C-59 GDSCTL relocate service Options**

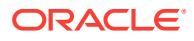

Unlike using the [modify service](#page-154-0) command to change the location of a service, this command does not change the underlying configuration. This command temporarily relocates a service to run on another database.

If -force is not specified, then the global service must have been started on the old database and not running on the new database prior to command execution. If -force is not specified, then sessions already connected to this global service stay connected, but new sessions cannot be established.

If -override is specified the command will be executed without going to the GDS catalog. Use this option when the GDS catalog is unavailable. It is not recommended for use under normal operation.

If you attempt to use this command on a service that was previously configured with the -preferred\_all option, then GDSCTL returns an error.

You must connect to the catalog database as a user with the pool administrator privileges, using the command [connect](#page-126-0) before running this command

### **Example**

Relocate the service SALES\_REPORT in the READFARM database pool from the DB2 database to the DB3 database.

GDSCTL> relocate service -gdspool readfarm -service sales\_report -old\_db db1

-new\_db db3

# C.61 remove brokerconfig

Removes an Oracle Data Guard broker configuration from a GDS pool.

### **Syntax**

remove brokerconfig [-gdspool gdspool\_name]

### **Options**

# **Table C-60 GDSCTL remove brokerconfig Options**

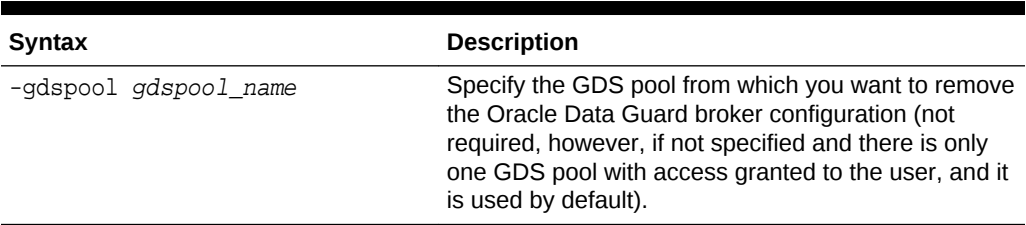

### **Usage Notes**

You must connect to the catalog database as a user with the pool administrator privileges, using the command [connect](#page-126-0) before running this command.

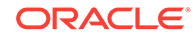

If a GDS pool does not contain a Data Guard Broker configuration, an error is returned.

# **Example**

Remove the Oracle Data Guard broker configuration from the database pool MYDGPOOL.

GDSCTL> remove brokerconfig -gdspool myreaderfarm

# C.62 remove cdb

Removes one or more CDBs from the shard catalog, but does not destroy it.

## **Syntax**

```
remove cdb -cdb {cdb_name_list | ALL}
            [-force]
```
# **Options**

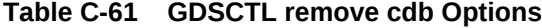

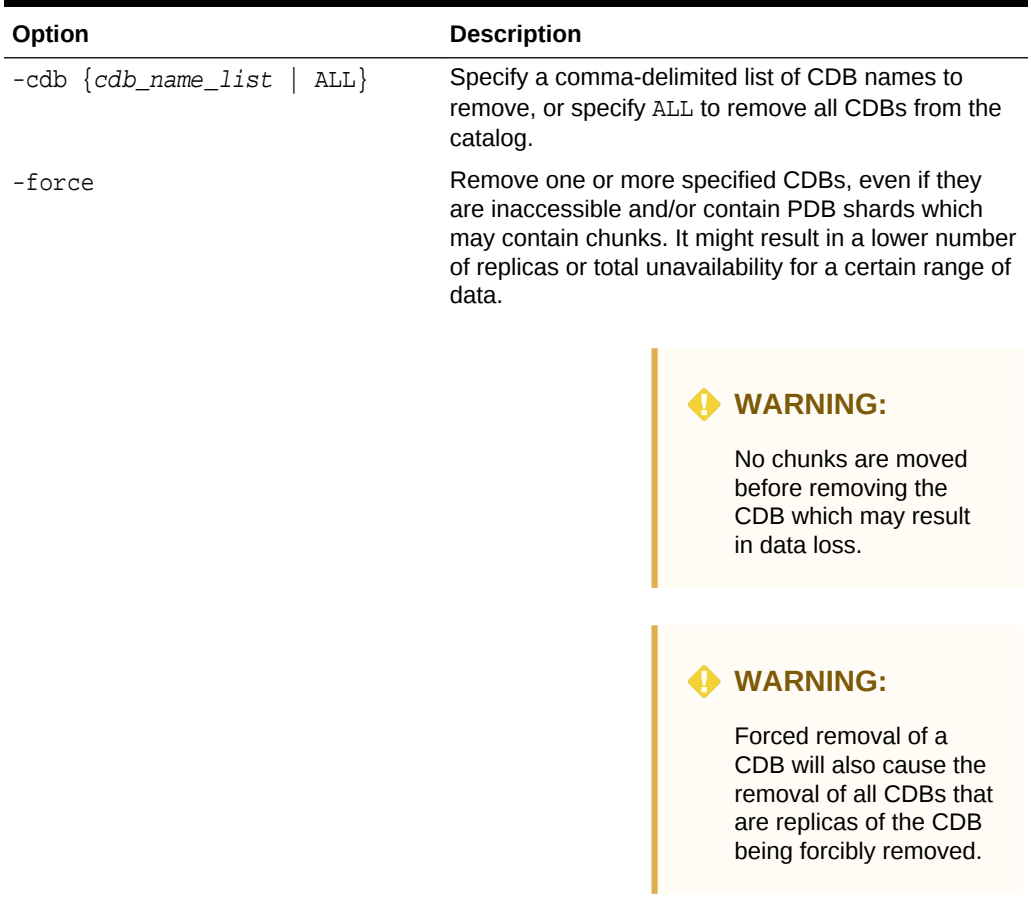

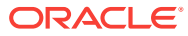

## **Examples**

Remove the cdb named cdb1.

GDSCTL> remove cdb -cdb cdb1

# C.63 remove credential

Removes an existing credential.

### **Syntax**

remove credential -credential credential\_name

### **Options**

## **Table C-62 GDSCTL remove credential Options**

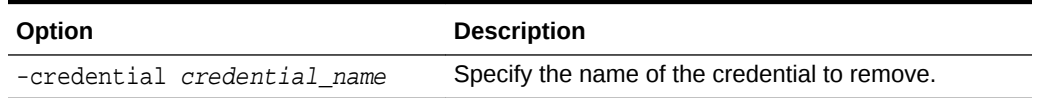

### **Usage Notes**

This command removes an existing credential. When the credential is removed, the catalog may no longer be able to execute jobs on sharded hosts in response to administrative commands.

If the specified credential does not exist, the command returns an error.

### **Examples**

Remove a credential named east\_region\_cred.

GDSCTL> remove credential –credential east\_region\_cred

# C.64 remove database

Removes databases from a GDS pool.

### **Syntax**

```
remove database [-gdspool gdspool_name]
                 {-all | -database db_name_list}
                 [-force]
```
## **Options**

# **Table C-63 GDSCTL remove database Options**

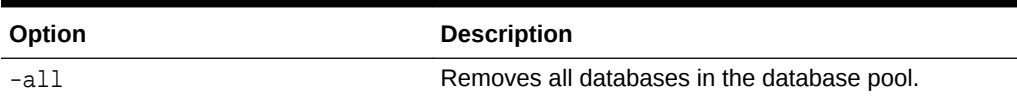

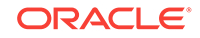

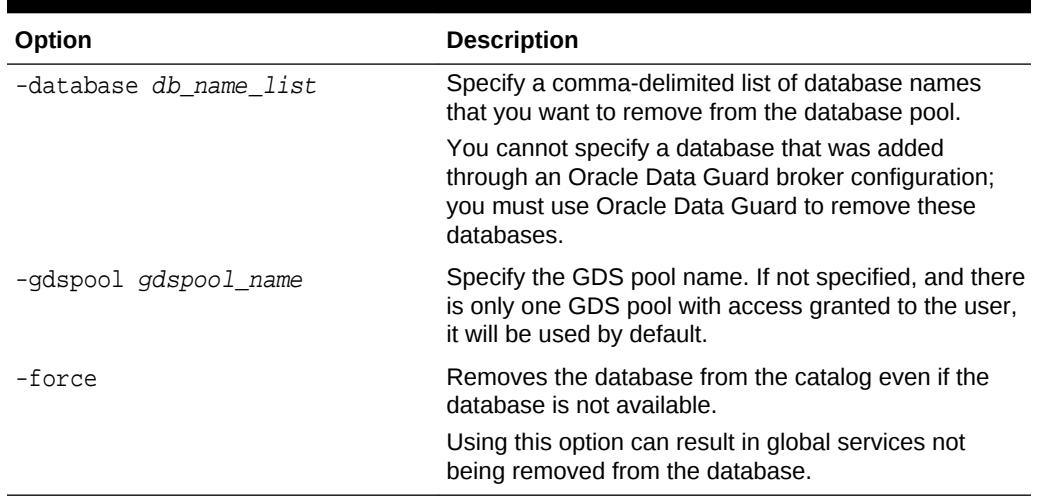

## **Table C-63 (Cont.) GDSCTL remove database Options**

# **Usage Notes**

You must connect to the catalog database as a user with the pool administrator privileges, using the command [connect](#page-126-0) before running this command.

If a pool already contains a Data Guard Broker configuration, an error is returned because a database must be removed through DGMGRL in this case.

With Oracle Sharding, only an undeployed database can be removed. If a database is offline or inaccessible, it has to be first undeployed with the -force option and then removed with the -force option.

## **Example**

Remove the database DB1 from the global service management configuration.

```
GDSCTL> remove database -database db1 -gdspool pool1
```
# C.65 remove file

Removes an existing file object from the catalog.

### **Syntax**

remove file -file file\_name

**Options**

# **Table C-64 GDSCTL remove file Options**

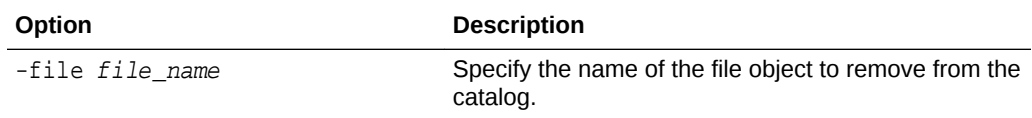

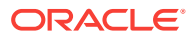

If the specified file object does not exist, the command returns an error.

## **Examples**

Remove a file named east\_region\_db\_params.

GDSCTL> remove file -file east\_region\_db\_params

# C.66 remove gdspool

Removes a GDS pool from the current configuration.

#### **Syntax**

remove gdspool -gdspool gdspool\_name\_list

### **Options**

### **Table C-65 GDSCTL remove gdspool Options**

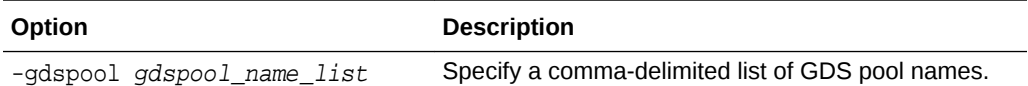

#### **Usage Notes**

You must connect to the catalog database as a user with the Global Data Services administrator privileges, using the command [connect](#page-126-0) before running this command.

## **Example**

Remove the GDS pools tempreaders and myfarm from the Global Data Services framework.

GDSCTL> remove gdspool -gdspool tempreaders,myfarm

# C.67 remove gsm

Removes a global service manager from the configuration.

# **Syntax**

remove gsm [-gsm gsm\_name]

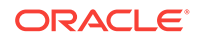

# **Options**

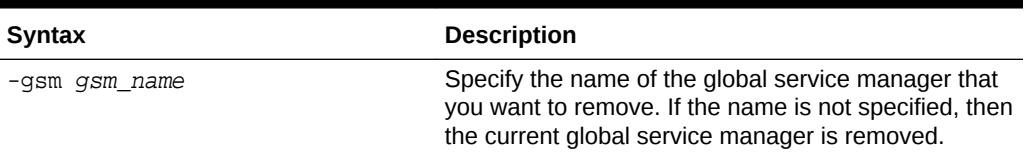

# **Table C-66 GDSCTL remove gsm Options**

# **Usage Notes**

The removal of a global service manager requires at least one global service manager to be running to perform cleanup of Global Data Services databases. If there is only one global service manager in the Global Data Services configuration, then it has to be running to be removed.

You must connect to the catalog database as a user with the Global Data Services administrator privileges, using the command [connect](#page-126-0) before running this command.

## **Example**

Remove the global service manager named gsm5 from the configuration.

GDSCTL> remove gsm -gsm gsm5

# C.68 remove invitednode (remove invitedsubnet)

Remove host address information from the valid node checking for registration (VNCR) list in the Global Data Services catalog. This command removes either the specified invitednode or all invitednodes that correspond to an alias.

# **Syntax**

remove invitednode {[-group group\_name]|vncr\_id}

# **Options**

**Table C-67 GDSCTL remove invitednode (remove invitedsubnet) Options**

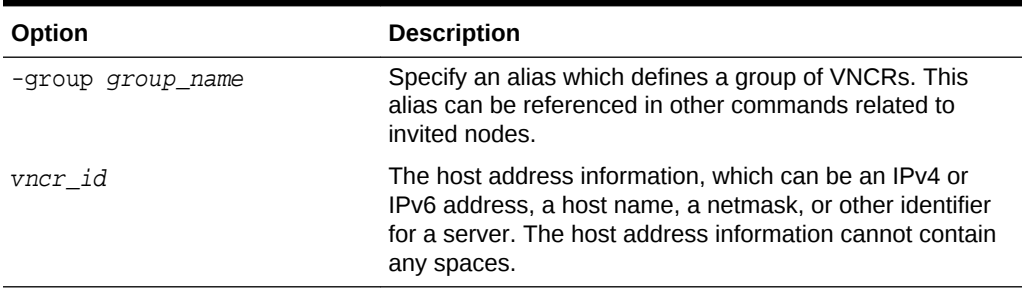

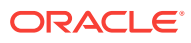

You must connect to the catalog database as a user with the pool administrator privileges, using the command [connect](#page-126-0) before running this command

### **Examples**

Remove the invitednode 198.51.100.22 from the catalog.

GDSCTL> remove invitednode 198.51.100.22

Remove the VNCR alias group EAST\_SRV from the catalog.

GDSCTL> remove invitednode -group east\_srv

# C.69 remove region

Removes the specified regions from the global service management framework.

#### **Syntax**

remove region -region region\_list

#### **Options**

### **Table C-68 GDSCTL remove region Options**

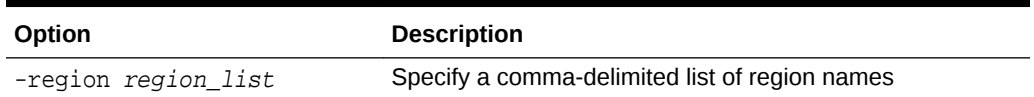

## **Usage Notes**

You must connect to the catalog database as a user with the Global Data Services administrator privileges, using the [connect](#page-126-0) command before running this command.

# **Example**

Remove the region named SOUTH from the configuration.

GDSCTL> remove region -region south

# C.70 remove service

Removes a service from a database pool.

#### **Syntax**

remove service [-gdspool gdspool\_name] -service service\_name

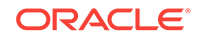

# **Options**

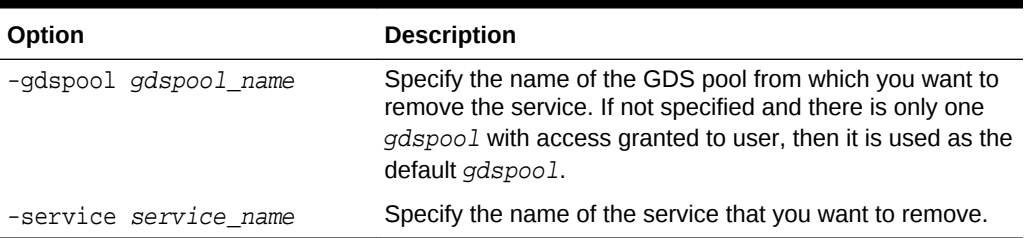

# **Table C-69 GDSCTL remove service Options**

# **Usage Notes**

You must connect to the catalog database as a user with the pool administrator privileges, using the command [connect](#page-126-0) before running this command

# **Example**

Remove the service sales\_report from the database pool MYREADERFARM.

GDSCTL> remove service -gdspool myreaderfarm -service sales\_report

**See Also:**

[Deleting a Global Service](#page-71-0)

# C.71 remove shard

Removes one or more shards from the sharded database.

# **Syntax**

```
remove shard {-shard {shard_name_list | ALL} | 
                   -shardspace shardspace_list | 
                   -shardgroup shardgroup_list}
               [-force]
```
# **Options**

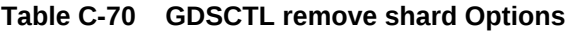

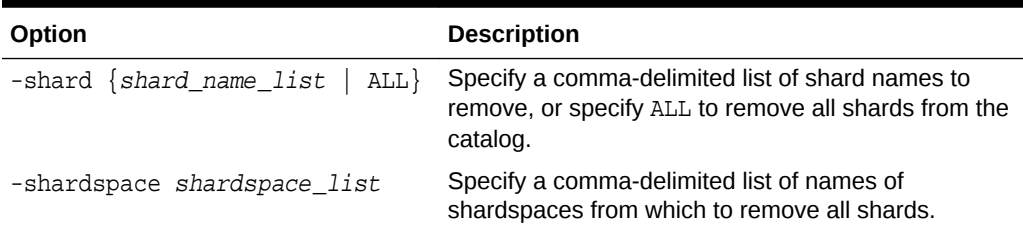

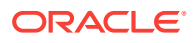

| Option                                    | <b>Description</b>                                                                                                    |  |
|-------------------------------------------|----------------------------------------------------------------------------------------------------|--|
| -shardgroupshardgroup_list                | Specify a comma-delimited list of names of<br>shardgroups from which to remove all shards.                                                                                                    |  |
| -force                                    | Remove one or more specified shards, even if they<br>are inaccessible and/or contain chunks. It might result<br>in a lower number of replicas or total unavailability for<br>a certain range of data. |  |
|                                           | <b>WARNING:</b><br>No chunks are moved<br>before removing the<br>shard which may result<br>in data loss.                                                                                              |  |
|                                           | <b>WARNING:</b><br>Forced removal of a<br>shard will also cause<br>the removal of all<br>shards that are replicas<br>of the shard being<br>forcibly removed.                                          |  |
| <b>Examples</b>                           |                                                                                                    |  |
| Remove the shards from shardgroup GROUP1. |                                                                                                    |  |

**Table C-70 (Cont.) GDSCTL remove shard Options**

GDSCTL> remove shard –shardgroup group1

# C.72 remove shardgroup

Removes a shardgroup from the shard catalog.

# **Syntax**

remove shardgroup -shardgroup shardgroup\_name

# **Options**

## **Table C-71 GDSCTL remove shardgroup Options**

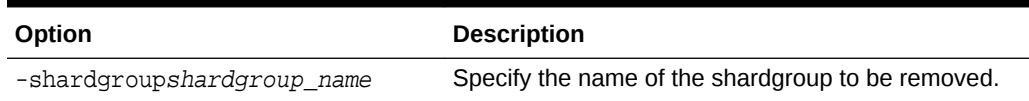

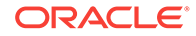

Only a shardgroup that does not contain any shards can be removed.

# **Examples**

Remove the GROUP1 shardgroup.

GDSCTL> remove shardgroup –shardgroup group1

# C.73 remove shardspace

Removes a shardspace from the shard catalog.

# **Syntax**

remove shardspace -shardspace shardspace\_name

### **Options**

# **Table C-72 GDSCTL remove shardspace Options**

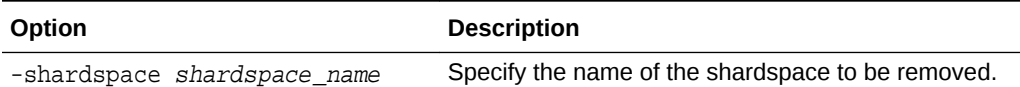

## **Usage Notes**

Only a shardspace that does not contain any shards or shardgroups can be removed.

# **Examples**

Remove the GOLD shardspace.

GDSCTL> remove shardspace –shardspace gold

# C.74 services

Retrieves information about the services that are registered with the specified global service manager.

# **Syntax**

```
[status service | services] [-gsm gsm_name]
                             [-service service_name]
                             [-raw | -verbose | -support]
```
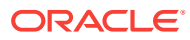

# **Options**

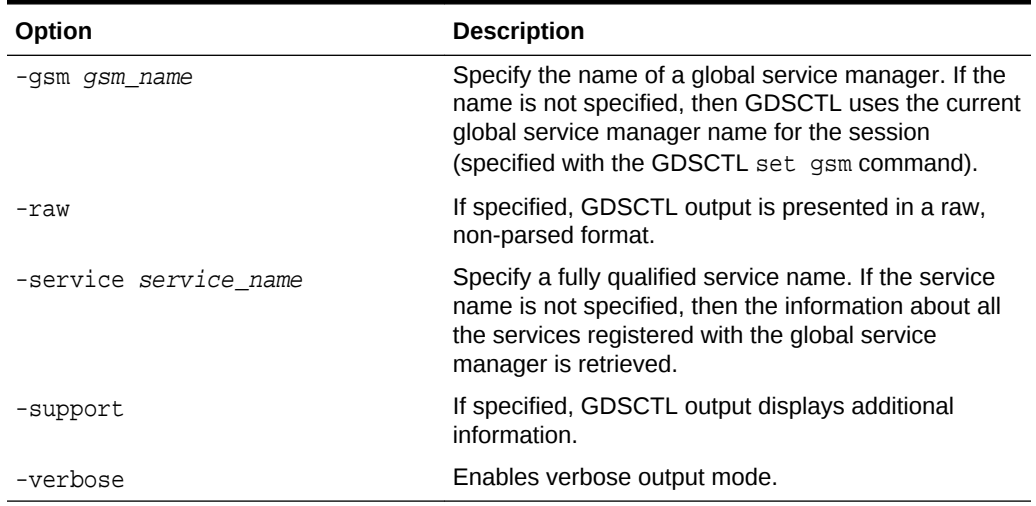

# **Table C-73 GDSCTL services Options**

#### **Usage Notes**

You must run this command on the host where the global service manager for which you want to retrieve service information resides.

You must have the privileges of the user who started the global service manager to run this command.

If -service is not specified, then information for all global services is displayed.

#### **Example**

Display information about the services registered with global service manager mygsm:

GDSCTL> services -gsm mygsm

The gdsctl services command returns output similar to the following:

```
GDSCTL>services -gsm mygsm
Service "localsvc.dbpoolora.oradbcloud" has 2 instance(s). Affinity: LOCALPREF
    Instance "dbpoolora%1", name: "gdscat", db: "gdscat", region: "regionora",
 status: ready.
   Instance "dbpoolora%11", name: "gdscat2", db: "gdscat2", region: "regionora",
 status: ready.
Service "sales_report1.dbpoolora.oradbcloud" has 2 instance(s). Affinity:
 LOCALONLY
   Instance "dbpoolora%1", name: "gdscat", db: "gdscat", region: "regionora",
 status: ready.
   Instance "dbpoolora%11", name: "gdscat2", db: "gdscat2", region: "regionora",
 status: ready.
Service "sales_report2.dbpoolora.oradbcloud" has 2 instance(s). Affinity: ANYWHERE
   Instance "dbpoolora%1", name: "gdscat", db: "gdscat", region: "regionora",
 status: ready.
   Instance "dbpoolora%11", name: "gdscat2", db: "gdscat2", region: "regionora",
  status: ready.
```
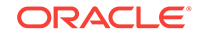
<span id="page-180-0"></span>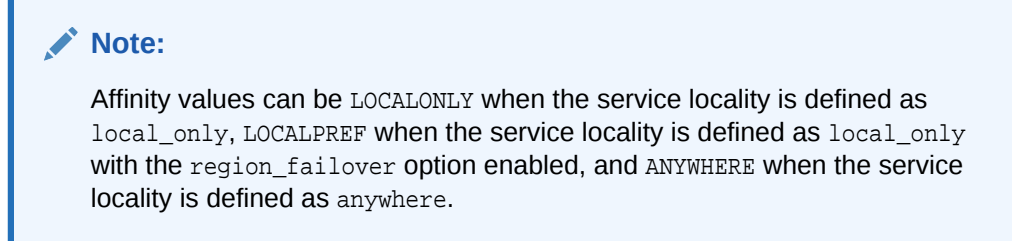

Display the status of mthly\_report service:

GDSCTL>services -service mthly\_report.sales.oradbcloud

#### Returns output similar to the following:

```
Service "mthly_report.sales.oradbcloud" has 1 instance(s). Affinity:
ANYWHERE
    Instance "sales%1", name: "debug", db: "debug", region: "eastcoast",
status: ready.
```
# C.75 set gsm

Sets the global service manager for the current session.

This command establishes to which global service manager the successive commands apply. The specified global service manager name is resolved in the gsm.ora configuration file.

#### **Syntax**

set gsm -gsm gsm\_name

#### **Options**

### **Table C-74 GDSCTL set gsm Options**

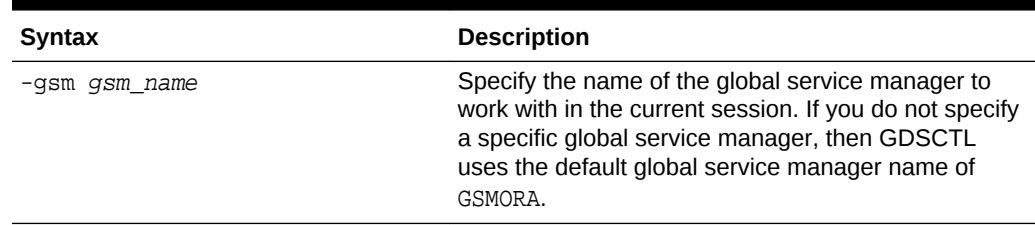

### **Usage Notes**

You must run this command on the host where the global service manager that you want to set for the current session resides.

You must have the privileges of the user who started the global service manager to run this command.

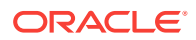

### **Example**

Set the global service manager for the current session to  $g\text{cm}1$ .

GDSCTL> set gsm -gsm gsm1

# <span id="page-181-0"></span>C.76 set inbound\_connect\_level

Sets the INBOUND\_CONNECT\_LEVEL listener parameter.

**Syntax**

```
set inbound_connect_level [-gsm gsm_name]
                        timeout_value
```
#### **Options**

### **Table C-75 GDSCTL set inbound\_connect\_level Options**

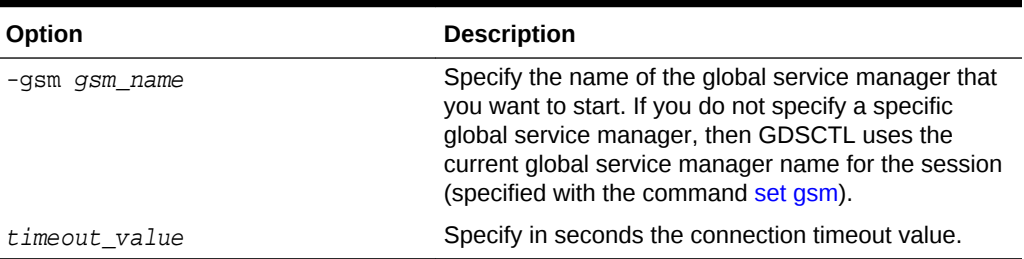

#### **Usage Notes**

- You must run this command on the host where the global service manager for which you want to set the INBOUND\_CONNECT\_LEVEL listener parameter resides
- You must have the privileges of the user who started the global service manager to run this command

### **Example**

Set the INBOUND\_CONNECT\_LEVEL listener parameter for mygsm to time out in 60 seconds:

GDSCLTL> set inbound\_connect\_level -gsm mygsm 60

# C.77 set inbound connect timeout

Sets the INBOUND\_CONNECT\_TIMEOUT listener parameter.

### **Syntax**

```
set inbound_connect_timeout timeout_value
                              [-gsm gsm_name]
                              [-save_config | -config_only]
```
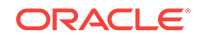

### <span id="page-182-0"></span>**Options**

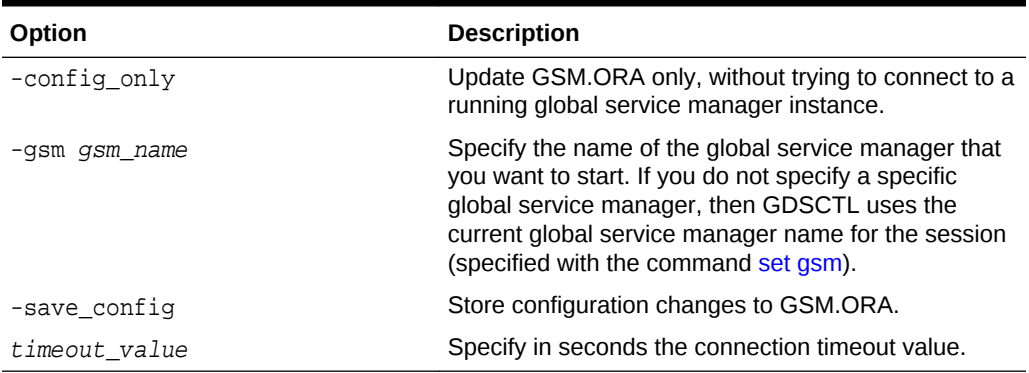

### **Table C-76 GDSCTL set inbound\_connect\_timeout Options**

### **Usage Notes**

- You must run this command on the host where the global service manager for which you want to set the INBOUND\_CONNECT\_TIMEOUT listener parameter resides
- You must have the privileges of the user who started the global service manager to run this command
- By default, parameter values changes remain in effect until the global service manager is shut down.

### **Example**

Set the INBOUND\_CONNECT\_TIMEOUT listener parameter for mygsm to time out in 60 seconds:

GDSCLTL> set inbound\_connect\_timeout -gsm mygsm 60

# C.78 set log\_level

Sets the log level for the listener associated with a specific global service manager.

### **Syntax**

set log\_level [-gsm gsm\_name] log\_level

### **Options**

### **Table C-77 GDSCTL set log\_level Options**

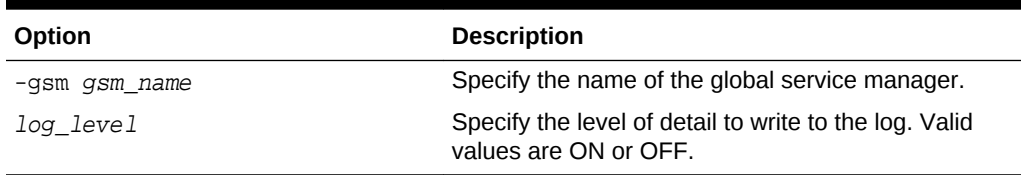

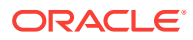

### <span id="page-183-0"></span>**Usage Notes**

- You must run this command on the host where the global service manager for which you want to set the listener log level resides
- You must have the privileges of the user who started the global service manager to run this command

### **Example**

Set logging on for global service manager mygsm:

```
GDSCTL> set log_level -gsm mygsm ON
```
# C.79 set log\_status

Sets the LOG STATUS listener parameter.

### **Syntax**

```
set log_status ON|OFF
               [-gsm gsm_name]
                [-save_config | -config_only]
```
### **Options**

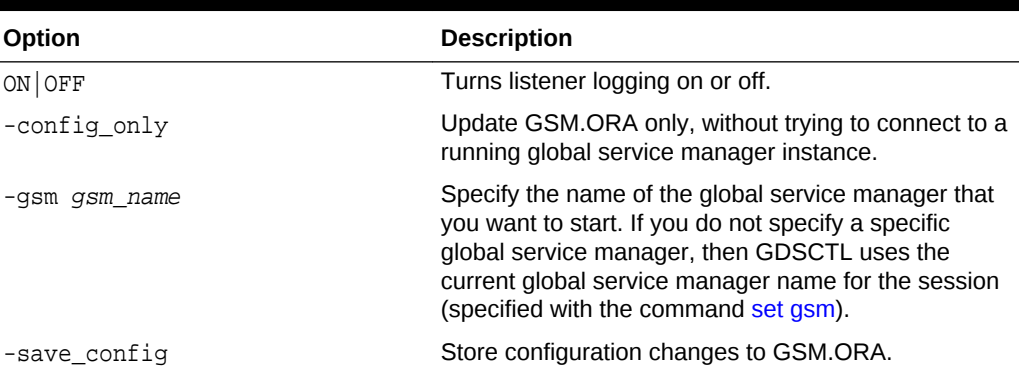

### **Table C-78 GDSCTL set log\_status Options**

### **Usage Notes**

- You must run this command on the host where the global service manager for which you want to set the LOG\_STATUS listener parameter resides
- You must have the privileges of the user who started the global service manager to run this command
- By default, parameter values changes remain in effect until the global service manager is shut down.

### **Example**

Set the LOG\_STATUS listener parameter to ON.

```
GDSCLTL> set log_status on -save_config
```
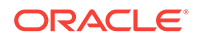

# <span id="page-184-0"></span>C.80 set outbound\_connect\_level

Sets the timeout value for the outbound connections for the listener associated with a specific global service manager.

### **Syntax**

```
set outbound_connect_level [-gsm gsm_name]
                             timeout_value
```
### **Options**

### **Table C-79 GDSCTL set outbound\_connect\_level Options**

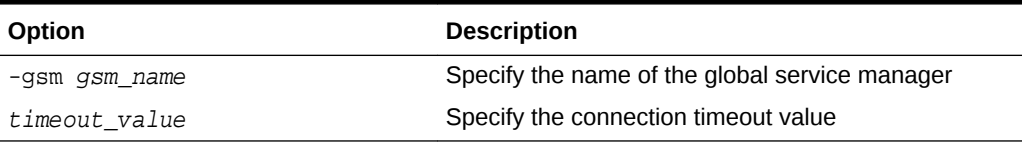

### **Usage Notes**

- You must run this command on the host where the global service manager for which you want to set the timeout value of outbound connections for the listener resides.
- You must have the privileges of the user who started the global service manager to run this command.

### **Example**

Set timeout value for all outbound connections:

```
GDSCTL> set outbound_connect_level 60
```
# C.81 set outbound\_connect\_timeout

Sets the OUTBOUND\_CONNECT\_TIMEOUT listener parameter.

### **Syntax**

```
set outbound_connect_timeout timeout_value
                             [-gsm gsm_name]
                             [-save_config | -config_only]
```
### **Options**

## **Table C-80 GDSCTL set outbound\_connect\_timeout Options**

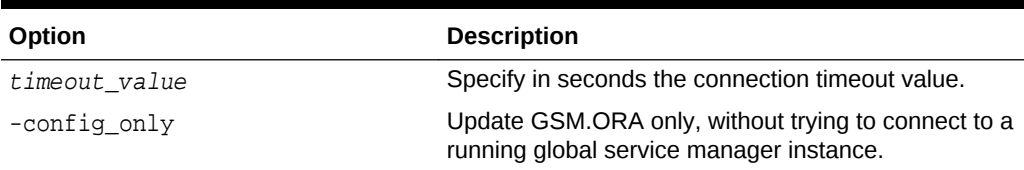

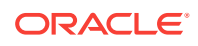

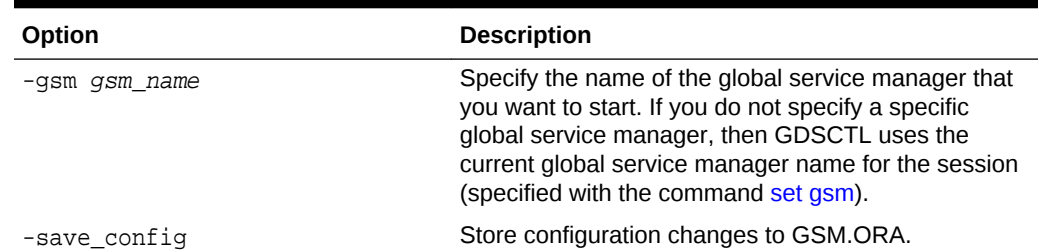

#### <span id="page-185-0"></span>**Table C-80 (Cont.) GDSCTL set outbound\_connect\_timeout Options**

#### **Usage Notes**

- You must run this command on the host where the global service manager for which you want to set the OUTBOUND\_CONNECT\_TIMEOUT listener parameter resides
- You must have the privileges of the user who started the global service manager to run this command
- By default, parameter values changes remain in effect until the global service manager is shut down.

### **Example**

Set the OUTBOUND\_CONNECT\_TIMEOUT listener parameter for mygsm to time out in 60 seconds:

GDSCLTL> set outbound\_connect\_timeout -gsm mygsm 60

# C.82 set trace\_level

Sets the trace level for the listener associated with the specified global service manager.

### **Syntax**

```
set trace_level [-gsm gsm_name]
               trace_level
```
#### **Options**

### **Table C-81 GDSCTL set trace\_level Options**

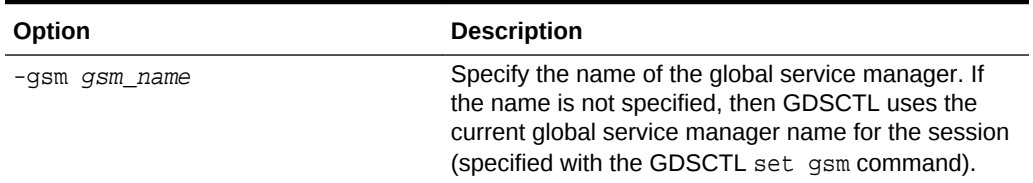

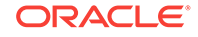

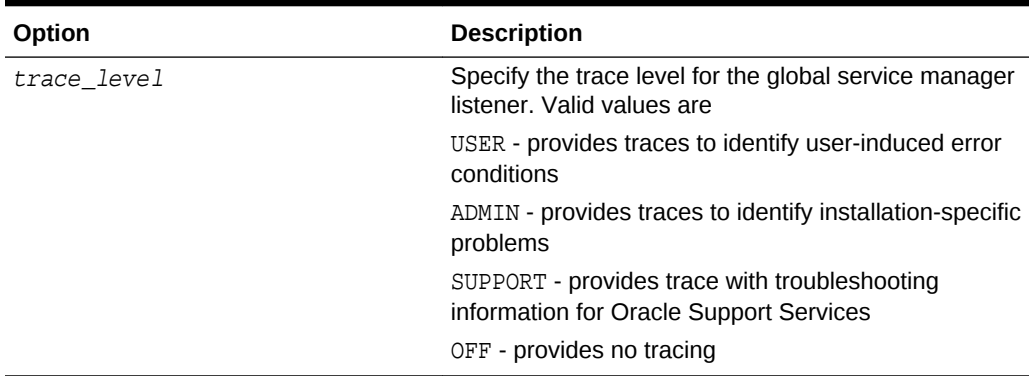

<span id="page-186-0"></span>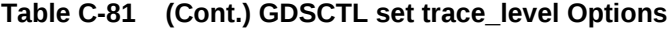

### **Usage Notes**

- You must run this command on the host where the global service manager for which you want to set the listener trace level resides.
- You must have the privileges of the user who started the global service manager to run this command.

### **Example**

Set the trace level for all listeners associated with mygsm to ADMIN

GDSCTL> set trace\_level -gsm mygsm ADMIN

# C.83 set trc\_level

Sets the TRC\_LEVEL listener parameter.

### **Syntax**

```
set trc_level trace_level
              [-gsm gsm_name]
               [-save_config | -config_only]
```
#### **Options**

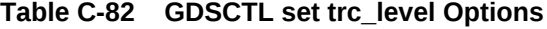

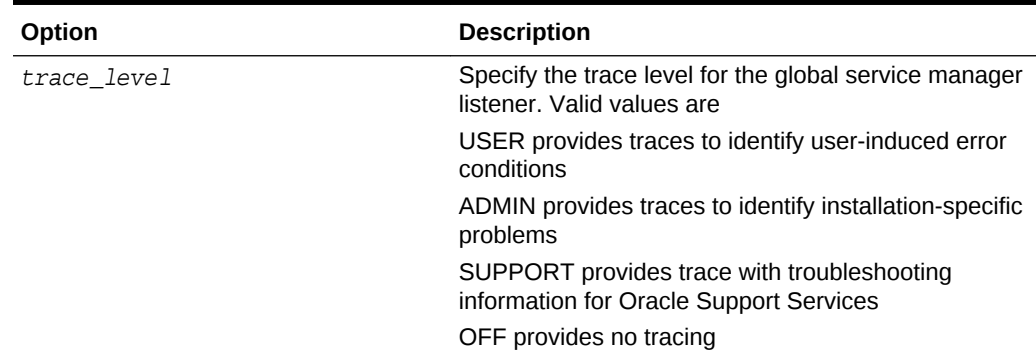

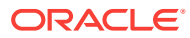

| Option        | <b>Description</b>                                                                                                    |
|---------------|----------------------------------------------------------------------------------------------------|
| -config only  | Update GSM.ORA only, without trying to connect to a<br>running global service manager instance.                                                                                                    |
| -gsm gsm name | Specify the name of the global service manager that<br>you want to start. If you do not specify a specific<br>global service manager, then GDSCTL uses the<br>current global service manager name for the session<br>(specified with the command set gsm). |
| -save config  | Store configuration changes to GSM.ORA.                                                                                                    |

<span id="page-187-0"></span>**Table C-82 (Cont.) GDSCTL set trc\_level Options**

#### **Usage Notes**

- You must run this command on the host where the global service manager for which you want to set the LOG\_STATUS listener parameter resides
- You must have the privileges of the user who started the global service manager to run this command
- By default, parameter values changes remain in effect until the global service manager is shut down.

### **Example**

Set the TRC\_LEVEL listener parameter to SUPPORT.

```
GDSCLTL> set trc_level support
```
# C.84 show ddl

Shows DDL statements execution status.

### **Syntax**

```
show ddl {[-ddl ddl_id] [-count cnt] | [-failed_only]}
           [-support]
```
### **Options**

### **Table C-83 GDSCTL show ddl Options**

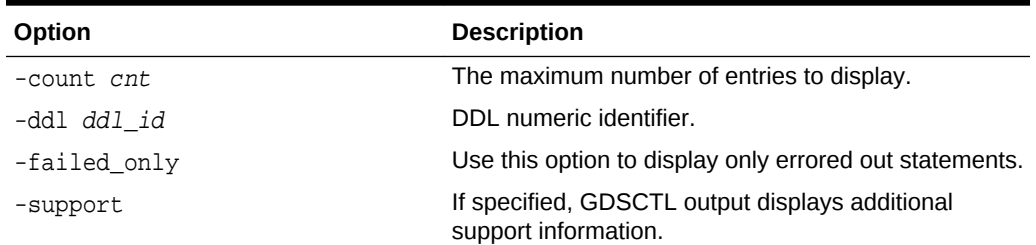

#### **Usage Notes**

If -DDL and -COUNT are both unspecified, the command returns only the last 10 DDL statements.

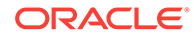

<span id="page-188-0"></span>If -DDL is specified but -COUNT is not, the command returns detailed information about the DDL statement. The -COUNT option defines the maximum number of DDLs to display.

### **Examples**

GDSCTL> show ddl -count 20

## **Note:**

The show dll command output might be truncated. You can run SELECT ddl\_text FROM gsmadmin\_internal.ddl\_requests on the catalog to see the full text of the statements.

# C.85 split chunk

Splits each of the specified chunks into two chunks with an equal number of records. After the split, the chunks remain in the same shard.

### **Syntax**

```
split chunk -chunk chunk_id_list
            [-shardspace shard_space_list]
```
### **Options**

### **Table C-84 GDSCTL split chunk Options**

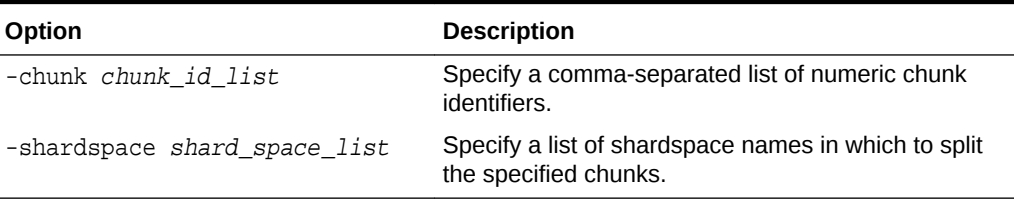

#### **Usage Notes**

This command can only be used with system-managed sharding. For user-defined sharding, ALTER TABLE is used to split a partition of the root (parent) table.

Merging of chunks is not supported.

### **Examples**

Split chunks 3, 4, and 5.

GDSCTL> split chunk -chunk 3,4,5

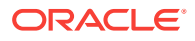

# <span id="page-189-0"></span>C.86 sql

Executes a SQL statement or a PL/SQL stored procedure against a sharded database.

**Syntax**

sql "sql\_statement"

**Options**

### **Table C-85 GDSCTL sql Options**

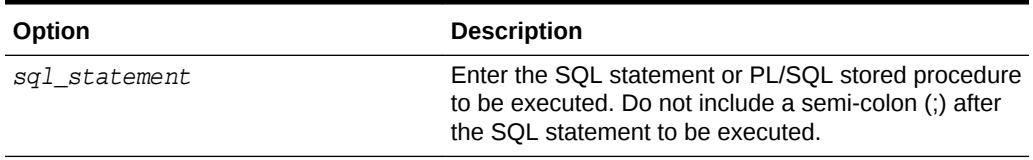

### **Usage Notes**

This command can only be executed against a sharded GDS pool. The statements are executed in the GDS catalog database and are then broadcast to all shards in the pool. Since there can be only one sharded pool in a GDS configuration, all SQL statements executed on the catalog database are applied to this pool, if it exists.

Database objects created by this command in the catalog database are used as a schema of the sharded database and are not intended to store user data. The only exception is tables duplicated on all shards (reference tables) – they are populated with data in the catalog database.

SELECT statements are not allowed as the parameter.

The SQL statement or PL/SQL stored procedure to be executed must be enclosed in double quotation marks.

If the string that GDSCTL passes to PL/SQL contains a filename, then the filename must be enclosed in single quotation marks.

Do not include a semi-colon (;) after the SQL statement to be executed.

### **Examples**

Using the gdsctl sql command.

GDSCTL> sql "CREATE TABLESPACE SET ts1 IN SHARDGROUP sgr1"

# C.87 start gsm

Starts a specific global service manager.

#### **Syntax**

```
start gsm [-gsm gsm_name]
```
ORACLE

### <span id="page-190-0"></span>**Options**

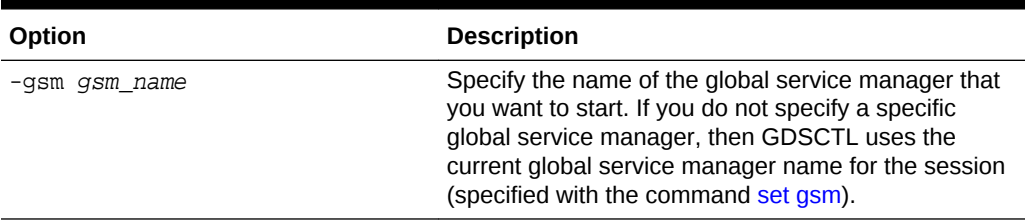

### **Table C-86 GDSCTL start gsm Options**

### **Usage Notes**

- You must run GDSCTL on the same host where the global service manager you want to start is located.
- You must have operating system privileges on the computer where you want to start the global service manager to run this command.

### **Example**

Start the global service manager gsm1 on the local host.

GDSCTL> start gsm -gsm gsm1

# C.88 start observer

Starts specific services.

### **Syntax**

```
start observer -database db_name
               [-timeout seconds]
```
### **Options**

### **Table C-87 GDSCTL start observer Options**

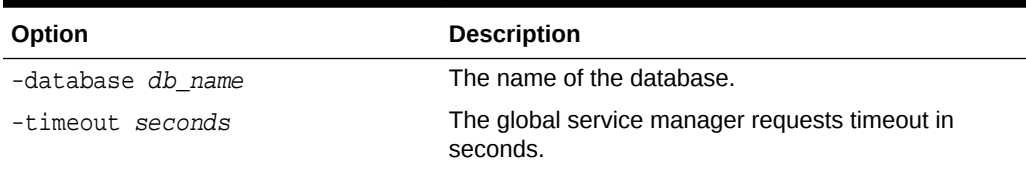

### **Usage Notes**

TIMEOUT (default 15) represents the time between when the shard director/global service manager receives requests and starts the observer. See *Using Oracle Sharding* for the automatic rules for choosing the right region for the shard director (global service manager) server to start the observer. If shard director servers are not running in this region, the observer is not started.

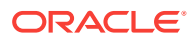

### **Example**

GDSCTL> start observer -database mydb

# <span id="page-191-0"></span>C.89 start service

Starts specific services.

**Syntax**

```
start service [-gdspool gdspool_name]
                -service service_name
              [{-database db_name | 
                  -override [-pwd password] -connect connect_identifier}]
```
### **Options**

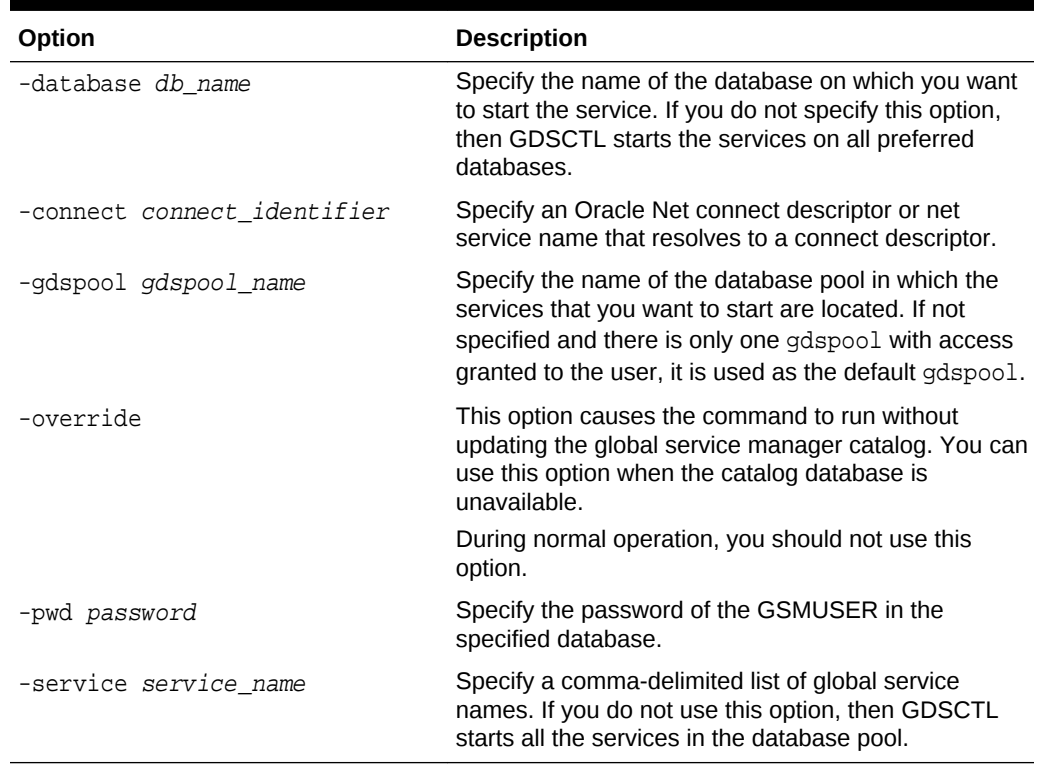

### **Table C-88 GDSCTL start service Options**

### **Usage Notes**

You must connect to the catalog database as a user with the pool administrator privileges, using the command [connect](#page-126-0) before running this command.

Before starting services which run on administrator-managed databases, they must be modified for those databases to stipulate which instances should run the service. Please refer to the -modify\_instances parameter of the modify service command.

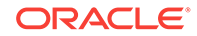

### <span id="page-192-0"></span>**Example**

Start the service SALES\_REPORT, located in the READERFARM database pool.

GDSCTL> start service -gdspool readerfarm -service sales\_report

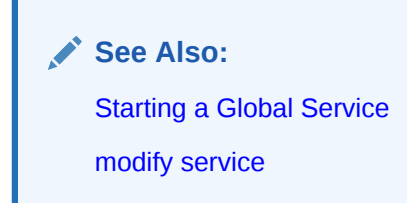

# C.90 status

Displays the running status and runtime information for the global service manager.

### **Syntax**

status [-gsm gsm\_name] [-raw|-verbose|-support]

### **Options**

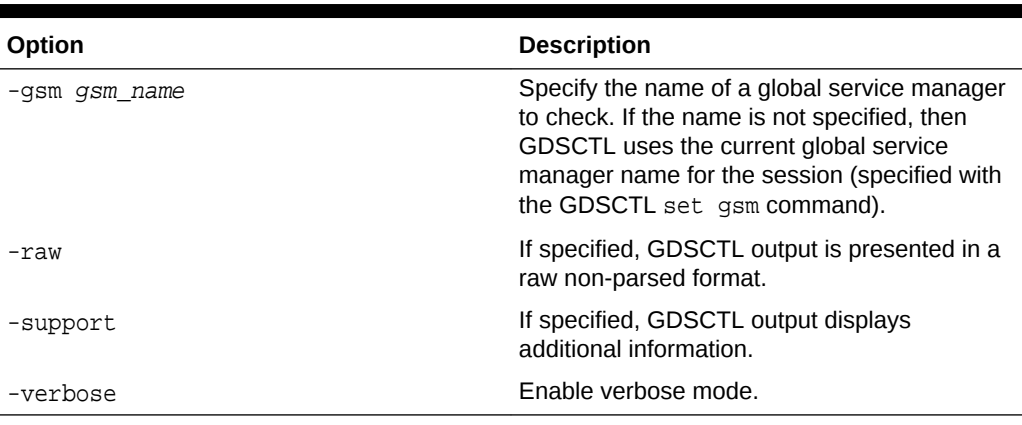

### **Table C-89 GDSCTL status Options**

### **Example**

GDSCTL> status

The command returns output similar to the following.

```
Alias MYGSM
Version 12.1.0.0.2
Start Date 03-JUL-2012 16:48:54
Trace Level support
```
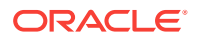

<span id="page-193-0"></span>Listener Log File /u01/ORACLE/mygsm/alert/log.xml Listener Trace File /u01/ORACLE/mygsm/trace/ora\_14816\_47568108067776.trc Endpoint summary (ADDRESS=(HOST=mymv.us.hq.com)(PORT=1523)(PROTOCOL=tcp)) GSMOCI Version 0.1.8 Mastership Y Connected to GDS catalog Y Process Id 14818 Number of reconnections 0 Pending tasks. Total 0 Tasks in process. Total 0 Regional Mastership TRUE Total messages published 28599 Time Zone -07:00 Orphaned Buddy Regions: None GDS region regionora

# C.91 status database

Displays the runtime status of databases, such as registration information, services, and so on.

#### **Syntax**

```
{status database | databases} [-gsm gsm_name]
                                [-database db_name]
                                [-gdspool gdspool_name]
                                [-raw | -support | -verbose]
```
### **Options**

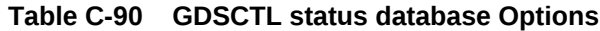

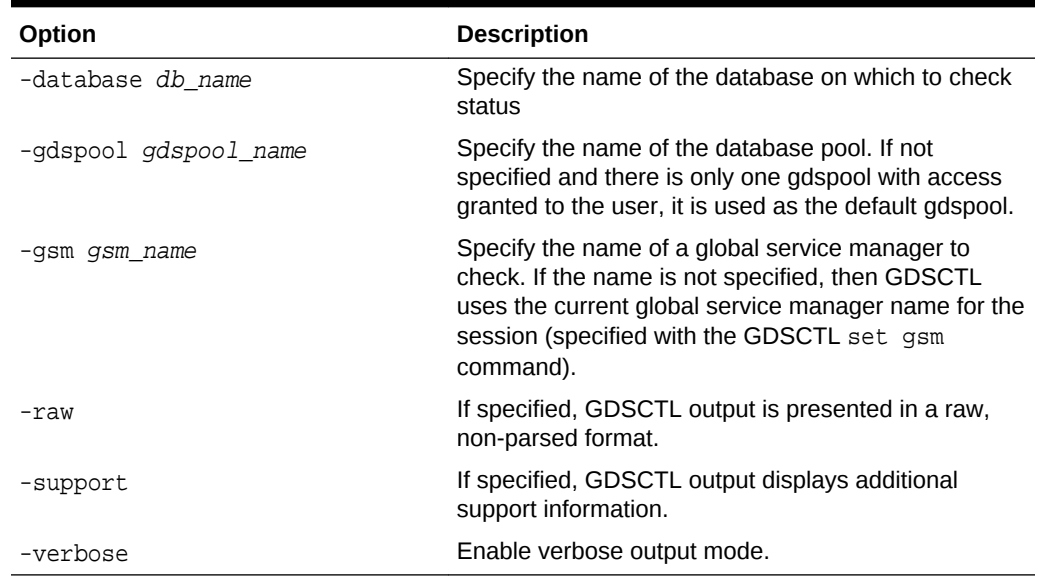

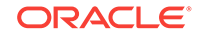

### <span id="page-194-0"></span>**Usage Notes**

You must connect to the catalog database as a user with the pool administrator privileges, using the command [connect](#page-126-0) before running this command.

This command requires a locally started global service manager. If -gsm is not specified for STATUS DATABASE, then the currently connected global service manager name is used by default.

### **Example**

Display the status of all databases:

```
GDSCTL> status database
The gdsctl status database command returns output similar to the following:
Database: "dbcat1" Registered: Y State: Ok ONS: N. Role: PRIMARY 
Instances: 1
  Region: east
    Service: "sales_svc2" Globally started: N Started: N
             Scan: Y Enabled: Y Preferred: Y
    Service: "sales_svc1" Globally started: Y Started: Y
             Scan: N Enabled: Y Preferred: Y
    Registered instances:
      sales%11
Database: "dbcat2" Registered: Y State: Ok ONS: N. Role: PRIMARY 
Instances: 1
  Region: east
    Service: "sales_svc2" Globally started: N Started: N
             Scan: Y Enabled: Y Preferred: Y
    Service: "sales_svc1" Globally started: Y Started: Y
             Scan: N Enabled: Y Preferred: Y
    Registered instances:
      sales%1
```
# C.92 status gsm

Displays the status of a specific global service manager.

**Syntax**

```
status (gsm)? [-gsm gsm_name]
               [-raw | -verbose | -support]
```
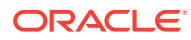

### **Options**

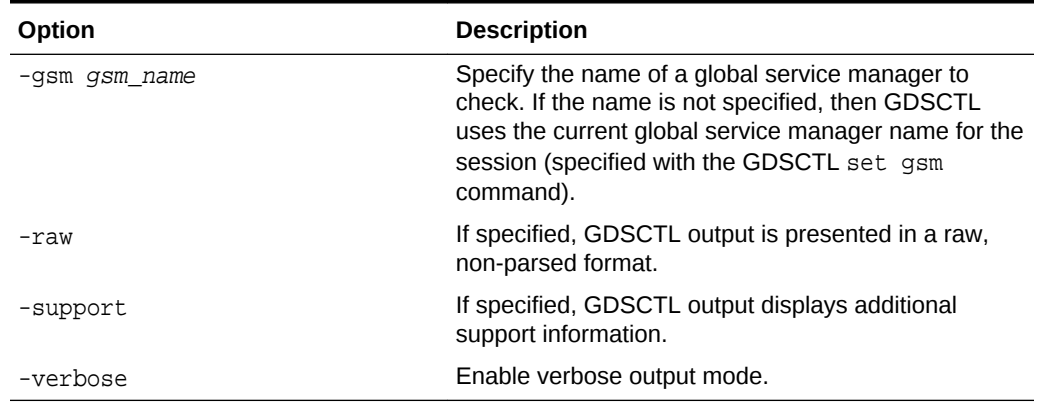

### **Table C-91 GDSCTL status gsm Options**

### **Usage Notes**

You must run GDSCTL on the same host where the global service manager for which you want to display the status is located.

You must have operating system privileges on the computer where you want to display the global service manager status to run this command.

### **Example**

Display status of mygsm:

GDSCTL> status gsm -gsm mygsm

The gdsctl status gsm command returns output similar to the following:

```
Alias MYGSM
Version 12.1.0.0.2
Start Date 03-JUL-2012 16:48:54
Trace Level support
Listener Log File /u01/ORACLE/mygsm/alert/log.xml
Listener Trace File /u01/ORACLE/mygsm/trace/ora_14816_47568108067776.trc
Endpoint summary (ADDRESS=(HOST=mymv.us.hq.com)(PORT=1523)(PROTOCOL=tcp))
GSMOCI Version 0.1.8
Mastership Y
Connected to GDS catalog Y
Process Id 14818
Number of reconnections 0
Pending tasks. Total 0
Tasks in process. Total 0
Regional Mastership TRUE
Total messages published 28599
Time Zone -07:00
Orphaned Buddy Regions:
None
GDS region regionora
```
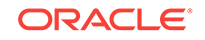

# <span id="page-196-0"></span>C.93 status service

Displays the status of a specific service.

### **Syntax**

```
{status service | services} [-gsm gsm_name]
                              [-service service_name]
                              [{-raw|-verbose|-support}]
```
### **Options**

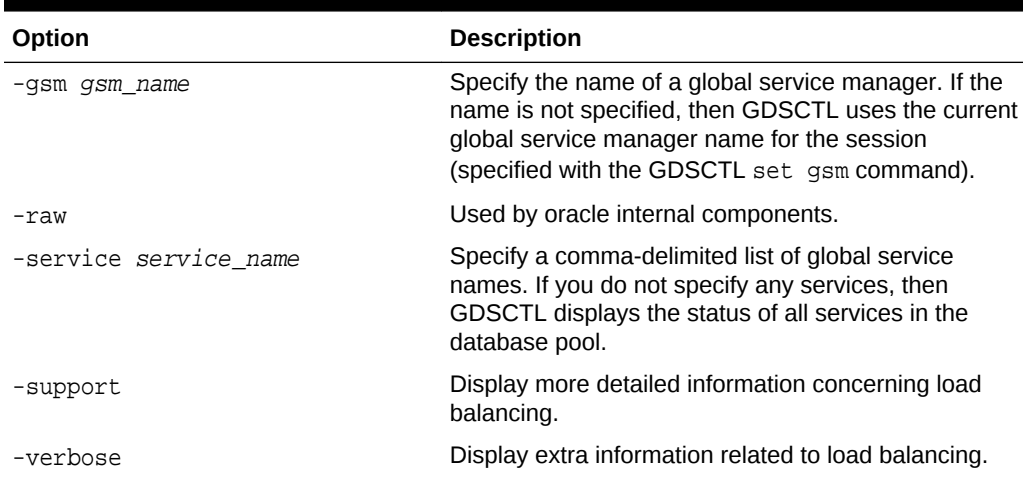

### **Table C-92 GDSCTL status service Options**

### **Usage Notes**

- You must connect to the catalog database as a user with the pool administrator privileges, using the command [connect](#page-126-0) before running this command.
- This command is similar to [services.](#page-178-0)

### **Example**

Display the status of service sales\_report1.sales.oradbcloud:

GDSCTL> status service -service sales\_report1.sales.oradbcloud

The gdsctl status service command returns output similar to the following:

Service "sales\_report1.sales.oradbcloud" has 3 instance(s). Affinity: ANYWHERE

 Instance "sales%1", name: "dbcat2", db: "dbcat2", region: "east", status: ready.

 Instance "sales%11", name: "dbcat1", db: "dbcat1", region: "west", status: ready.

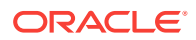

```
 Instance "sales%31", name: "dbcat3", db: "dbcat3", region: "east",
 status: ready.
```
# <span id="page-197-0"></span>C.94 stop gsm

Stops a specific global service manager.

### **Syntax**

stop gsm [-gsm gsm\_name]

### **Options**

### **Table C-93 GDSCTL stop gsm Options**

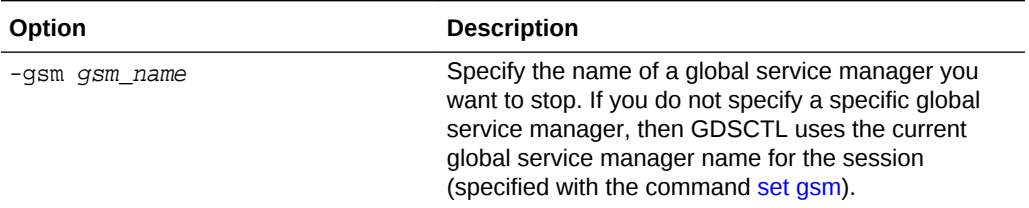

### **Usage Notes**

- You must run GDSCTL on the same host where the global service manager that you want to stop is located.
- You must have operating system privileges on the computer where you want to start the global service manager to run this command.

### **Example**

Stop the global service manager gsm1 on the local host.

GDSCTL> stop gsm -gsm gsm1

# C.95 stop service

Stops the specified global services.

### **Syntax**

```
stop service [-gdspool gdspool_name]
              [-service service_name_list]
              [{-database db_name |
                  -override -connect connect_identifier [-pwd password]}]
              [-force]
              [-drain_timeout time]
              [-stop_option {NONE|IMMEDIATE|TRANSACTIONAL}]
```
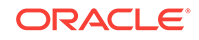

### **Options**

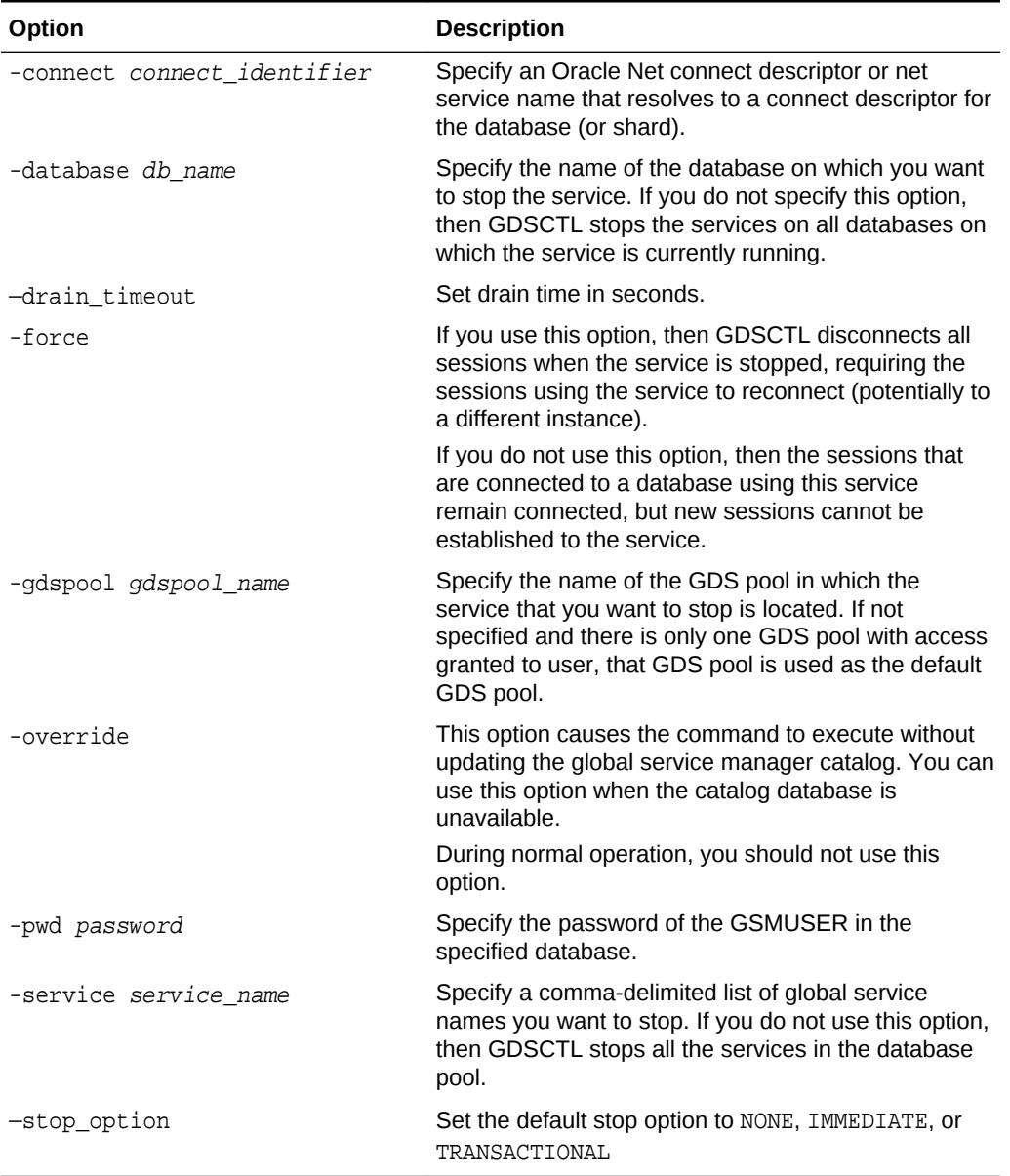

### **Table C-94 GDSCTL stop service Options**

### **Usage Notes**

You must connect to the catalog database as a user with the pool administrator privileges, using the command [connect](#page-126-0) before running this command.

If -service is not specified, all global services of GDS pool are stopped.

If -database is not specified, the global services are stopped on all of the databases.

If -force is specified, all sessions are disconnected, requiring the session using the global service to reconnect (potentially to another instance). If -force is not specified, <span id="page-199-0"></span>then sessions already connected to this global service stay connected, but new sessions cannot be established to the global service.

If -override is specified, the command is executed without connecting to the GDS catalog. Use this option when the GDS catalog is unavailable. It is not recommended for use under normal operation.

#### **Example**

Stop the service SALES REPORT, on all databases in the database pool READERFARM.

GDSCTL> stop service -gdspool readerfarm -service sales\_report

**See Also:**

[Stopping a Global Service](#page-69-0)

# C.96 sync brokerconfig (synchronize brokerconfig)

Synchronizes the Oracle Data Guard broker configuration in the global service manager with the configuration in the database pool. The synchronize brokerconfig command has the same options and usage.

### **Syntax**

sync[hronize] brokerconfig [-gdspool gdspool\_name] [-database db\_name]

### **Options**

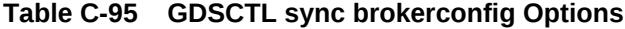

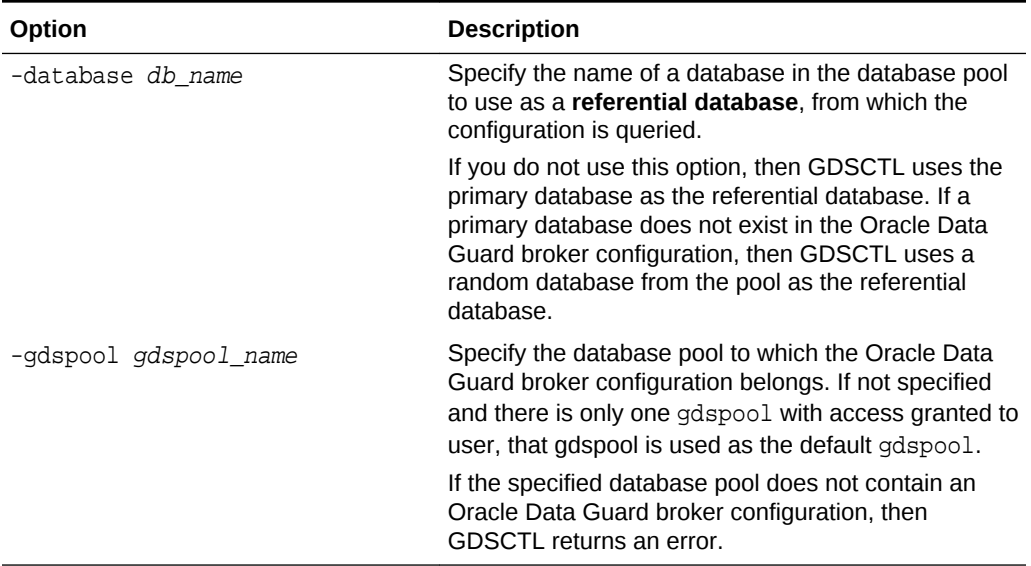

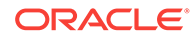

### <span id="page-200-0"></span>**Usage Notes**

You must connect to the catalog database as a user with the pool administrator privileges, using the command [connect](#page-126-0) before running this command.

### **Example**

Synchronize the Oracle Data Guard broker configuration in the database pool MYREADERFARM with the configuration stored in the Global Data Services catalog.

GDSCTL> sync brokerconfig -gdspool myreaderfarm

# C.97 sync database (synchronize database)

Synchronizes attributes of global services and GDS related parameters of a GDS pool database with the contents of the GDS catalog. The synchronize database command has the same options and usage.

### **Syntax**

```
sync[hronize] database [-gdspool gdspool_name]
                        [-database database_name]
```
### **Options**

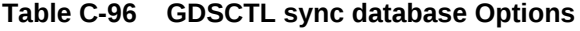

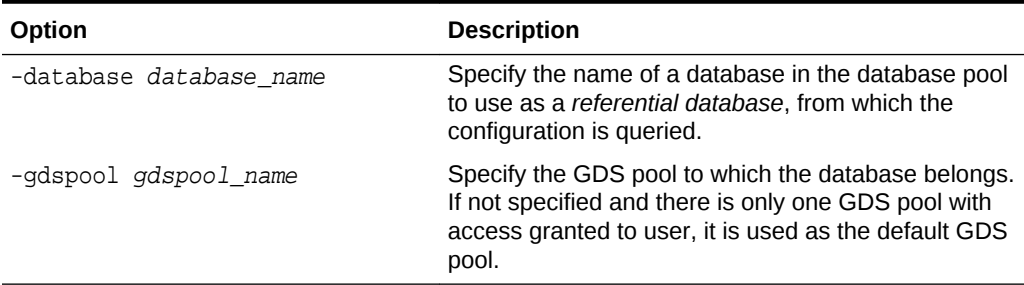

### **Usage Notes**

- If database has no GDS region assigned, an error is returned.
- If a GDS pool is specified and the database option is not specified, then each database in the pool is synchronized.

### **Example**

Synchronize a database in the default database pool with the database mydb.

GDSCTL> sync database -database mydb

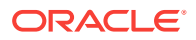

# <span id="page-201-0"></span>C.98 validate catalog

Cross checks the Global Data Services catalog, global service manager run-time status, and pool databases, and reports inconsistencies and errors.

### **Syntax**

```
validate [catalog] 
          [-gsm gsm_name]
          [ {-config | -database db_name} ] 
          [-catpwd cpwd]
          [-dbpwd dpwd]
```
#### **Options**

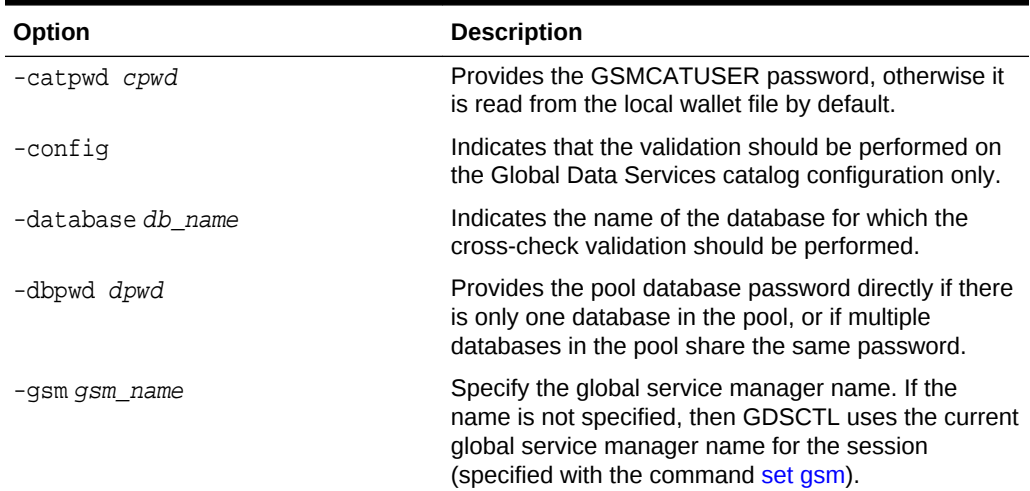

### **Table C-97 GDSCTL validate catalog Options**

### **Usage Notes**

Because the execution of this command involves accessing all databases in a Global Data Services configuration, the GSMCATUSER password is required run it. The password is stored in the wallet of any global service manager that is part of the Global Data Services configuration. Therefore, if you run the command from the ORACLE\_HOME of any of the global service managers, the password is automatically extracted from the wallet and does not have to be provided. Otherwise, you must provide the GSMCATUSER password using the -catpwd command option. Alternatively, if all databases in the Global Data Services configuration have the same GSMUSER password, you can specify the password instead of the GSMCATUSER password by using the -dbpwd option.

### **Example**

Validate the catalog:

GDSCTL> validate

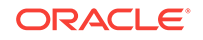

<span id="page-202-0"></span>The output should be similar to the following:

Validation results: VLD2: Region "regionora" does not have buddy region VLD11: GDS pool "marketing" does not contain any databases VLD12: GDS pool "marketing" does not contain any global services VLD11: GDS pool "sales" does not contain any databases VLD12: GDS pool "sales" does not contain any global services VLD11: GDS pool "mkt" does not contain any databases VLD12: GDS pool "mkt" does not contain any global services

# C.99 validate

Cross checks the GDS catalog, global service manager run-time status, and databases from the GDS pool and reports any inconsistencies and errors.

### **Syntax**

```
validate [catalog] [-gsm gsm]
                    [-config | -database db_name [-dbpwd sipwd]]
                    [-catpwd cpwd]
```
### **Options**

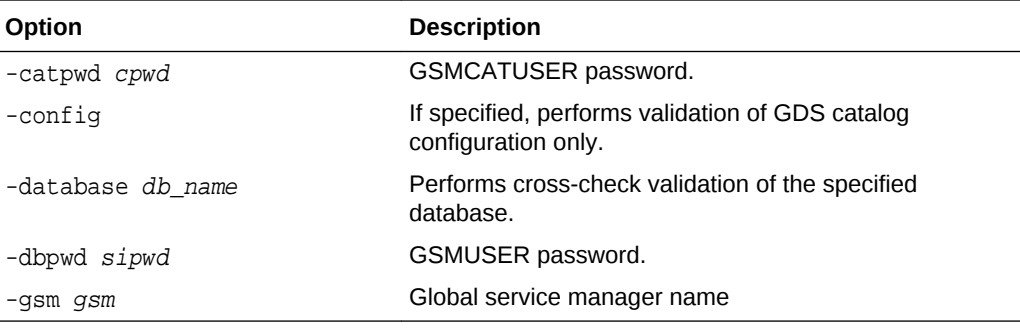

### **Table C-98 GDSCTL validate Options**

### **Usage Notes**

If no options are specified, cross-checks are performed on the GDS catalog, database, and local global service manager.

### **Example**

GDSCTL> validate catalog -catpwd cpwd -dbpwd sipwd

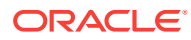

# **Glossary**

#### **catalog database**

The Oracle Database 12*c* database in which the Global Data Services catalog resides.

#### **endpoint**

The address or connection point to a global service manager or listener.

### **GDSCTL**

Global Data Services command-line interface.

### **Global Data Services catalog**

A repository that holds configuration and run-time status of a Global Data Services configuration, including data on global services, their attributes, and all logical and physical components of the configuration, such as Global Data Services pools, Global Data Services regions, global service managers, and database instances. The catalog may also contain data on replication and network topologies related to the configuration.

#### **Global Data Services configuration**

A set of databases that are integrated by the Global Data Services framework into a single virtual server that offers one or more global services, while ensuring high performance, availability, and optimal utilization of resources.

#### **Global Data Services pool**

A set of databases within a GDS configuration that provides a unique set of global services and belongs to a certain administrative domain.

#### **Global Data Services region**

A logical boundary that contains database clients and servers that are considered to be in proximity to each other.

#### **global service**

A database service that can be provided by multiple databases synchronized through data replication.

#### **global service manager**

A software component that provides service-level load balancing and centralized management of services within the Global Data Services configuration.

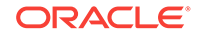

### **global service**

A service that is offered on only one database of a Global Data Services pool at a time.

### **Oracle Notification Service (ONS)**

A publish and subscribe service for communicating information about all FAN events.

**valid node checking for registration list** See VNCR.

### **VNCR**

Valid node checking for registration. Allows or denies access from specified IP addresses to Oracle Global Data Services pool.

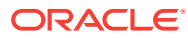

# Index

# A

add cdb, *[C-8](#page-90-0)* affinity any-region, *[1-15](#page-27-0)* local region, *[1-15](#page-27-0)* local region with failover, *[1-15](#page-27-0)* any-region affinity, *[1-15](#page-27-0)*

## B

broker configuration, *[1-9](#page-21-0)* brokerconfig GDSCTL object name, *[2-10](#page-50-0)*

# $\mathcal{C}$

catalog GDSCTL object name, *[2-10](#page-50-0)*

# $\mathsf{D}$

database GDSCTL object name, *[2-10](#page-50-0)* database cardinality, *[1-10](#page-22-0)* databases, *[C-56](#page-138-0)*

# G

gdsctl scripting commands, *[2-8](#page-48-0)* **GDSCTL** command syntax, *[2-9](#page-49-0)* commands add brokerconfig, *[C-6](#page-88-0)* add cdb, *[C-8](#page-90-0)* add credential, *[C-9](#page-91-0)* add database, *[C-10](#page-92-0)* add file, *[C-12](#page-94-0)* add gdspool, *[C-12](#page-94-0)* add gsm, *[2-8](#page-48-0)*, *[C-13](#page-95-0)* add invitednode (add invitedsubnet), *[C-15](#page-97-0)* add region, *[C-17](#page-99-0)*

GDSCTL *(continued)* commands *(continued)* add service, *[C-18](#page-100-0)* add shard, *[C-24](#page-106-0)* add shardgroup, *[C-27](#page-109-0)* add shardspace, *[C-28](#page-110-0)* config, *[C-29](#page-111-0)* config cdb, *[C-30](#page-112-0)* config chunks, *[C-30](#page-112-0)* config credential, *[C-31](#page-113-0)* config database, *[C-32](#page-114-0)* config file, *[C-33](#page-115-0)* config gdspool, *[C-34](#page-116-0)* config gsm, *[C-35](#page-117-0)* config sdb, *[C-37](#page-119-0)* config service, *[C-37](#page-119-0)* config shard, *[C-39](#page-121-0)* config shardgroup, *[C-40](#page-122-0)* config shardspace, *[C-41](#page-123-0)* config table family, *[C-42](#page-124-0)* config vncr, *[C-42](#page-124-0)* connect, *[C-44](#page-126-0)* create catalog, *[C-45](#page-127-0)*, *[C-47](#page-129-0)* create shard, *[C-49](#page-131-0)* create shardcatalog, *[C-52](#page-134-0)* databases, *[C-56](#page-138-0)*, *[C-111](#page-193-0)* delete catalog, *[C-58](#page-140-0)* deploy, *[C-58](#page-140-0)* disable service, *[C-59](#page-141-0)* enable service, *[C-61](#page-143-0)* exit, *[C-62](#page-144-0)*, *[C-84](#page-166-0)* help, *[C-63](#page-145-0)* modify catalog, *[C-64](#page-146-0)* modify cdb, *[C-66](#page-148-0)* modify credential, *[C-67](#page-149-0)* modify database, *[C-67](#page-149-0)* modify file, *[C-69](#page-151-0)* modify gdspool, *[C-69](#page-151-0)* modify gsm, *[C-70](#page-152-0)* modify region, *[C-72](#page-154-0)* modify service, *[C-72](#page-154-0)* modify shard, *[C-81](#page-163-0)* modify shardgroup, *[C-82](#page-164-0)* modify shardspace, *[C-83](#page-165-0)*

move chunk, *[C-83](#page-165-0)*

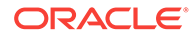

GDSCTL *(continued)* commands *(continued)* quit, *[C-62](#page-144-0)*, *[C-84](#page-166-0)* recover shard, *[C-85](#page-167-0)* relocate service, *[C-86](#page-168-0)* remove brokerconfig, *[C-87](#page-169-0)* remove cdb, *[C-88](#page-170-0)* remove credential, *[C-89](#page-171-0)* remove database, *[C-89](#page-171-0)* remove file, *[C-90](#page-172-0)* remove gdspool, *[C-91](#page-173-0)* remove gsm, *[C-91](#page-173-0)* remove region, *[C-93](#page-175-0)* remove service, *[C-93](#page-175-0)* remove shard, *[C-94](#page-176-0)* remove shardgroup, *[C-95](#page-177-0)* remove shardspace, *[C-96](#page-178-0)* remove vncr, *[C-92](#page-174-0)* services, *[C-96](#page-178-0)* set gsm, *[C-98](#page-180-0)* set inbound\_connect\_level, [C-99](#page-181-0) set inbound\_connect\_timeout, *[C-99](#page-181-0)* set log\_level, *[C-100](#page-182-0)* set log\_status, *[C-101](#page-183-0)* set outbound\_connect\_level, [C-102](#page-184-0) set outbound\_connect\_timeout, [C-102](#page-184-0) set trace\_level, *[C-103](#page-185-0)* set trc\_level, *[C-104](#page-186-0)* show ddl, *[C-105](#page-187-0)* split chunk, *[C-106](#page-188-0)* sql, *[C-107](#page-189-0)* start gsm, *[C-107](#page-189-0)* start observer, *[C-108](#page-190-0)* start service, *[C-109](#page-191-0)* status, *[C-110](#page-192-0)*, *[C-112](#page-194-0)* status database, *[C-111](#page-193-0)* status gsm, *[C-112](#page-194-0)* status service, *[C-96](#page-178-0)*, *[C-114](#page-196-0)* stop gsm, *[C-115](#page-197-0)* stop service, *[C-115](#page-197-0)* sync brokerconfig, *[C-117](#page-199-0)* sync database, *[C-118](#page-200-0)* synchronize brokerconfig, *[C-117](#page-199-0)* synchronize database, *[C-118](#page-200-0)* validate, *[C-120](#page-202-0)* validate catalog, *[C-119](#page-201-0)* connections, *[2-11](#page-51-0)* for Global Data Services, *[B-1](#page-81-0)* for Oracle Sharding, *[A-1](#page-78-0)* help, *[2-8](#page-48-0)* keywords, *[2-10](#page-50-0)* object name brokerconfig, *[2-10](#page-50-0)* catalog, *[2-10](#page-50-0)* database, *[2-10](#page-50-0)*

GDSCTL *(continued)* object name *(continued)* gdspool, *[2-10](#page-50-0)* gsm, *[2-10](#page-50-0)* region, *[2-10](#page-50-0)* service, *[2-10](#page-50-0)* VNCR, *[2-10](#page-50-0)* object names, *[2-10](#page-50-0)* reference, *[C-1](#page-83-0)* running commands in a batch file, *[2-8](#page-48-0)* usage information, *[2-8](#page-48-0)* gdspool GDSCTL object name, *[2-10](#page-50-0)* Global Data Services administrator, *[2-2](#page-42-0)* catalog creating, *[2-11](#page-51-0)*, *[2-12](#page-52-0)* requirements, *[2-11](#page-51-0)* catalog database connecting to, *[2-14](#page-54-0)* logical components database pool, *[1-5](#page-17-0)* region, *[1-5](#page-17-0)* physical components catalog, *[1-6](#page-18-0)* global service manager, *[1-5](#page-17-0)* Oracle Notification Service server, *[1-6](#page-18-0)* pool adding, *[2-15](#page-55-0)* region adding, *[2-16](#page-56-0)* global run-time connection load balancing, *[1-16](#page-28-0)* global service manager installing, *[2-4](#page-44-0)* global services attributes, *[1-8](#page-20-0)* in an Oracle Data Guard broker configuration, *[1-9](#page-21-0)* in an Oracle RAC database, *[1-8](#page-20-0)* overview, *[1-6](#page-18-0)* gsm GDSCTL object name, *[2-10](#page-50-0)*

### I

introduction, *[1-1](#page-13-0)*

## L

load balancing server-side, *[1-14](#page-26-0)* local region affinity, *[1-15](#page-27-0)* local region affinity with failover, *[1-15](#page-27-0)* local services, *[1-6](#page-18-0)*

## M

modify gdspool, *[C-69](#page-151-0)* modify gsm, *[C-70](#page-152-0)* modify region, *[C-72](#page-154-0)* modify service, *[C-72](#page-154-0)* modify shardgroup, *[C-82](#page-164-0)*

## O

objects GDSCTL object names and abbreviations, *[2-10](#page-50-0)* Oracle Data Guard, *[1-9](#page-21-0)*

## P

preferred databases, *[1-10](#page-22-0)*

## R

region GDSCTL object name, *[2-10](#page-50-0)* region affinity, *[1-14](#page-26-0)* any, *[1-15](#page-27-0)* local, *[1-15](#page-27-0)* local with failover, *[1-15](#page-27-0)* remove brokerconfig, *[C-87](#page-169-0)* remove database, *[C-89](#page-171-0)* remove gdspool, *[C-91](#page-173-0)* remove gsm, *[C-91](#page-173-0)* remove region, *[C-93](#page-175-0)*

remove service, *[C-93](#page-175-0)* remove vncr, *[C-92](#page-174-0)* replication lag time, *[1-11](#page-23-0)* run-time connection load balancing, *[1-16](#page-28-0)* service-level goals, *[1-16](#page-28-0)* SERVICE\_TIME, *[1-16](#page-28-0)* THROUGHPUT, *[1-16](#page-28-0)*

# S

server-side load balancing, *[1-14](#page-26-0)* service GDSCTL object name, *[2-10](#page-50-0)* services managing, *[C-72](#page-154-0)* set gsm, *[C-98](#page-180-0)* silent install, *[2-4](#page-44-0)* start gsm, *[C-107](#page-189-0)* start service, *[C-109](#page-191-0)* status database, *[C-111](#page-193-0)* status service, *[C-114](#page-196-0)* stop gsm, *[C-115](#page-197-0)* sync database, *[C-118](#page-200-0)* SYS\_CONTEXT, *[4-5](#page-76-0)*

### V

valid node checking for registration *See* VNCR validate catalog, *[C-119](#page-201-0)* VNCR, GDSCTL object name, *[2-10](#page-50-0)*